## **GARMIN.**

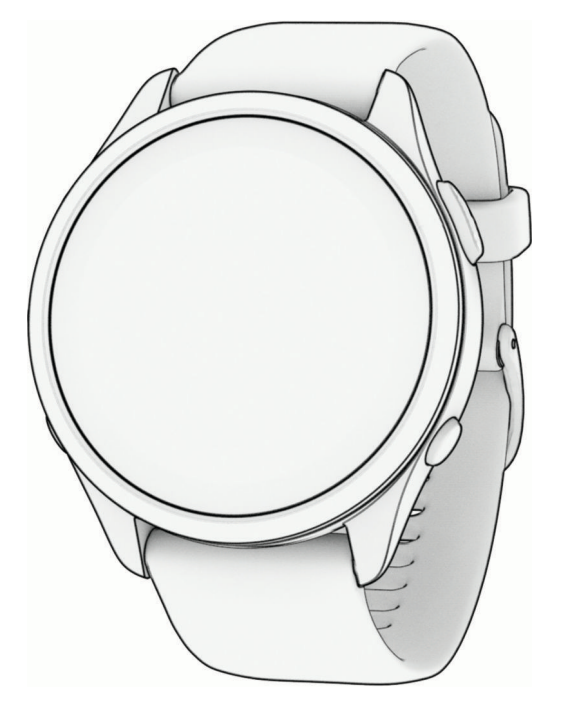

# FORERUNNER® 265 SERIES WATCH

Brukerveiledning

© 2023 Garmin Ltd. eller tilhørende datterselskaper

Med enerett. I henhold til opphavsrettslovene må ingen deler av denne brukerveiledningen kopieres uten skriftlig samtykke fra Garmin. Garmin forbeholder seg retten til å endre eller forbedre produktene sine og gjøre endringer i innholdet i denne brukerveiledningen uten plikt til å varsle noen person eller organisasjon om slike endringer eller forbedringer. Gå til [www.garmin.com](http://www.garmin.com) for å finne gjeldende oppdateringer og tilleggsinformasjon vedrørende bruk av dette produktet.

Garmin®, Garmin-logoen, ANT+®, Auto Lap®, Auto Pause®, Edge®, Forerunner®, inReach®, Move IQ®, TracBack®, VIRB® og Virtual Partner® er varemerker som tilhører Garmin Ltd. eller tilhørende datterselskaper som er registrert i USA og andre land. Body Battery™, Connect IQ™, Firstbeat Analytics™, Garmin Connect™, Garmin Express™, Garmin Index™, Garmin Index™, Garmin Index™, Garmin Index™, Garmin Index Messenger™, Garmin Pay™, Health Snapshot™, HRM-Fit™, HRM-Pro™ serien, HRM-Swim™, HRM-Tri™, PacePro™, Rally™, SatIQ™, tempe™, Varia™ og Vector™ er varemerker som tilhører Garmin Ltd. eller dets datterselskaper. Disse varemerkene kan ikke brukes uten uttrykkelig tillatelse fra Garmin.

Android™ er et varemerke for Google Inc. Apple®, iPhone®, iTunes® og Mac®er varemerker som tilhører Apple Inc., registrert i USA og andre land. BLUETOOTH® navnet og logoene eies av Bluetooth SIG, Inc., og enhver bruk som Garmin gjør av disse, er underlagt lisens. The Cooper Institute<sup>®</sup>, samt alle tilknyttede varemerker tilhører The Cooper Institute. Avanserte hjerteslaganalyser av Firstbeat. iOS® er et registrert varemerke som tilhører Cisco Systems, Inc. og brukes under lisens fra Apple Inc. Iridium® er et registrert varemerke som tilhører Iridium Satellite LLC. Shimano STEPS™ er et registrert varemerke som tilhører Shimano, Inc. Wi-Fi® er et registrert varemerke som tilhører Wi-Fi Alliance Corporation. Windows® og Windows NT® er registrerte varemerker som tilhører Microsoft Corporation i USA og andre land. Zwift™ er et varemerke for Zwift, Inc. Andre varemerker og varenavn tilhører de respektive eierne.

Produktet er sertifisert i henhold til ANT+®. Du finner en liste over kompatible produkter og apper på [www.thisisant.com/directory](http://www.thisisant.com/directory).

M/N: A04452, A04453

## Innholdsfortegnelse

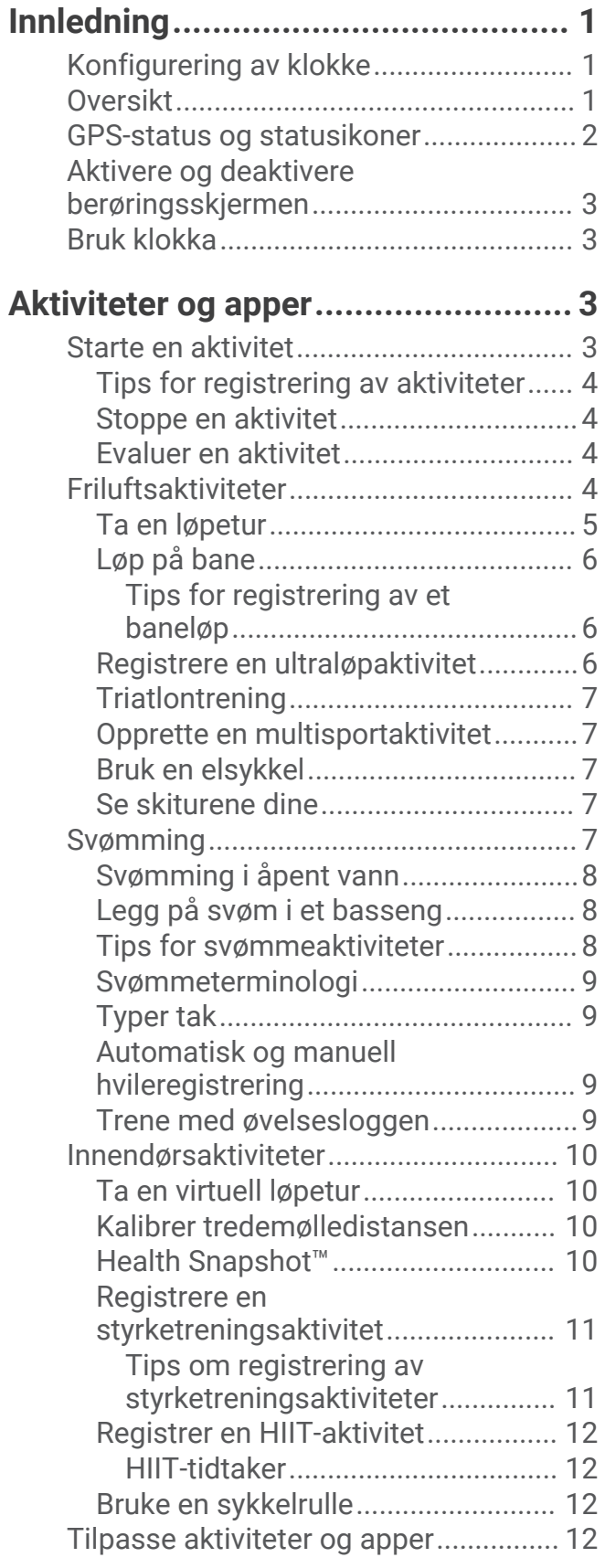

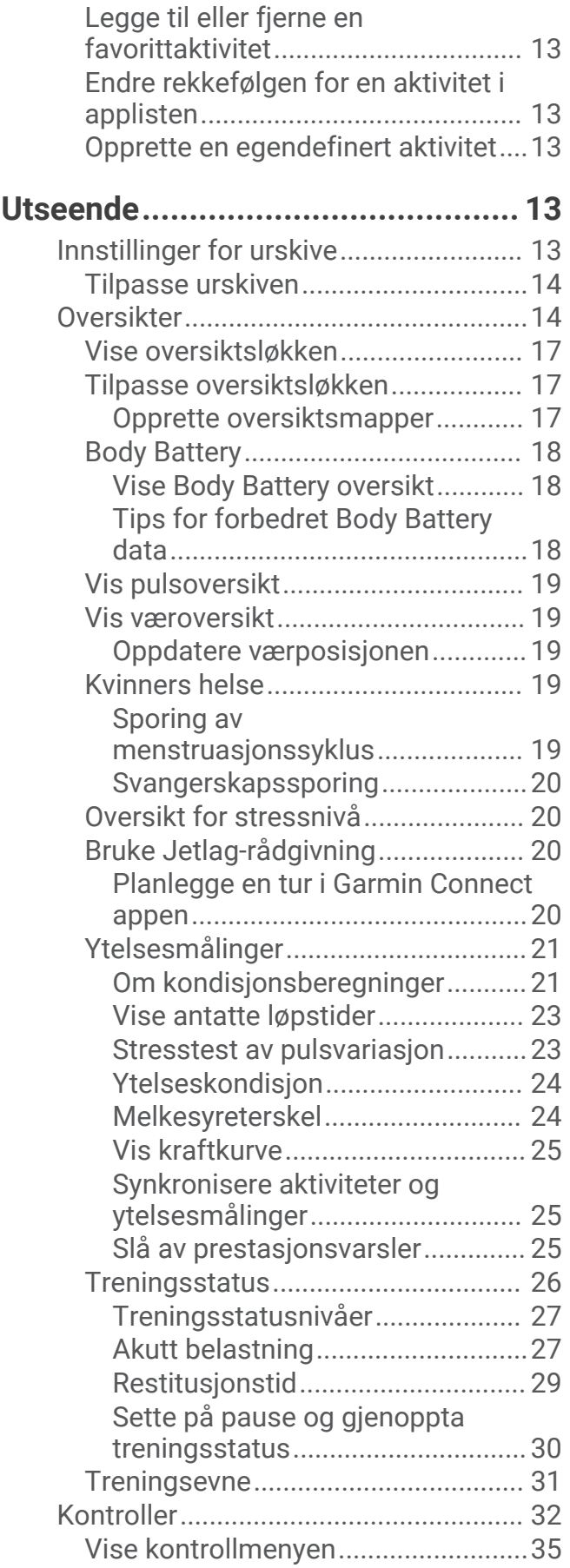

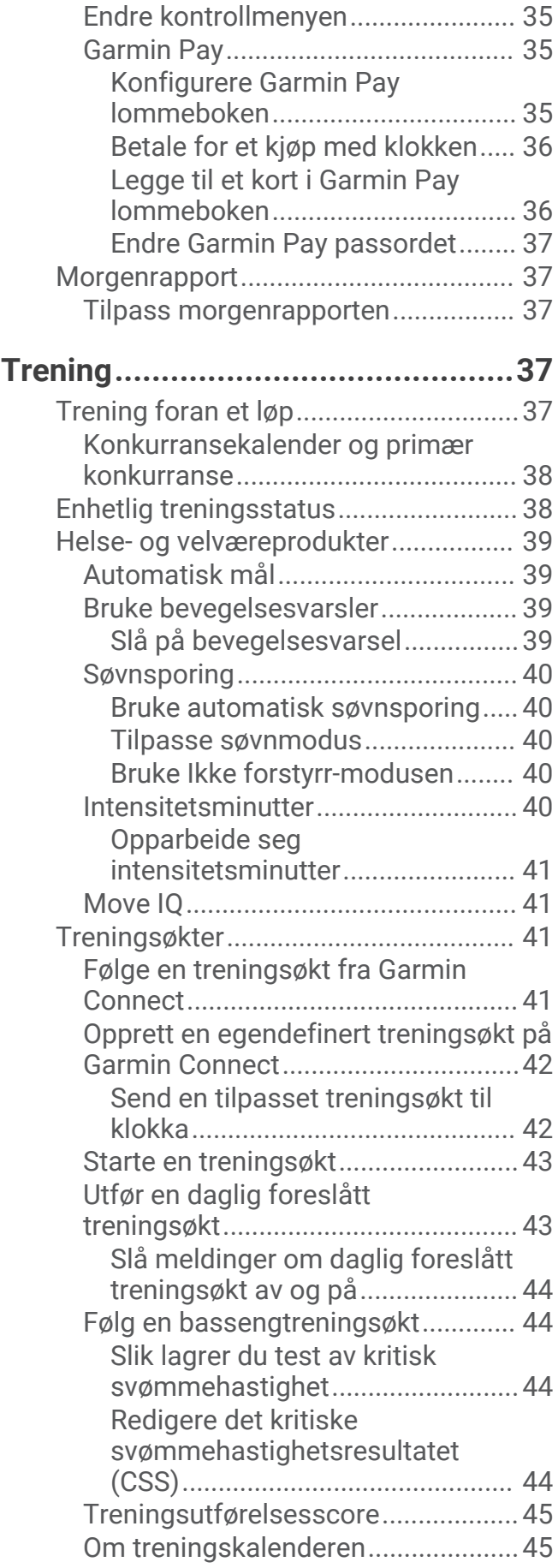

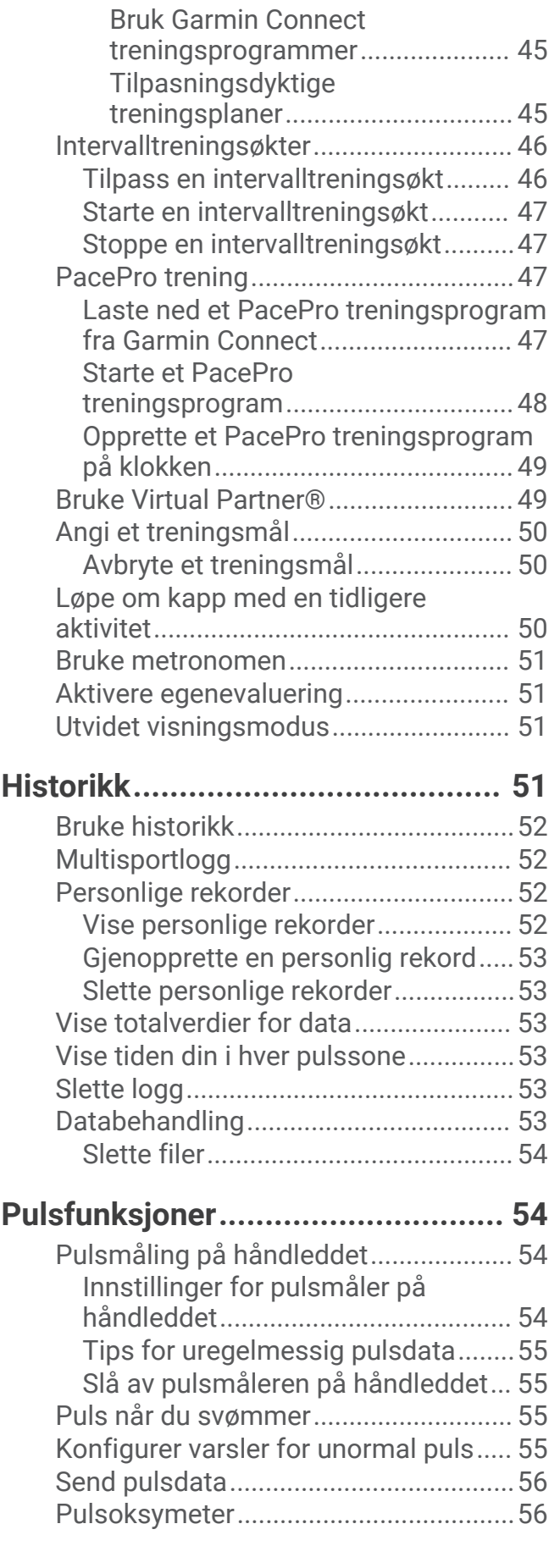

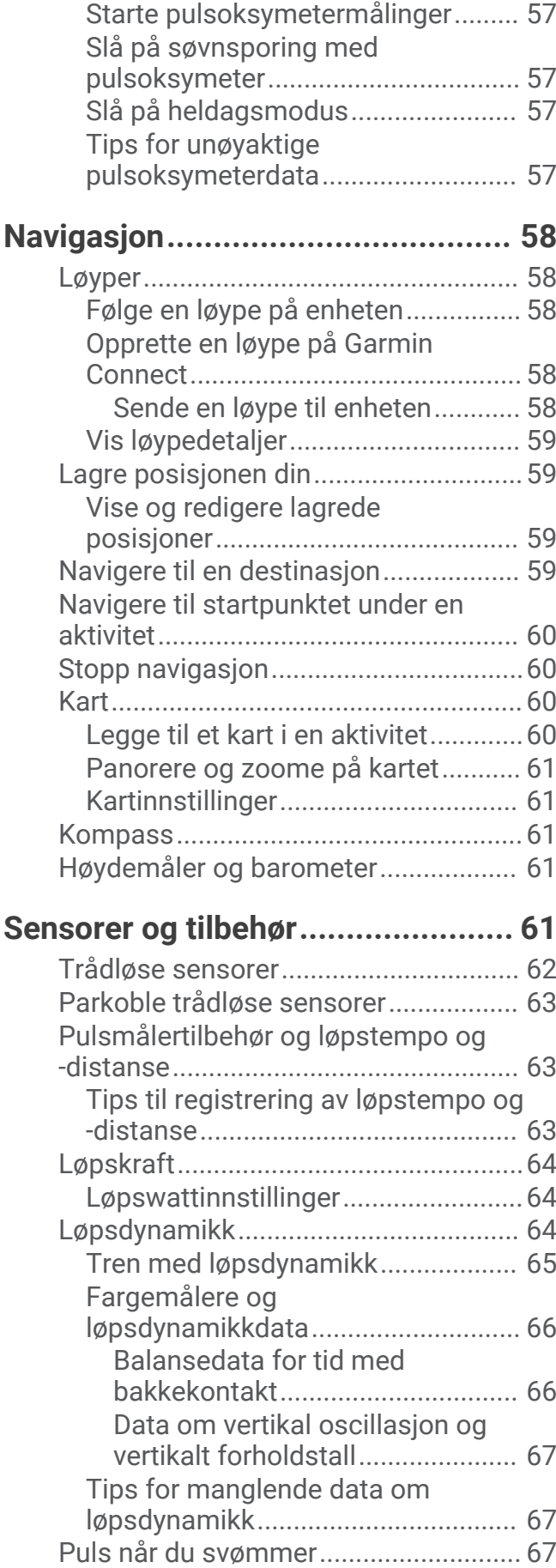

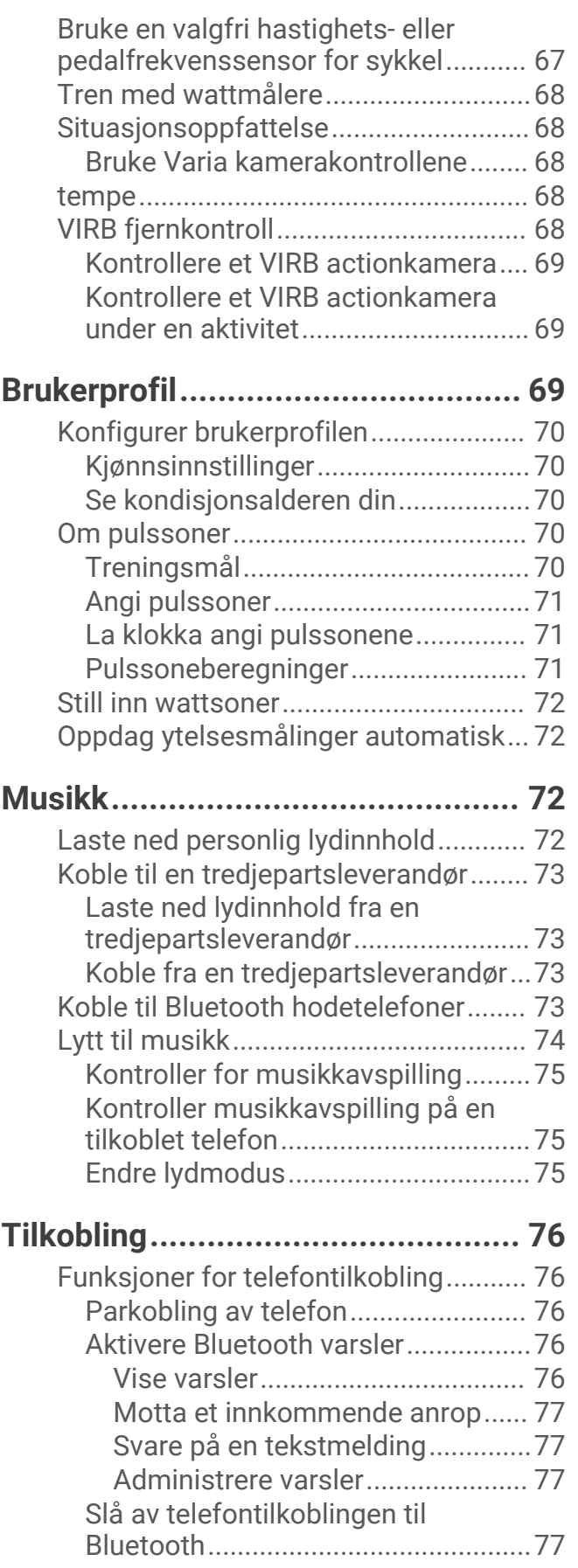

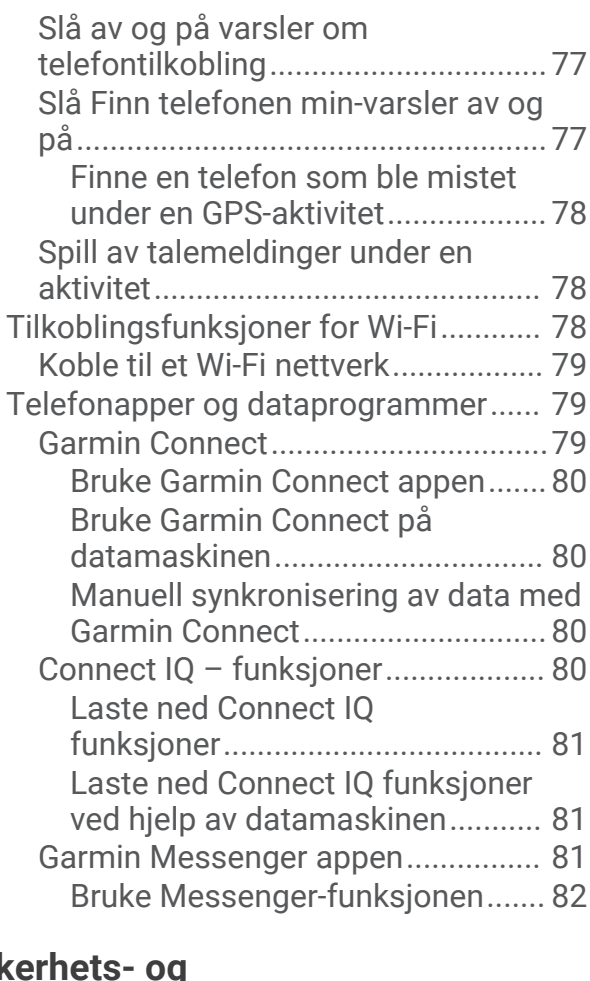

## **[Sikkerhets- og](#page-89-0)**

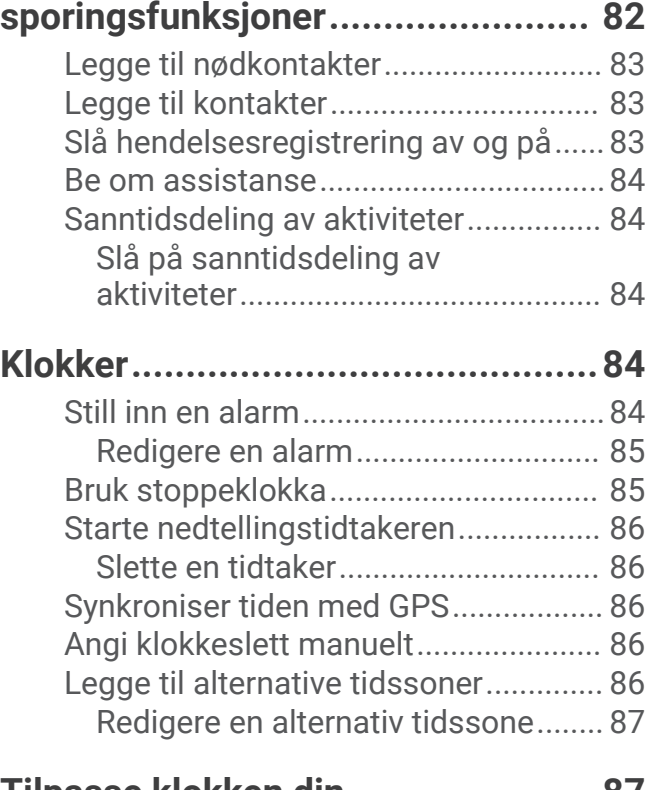

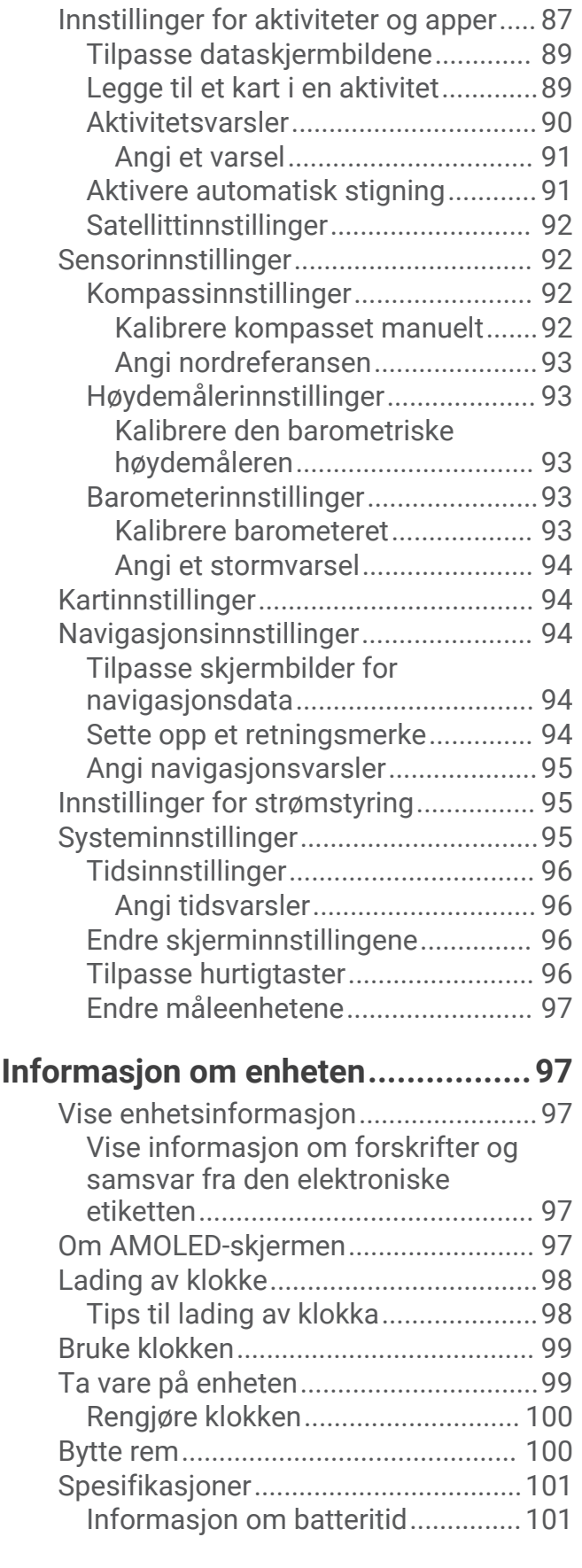

**[Tilpasse klokken din.......................87](#page-94-0) [Feilsøking.....................................102](#page-109-0)**

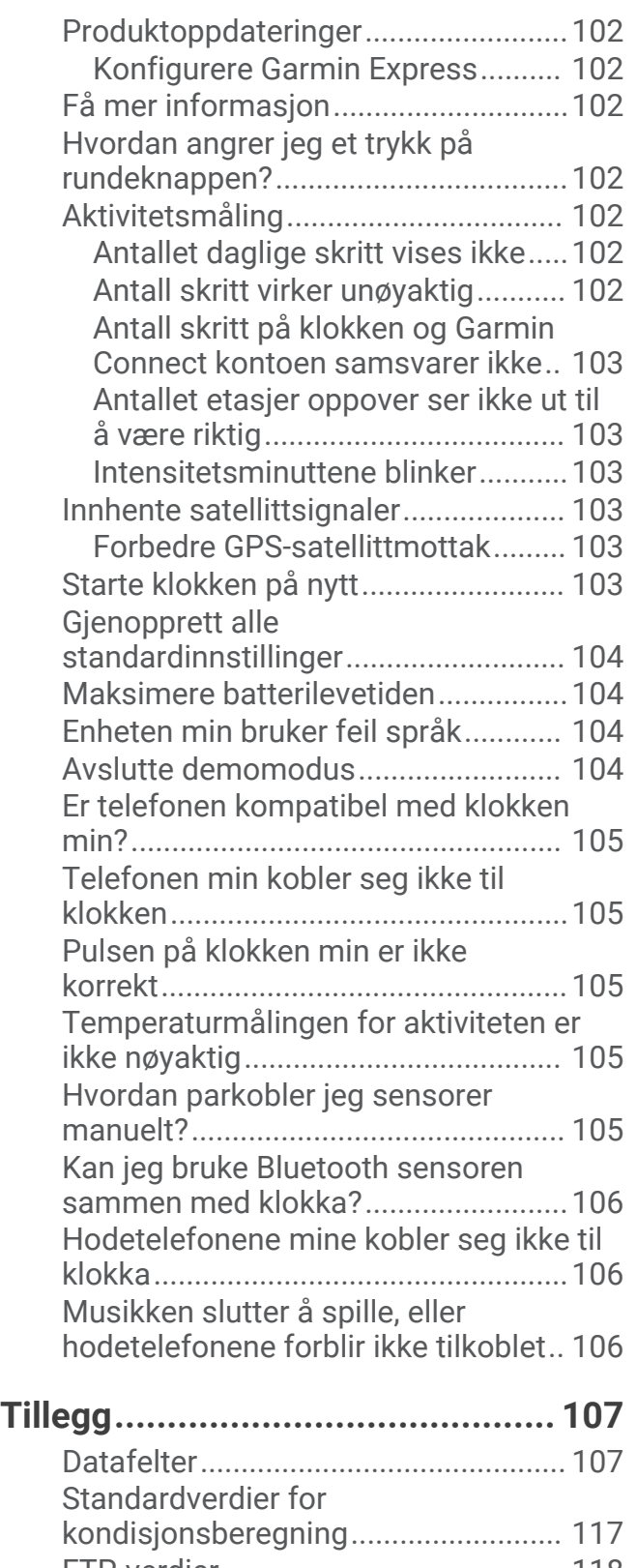

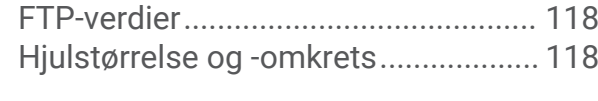

## Innledning

#### **ADVARSEL**

<span id="page-8-0"></span>Se veiledningen *Viktig sikkerhets- og produktinformasjon* i produktesken for å lese advarsler angående produktet og annen viktig informasjon.

Rådfør deg alltid med legen før du begynner på eller endrer et treningsprogram.

#### Konfigurering av klokke

Hvis du vil dra full nytte av Forerunner funksjonene, kan du fullføre disse oppgavene.

- Parkoble Forerunner klokka med telefonen din ved hjelp av Garmin Connect™ appen (*[Parkobling av telefon](#page-83-0)*, [side 76](#page-83-0)).
- Konfigurer Wi‑Fi® nettverk (*[Koble til et Wi‑Fi nettverk](#page-86-0)*, side 79).
- Konfigurer sikkerhetsfunksjoner (*[Sikkerhets- og sporingsfunksjoner](#page-89-0)*, side 82).
- Konfigurer musikk (*Musikk*[, side 72\)](#page-79-0).
- Konfigurer Garmin Pay™ lommeboken (*[Konfigurere Garmin Pay lommeboken](#page-42-0)*, side 35).

#### **Oversikt**

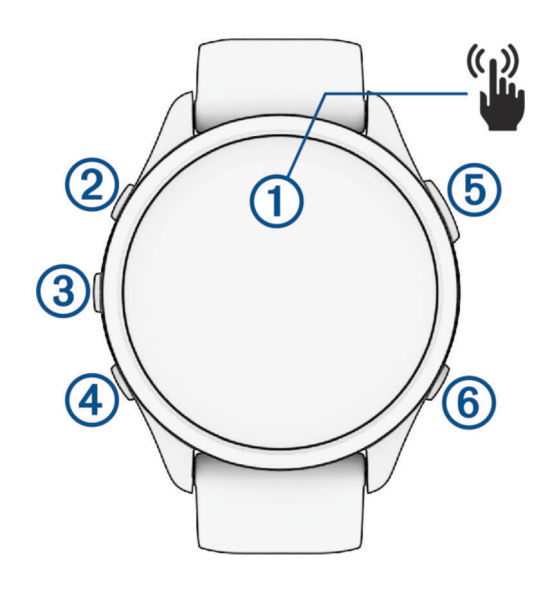

#### **Berøringsskjerm**

- Trykk for å velge et alternativ i en meny.
- Trykk for å åpne oversikten for å vise flere data.
- Sveip oppover eller nedover på for å bla gjennom oversiktssløyfen og menyer.
- Sveip mot høyre for å gå tilbake til forrige skjermbilde.
- Dekk til skjermen med håndflaten for raskt å slå av skjermen og gå tilbake til urskiven.

#### **LIGHT**

- Hold inne for å slå på klokken.
- Trykk for å slå skjermen av/på.
- Hold nede for å vise kontrollmenyen for rask tilgang til ofte brukte funksjoner.

#### **(3)** UP

- Velg for å bla gjennom oversikter, dataskjermbilder, alternativer og innstillinger.
- Hold nede for å vise menyen.
- Hold inne for manuelt å endre sportsgren under en aktivitet.

#### **DOWN**

• Velg for å bla gjennom oversikter, dataskjermbilder, alternativer og innstillinger.

<span id="page-9-0"></span>• Hold inne for å åpne musikkontrollene (*Musikk*[, side 72](#page-79-0)).

#### **START · STOP**

- Trykk for å starte og stoppe aktivitetstidtakeren.
- Trykk for å velge et alternativ eller for å bekrefte en melding.

#### $6$ **BACK**

- Trykk for å gå tilbake til forrige skjermbilde.
- Velg for å registrere en runde eller en overgang i løpet av en aktivitet. Du kan velge for å forkaste en runde i bestemte aktiviteter (*[Hvordan angrer jeg et trykk på](#page-109-0)  [rundeknappen?](#page-109-0)*, side 102).

#### GPS-status og statusikoner

For utendørsaktiviteter blir statuslinjen grønn når GPS-en er klar. Et blinkende ikon betyr at klokken søker etter et signal. Et solid ikon betyr at signalet ble registrert eller at sensoren er koblet til.

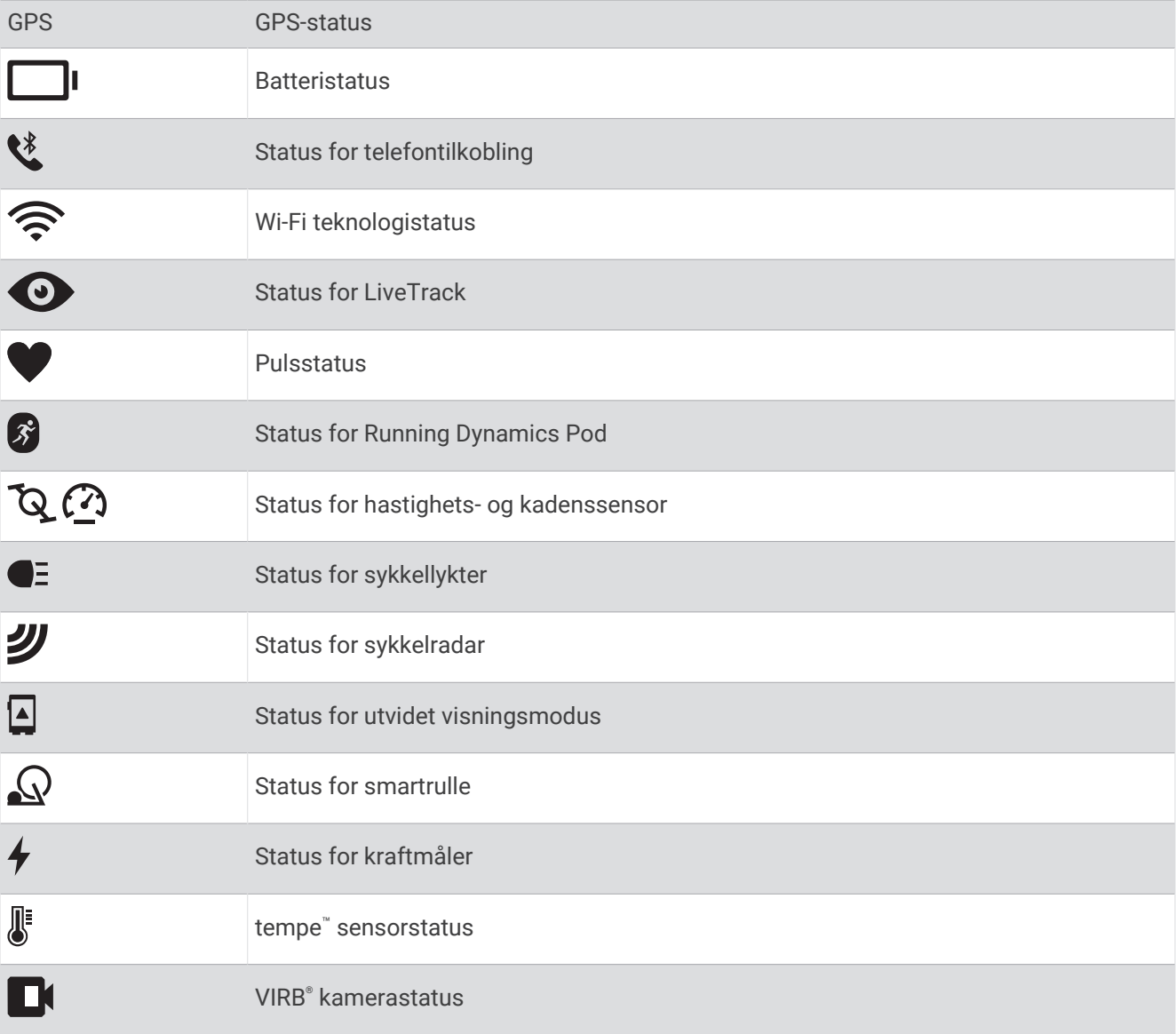

#### <span id="page-10-0"></span>Aktivere og deaktivere berøringsskjermen

Du kan tilpasse berøringsskjermen for generell bruk av klokken og for hver aktivitetsprofil.

**MERK:** Berøringsskjermen er ikke tilgjengelig under svømmeaktiviteter. Berøringsskjerminnstillingen for hver aktivitetsprofil (for eksempel løping eller sykling) gjelder for den tilsvarende delen av en multisportaktivitet.

- Hvis du vil aktivere eller deaktivere berøringsskjermen under generell bruk eller aktiviteter, holder du inne **UP**, velger **System** > **Trykkskjerm** og velger et alternativ.
- Hvis du vil legge til dette alternativet i kontrollmenyen, kan du gå til (*[Endre kontrollmenyen](#page-42-0)*, side 35).
- Hvis du vil tilpasse en hurtigtast for å aktivere eller deaktivere berøringsskjermen midlertidig, holder du inne **UP**, velger **System** > **Hurtigtaster**.

#### Bruk klokka

- Hold inne **LIGHT** for å vise kontrollmenyen (*[Kontroller](#page-39-0)*, side 32).
- Trykk på **UP** eller **DOWN** på urskiven for å bla gjennom oversiktsløkka (*[Oversikter](#page-21-0)*, side 14).
- Trykk på **START** for å starte en aktivitet eller åpne en app (*Aktiviteter og apper*, side 3).
- Hold inne **UP** for å tilpasse urskiven (*[Tilpasse urskiven](#page-21-0)*, side 14), justere innstillingene (*[Systeminnstillinger](#page-102-0)*, [side 95](#page-102-0)), parkoble trådløse sensorer (*[Parkoble trådløse sensorer](#page-70-0)*, side 63) med mer.

## Aktiviteter og apper

Klokka kan brukes til ulike treningsaktiviteter, både utendørs og innendørs. Når du starter en aktivitet, viser og registrerer klokka sensordata. Du kan opprette egendefinerte eller nye aktiviteter basert på standardaktiviteter (*[Opprette en egendefinert aktivitet](#page-20-0)*, side 13). Når du avslutter aktivitetene, kan du lagre dem og dele dem med Garmin Connect fellesskapet.

Du kan også legge til Connect IQ™ aktiviteter og apper på klokka ved hjelp av Connect IQ appen (*Connect IQ − [funksjoner](#page-87-0)*, side 80).

Hvis du vil ha mer informasjon om nøyaktigheten til aktivitetsmåling og treningsmålinger, kan du gå til [garmin](http://garmin.com/ataccuracy) [.com/ataccuracy](http://garmin.com/ataccuracy).

#### Starte en aktivitet

Når du starter en aktivitet, aktiveres GPS automatisk (hvis dette kreves).

- **1** Trykk på **START**.
- **2** Velg et alternativ:
	- Velg en aktivitet blant favorittene dine.
	- Velg  $\bullet$  og velg en aktivitet fra den utvidede aktivitetslisten.
- **3** Hvis aktiviteten krever GPS-signaler, går du utendørs til et sted med fri sikt mot himmelen, og venter til klokken er klar.

Klokken er klar når den har registrert pulsen din, innhentet GPS-signaler (ved behov) og koblet til de trådløse sensorene (ved behov).

**4** Trykk på **START** for å starte aktivitetstidtakeren. Klokken registrerer kun aktivitetsdata når aktivitetstidtakeren kjører.

#### <span id="page-11-0"></span>Tips for registrering av aktiviteter

- Lad klokken før du starter en aktivitet (*[Lading av klokke](#page-105-0)*, side 98).
- Trykk på **BACK** for å registrere runder, starte et nytt sett eller en ny stilling eller gå til det neste treningsøkttrinnet.

Du kan velge for å forkaste en runde under bestemte aktiviteter (*[Hvordan angrer jeg et trykk på](#page-109-0)  [rundeknappen?](#page-109-0)*, side 102).

- Velg **UP** eller **DOWN** for å se flere datasider.
- Sveip opp eller ned for å se flere dataskjermbilder (*[Aktivere og deaktivere berøringsskjermen](#page-10-0)*, side 3).
- Under en aktivitet holder du inne **UP** og velger **Endre sport** for å bytte til en annen aktivitetstype. Når aktiviteten din består av to eller flere idrettsgrener, registreres den som en multisportsaktivitet.

#### Stoppe en aktivitet

- **1** Trykk på **STOP**.
- **2** Velg et alternativ:
	- Hvis du vil fortsette aktiviteten, velger du **Fortsett**.
	- Hvis du vil lagre aktiviteten og vise detaljene, velger du **Lagre**, trykker på **START** og velger et alternativ. **MERK:** Når du har lagret aktiviteten, kan du angi egenvurderingsdata (*Evaluer en aktivitet*, side 4).
	- Hvis du vil stanse aktiviteten midlertidig og fortsette senere, velger du **Senere**.
	- Hvis du vil markere en runde, velger du **Runde**. Du kan velge **←)** for å forkaste en runde under bestemte aktiviteter (*Hvordan angrer jeg et trykk på [rundeknappen?](#page-109-0)*, side 102).
	- Hvis du vil navigere tilbake til startpunktet for aktiviteten ved å gå tilbake samme vei som du kom, velger du **Tilbake til start** > **TracBack**.

**MERK:** Denne funksjonen er bare tilgjengelig for aktiviteter som bruker GPS.

• Hvis du vil navigere tilbake til startpunktet for aktiviteten via den mest direkte banen, velger du **Tilbake til start** > **Rett linje**.

**MERK:** Denne funksjonen er bare tilgjengelig for aktiviteter som bruker GPS.

- Hvis du vil måle forskjellen mellom pulsen din på slutten av aktiviteten og pulsen din to minutter senere, velger du **Hvilepuls** og venter mens tidtakeren teller ned (*[Restitusjonspuls](#page-37-0)*, side 30).
- Hvis du vil forkaste aktiviteten, velger du **Forkaste**.

**MERK:** Når aktiviteten er stoppet, lagres den automatisk av klokken etter 30 minutter.

#### Evaluer en aktivitet

**MERK:** Denne funksjonen er ikke tilgjengelig for alle aktiviteter.

Du kan tilpasse egenevalueringsinnstillingen for bestemte aktiviteter (*[Aktivere egenevaluering](#page-58-0)*, side 51).

- **1** Når du har fullført en aktivitet, velger du **Lagre** (*Stoppe en aktivitet*, side 4).
- **2** Velg et tall som samsvarer med den oppfattede innsatsen din.

**MERK:** Du kan velge  $\blacktriangleright$  for å hoppe over egenevalueringen.

**3** Velg hvordan du følte deg under aktiviteten.

Du kan se evalueringer i Garmin Connect appen.

#### Friluftsaktiviteter

Forerunner enheten leveres forhåndslastet med utendørsaktiviteter, for eksempel løping og sykling. GPS-en slås på for utendørsaktiviteter. Du kan legge til nye aktiviteter basert på standardaktiviteter, for eksempel gåing eller roing. Du kan også legge til egendefinerte aktiviteter på enheten (*[Opprette en egendefinert aktivitet](#page-20-0)*, side 13).

#### <span id="page-12-0"></span>Ta en løpetur

Den første treningsaktiviteten du registrerer på klokken, kan være en løpetur, sykkeltur eller hvilken som helst utendørsaktivitet. Det kan hende at du må lade klokken før du starter aktiviteten (*[Lading av klokke](#page-105-0)*, side 98).

Klokken registrerer kun aktivitetsdata når aktivitetstidtakeren kjører.

- **1** Trykk på **START**, og velg en aktivitet.
- **2** Gå ut, og vent mens klokken innhenter satellitter.
- **3** Trykk på **START**.
- **4** Ta en løpetur.

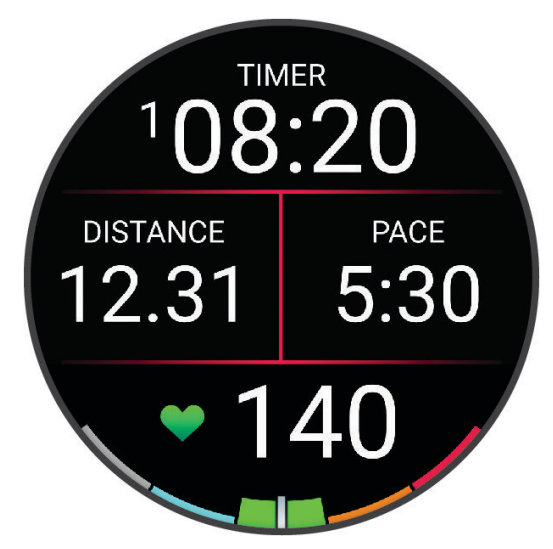

**MERK:** Under en aktivitet kan du holde inne **DOWN** for å åpne musikkontrollene (*[Kontroller for](#page-82-0) [musikkavspilling](#page-82-0)*, side 75).

- **5** Når du har fullført løpeturen, trykker du på **STOP**.
- **6** Velg et alternativ:
	- Velg **Fortsett** for å starte aktivitetstidtakeren på nytt.
	- Velg **Lagre** for å lagre løpeturen og tilbakestille aktivitetstidtakeren. Du kan velge løpeturen for å se et sammendrag.

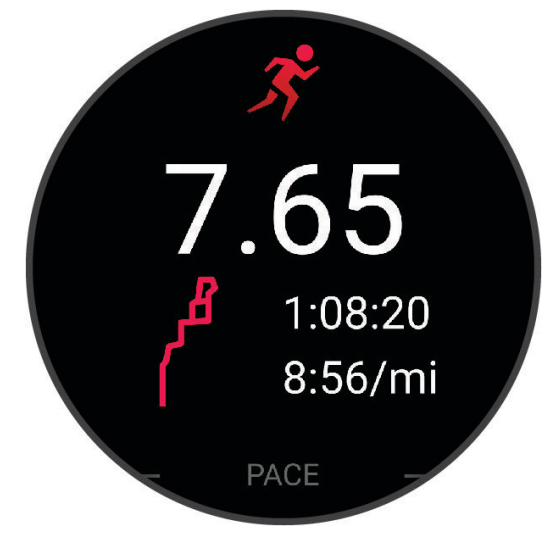

**MERK:** Gå til *[Stoppe en aktivitet](#page-11-0)*, side 4 for å se flere løpealternativer.

#### <span id="page-13-0"></span>Løp på bane

Før du løper på bane, må du kontrollere at du løper på en standard 400 meter-bane.

Du kan bruke baneløpaktiviteten til å registrere informasjon om løping på utendørsbane, blant annet distanse i meter og rundetider.

- Stå på utendørsbanen.
- Trykk på **START** på urskiven.
- Velg **Baneløp**.
- Vent mens klokka finner satellittene.
- Hvis du løper i bane 1, går du videre til trinn 11.
- Trykk på **UP**.
- Velg aktivitetsinnstillingene.
- Velg **Banenummer**.
- Velg et banenummer.

Trykk på **BACK** to ganger for å gå tilbake til aktivitetstidtakeren.

Trykk på **START**.

Løp rundt banen.

Når aktiviteten er fullført, trykker du på **STOP** og velger **Lagre**.

#### Tips for registrering av et baneløp

- Vent til klokken har innhentet satellittsignaler før du starter på et baneløp.
- Hvis det er første gang du løper på en ukjent bane, må du løpe fire runder for å kalibrere banedistansen. Du bør løpe litt forbi startpunktet for å fullføre runden.
- Løp hver runde i samme bane.

**MERK:** Standard Auto Lap® distanse er 1600 m eller fire runder rundt banen.

• Hvis du løper i en annen bane enn bane 1, angir du banenummeret i aktivitetsinnstillingene.

#### Registrere en ultraløpaktivitet

- Trykk på **START**.
- Velg **Ultraløp**.
- Trykk på **START** for å starte aktivitetstidtakeren.
- Begynn å løpe.
- Trykk på **BACK** for å registrere en runde og starte hviletidtakeren.

**MERK:** Du kan konfigurere Rundetast-innstillingen til å registrere en runde og starte hviletidtakeren, kun starte hviletidtakeren eller kun registrere en runde (*[Innstillinger for aktiviteter og apper](#page-94-0)*, side 87).

- Når du er ferdig med å hvile, trykker du på **BACK** for å fortsette løpingen.
- Trykk på **UP** eller **DOWN** for å vise flere datasider (valgfritt).
- Når aktiviteten er fullført, trykker du på **STOP** og velger **Lagre**.

#### <span id="page-14-0"></span>**Triatlontrening**

Når du deltar i en triatlon, kan du bruke triatlonaktiviteten for å få en rask overgang til hvert sportssegment, ta tiden på hvert segment og lagre aktiviteten.

- **1** Trykk på **START**.
- **2** Velg **Triatlon**.
- **3** Trykk på **START** for å starte aktivitetstidtakeren.

**MERK: Auto. bytte av sport** er standardinnstillingen for multisportsaktiviteter (*[Innstillinger for aktiviteter og](#page-94-0) apper*[, side 87\)](#page-94-0).

**4** Trykk om nødvendig på **BACK** på starten og slutten av hver overgang (*[Hvordan angrer jeg et trykk på](#page-109-0) [rundeknappen?](#page-109-0)*, side 102).

Når overganger er slått på som standard, registreres overgangstiden separat fra aktivitetstiden. Overgangsfunksjonen kan slås av og på i innstillingene for triatlonaktiviteten. Hvis overganger er slått av, trykker du på BACK for å endre sport.

**5** Når aktiviteten er fullført, trykker du på **STOP** og velger **Lagre**.

#### Opprette en multisportaktivitet

- **1** Trykk på **START**.
- **2** Velg **Legg til** > **Multisport**.
- **3** Velg en multisportsaktivitet, eller skriv inn et egendefinert navn. Duplikater av aktivitetsnavn vises med et tall. For eksempel: Triatlon(2).
- **4** Velg to eller flere aktiviteter.
- **5** Velg et alternativ:
	- Velg et alternativ for å tilpasse spesifikke aktivitetsinnstillinger. Du kan for eksempel velge å inkludere overganger.
	- Velg **Fullført** for å lagre og bruke multisportsaktiviteten.
- **6** Velg  $\checkmark$  for å legge til aktiviteten i listen over favoritter.

#### Bruk en elsykkel

Før du kan bruke en kompatibel elsykkel, for eksempel en Shimano STEPS™ elsykkel, må du parkoble den med Forerunner enheten (*[Parkoble trådløse sensorer](#page-70-0)*, side 63).

#### Se skiturene dine

Klokka registrerer detaljene for hver tur med ski eller snøbrett gjennom funksjonen for automatisk tur. Denne funksjonen er slått på som standard for alpint og snøbrettkjøring. Den registrerer nye skiturer automatisk når du begynner å bevege deg nedover.

- **1** Start en ski- eller snøbrettaktivitet.
- **2** Hold inne **UP**.
- **3** Velg **Vis nedkjøringer**.
- **4** Trykk på **UP** og **DOWN** for å vise detaljer om siste løp, gjeldende løp og totalt antall løp.
	- Turen omfatter tid, tilbakelagt avstand, maksimal hastighet, gjennomsnittlig hastighet og total nedstigning.

#### Svømming

#### *LES DETTE*

Enheten er beregnet på overflatesvømming. Hvis du dykker med enheten, kan produktet bli skadet, og garantien blir ugyldig.

**MERK:** Klokken har pulsmåling på håndleddet som kan aktiveres for svømmeaktiviteter. Klokken er også kompatibel med pulsmålere med bryststropp, for eksempel tilbehør i HRM-Pro™ serien. (*[Puls når du svømmer](#page-74-0)*, [side 67](#page-74-0)). Hvis pulsdata fra både håndleddet og brystet er tilgjengelig, bruker klokken pulsdata fra brystet.

#### <span id="page-15-0"></span>Svømming i åpent vann

Du kan registrere svømmedata, inkludert avstand, tempo og tempo for svømmetak. Du kan legge til dataskjermbilder i den standard svømmeaktiviteten i åpent vann (*[Tilpasse dataskjermbildene](#page-96-0)*, side 89).

- **1** Trykk på **START**.
- **2** Velg **Åpent vann**.
- **3** Gå ut, og vent mens klokka innhenter satellitter.
- **4** Trykk på **START** for å starte aktivitetstidtakeren.
- **5** Begynn å svømme.
- **6** Trykk på **UP** eller **DOWN** for å vise flere datasider (valgfritt).
- **7** Når aktiviteten er fullført, trykker du på **STOP** og velger **Lagre**.

#### Legg på svøm i et basseng

- **1** Trykk på **START**.
- **2** Velg **Basseng**.
- **3** Velg bassengstørrelsen, eller angi en egendefinert størrelse.
- **4** Trykk på **START**.

Enheten registrerer kun svømmedata når aktivitetstidtakeren kjører.

**5** Begynn å svømme.

Enheten registrerer svømmeintervaller og -lengder automatisk. Funksjonen **Automatisk hvile** er på som standard (*[Automatisk og manuell hvileregistrering](#page-16-0)*, side 9).

- **6** Trykk på **UP** eller **DOWN** for å vise flere datasider (valgfritt).
- **7** Når aktiviteten er fullført, trykker du på **STOP** og velger **Lagre**.

#### Tips for svømmeaktiviteter

- Trykk på **BACK** for å registrere et intervall under svømming i åpent vann.
- Før du starter en svømmeaktivitet i et basseng, må du følge instruksjonene på skjermen for å velge bassengstørrelsen eller angi en egendefinert størrelse.

Klokka måler og registrerer distanser etter fullførte bassenglengder. Hvis du vil at klokka skal vise nøyaktig avstand, må bassengstørrelsen være riktig. Neste gang du starter en svømmeaktivitet i et basseng, bruker klokka denne bassengstørrelsen. Du kan endre størrelsen ved å holde inne **UP**, velge aktivitetsinnstillingene og deretter velge **Bassengstørrelse**.

- Resultatene blir mest nøyaktige når du svømmer hele lengden og bruker én type svømmetak for hele bassenglengden. Sett aktivitetstidtakeren på pause mens du hviler.
- Trykk på **BACK** for å registrere hvile under bassengsvømming (*[Automatisk og manuell hvileregistrering](#page-16-0)*, [side 9\)](#page-16-0).

Klokken registrerer svømmeintervaller og -lengder automatisk under bassengsvømming.

- Du kan hjelpe klokken med å telle lengder ved å ta et kraftig avspark fra veggen og gli gjennom vannet før du tar det første svømmetaket.
- Når du gjør øvelser, må du enten sette aktivitetstidtakeren på pause eller bruke funksjonen for øvelsesregistrering (*[Trene med øvelsesloggen](#page-16-0)*, side 9).

#### <span id="page-16-0"></span>Svømmeterminologi

**Lengde**: En svømmetur til andre siden av bassenget.

**Intervall**: Én eller flere lengder rett etter hverandre. Et nytt intervall starter etter hvile.

**Tak**: Det telles et tak hver gang armen du bærer klokken på, gjennomfører en komplett runde.

**Swolf**: Swolf-poengene er summen av tiden for én bassenglengde pluss antall svømmetak for den lengden. Eksempel: 30 sekunder pluss 15 svømmetak gir en swolf-poengsum på 45. Når du svømmer i åpent vann, beregnes swolf etter 25 meter. Swolf er et mål på svømmeeffektivitet, og som i golf gjelder det å få en lav poengsum.

**Viktig svømmehastighet (CSS)**: Din CSS er den teoretiske hastigheten som du kan opprettholde kontinuerlig uten utmattelse. Du kan bruke CSS til å styre treningshastigheten og overvåke forbedringen.

#### Typer tak

Identifisering av type svømmetak er bare tilgjengelig for bassengsvømming. Typen svømmetak identifiseres ved enden av en lengde. Taktyper vises i Garmin Connect kontoen din. Du kan også velge type tak som et egendefinert datafelt (*[Tilpasse dataskjermbildene](#page-96-0)*, side 89).

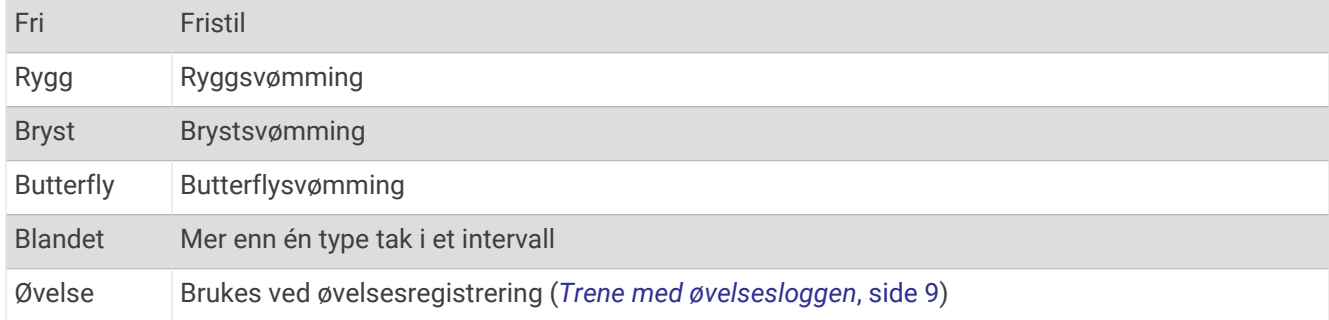

#### Automatisk og manuell hvileregistrering

**MERK:** Svømmedata registreres ikke når du hviler. Trykk på UP eller DOWN for å vise andre dataskjermbilder.

Funksjonen for automatisk hvileregistrering er bare tilgjengelig for bassengsvømming. Klokka oppdager automatisk når du hviler, og hvileskjermbildet vises. Hvis du hviler i mer enn 15 sekunder, oppretter klokka automatisk et hvileintervall. Når du fortsetter å svømme, starter klokka automatisk et nytt svømmeintervall. Du kan slå på den automatiske hvileregistreringsfunksjonen i aktivitetsalternativene (*[Innstillinger for aktiviteter og](#page-94-0)  apper*[, side 87\)](#page-94-0).

**TIPS:** For å få best mulig resultat med den automatiske hvileregistreringen bør du minimere armbevegelsene når du hviler.

Under en svømmeaktivitet i basseng eller åpent vann kan du markere et hvileintervall manuelt ved å trykke på **BACK.** 

#### Trene med øvelsesloggen

Funksjonen Øvelseslogg er bare tilgjengelig for bassengsvømming. Du kan bruke funksjonen Øvelseslogg til å registrere spark, énarmet svømming eller andre typer svømming som ikke er et av de fire hovedtakene, manuelt.

- **1** Når du svømmer i basseng, kan du trykke på **UP** eller **DOWN** for å vise skjermbildet for øvelsesloggen.
- **2** Trykk på **BACK** for å starte øvelsestidtakeren.
- **3** Når du har fullført et øvelsesintervall, trykker du på **BACK**. Øvelsestidtakeren stopper, men aktivitetstidtakeren fortsetter å ta opp hele svømmeøkten.
- **4** Velg en avstand for den fullførte øvelsen.

Avstandstrinnene er basert på bassengstørrelsen som er valgt for aktivitetsprofilen.

- **5** Velg et alternativ:
	- Trykk på **BACK** for å starte et nytt øvelsesintervall.
	- Trykk på **UP** eller **DOWN** for å gå tilbake til skjermbildet for svømming og starte et nytt svømmeintervall.

#### <span id="page-17-0"></span>Innendørsaktiviteter

Klokka kan brukes til innendørstrening, som løping på en innendørs bane eller ved bruk av ergometersykkel eller sykkelrulle. GPS slås av for innendørsaktiviteter.

Når du løper eller går med GPS deaktivert, beregnes hastighet og distanse ved hjelp av akselerasjonsmåleren i klokka. Akselerasjonsmåleren kalibrerer seg selv. Nøyaktigheten til dataene for hastighet og avstand blir bedre etter at du har tatt et par løpeturer eller gåturer utendørs med GPS.

**TIPS:** Hvis du holder i gelendrene til tredemøllen, reduseres nøyaktigheten.

Hvis du sykler med GPS slått av, er ikke hastighet og avstand tilgjengelig med mindre du har en tilleggssensor som sender hastighets- og avstandsdata til klokka, for eksempel en hastighets- eller kadenssensor.

#### Ta en virtuell løpetur

Du kan parkoble klokka med en kompatibel tredjepartsapp for å overføre informasjon om tempo, puls og skrittfrekvens.

- **1** Trykk på **START**.
- **2** Velg **Virtuelt løp**.
- **3** Åpne Zwift™ appen eller en annen app for virtuell trening på en bærbar datamaskin, et nettbrett eller en telefon.
- **4** Følg instruksjonene på skjermen for å starte en løpeaktivitet og parkoble enhetene.
- **5** Trykk på **START** for å starte aktivitetstidtakeren.
- **6** Når aktiviteten er fullført, trykker du på **STOP** og velger **Lagre**.

#### Kalibrer tredemølledistansen

For å kunne registrere mer nøyaktige distanser i forbindelse med tredemølleløpingen din kan du kalibrere tredemølledistansen etter at du har løpt minst 2,4 km (1,5 engelsk mil) på en tredemølle. Hvis du bruker forskjellige tredemøller, kan du kalibrere tredemølledistansen manuelt for hver tredemølle eller etter hver løpeøkt.

- **1** Start en tredemølleaktivitet (*[Starte en aktivitet](#page-10-0)*, side 3).
- **2** Løp på tredemøllen til klokken har registrert minst 2,4 km (1,5 engelsk mil).
- **3** Når du har fullført aktiviteten, trykker du på **STOP** for å stoppe aktivitetstidtakeren.
- **4** Velg et alternativ:
	- Velg **Lagre** for å kalibrere tredemølledistansen for første gang.
		- Enheten ber om at du fullfører tredemøllekalibreringen.
	- Hvis du vil kalibrere tredemølledistansen manuelt etter første gangs kalibrering, velger du **Kalibrer og**   $l$ agre >  $\sqrt{l}$ .
- **5** Se hvor langt du har løpt på tredemøllen, og angi distansen på klokka.

#### Health Snapshot<sup>™</sup>

Health Snapshot funksjonen registrerer flere viktige helsemålinger mens du holder deg i ro i to minutter. Det gir en pekepinn på den samlede kardiovaskulære statusen. Klokken registrerer statistikk som gjennomsnittspuls, stressnivå og pustefrekvens. Du kan legge til Health Snapshot funksjonen i listen over favorittaktivitetene eller -appene dine (*[Legge til eller fjerne en favorittaktivitet](#page-20-0)*, side 13).

#### <span id="page-18-0"></span>Registrere en styrketreningsaktivitet

Du kan registrere sett under en styrketreningsaktivitet. Et sett er flere repetisjoner av én enkelt bevegelse. Du kan opprette og finne flere styrketreningsøkter på Garmin Connect kontoen din og overføre dem til klokken.

- **1** Trykk på **START**.
- **2** Velg **Styrke**.

Første gang du registrerer en styrketreningsaktivitet, må du angi hvilket håndledd klokken sitter på.

- **3** Velg en treningsøkt. **MERK:** Hvis du ikke har lastet ned noen styrketreninger på klokken, kan du velge **Fri** > **START** og gå til trinn 6.
- **4** Trykk på **DOWN** for å vise en liste over trinn i treningsøkten (valgfritt).

**TIPS:** Mens du viser trinnene i treningsøkten kan du trykke på **START** for å vise en animasjon av den valgte øvelsen, hvis det er tilgjengelig.

- **5** Trykk på **START** > **Utfør treningsøkt** > **START** > **Start treningsøkt** for å starte settidtakeren.
- **6** Start det første settet ditt.

Enheten teller antall repetisjoner. Repetisjonsantallet vises når du har fullført minst fire repetisjoner. **TIPS:** Enheten kan bare telle repetisjoner for én enkelt bevegelse for hvert sett. Når du ønsker å bytte øvelse, bør du avslutte settet og starte et nytt et.

**7** Trykk på **BACK** for å fullføre settet.

Klokken viser totalt antall repetisjoner for settet. Etter flere sekunder vises hviletidtakeren.

**8** Rediger om nødvendig antall repetisjoner.

**TIPS:** Du kan også legg til vekten som brukes for settet.

- **9** Når du er ferdig med å hvile, trykker du på **BACK** for å starte på det neste settet.
- **10** Gjenta for hvert styrketreningssett til aktiviteten er ferdig.
- **11** Etter siste sett trykker du på **STOP** for å stoppe settidtakeren.
- **12** Velg **Stopp treningsøkt** > **Lagre**.

#### Tips om registrering av styrketreningsaktiviteter

- Ikke se på klokken mens du utfører repetisjoner. Du kan bruke klokken ved begynnelsen og slutten av hvert sett og i pauser.
- Fokuser på kroppsformen din mens du gjør øvelser.
- Utfør kroppsvektøvelser eller øvelser med løse vekter.
- Gjør repetisjoner med en rekke konsekvente bevegelser. Hver repetisjon telles når armen du bærer klokken på, er tilbake i startposisjonen. **MERK:** Beinøvelser blir kanskje ikke talt.
- Slå på automatisk settregistrering for å starte og stoppe settene dine.
- Lagre styrketreningsaktiviteten, og send den til Garmin Connect kontoen din. Du kan bruke verktøyene i Garmin Connect kontoen din til å vise og redigere aktivitetsdetaljer.

#### <span id="page-19-0"></span>Registrer en HIIT-aktivitet

Du kan bruke spesialiserte tidtakere til å registrere en intervalltreningsaktivitet med høy intensitet (HIIT).

- **1** Trykk på **START**.
- **2** Velg **HIIT**.
- **3** Velg et alternativ:
	- Velg **Fri** for å registrere en åpen, ustrukturert HIIT-aktivitet.
	- Velg **HIIT-tidtaker** (*HIIT-tidtaker*, side 12).
	- Velg **Treningsøkter** for å følge en lagret treningsøkt.
- **4** Følg instruksjonene på skjermen hvis det er nødvendig.
- **5** Trykk på **START** for å starte den første runden.

Enheten viser en nedtellingstidtaker og gjeldende puls.

- **6** Om nødvendig velger du **BACK** for å flytte manuelt til neste runde eller pause.
- **7** Når aktiviteten er fullført, trykker du på **STOP** og velger **Lagre**.

#### HIIT-tidtaker

Du kan bruke spesialiserte tidtakere til å registrere en intervalltreningsaktivitet med høy intensitet (HIIT).

**AMRAP**: AMRAP-tidtakeren registrerer så mange runder som mulig i en angitt tidsperiode.

**EMOM**: EMOM-tidtakeren registrerer et angitt antall bevegelser hvert minutt på minuttet.

**Tabata**: Tabata-tidtakeren veksler mellom 20-sekunders intervaller med maksimal effekt og 10 sekunders hvile. **Egendefinert**: Du kan angi bevegelsestid, hviletid, antall bevegelser og antall runder.

#### Bruke en sykkelrulle

Før du kan bruke en kompatibel sykkelrulle, må du parkoble rullen med klokken din ved hjelp av ANT+® teknologi (*[Parkoble trådløse sensorer](#page-70-0)*, side 63).

Du kan bruke klokka sammen med en sykkelrulle for å simulere motstand mens du følger en løype, tur eller treningsøkt. GPS slås av automatisk mens du bruker en sykkelrulle.

- **1** Trykk på **START**.
- **2** Velg **Sykling inne**.
- **3** Hold inne **UP**.
- **4** Velg **Alternativer for smartrullen**.
- **5** Velg et alternativ:
	- Velg **Fri tur** for å legge ut på tur.
	- Velg **Følg treningsøkt** for å følge en lagret treningsøkt (*[Treningsøkter](#page-48-0)*, side 41).
	- Velg **Følg løypen** for å følge en lagret løype (*Løyper*[, side 58](#page-65-0)).
	- Velg **Angi kraft** for å angi målverdien for watt.
	- Velg **Still inn stigning** for å angi den simulerte stigningsverdien.
	- Velg **Angi motstand** for å angi motstandskraften fra sykkelrullen.
- **6** Trykk på **START** for å starte aktivitetstidtakeren.

Sykkelrullen øker eller senker motstanden basert på høydeinformasjonen i løypa eller sykkelturen.

#### Tilpasse aktiviteter og apper

Du kan tilpasse listen over aktiviteter og apper, dataskjermer, datafelt og andre innstillinger.

#### <span id="page-20-0"></span>Legge til eller fjerne en favorittaktivitet

Listen over favorittaktiviteter vises når du trykker på **START** på urskiven, og den gir rask tilgang til aktivitetene du bruker oftest. Du kan når som helst legge til eller fjerne favorittaktiviteter.

- **1** Hold inne **UP**.
- **2** Velg **Aktiviteter og apper**.

Favorittaktivitetene dine vises øverst på listen.

- **3** Velg et alternativ:
	- Hvis du vil legge til en favorittaktivitet, velger du aktiviteten og deretter **Angi som favoritt**.
	- Hvis du vil fjerne en favorittaktivitet, velger du aktiviteten og deretter **Fjern fra Favoritter**.

#### Endre rekkefølgen for en aktivitet i applisten

- **1** Hold nede **UP**.
- **2** Velg **Aktiviteter og apper**.
- **3** Velg en aktivitet.
- **4** Velg **Sorter**.
- **5** Trykk på **UP** eller **DOWN** for å justere posisjonen til aktiviteten i applisten.

#### Opprette en egendefinert aktivitet

- **1** Trykk på **START**.
- **2** Velg **Legg til**.
- **3** Velg et alternativ:
	- Velg **Kopier aktivitet** hvis du vil opprette den egendefinerte aktiviteten med utgangspunkt i en av de lagrede aktivitetene dine.
	- Velg **Annet** for å opprette en ny egendefinert aktivitet.
- **4** Velg eventuelt en aktivitetstype.
- **5** Velg et navn, eller skriv inn et egendefinert navn.

Dupliserte aktivitetsnavn inkluderer et tall, for eksempel: Sykkel(2).

- **6** Velg et alternativ:
	- Velg et alternativ for å tilpasse spesifikke aktivitetsinnstillinger. Du kan for eksempel tilpasse dataskjermbildene eller de automatiske funksjonene.
	- Velg **Fullført** hvis du vil lagre og bruke den egendefinerte aktiviteten.
- **7** Velg ✔ for å legge til aktiviteten i listen over favoritter.

### Utseende

Du kan tilpasse utseendet på urskiven og hurtigtilgangsfunksjonene i menyen for oversiktssløyfen og i kontrollmenyen.

#### Innstillinger for urskive

Du kan tilpasse utseendet til urskiven ved å velge oppsett, farger og ekstra data. Du kan også laste ned tilpassede urskiver fra Connect IQ butikken.

#### <span id="page-21-0"></span>Tilpasse urskiven

Før du kan aktivere en Connect IQ urskive må du installere en urskive fra Connect IQ butikken (*[Connect IQ –](#page-87-0)  [funksjoner](#page-87-0)*, side 80).

Du kan tilpasse informasjonen i og utseendet til urskiven eller aktivere en installert Connect IQ urskive.

- **1** Hold inne **UP** på urskiven.
- **2** Velg **Urskive**.
- **3** Trykk på **UP** eller **DOWN** for å se en forhåndsvisning av urskivealternativene.
- **4** Velg **Legg til ny** for å bla gjennom ytterligere forhåndslastede urskiver.
- **5** Velg **START** > **Bruk** for å aktivere en forhåndslastet urskive eller en installert Connect IQ urskive.
- **6** Hvis du bruker en forhåndslastet urskive, velger du **START** > **Tilpass**.
- **7** Velg et alternativ:
	- Hvis du vil endre stilen på numrene på den analoge urskiven, velger du **Urskive**.
	- Hvis du vil endre stilen på viserne på den analoge urskiven, velger du **Urvisere**.
	- Hvis du vil endre stilen på sifrene på den digitale urskiven, velger du **Oppsett**.
	- Hvis du vil endre stilen for sekunder på den digitale urskiven, velger du **Sekunder**.
	- Hvis du vil endre dataene som vises på urskiven, velger du **Data**.
	- Hvis du vil legge til eller endre en detaljfarge for den digitale urskiven, velger du **Detaljfarge**.
	- Velg **Fullført** for å lagre endringene.
- **8** Hvis du vil lagre alle endringene, velger du **Bruk**.

#### **Oversikter**

Klokken leveres forhåndslastet med oversikter som raskt gir deg informasjon (*[Vise oversiktsløkken](#page-24-0)*, side 17). Enkelte funksjoner krever en Bluetooth® tilkobling til en kompatibel telefon.

Enkelte oversikter er som standard ikke synlige. Du kan legge dem til i oversiktsløkken manuelt (*[Tilpasse](#page-24-0) [oversiktsløkken](#page-24-0)*, side 17).

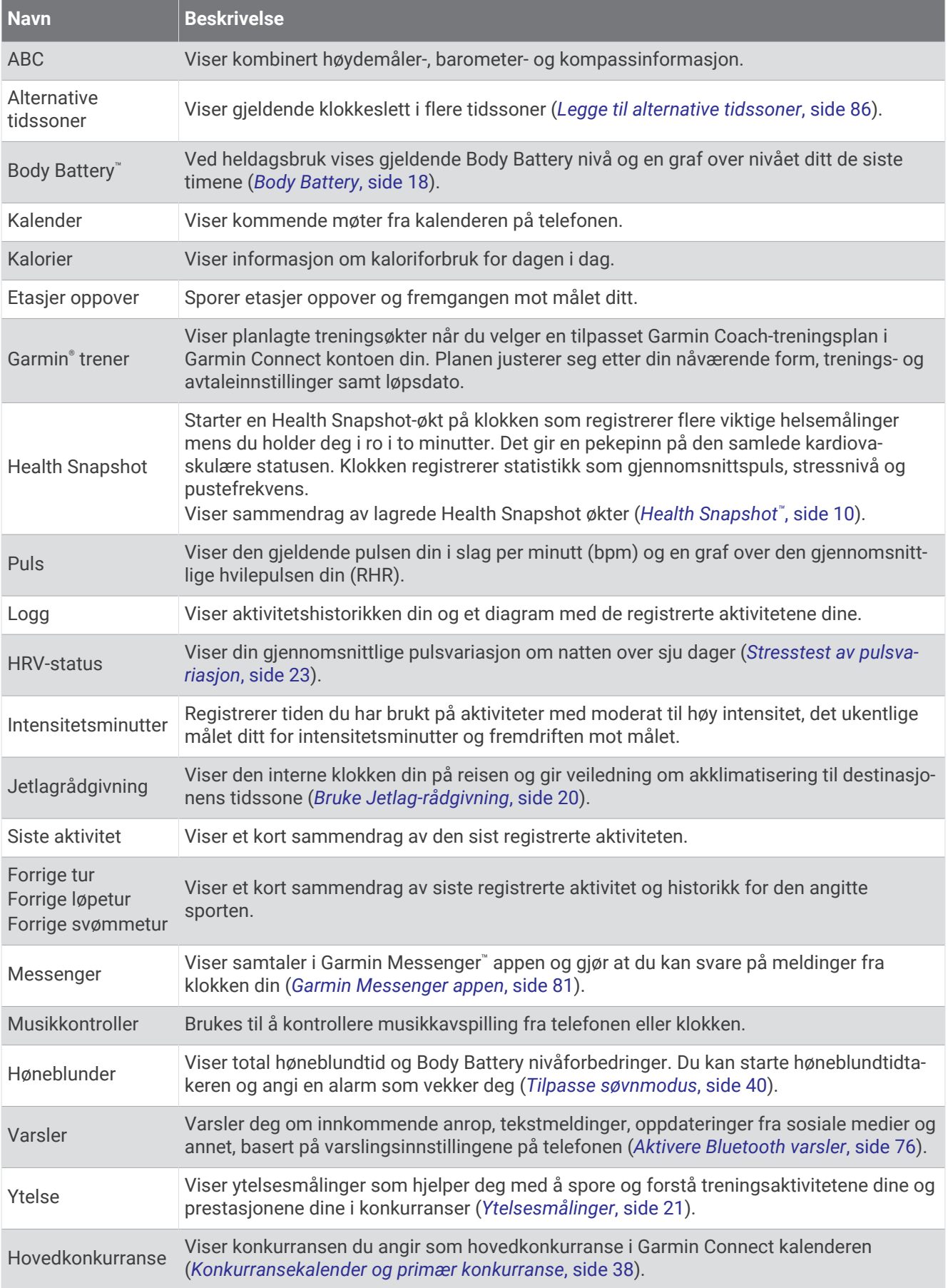

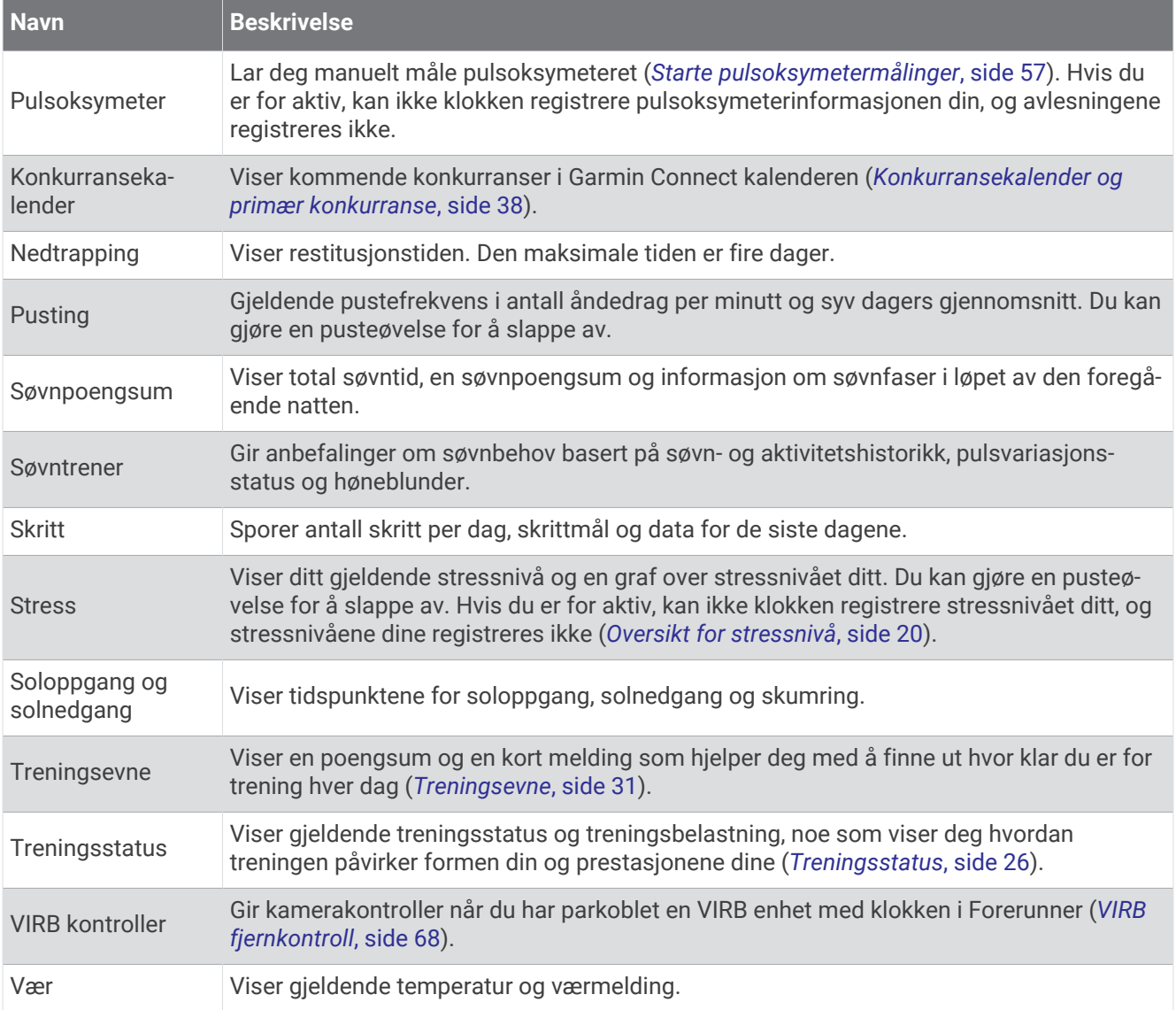

#### <span id="page-24-0"></span>Vise oversiktsløkken

Oversikter gir deg raskt tilgang til helsedata, aktiveringsinformasjon, innebygde sensorer og mye mer. Når du parkobler klokken, kan du vise data fra telefonen din, for eksempel varsler, værmelding og kalenderhendelser.

**1** Trykk på **UP** eller **DOWN**.

Klokken blar gjennom oversiktsløkken og viser sammendragsdata for hver oversikt.

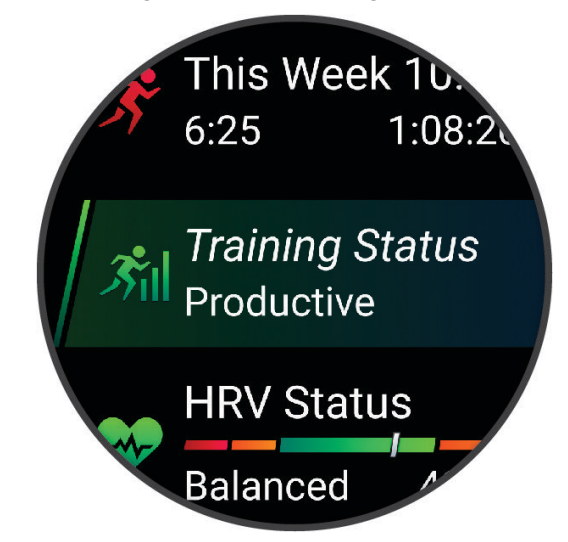

**TIPS:** Du kan også sveipe for å bla eller trykke for å velge alternativer.

- **2** Trykk på **START** for å vise mer informasjon.
- **3** Velg et alternativ:
	- Trykk på **DOWN** for å vise informasjon om en oversikt.
	- Trykk på **START** for å vise flere alternativer og funksjoner for en oversikt.

#### Tilpasse oversiktsløkken

- **1** Hold inne **UP**.
- **2** Velg **Utseende** > **Oversikter**.
- **3** Velg et alternativ:
	- Hvis du vil endre plasseringen av en oversikt i løkken, velger du en oversikt og trykker på **UP** eller **DOWN**.
	- Hvis du vil fjerne en oversikt fra løkken, velger du først en oversikt og deretter  $\blacksquare$ .
	- Hvis du vil legge til en oversikt i løkken, velger du først **Legg til** og deretter en oversikt. **TIPS:** Du kan velge **OPPRETT MAPPE** for å lage mapper som inneholder flere oversikter (*Opprette oversiktsmapper*, side 17).

#### Opprette oversiktsmapper

Du kan tilpasse oversiktsløkken for å lage mapper med relaterte oversikter.

- **1** Hold inne **UP**.
- **2** Velg **Utseende** > **Oversikter** > **Legg til** > **OPPRETT MAPPE**.
- **3** Velg oversiktene som skal inkluderes i mappen, og velg **Fullført**. **MERK:** Hvis oversiktene allerede er i oversiktsløkken, kan du flytte eller kopiere dem inn i mappen.
- **4** Velg eller angi et navn for mappen.
- **5** Velg et ikon for mappen.
- **6** Velg eventuelt et alternativ:
	- Hvis du vil redigere mappen, blar du til mappen i oversiktsløkken og holder inne **UP**.
	- Hvis du vil redigere oversiktene i mappen, åpner du mappen og velger **Rediger treningsøkt** (*Tilpasse oversiktsløkken*, side 17).

#### <span id="page-25-0"></span>Body Battery

Klokken analyserer pulsvariasjon, stressnivå, søvnkvalitet og aktivitetsdata for å fastslå det generelle Body Battery nivået ditt. Det indikerer hvor mye energireserver du har igjen, slik som en drivstoffmåler i en bil. Body Battery nivået spenner mellom 5 og 100, der 5 til 25 er veldig lave energireserver, 26 til 50 er lave energireserver, 51 til 75 er middels energireserver, og 76 til 100 er høye energireserver.

Du kan synkronisere klokken med Garmin Connect kontoen din for å se de mest oppdaterte Body Battery nivåene dine, langvarige trender og flere detaljer (*Tips for forbedret Body Battery data*, side 18).

#### Vise Body Battery oversikt

Body Battery oversikten viser det nåværende Body Battery nivået ditt og et diagram med Body Battery nivået ditt de siste timene.

- **1** Velg **UP** eller **DOWN** for å vise Body Battery oversikten.
- **MERK:** Du må kanskje legge til oversikten i oversiktsløkken (*[Tilpasse oversiktsløkken](#page-24-0)*, side 17).
- **2** Trykk på **START** for å vise en graf med Body Battery- og stressnivåene dine siden midnatt.

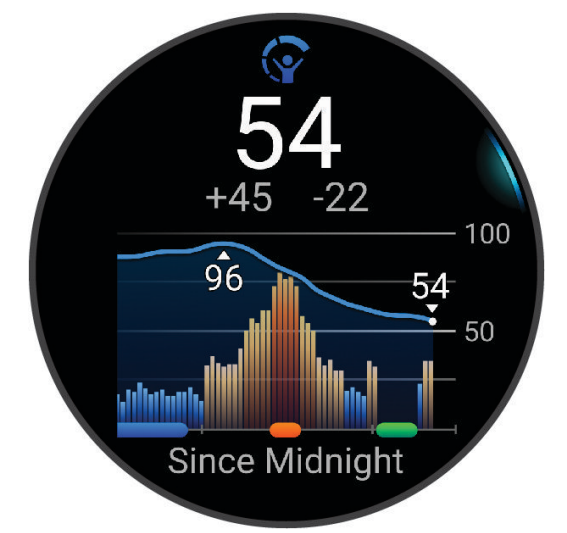

- **3** Trykk på **DOWN** for å vise en mer detaljert graf med Body Battery og stressnivåene dine.
	- Blå linjer viser hvileperioder.
	- Oransje linjer viser stressperioder.
	- Grønne streker indikerer aktiviteter du har tatt tiden på.
	- Grå linjer viser tidspunkter da du var for aktiv til at stressnivået kunne fastslås.
- **4** Trykk på **DOWN** for å se en liste over faktorer som påvirker Body Battery nivået ditt. **TIPS:** Velg en faktor for å få mer informasjon om den.

#### Tips for forbedret Body Battery data

- Ha på klokken mens du sover for å få mer nøyaktige resultater.
- God søvn lader Body Battery.
- Anstrengende aktivitet og høy belastning kan føre til at Body Battery tappes raskere.
- Matinntak og stimulerende midler som koffein påvirker ikke Body Battery.

#### <span id="page-26-0"></span>Vis pulsoversikt

- **1** Trykk på **UP** eller **DOWN** på urskiven for å vise pulsoversikten. **MERK:** Du må kanskje legge til oversikten i oversiktsløkka (*[Tilpasse oversiktsløkken](#page-24-0)*, side 17).
- **2** Trykk på **START** for å vise den gjeldende pulsen i slag per minutt (bpm) og en graf over pulsen de siste fire timene.

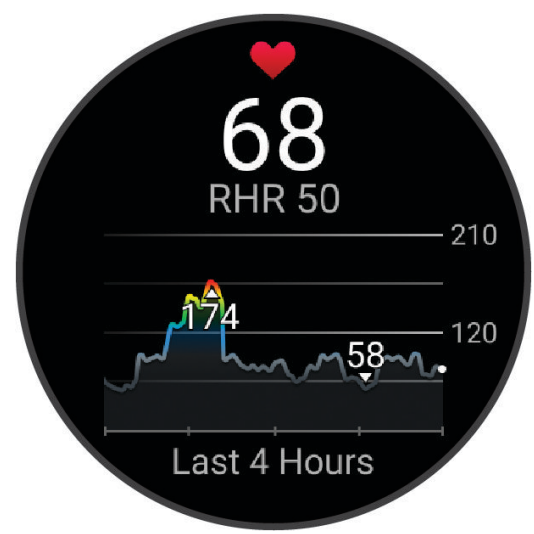

- **3** Trykk på grafen for å vise retningspilene, og sveip til høyre eller venstre for å panorere.
- **4** Trykk på **DOWN** for å vise gjennomsnittlig hvilepuls for de siste syv dagene.

#### Vis væroversikt

- **1** Trykk på **UP** eller **DOWN** på urskiven for å vise væroversikten. **MERK:** Du må kanskje legge til oversikten i oversiktsløkka (*[Tilpasse oversiktsløkken](#page-24-0)*, side 17).
- **2** Trykk på **START** for å vise værinformasjon.
- **3** Trykk på **UP** eller **DOWN** for å vise timebaserte, daglige og ekstra værdata.

#### Oppdatere værposisjonen

- **1** Trykk på **UP** eller **DOWN** på urskiven for å vise væroversikten.
- **2** Trykk på **START**.
- **3** Trykk på **START** på det første oversiktsskjermbildet.
- **4** Velg **Væralternativer** > **Oppdater gjeldende posisjon** > .
- **5** Vent mens klokken finner satellitter (*[Innhente satellittsignaler](#page-110-0)*, side 103).

#### Kvinners helse

#### Sporing av menstruasjonssyklus

Menstruasjonssyklusen er en viktig del av helsen din. Du kan bruke klokken til å loggføre fysiske symptomer, seksualdrift, seksuell aktivitet, eggløsningsdager med mer. Du kan finne ut mer om og konfigurere denne funksjonen i Helsestatistikk-innstillingene i Garmin Connect appen.

- Sporing av og informasjon om menstruasjonssyklus
- Fysiske og følelsesmessige symptomer
- Menstruasjonsberegning og beregning av fruktbarhet
- Informasjon om helse og ernæring

**MERK:** Du kan bruke Garmin Connect appen til å legge til eller fjerne oversikter.

#### <span id="page-27-0"></span>Svangerskapssporing

Funksjonen for svangerskapssporing viser deg ukentlige oppdateringer om svangerskapet og gir deg helseog ernæringsinformasjon. Du kan bruke klokken til å loggføre fysiske og følelsesmessige symptomer, blodsukkermålinger og babybevegelser. Du kan finne ut mer om og konfigurere denne funksjonen i Helse statistikk-innstillingene i Garmin Connect appen.

#### Oversikt for stressnivå

Oversikten over stressnivå viser gjeldende stressnivå og et diagram med stressnivået for de siste timene. Den kan også veilede deg gjennom en pusteøvelse for å hjelpe deg med å slappe av (*[Tilpasse oversiktsløkken](#page-24-0)*, [side 17](#page-24-0)).

- **1** Trykk på **UP** eller **DOWN** for å se oversikten over stressnivå når du sitter eller er inaktiv.
- **2** Velg **START**.
- **3** Velg et alternativ:
	- Trykk på **DOWN** for å vise mer informasjon.

**TIPS:** Blå linjer viser hvileperioder. Oransje linjer viser stressperioder. Grå linjer viser tidspunkter da du var for aktiv til at stressnivået kunne fastslås.

• Trykk på **START** for å utføre **Pustetrening**.

#### Bruke Jetlag-rådgivning

Før du kan bruke Jetlagrådgivning, må du planlegge en tur i Garmin Connect appen (*Planlegge en tur i Garmin Connect appen*, side 20).

Du kan bruke Jetlagrådgivning på reise for å se hvordan den interne klokken din er sammenlignet med den lokale tiden, og for å få veiledning om hvordan du reduserer jetlageffekter.

- **1** Trykk på **UP** eller **DOWN** på urskiven for å vise **Jetlagrådgivning**.
- **2** Trykk på **START** for å se hvordan den interne klokken din er sammenlignet med den lokale tiden og det generelle jetlagnivået ditt.
- **3** Velg et alternativ:
	- Trykk på **START** for å se en informativ melding om det gjeldende jetlagnivået ditt.
	- Trykk på **DOWN** for å se en tidslinje med anbefalte handlinger du kan foreta deg for å redusere jetlagsymptomer.

#### Planlegge en tur i Garmin Connect appen

- 1 Gå til Garmin Connect appen, og velg •••.
- **2** Velg **Trening og planlegging** > **Jetlagrådgivning** > **Legg til turopplysninger**.
- **3** Følg instruksjonene på skjermen.

#### <span id="page-28-0"></span>Ytelsesmålinger

Disse ytelsesmålingene er beregninger som kan hjelpe deg med å spore og forstå treningsaktivitetene dine og prestasjonene dine i konkurranser. Målingene krever at du utfører noen aktiviteter med pulsmåler på håndleddet eller en kompatibel pulsmåler med bryststropp. Ytelsesmålinger for sykling krever en pulsmåler og en wattmåler.

Disse beregningene er gitt og støttes av Firstbeat Analytics™. Du finner mer informasjon på [www.garmin.com](https://www.garmin.com/performance-data/running/) [/performance-data/running/.](https://www.garmin.com/performance-data/running/)

**MERK:** Beregningene kan virke unøyaktige til å begynne med. Du må gjennomføre noen aktiviteter for at klokka skal få kunnskap om prestasjonene dine.

- **kondisjonsberegning**: Kondisjon vil si maksimalt oksygenvolum (i milliliter) som du bruker per minutt per kilo med kroppsvekt ved maksimal ytelse (*Om kondisjonsberegninger*, side 21).
- **Antatte løpstider**: Klokka bruker kondisjonsberegningen og treningshistorikken din til å gi en måltid basert på den nåværende formen din (*[Vise antatte løpstider](#page-30-0)*, side 23).
- **HRV-status**: Klokka analyserer pulsmålingene på håndleddet mens du sover, for å bestemme pulsvariasjonsstatus (HRV) basert på langsiktig gjennomsnitt pulsvariasjon (*[Stresstest av pulsvariasjon](#page-30-0)*, [side 23](#page-30-0)).
- **Ytelseskondisjon**: Ytelseskondisjonen er en vurdering i sanntid som gjøres når du har vært aktiv i 6–20 minutter. Den kan legges til som et datafelt, slik at du kan se ytelseskondisjonen din under resten av aktiviteten. Den sammenligner kondisjonen din i sanntid med den gjennomsnittlige formen din (*[Ytelseskondisjon](#page-31-0)*, side 24).
- **Melkesyreterskel**: Melkesyreterskel krever en pulsmåler med bryststropp. Melkesyreterskelen er det punktet der musklene dine raskt begynner å bli slitne. Klokka måler melkesyreterskelen din basert på pulsen og hastigheten din (*[Melkesyreterskel](#page-31-0)*, side 24).
- **Kraftkurve (sykling)**: Kraftkurven viser deg din vedvarende innsats over tid. Du kan vise kraftkurven for forrige måned, tre måneder tilbake i tid eller tolv måneder tilbake i tid (*[Vis kraftkurve](#page-32-0)*, side 25).

#### Om kondisjonsberegninger

Kondisjon vil si maksimalt oksygenvolum (i milliliter) som du bruker per minutt per kilo med kroppsvekt ved maksimal ytelse. Litt enklere forklart kan du si at kondisjon viser atletisk prestasjon og øker etter hvert som du kommer i bedre form. Forerunner enheten krever en pulsmåler på håndleddet eller en kompatibel pulsmåler med bryststropp for å kunne vise kondisjonsberegningen din. Enheten har separate kondisjonsberegninger for løping og sykling. For å få en nøyaktig kondisjonsberegning må du enten løpe utendørs med GPS, eller sykle med en kompatibel wattmåler, ved middels høy intensitet i flere minutter.

Kondisjonsberegningen vises som et tall, en beskrivelse og en posisjon på en måler på enheten din. Du kan se mer informasjon om kondisjonsberegningen på Garmin Connect kontoen din, for eksempel hvordan den rangeres etter alder og kjønn.

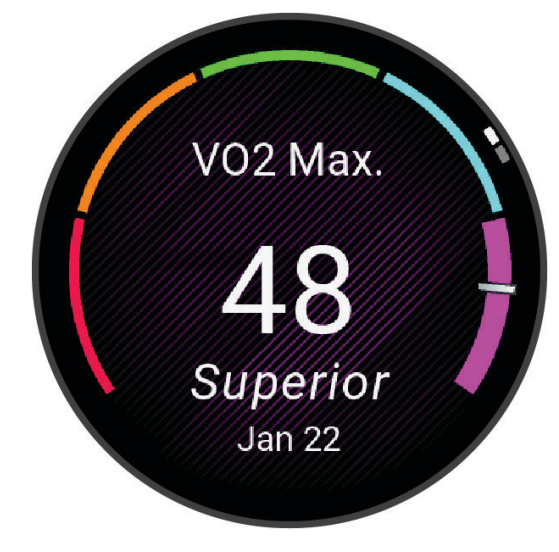

<span id="page-29-0"></span>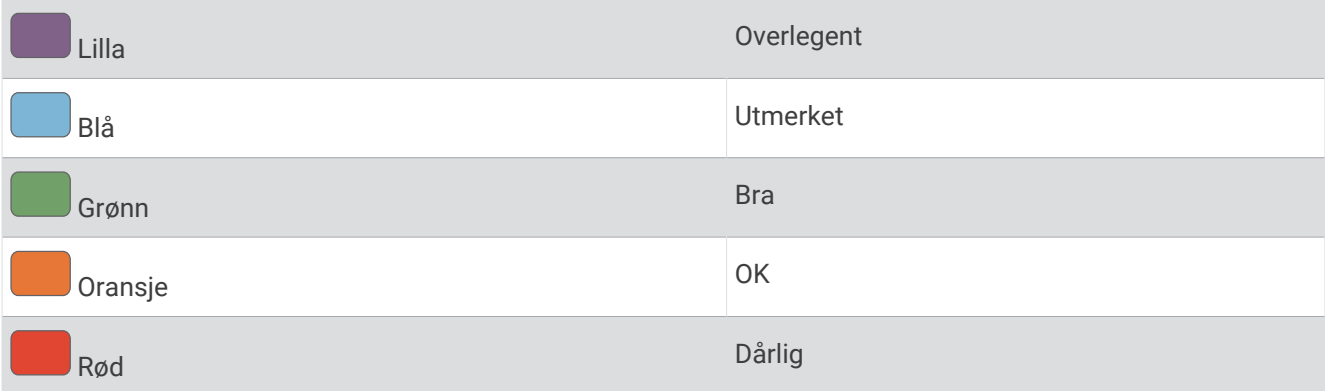

Kondisjonsberegningsdata er gitt av Firstbeat Analytics. Kondisjonsberegningsanalyser gis med tillatelse av The Cooper Institute® . Du finner mer informasjon i tillegget (*[Standardverdier for kondisjonsberegning](#page-124-0)*, side 117) og på [www.CooperInstitute.org](http://www.CooperInstitute.org).

#### Få kondisjonsberegning for løping

Denne funksjonen krever en pulsmåler på håndleddet eller en kompatibel pulsmåler med bryststropp. Hvis du bruker en pulsmåler med bryststropp, må du ta den på og parkoble den med klokka (*[Parkoble trådløse sensorer](#page-70-0)*, [side 63](#page-70-0)).

Du får best resultat hvis du fullfører oppsettet av brukerprofilen (*[Konfigurer brukerprofilen](#page-77-0)*, side 70) og angir makspulsen din (*[Angi pulssoner](#page-78-0)*, side 71). Beregningen kan virke unøyaktig til å begynne med. Du må løpe et par turer for at klokka skal forstå hvor fort du løper. Du kan deaktivere kondisjonsberegning av ultraløp og terrengløp hvis du ikke vil at disse løpstypene skal påvirke kondisjonsberegningen din (*Slå av kondisjonsberegning*, side 22).

- **1** Start en løpsaktivitet.
- **2** Løp utendørs i minst ti minutter.
- **3** Velg **Lagre** når du er ferdig med løpeturen.
- **4** Trykk på **UP** eller **DOWN** for å bla gjennom ytelsesmålinger.

#### Få kondisjonsberegning for sykling

Denne funksjonen krever en kraftmåler og en pulsmåler på håndleddet eller en kompatibel pulsmåler med bryststropp. Kraftmåleren må parkobles med klokka (*[Parkoble trådløse sensorer](#page-70-0)*, side 63). Hvis du bruker en pulsmåler med bryststropp, må du ta den på og parkoble den med klokka.

Du får best resultat hvis du fullfører oppsettet av brukerprofilen (*[Konfigurer brukerprofilen](#page-77-0)*, side 70) og angir makspulsen din (*[Angi pulssoner](#page-78-0)*, side 71). Beregningen kan virke unøyaktig til å begynne med. Klokka trenger et par turer for å forstå hvordan du sykler.

- **1** Begynn å sykle.
- **2** Sykle med konstant høy intensitet i minst 20 minutter.
- **3** Etter turen velger du **Lagre**.
- **4** Trykk på **UP** eller **DOWN** for å bla gjennom ytelsesmålinger.

#### Slå av kondisjonsberegning

Du kan deaktivere kondisjonsberegning av ultraløp og terrengløp hvis du ikke vil at disse løpstypene skal påvirke kondisjonsberegningen din (*[Om kondisjonsberegninger](#page-28-0)*, side 21).

- **1** Hold inne **UP**.
- **2** Velg **Aktiviteter og apper**.
- **3** Velg **Terrengløp** eller **Ultraløp**.
- **4** Velg aktivitetsinnstillingene.
- **5** Velg **VO2 Maks.** > **Av**.

#### <span id="page-30-0"></span>Vise antatte løpstider

Fullfør profilen (*[Konfigurer brukerprofilen](#page-77-0)*, side 70), og angi maksimal puls (*[Angi pulssoner](#page-78-0)*, side 71) for å få en mest mulig nøyaktig beregning.

Klokken bruker kondisjonsberegningen og treningshistorikken din til å gi deg en løpsmåltid (*[Om](#page-28-0) [kondisjonsberegninger](#page-28-0)*, side 21). Klokken analyserer flere uker med treningsdata for å finjustere løpstidberegningene.

- **1** Trykk på **UP** eller **DOWN** på urskiven for å vise ytelsesoversikten.
- **2** Trykk på **START** for å vise oversiktsdetaljer.
- **3** Trykk på **UP** eller **DOWN** for å vise en beregnet løpstid.

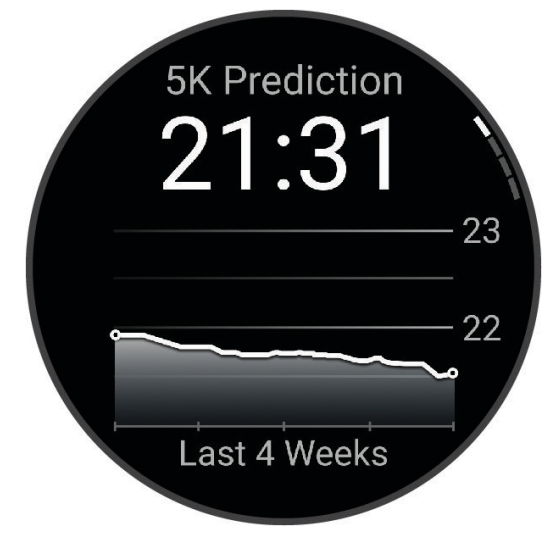

**4** Trykk på **START** for å vise beregninger for andre avstander.

**MERK:** Beregningene kan virke unøyaktige i starten. Du må løpe et par turer for at klokka skal forstå hvor fort du løper.

#### Stresstest av pulsvariasjon

Klokka analyserer pulsmålingene på håndleddet mens du sover for å bestemme pulsvariasjonen din (HRV). Trening, fysisk aktivitet, søvn, ernæring og sunne vaner er blant faktorene som påvirker pulsvariasjonene dine. HRV-verdiene kan variere mye avhengig av kjønn, alder og kondisjonsnivå. En balansert pulsvariasjonsstatus kan indikere positive tegn på helse som god trening og restitusjonsbalanse, bedre kardiovaskulær kondisjon og motstandsdyktighet mot stress. En ubalansert eller dårlig status kan være et tegn på tretthet, større restitusjonsbehov eller økt stress. Du får best resultat hvis du har klokken på deg mens du sover. Klokka må ha tre uker med konsekvente søvndata for å kunne vise pulsvariasjonsstatusen din.

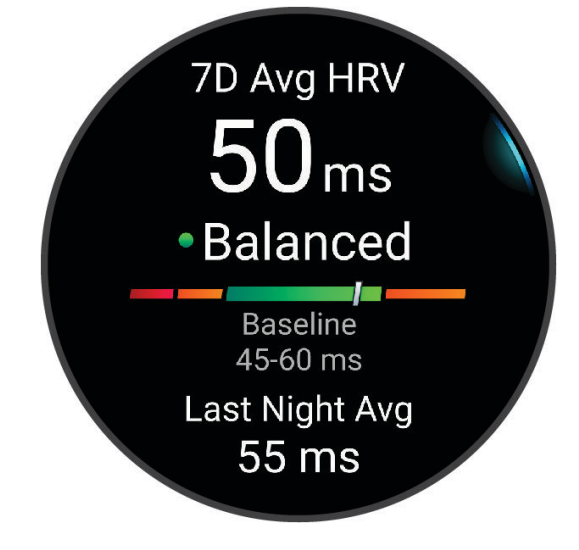

<span id="page-31-0"></span>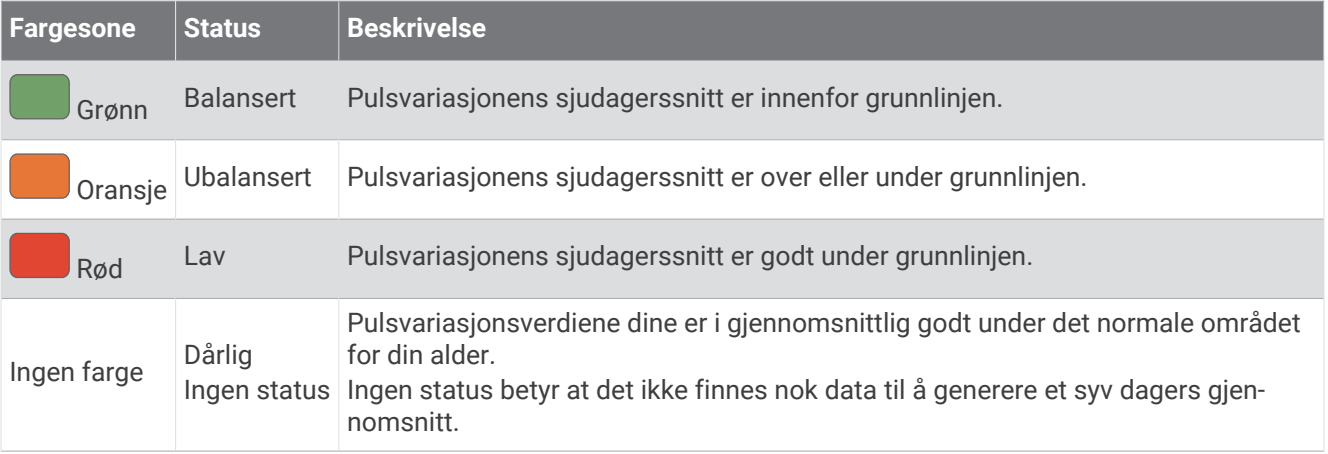

Du kan synkronisere klokka med Garmin Connect kontoen din for å vise gjeldende status for pulsvariasjon, trender og lærerike tilbakemeldinger.

#### **Ytelseskondision**

Mens du gjennomfører en aktivitet, for eksempel løping eller sykling, analyserer ytelseskondisjonsfunksjonen tempoet ditt, pulsen din og variasjoner i pulsen for å gjøre en sanntidsvurdering av evnen din til å prestere sammenlignet med den gjennomsnittlige formen din. Den tilsvarer omtrent prosentavviket i sanntid fra grunnlinjen din for kondisjonsberegning.

Verdier for ytelseskondisjon spenner mellom –20 og +20. Etter de første 6–20 minuttene av aktiviteten din viser enheten ytelseskondisjonsverdien din. En verdi på +5 betyr for eksempel at du er uthvilt og i grei form og kan klare en god løpetur eller sykkeltur. Du kan legge til ytelseskondisjon som et datafelt på et av treningsskjermbildene dine, slik at du kan holde oversikten gjennom hele aktiviteten. Ytelseskondisjon kan også være en indikator på hvor sliten du er, særlig etter en lang treningsøkt.

**MERK:** Du må løpe eller sykle noen turer med pulsmåler for at enheten skal kunne gi en nøyaktig kondisjonsberegning og lære seg mer om løps- eller sykkelkondisjonen din (*[Om kondisjonsberegninger](#page-28-0)*, side 21).

#### Se ytelseskondisjonen din

Denne funksjonen krever en pulsmåler på håndleddet eller en kompatibel pulsmåler med bryststropp.

- **1** Legg til **Ytelseskondisjon** til et dataskjermbilde (*[Tilpasse dataskjermbildene](#page-96-0)*, side 89).
- **2** Dra ut på løpetur eller sykkeltur.

Ytelseskondisjonen din vises etter 6–20 minutter.

**3** Bla til dataskjermbildet for å se ytelseskondisjonen din gjennom hele løpeturen eller sykkelturen.

#### Melkesyreterskel

Melkesyreterskelen er det nivået av treningsintensitet der melkesyre begynner å samles opp i blodet. Når du løper, blir dette intensitetsnivået beregnet i henhold til tempo, puls eller watt. Når du ligger over denne terskelen mens du løper, begynner kroppen å bli sliten. For erfarne løpere ligger terskelen omtrent på 90 % av makspuls og mellom løpstempoene for 10 km og halvmaraton. For gjennomsnittlige løpere kan melkesyreterskelen ofte ligge langt lavere enn 90 % av makspuls. Hvis du kjenner melkesyreterskelen din, kan du lettere avgjøre hvor hardt du kan trene og når du kan ta i litt i konkurranser.

Hvis du kjenner pulsnivået for melkesyreterskelen din, kan du angi den i innstillingene for brukerprofilen din (*[Angi pulssoner](#page-78-0)*, side 71).Du kan slå på funksjonen **Automatisk registrering** for å loggføre melkesyreterskelen din automatisk under en aktivitet.

#### <span id="page-32-0"></span>Gjennomføre en veiledet test for beregne melkesyreterskelen

Denne funksjonen krever en Garmin pulsmåler med bryststropp. Før du kan gjennomføre den veiledede testen, må du ta på deg en pulsmåler og parkoble den med enheten (*[Parkoble trådløse sensorer](#page-70-0)*, side 63).

Enheten bruker informasjonen i brukerprofilen fra det første oppsettet og kondisjonsberegningen din til å beregne melkesyreterskelen din. Enheten registrerer automatisk melkesyreterskelen din under løpeturer med pulsmåling der du holder jevnt høy intensitet.

**TIPS:** Du må løpe noen turer med pulsmåler med bryststropp for at enheten skal kunne gi en nøyaktig makspulsog kondisjonsberegning. Hvis du har vanskeligheter med å få utført en beregning av melkesyreterskel, kan du prøve å senke verdien din for makspuls manuelt.

- **1** Velg **START** på urskiven.
- **2** Velg en aktivitet for løping utendørs.

GPS må brukes for å kunne gjennomføre testen.

- **3** Hold nede **UP**.
- **4** Velg **Trening** > **Veiledet test av melkesyreterskel**.
- **5** Start tidtakeren, og følg instruksjonene på skjermen.

Når du er i gang med løpeturen, viser enheten varigheten av hvert trinn, målet og gjeldende pulsdata. Det vises en melding når testen er fullført.

**6** Når du har fullført den veiledede testen, stopper du tidtakeren og lagrer aktiviteten.

Hvis dette er din første beregning av melkesyreterskel, ber enheten deg om å oppdatere pulssonene dine basert på melkesyreterskelpulsen din. Hver gang du får en ny beregning av melkesyreterskelen din, ber enheten deg om å godta eller avvise beregningen.

#### Vis kraftkurve

Før du kan se kraftkurven din, må du registrere en tur som er minst én time lang med en effektmåler de siste 90 dagene (*[Parkoble trådløse sensorer](#page-70-0)*, side 63).

Du kan lage treningsøkter med Garmin Connect kontoen din. Kraftkurven viser deg din vedvarende innsats over tid. Du kan vise kraftkurven for forrige måned, tre måneder eller tolv måneder.

1 Gå til Garmin Connect appen, og velg ...

**2** Velg **Prestasjonsstatistikk** > **Kraftkurve**.

#### Synkronisere aktiviteter og ytelsesmålinger

Du kan synkronisere aktiviteter og ytelsesmålinger fra andre Garmin enheter med Forerunner klokken ved hjelp av Garmin Connect kontoen din. Dette sørger for at klokken gjenspeiler treningsstatusen og formen din mer nøyaktig. Du kan for eksempel registrere en tur med en Edge® sykkelcomputer og se aktivitetsinformasjon og total treningsbelastning på Forerunner klokken.

Synkroniser Forerunner klokken og andre Garmin enheter med Garmin Connect kontoen din.

**TIPS:** Du kan angi en primær treningsenhet og en primær smartenhet i Garmin Connect appen (*[Enhetlig](#page-45-0) [treningsstatus](#page-45-0)*, side 38).

Nylige aktiviteter og ytelsesmålinger fra de andre Garmin enhetene vises på Forerunner klokken.

#### Slå av prestasjonsvarsler

Enkelte prestasjonsvarsler vises når aktiviteten er fullført. Enkelte prestasjonsvarsler vises under en aktivitet eller når du oppnår en ny prestasjonsmåling, for eksempel en ny kondisjonsberegning. Du kan slå av prestasjonsvarsler for å unngå å se noen av disse varslene.

- **1** Hold inne **UP**.
- **2** Velg **System** > **Ytelseskondisjon**.

#### <span id="page-33-0"></span>**Treningsstatus**

Disse målingene er beregninger som kan hjelpe deg med å spore og forstå treningsaktivitetene dine. Målingene krever at du fullfører aktiviteter i to uker med en pulsmåler på håndleddet eller en kompatibel pulsmåler med bryststropp. Ytelsesmålinger for sykling krever en pulsmåler og en wattmåler. Målingene kan virke unøyaktige i begynnelsen når klokken fortsatt lærer seg mer om ytelsen din.

Disse beregningene er gitt og støttes av Firstbeat Analytics. Du finner mer informasjon på [www.garmin.com](https://www.garmin.com/performance-data/running/) [/performance-data/running/.](https://www.garmin.com/performance-data/running/)

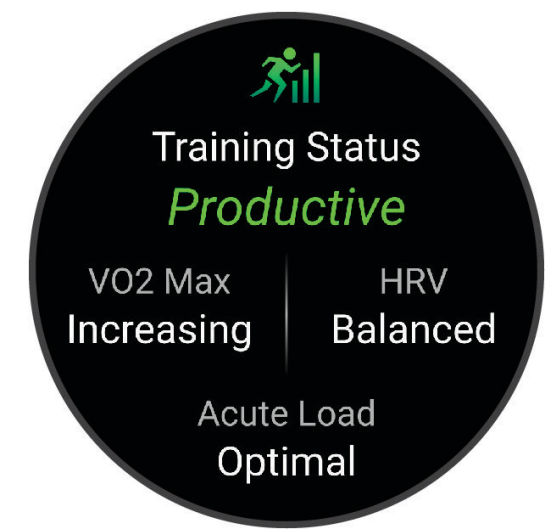

- **Treningsstatus**: Treningsstatusen viser hvordan treningen din har innvirkning på formen og prestasjonene dine. Treningsstatusen din er basert på endringer av kondisjonsberegningen, den akutte belastningen og pulsvariasjonsstatusen din over en lengre periode.
- **kondisjonsberegning**: Kondisjon vil si maksimalt oksygenvolum (i milliliter) som du bruker per minutt per kilo med kroppsvekt ved maksimal ytelse (*[Om kondisjonsberegninger](#page-28-0)*, side 21). Klokka viser varme- og høydejustert kondisjonsberegning når du akklimatiserer deg til varme omgivelser og store høyder.
- **Pulsvariasjon**: Pulsvariasjon er pulsvariasjonsstatusen din i løpet av de siste syv dagene (*[Stresstest av](#page-30-0)  [pulsvariasjon](#page-30-0)*, side 23).
- **Akutt belastning**: Akutt belastning er en vektet sum av dine siste resultater for treningsbelastninger, inkludert treningsvarighet og -intensitet. (*[Akutt belastning](#page-34-0)*, side 27).
- **Fokus for treningsbelastning**: Klokka analyserer og fordeler treningsbelastningen i ulike kategorier basert på intensiteten og strukturen i hver registrerte aktivitet. Fokus for treningsbelastning inkluderer den totale belastningen per kategori og fokuset for treningen. Klokken viser belastningsfordelingen i løpet av de siste fire ukene (*[Fokus for treningsbelastning](#page-35-0)*, side 28).
- **Restitusjonstid**: Restitusjonstiden viser hvor mye tid som gjenstår før du er fullt restituert og klar til en ny, hard treningsøkt (*[Restitusjonstid](#page-36-0)*, side 29).

#### <span id="page-34-0"></span>Treningsstatusnivåer

Treningsstatusen viser hvordan treningen virker inn på form og prestasjoner. Treningsstatusen din er basert på endringer av kondisjonsberegningen, den akutte belastningen og pulsvariasjonsstatusen din over en lengre periode. Du kan bruke treningsstatusen til å planlegge fremtidig trening og fortsette å forbedre formen.

- **Ingen status**: Klokken trenger at du registrerer flere aktiviteter over to uker, med kondisjonsberegning fra løping eller sykling, for å fastslå treningsstatusen.
- **Styrke og kondisjon reduseres**: Du har en pause i treningsrutinene dine, eller du trener mye mindre enn vanlig i en uke eller mer. Når styrke og kondisjon reduseres, klarer du ikke å opprettholde treningsnivået. Du kan forsøke å øke treningsbelastningen hvis du vil se forbedringer.
- **Nedtrapping**: Lettere treningsbelastning gjør kroppen i stand til å restituere seg, noe som er svært viktig i lengre perioder med hard trening. Du kan gå tilbake til høyere treningsbelastning når du føler deg klar.
- **Oppretthold**: Nåværende treningsbelastning er tilstrekkelig til å opprettholde formen. Hvis du vil se forbedringer, kan du prøve å legge inn variasjoner i treningsøktene eller øke treningsmengden.
- **Produktiv**: Nåværende treningsbelastning får formen og ytelsen til å gå i riktig retning. Pass på å legge inn restitusjonsperioder i treningen for å opprettholde formen.
- **Nærmer seg toppen**: Du er i den perfekte formen for et løp. Den nylige reduksjonen i treningsbelastning gjør at kroppen kan restituere seg og fullstendig kompensere for tidligere trening. Du bør planlegge fremover, da denne formtoppen kun er mulig å opprettholde over en kort tid.
- **Jobber for hardt**: Treningsbelastningen er svært høy og virker mot sin hensikt. Kroppen din trenger hvile. Du bør gi deg selv tid til restitusjon ved å legge inn lettere trening i planen.
- **Ikke produktiv**: Treningsbelastningen er på et godt nivå, men formen er dalende. Prøv å fokusere på hvile, ernæring og stresshåndtering.
- **Overbelastning**: Det er ubalanse mellom restitusjon og treningsbelastning. Det er et normalt resultat etter en hard trening eller en stor konkurranse. Det kan hende at kroppen din strever med restitusjonen, så du bør følge med på den generelle helsetilstanden din.

#### Tips om treningsstatusfunksjonen

Treningsstatusfunksjonen avhenger av oppdaterte vurderinger av formen din, inkludert minst én kondisjonsberegning i uken (*[Om kondisjonsberegninger](#page-28-0)*, side 21). Løpeaktiviteter innendørs genererer ikke noen kondisjonsberegning. På denne måten opprettholdes en nøyaktig beregning av formen din. Du kan deaktivere kondisjonsberegning av ultraløp og terrengløp hvis du ikke vil at disse løpstypene skal påvirke kondisjonsberegningen din (*[Slå av kondisjonsberegning](#page-29-0)*, side 22).

Her er noen tips om hvordan du kan få mest mulig ut av treningsstatusfunksjonen.

• Løp eller sykle utendørs med en kraftmåler minst én gang i uka, og nå en puls som er høyere enn 70 % av makspulsen din i minst ti minutter.

Når du har brukt klokken i én eller to uker, skal treningsstatusen din bli tilgjengelig.

- Registrer alle treningsaktivitetene dine på den primære treningsenheten din slik at klokken kan lære mer om ytelsen din (*[Synkronisere aktiviteter og ytelsesmålinger](#page-32-0)*, side 25).
- Bruk klokka konsekvent mens du sover, for å fortsette å generere en oppdatert pulsvariasjonsstatus. Hvis du har en gyldig pulsvariasjonsstatus, kan det bidra til å opprettholde en gyldig treningsstatus når du ikke har så mange aktiviteter med måling av kondisjonsberegning.

#### Akutt belastning

Akutt belastning er den vektede summen av EPOC (Excess Post-exercise Oxygen Consumption) for de siste dagene. Måleren viser om den nåværende belastningen er lav, optimal, høy eller svært høy. Optimalt område er basert på individuelt formnivå og treningshistorikk. Området justeres etter hvert som treningstid og -intensitet øker eller minker.

#### <span id="page-35-0"></span>Fokus for treningsbelastning

For å maksimere ytelsen og treningsutbyttet bør treningen deles opp i tre kategorier, aerob trening med lav intensitet, aerob trening med høy intensitet og anaerob trening. Fokus på treningsbelastning viser hvor mye av treningen som er i hver av kategoriene, og gir deg treningsmål. Fokus på treningsbelastning krever minst syv dager med trening for å avgjøre om treningsbelastningen er lav, optimal eller høy. Etter fire uker med treningshistorikk vil treningsbelastningsestimatet bestå av mer detaljert målinformasjon som hjelper deg med å balansere treningsaktivitetene.

- **Under mål**: Treningsbelastningen er lavere enn optimalt i alle intensitetskategoriene. Prøv å øke varigheten eller frekvensen på treningsøktene.
- **Mangel på aerob trening med lav intensitet**: Prøv å legge inn flere aerobe aktiviteter med lav intensitet for å restituere deg og balansere for aktiviteter med høyere intensitet.
- **Mangel på aerob trening med høy intensitet**: Prøv å legge inn flere aerobe aktiviteter med høy intensitet for å forbedre laktatterskelen og kondisjonsberegningen over tid.
- **Mangel på anaerob trening**: Prøv å legge innen et par intense, anaerobe aktiviteter for å forbedre hastigheten og den anaerobe kapasiteten over tid.
- **Balansert**: Treningsbelastningen er balansert og gir deg alle treningsfordeler etter hvert som du fortsetter treningen.
- **Fokus på aerobe aktiviteter med lav intensitet**: Treningsbelastningen består for det meste av aerobe aktiviteter med lav intensitet. Dette gir deg et solid grunnlag og forbereder deg på å legge inn mer intense treningsøkter.
- **Fokus på aerobe aktiviteter med høy intensitet**: Treningsbelastningen består for det meste av aerobe aktiviteter med høy intensitet. Disse aktivitetene bidrar til å forbedre laktatterskelen, kondisjonsberegningen og utholdenheten.
- **Anaerob fokus**: Treningsbelastningen består for det meste av intens aktivitet. Dette fører til raske treningsgevinster, men bør balanseres med aerobe aktiviteter med lav intensitet.
- **Over mål**: Treningsbelastningen er høyere enn det som er optimalt, og du bør vurdere å redusere varigheten og frekvensen på treningsøktene.

#### Belastningsforhold

Belastningsforholdet er forholdet mellom akutt (kortsiktig) treningsbelastning og kronisk (langsiktig) treningsbelastning. Det er nyttig for å følge med på endringer i treningsbelastningen.

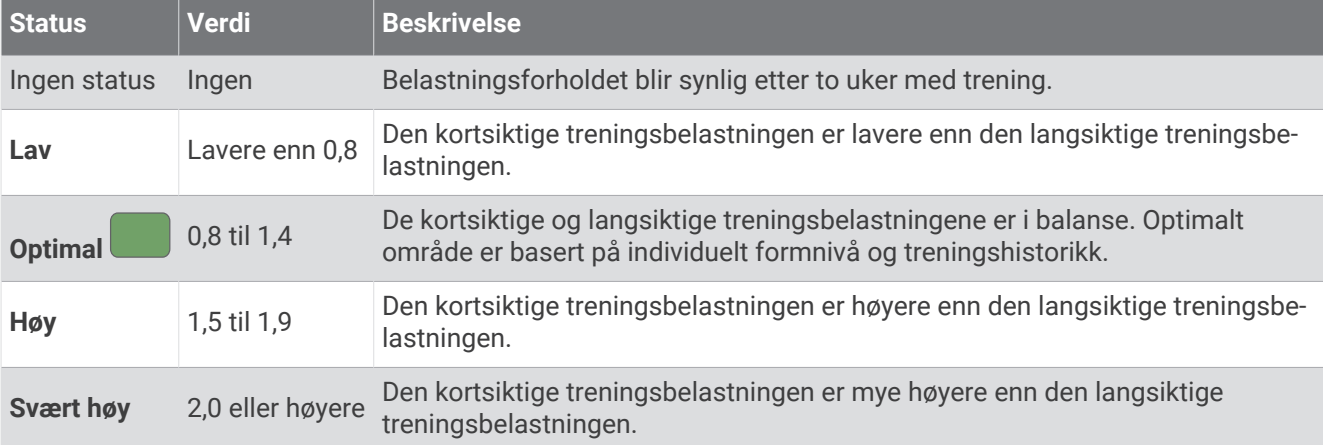
### <span id="page-36-0"></span>Om treningseffekt

Treningseffekt måler hvordan en aktivitet påvirker den aerobe og anaerobe formen din. Treningseffekt samles opp under aktiviteten. Etter hvert som aktiviteten fortsetter, øker treningseffektverdien. Treningseffekten fastsettes av informasjonen i brukerprofilen din og treningshistorikk samt pulsen, varigheten og intensiteten på aktiviteten. Det finnes syv forskjellige treningseffektetiketter som beskriver hovedfordelen ved aktiviteten din. Hver etikett er fargekodet og tilsvarer ditt fokus på treningsbelastning (*[Fokus for treningsbelastning](#page-35-0)*, side 28). Hver tilbakemelding, for eksempel «Påvirker kondisjonsberegning betydelig», har en tilsvarende beskrivelse i Garmin Connect aktivitetsinformasjonen.

Aerob treningseffekt bruker pulsen til å måle hvordan den samlede intensiteten i en treningsøkt påvirker den aerobe formen. Dette indikerer om treningsøkten hadde en opprettholdende eller forbedrende effekt på formen. Mengden overflødig oksygenforbruk etter trening (EPOC) kartlegges som en serie verdier som angir treningsnivå og treningsvaner. Rolige treningsøkter med moderat intensitet eller treningsøkter med lengre intervaller (> 180 sekunder) har en positiv effekt på det aerobe stoffskiftet og gir en forbedret aerob treningseffekt.

Anaerob treningseffekt bruker puls og hastighet (eller kraft) til å beregne hvilken effekt treningen har på evnen til å prestere med svært høy intensitet. Du mottar en verdi basert på det anaerobe bidraget til EPOC og på type aktivitet. Gjentatte intervaller med høy intensitet på 10 til 120 sekunder har en svært god innvirkning på den anaerobe kapasiteten din og fører til en bedre anaerob treningseffekt.

Du kan legge til Aerob treningseffekt og Anaerob treningseffekt som datafelter på et av treningsskjermbildene dine, slik at du kan ha oversikt under hele løpeturen.

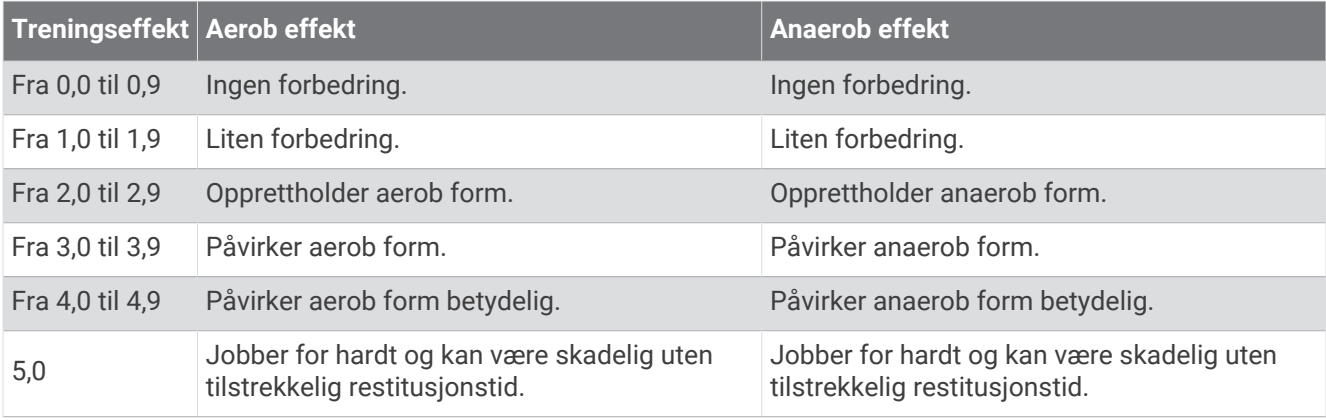

Teknologien for treningseffekt leveres og støttes av Firstbeat Analytics. Du finner mer informasjon på [www](http://www.firstbeat.com) [.firstbeat.com](http://www.firstbeat.com).

### Restitusjonstid

Du kan bruke en Garmin enhet med pulsmåling på håndleddet eller en kompatibel pulsmåler med bryststropp for å se hvor mye tid som gjenstår før du er klar for en ny, hard treningsøkt.

**MERK:** Den anbefalte restitusjonstiden beregnes ut fra kondisjonsberegningen din og kan virke unøyaktig til å begynne med. Du må gjennomføre noen aktiviteter for at enheten skal få kunnskap om prestasjonene dine.

Restitusjonstiden vises umiddelbart etter en aktivitet. Tidtakeren teller ned til tilstanden er optimal for å starte på en ny, hard treningsøkt. Enheten oppdaterer restitusjonstiden din i løpet av dagen, basert på endringer når det gjelder søvn, stress, avslapning og fysisk aktivitet.

### Se restitusjonstiden din

Du får best resultat hvis du fullfører oppsettet av brukerprofilen (*[Konfigurer brukerprofilen](#page-77-0)*, side 70) og angir makspulsen din (*[Angi pulssoner](#page-78-0)*, side 71).

- **1** Start en løpsaktivitet.
- **2** Velg **Lagre** når du er ferdig med løpeturen.

Restitusjonstiden vises. Den maksimale tiden er 4 dager.

**MERK:** På urskiven kan du velge UP eller DOWN for å vise oversikten over treningsstatus, og trykke på START for å bla gjennom målingene og se restitusjonstiden din.

### **Restitusionspuls**

Hvis du trener med en pulsmåler på håndleddet eller en kompatibel pulsmåler med bryststropp, kan du sjekke restitusjonspulsverdien etter hver aktivitet. Restitusjonspuls er forskjellen mellom pulsen din når du er aktiv og to minutter etter at aktiviteten er over. Et eksempel: Du har tatt en vanlig løpetur og stopper tidtakeren. Pulsen din er 140 slag/min. Etter to minutter uten aktivitet eller med nedvarming er pulsen 90 slag/min. Restitusjonspulsen er 50 slag/min (140 minus 90). Noen studier har funnet korrelasjoner mellom restitusjonspuls og hjertets helse. Høyere tall angir som regel sunnere hjerter.

**TIPS:** Du får best resultat hvis du står stille i to minutter mens enheten beregner restitusjonspulsverdien.

**MERK:** Hvilepulsen din beregnes ikke under aktiviteter med lav intensitet, for eksempel yoga.

#### Sette på pause og gjenoppta treningsstatus

Hvis du er skadet eller syk, kan du stanse treningsstatusen midlertidig. Du kan fortsette å registrere treningsaktiviteter, men treningsstatus, fokus på treningsbelastning, tilbakemelding om restitusjon og anbefalte treningsøkter deaktiveres midlertidig.

Du kan gjenoppta treningsstatusen når du er klar til å begynne å trene igjen. Du trenger minst én måling av kondisjonsberegning hver uke for å få best mulig resultat (*[Om kondisjonsberegninger](#page-28-0)*, side 21).

- **1** Når du vil sette treningsstatusen på pause, velger du en av disse:
	- Fra treningsstatusoversikten holder du inne **UP** og velger **Sett treningsstatus på pause**.
	- Fra Garmin Connect innstillingene velger du **Prestasjonsstatistikk** > **Treningsstatus** > > **Sett treningsstatus på pause**.
- **2** Synkroniser klokka med Garmin Connect kontoen din.
- **3** Når du vil gjenoppta treningsstatusen, velger du et av disse:
	- Fra treningsstatusoversikten holder du inne **UP** og velger **Gjenoppta treningsstatus**.
	- Fra Garmin Connect innstillingene velger du **Prestasjonsstatistikk** > **Treningsstatus** > > **Gjenoppta treningsstatus**.
- **4** Synkroniser klokka med Garmin Connect kontoen din.

## **Treningsevne**

Treningsevne er en poengsum og en kort melding som hjelper deg med å finne ut hvor klar du er for trening hver dag. Poengsummen beregnes og oppdateres kontinuerlig i løpet av dagen ved hjelp av disse faktorene:

- Søvnpoengsum (i natt)
- Restitusjonstid
- HRV-status
- Akutt belastning
- Søvnhistorikk (siste 3 netter)
- Stresshistorikk (siste 3 dager)

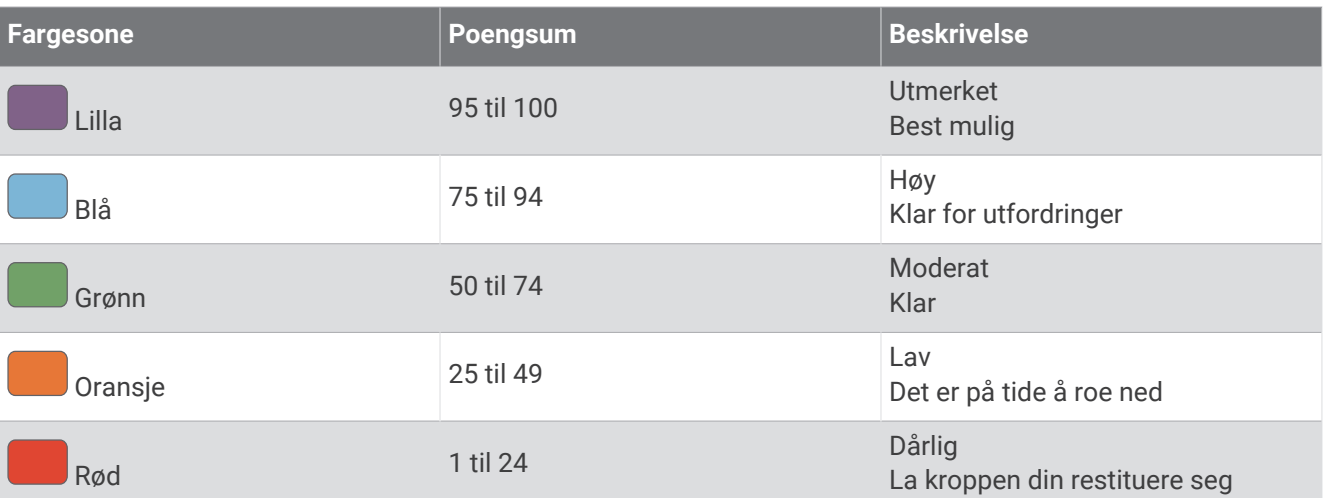

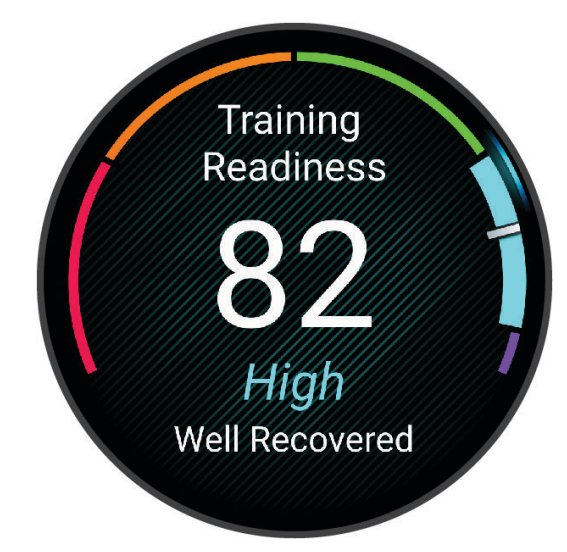

Hvis du vil se trender for treningsevne over tid, går du til Garmin Connect kontoen din.

# <span id="page-39-0"></span>Kontroller

Med kontrollmenyen får du rask tilgang til klokkens funksjoner og alternativer. Du kan legge til, endre rekkefølgen på eller fjerne alternativer i kontrollmenyen (*[Endre kontrollmenyen](#page-42-0)*, side 35). Hold inne **LIGHT** i hvilket som helst skjermbilde.

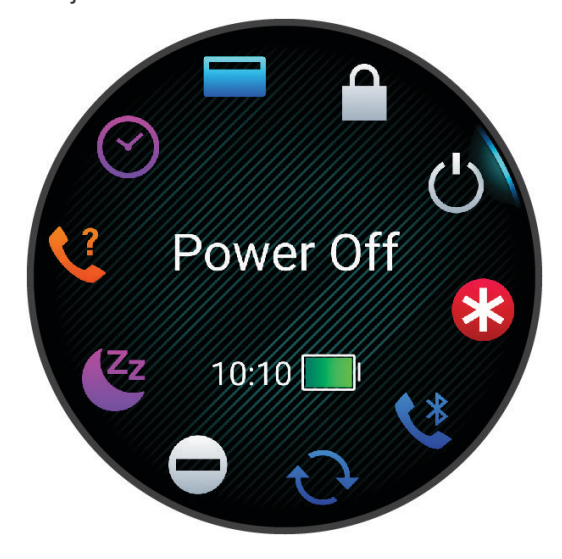

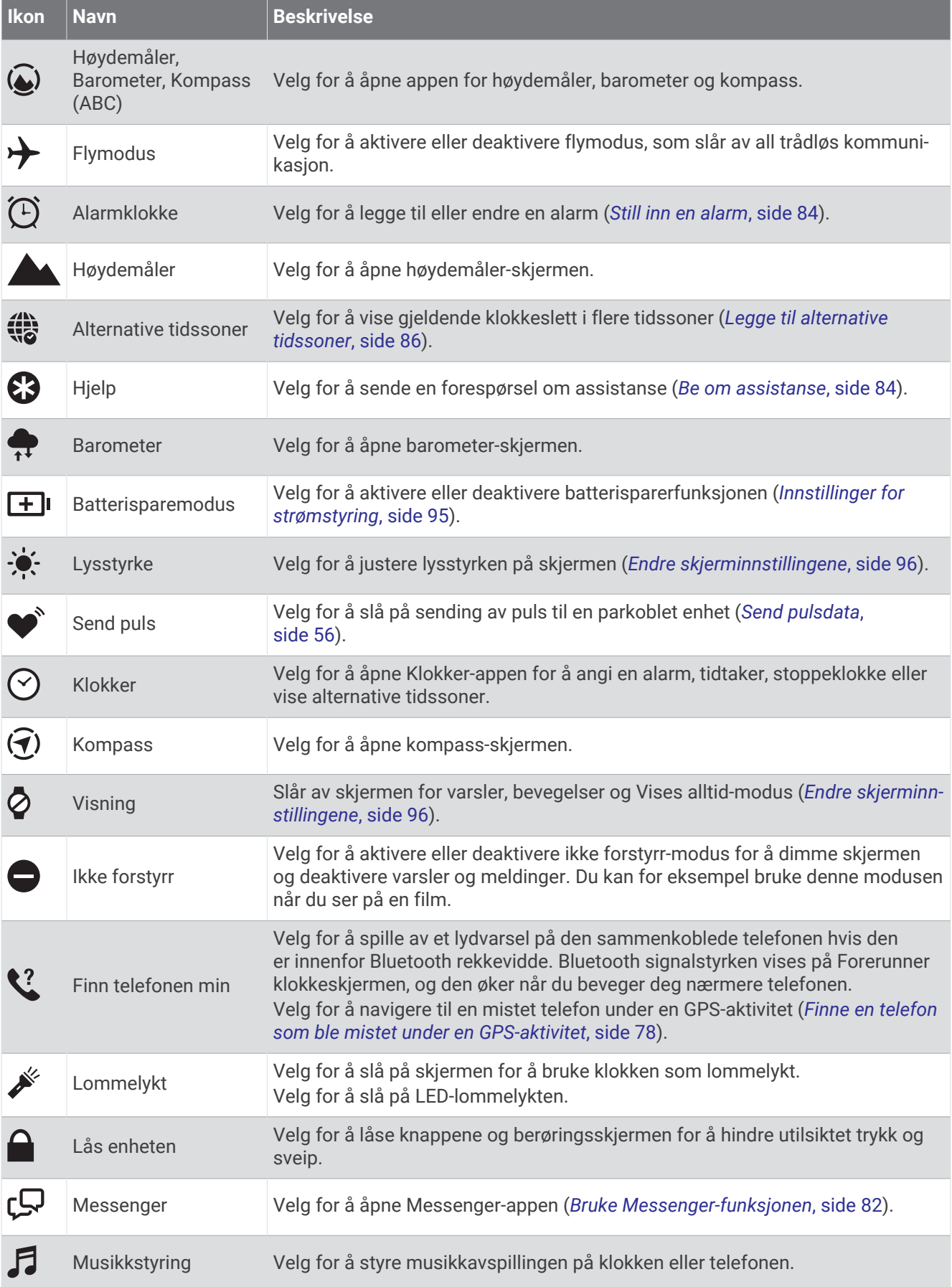

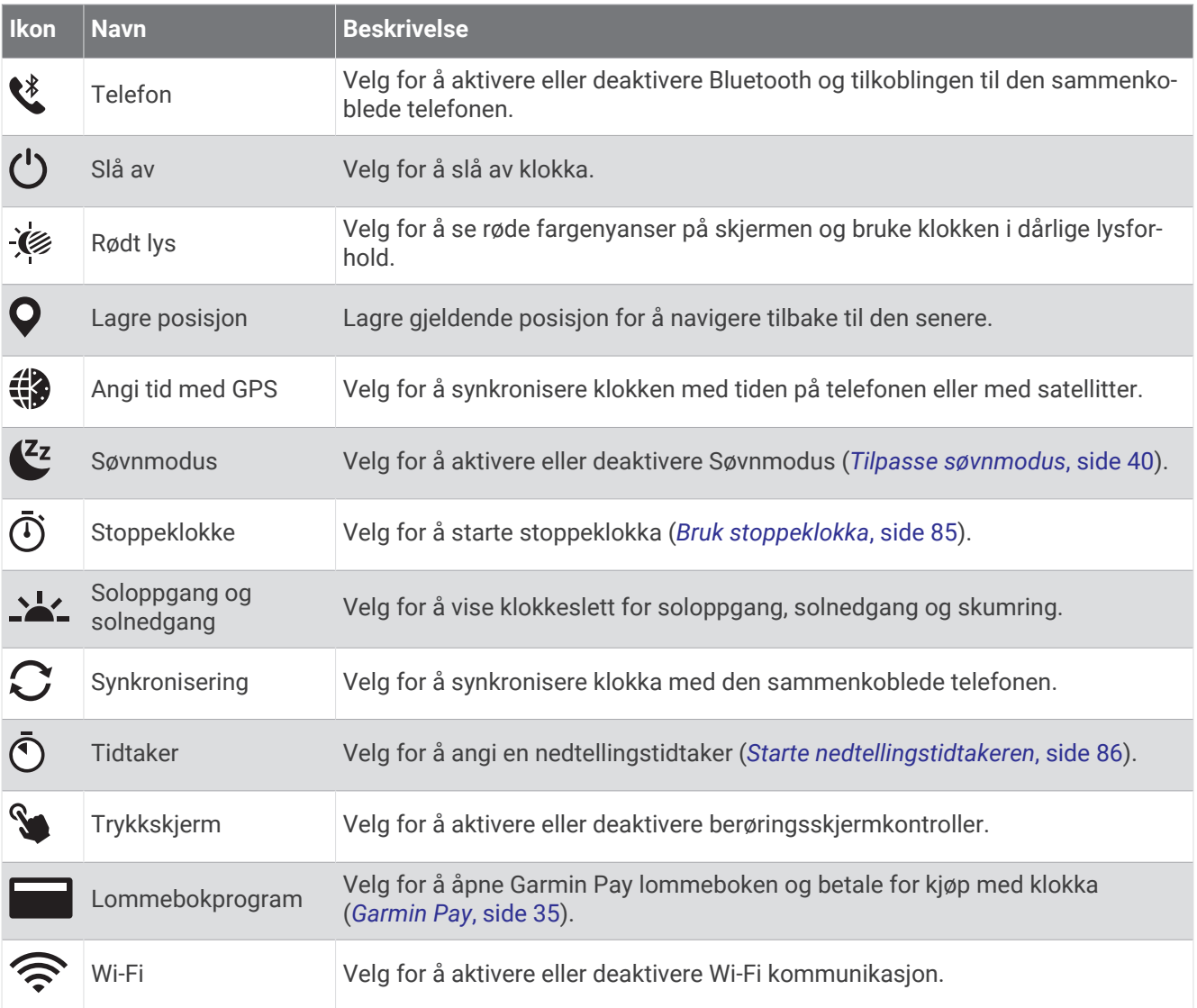

### <span id="page-42-0"></span>Vise kontrollmenyen

Kontrollmenyen inneholder alternativer, som stoppeklokken og alternativer for finne en tilkoblet telefon og slå av klokken. Du kan også åpne Garmin Pay lommeboken.

**MERK:** Du kan legge til, flytte om på og fjerne alternativene i kontrollmenyen (*Endre kontrollmenyen*, side 35).

**1** Hold inne **LIGHT** i hvilket som helst skjermbilde.

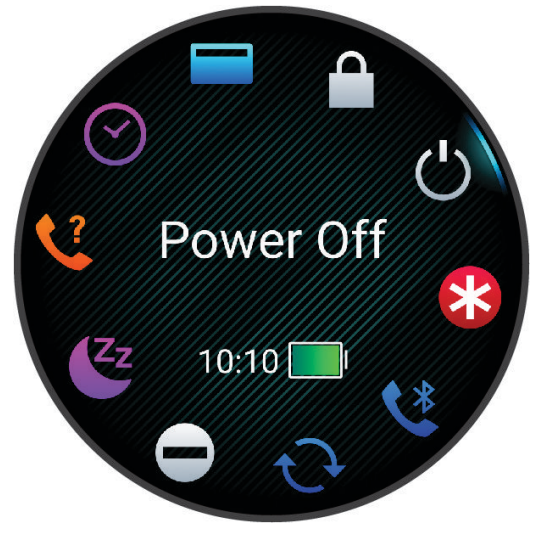

**2** Trykk på **UP** eller **DOWN** for å bla gjennom alternativene. **TIPS:** Du kan også dra berøringsskjermen for å rotere alternativene.

### Endre kontrollmenyen

I kontrollmenyen kan du legge til, fjerne og endre rekkefølge på alternativer i snarveismenyen (*Vise kontrollmenyen*, side 35).

- **1** Hold inne **UP**.
- **2** Velg **Utseende** > **Kontroller**.
- **3** Velg en snarvei du vil tilpasse.
- **4** Velg et alternativ:
	- Velg **Sorter** for å endre snarveiens posisjon i kontrollmenyen.
	- Velg **Fjern** for å fjerne snarveien fra kontrollmenyen.
- **5** Hvis det er nødvendig, velger du **Legg til ny** for å legge til en snarvei i kontrollmenyen.

### Garmin Pay

Med Garmin Pay funksjonen kan du bruke klokken din til å betale for kjøp i utvalgte butikker med kreditt- eller debetkort fra en deltakende finansinstitusjon.

### Konfigurere Garmin Pay lommeboken

Du kan legge til et eller flere kreditt- eller debetkort fra samarbeidende kortleverandører i Garmin Pay lommeboken. Gå til [garmin.com/garminpay/banks](http://garmin.com/garminpay/banks) for å se hvilke finansinstitusjoner som er med.

- 1 Gå til Garmin Connect appen, og velg •••.
- **2** Velg **Garmin Pay** > **Kom i gang**.
- **3** Følg instruksjonene på skjermen.

### Betale for et kjøp med klokken

Før du kan bruke klokken til å betale for kjøp, må du konfigurere minst ett betalingskort.

Du kan bruke klokken til å betale for kjøp hos steder som deltar.

- **1** Hold inne **LIGHT**.
- 2 Velg $\Box$
- **3** Tast inn det firesifrede passordet.

**MERK:** Hvis du angir passordet feil tre ganger, låses lommeboken, og du må tilbakestille passordet i Garmin Connect appen.

Det sist brukte betalingskortet vises.

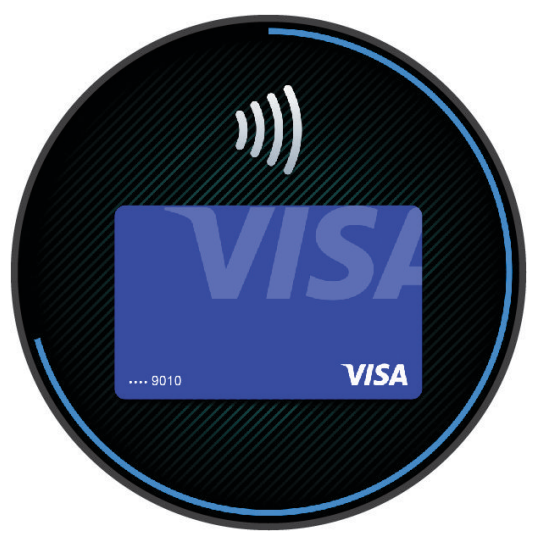

- **4** Hvis du har lagt til flere kort i Garmin Pay lommeboken, kan du velge **DOWN** for å bytte til et annet kort (valgfritt).
- **5** Hold klokken mot betalingsleseren med urskiven mot leseren innen 60 sekunder.

Klokken vibrerer og viser et kontrollmerke når den er ferdig med å kommunisere med leseren.

**6** Hvis det er behov for det, følger du instruksjonene på kortleseren for å fullføre transaksjonen.

**TIPS:** Når du har angitt passordet og det er riktig, kan du foreta flere kjøp uten passkode i 24 timer mens du fortsatt har på deg klokken. Hvis du tar av deg klokken eller deaktiverer pulsmåling, må du angi passordet på nytt før du foretar et kjøp.

### Legge til et kort i Garmin Pay lommeboken

Du kan legge til opptil ti kreditt- eller debetkort i Garmin Pay lommeboken.

- 1 Gå til Garmin Connect appen, og velg •••.
- **2** Velg **Garmin Pay** > > **Legg til et kort**.
- **3** Følg instruksjonene på skjermen.

Når kortet er lagt til, kan du velge kortet på klokken når du betaler.

### Administrere Garmin Pay kort

Du kan midlertidig deaktivere eller slette et kort.

**MERK:** I noen land kan deltakende finansinstitusjoner begrense Garmin Pay funksjonene.

- 1 Gå til Garmin Connect appen, og velg ...
- **2** Velg **Garmin Pay**.
- **3** Velg et kort.
- **4** Velg et alternativ:
	- Hvis du vil midlertidig deaktivere eller reaktivere kortet, velger du **Deaktiver kort**. Kortet må være aktivt for at du skal kunne foreta kjøp med Forerunner-klokken.
	- Hvis du vil slette kortet, velger du  $\overline{\mathbf{W}}$ .

### Endre Garmin Pay passordet

Du må vite passordet for å kunne endre det. Hvis du har glemt passordet ditt, må du tilbakestille Garmin Pay funksjonen på Forerunner klokken, opprette et nytt passord og angi kortopplysningene dine på nytt.

- 1 Gå til Garmin Connect appen, og velg ...
- **2** Velg **Garmin Pay** > **Endre passordet**.
- **3** Følg instruksjonene på skjermen.

Neste gang du betaler med Forerunner klokken, må du angi det nye passordet.

## **Morgenrapport**

Klokka viser en morgenrapport basert på din vanlige oppvåkningstid. Trykk på DOWN, og velg  $\blacktriangledown$  for å vise rapporten med status for vær, søvn, pulsvariasjonens status over natten med mer (*Tilpass morgenrapporten*, side 37).

### Tilpass morgenrapporten

**MERK:** Du kan tilpasse disse innstillingene, enten på klokka eller på Garmin Connect kontoen din.

- **1** Hold inne **UP**.
- **2** Velg **Utseende** > **Morgenrapport**.
- **3** Velg et alternativ:
	- Velg **Vis rapport** for å aktivere eller deaktivere morgenrapporten.
	- Velg **Rediger rapport** for å tilpasse rekkefølgen av og typen data som vises i morgenrapporten.
	- Velg **Ditt navn** for å tilpasse visningsnavnet.

# **Trening**

## Trening foran et løp

Klokken kan foreslå daglige treningsøkter for å hjelpe deg med å trene foran et løpe- eller sykkelarrangement hvis du har en kondisjonsberegning (*[Om kondisjonsberegninger](#page-28-0)*, side 21).

- **1** Gå til Garmin Connect kalenderen på telefonen eller datamaskinen.
- **2** Velg dagen for hendelsen, og legg til løpshendelsen.

Du kan søke etter et løp i nærheten eller opprette din egen.

- **3** Legg til detaljer om hendelsen, og legg til løypa hvis (om tilgjengelig).
- **4** Synkroniser klokka med Garmin Connect kontoen din.
- **5** Bla til den primære hendelsesoversikten på klokka for å se en nedtelling til det primære løpet.
- **6** Trykk på **START** på urskiven, og velg en løpe- eller sykkelaktivitet.

**MERK:** Hvis du har fullført minst én utendørs løpetur med pulsdata eller én sykkeltur med puls- og wattdata, vises daglige foreslåtte treningsøkter på klokken din.

### Konkurransekalender og primær konkurranse

Når du legger til en løpshendelse i Garmin Connect kalenderen, kan du vise hendelsen på klokka ved å legge til oversikten over primære konkurranser (*[Oversikter](#page-21-0)*, side 14). Konkurransedatoen må være i løpet av de neste 365 dagene. Klokka viser en nedtelling til hendelsen, målsettingstiden eller den forventede sluttiden (bare løpshendelser) og værinformasjon.

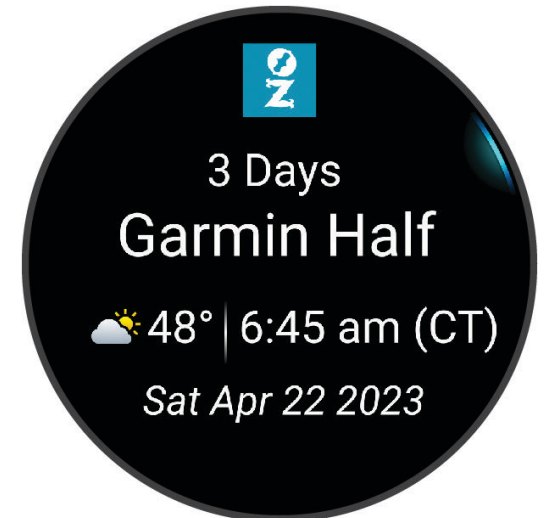

**MERK:** Historisk værinformasjon for stedet og datoen er tilgjengelig med en gang. Lokal værmelding vises omtrent 14 dager før hendelsen.

Hvis du legger til mer enn én konkurransehendelse, blir du bedt om å velge en primær hendelse.

Avhengig av tilgjengelige kursdata for hendelsen kan du vise høydedata, løypekartet og legge til en PacePro™ plan (*[PacePro trening](#page-54-0)*, side 47).

## Enhetlig treningsstatus

Hvis du bruker mer enn én Garmin enhet på Garmin Connect kontoen din, kan du velge hvilken enhet som skal være den primære datakilden til hverdagsbruk og treningsformål.

Gå til Garmin Connect appen, og velg ••• > Innstillinger.

- **Primær treningsenhet**: Angir den prioriterte datakilden til treningsmålinger som treningsstatus og belastningsfokus.
- **Primær smartenhet**: Angir den prioriterte datakilden til daglige helsemålinger som skritt og søvn. Dette bør være klokken du bruker oftest.

**TIPS:** Garmin anbefaler at du synkroniserer ofte med Garmin Connect kontoen din for å få de mest nøyaktige resultatene.

## Helse- og velværeprodukter

#### Hold nede **UP** og velg **Helse og velvære**.

- **Pulsmåling på håndleddet**: Gjør at du kan tilpasse innstillinger på pulsmåling på håndleddet (*[Innstillinger for](#page-61-0) [pulsmåler på håndleddet](#page-61-0)*, side 54).
- **Pulsoksymetermodus**: Gjør at du kan velge en pulsoksymetermodus (*[Slå på heldagsmodus](#page-64-0)*, side 57).
- **Daglig sammendrag**: Aktiverer det Body Battery daglige sammendraget som vises noen timer før søvnvinduet starter. Den daglige oppsummeringen gir deg informasjon om hvordan den daglige stress- og aktivitetshistorikken har påvirket Body Battery nivået ditt (*[Body Battery](#page-25-0)*, side 18).
- **Stressvarsler**: Varsler deg når perioder med stress har redusert Body Battery nivået ditt.
- **Hvilevarsler**: Varsler deg etter at du har hatt en avslappende periode, og om påvirkningen dette har hatt på Body Battery nivået ditt.
- **Bevegelsesvarsel**: Aktiverer eller deaktiverer Bevegelsesvarsel (*Bruke bevegelsesvarsler*, side 39).
- **Målvarsler**: Lar deg slå på og av målvarsler eller slå dem av bare under aktiviteter. Målvarsler vises for daglige skrittmål, daglige trappemål og ukentlige intensitetsminuttmål.
- Move IQ: Lar deg slå Move IQ<sup>®</sup> hendelser av og på. Når bevegelsene dine samsvarer med kjente treningsmønstre, gjenkjenner Move IQ funksjonen det automatisk og viser det i tidslinjen din. Move IQ hendelsene viser aktivitetstypen og varigheten, men de vises ikke i aktivitetslisten eller i nyhetsfeeden. Hvis du ønsker flere detaljer og større nøyaktighet, kan du registrere en aktivitet med tidtaking på enheten din.

## Automatisk mål

Klokken oppretter automatisk et mål om daglig antall skritt og etasjer oppover basert på tidligere aktivitetsnivåer. Klokken viser deg fremdriften etter hvert som du beveger deg mot ditt daglige mål  $\left($   $\right)$ .

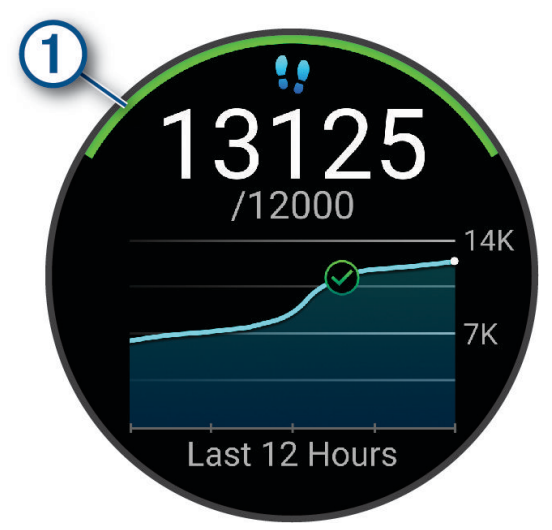

Hvis du velger ikke å slå på Automatisk mål-funksjonen, kan du angi et tilpasset mål om skritt og etasjer oppover i Garmin Connect kontoen din.

## Bruke bevegelsesvarsler

Hvis du sitter stille over lengre tid, kan du utvikle uønskede stoffskifteendringer. Bevegelsesvarsleren minner deg på at du bør bevege på deg. Etter en time med inaktivitet vises meldingen Beveg deg!. I tillegg piper eller vibrerer enheten hvis du har slått på toner (*[Systeminnstillinger](#page-102-0)*, side 95).

Gå litt (minst et par minutter) for å nullstille bevegelsesvarsleren.

### Slå på bevegelsesvarsel

- **1** Hold inne **UP**.
- **2** Velg **Varsler** > **Systemvarsler** > **Helse og velvære** > **Bevegelsesvarsel** > **På**.

## <span id="page-47-0"></span>Søvnsporing

Klokken registrerer automatisk søvnen din og overvåker hvordan du beveger deg mens du sover, i den normale søvnperioden din. Du kan angi når du vanligvis sover, i Garmin Connect appen eller i klokkeinnstillingene (*Tilpasse søvnmodus*, side 40). Søvnstatistikken består blant annet av totalt antall timer søvn, søvnfaser, søvnbevegelser og søvnpoengsum. Søvntreneren gir deg anbefalinger om søvnbehov basert på søvnog aktivitetshistorikk, pulsvariasjonsstatus og høneblunder (*[Oversikter](#page-21-0)*, side 14). Høneblunder legges til i søvnstatistikken din og kan også påvirke restitusjonen. Du kan se detaljert søvnstatistikk på Garmin Connect kontoen din.

**MERK:** Du kan bruke Ikke forstyrr-modusen til å slå av varsler med unntak av alarmer (*Bruke Ikke forstyrrmodusen*, side 40).

### Bruke automatisk søvnsporing

- **1** Ha på deg klokken mens du sover.
- **2** Last opp søvndata til Garmin Connect siden (*[Manuell synkronisering av data med Garmin Connect](#page-87-0)*, side 80). Du kan se søvnstatistikken din på Garmin Connect kontoen din.

Du kan vise søvninformasjon fra den forrige natten på Forerunner klokken (*[Oversikter](#page-21-0)*, side 14).

### Tilpasse søvnmodus

- **1** Hold inne **UP**.
- **2** Velg **System** > **Søvnmodus**.
- **3** Velg et alternativ:
	- Velg **Opplegg**, velg en dag, og angi dine normale søvntider.
	- Velg **Urskive** for å bruke søvnurskiven.
	- Velg **Visning** for å konfigurere skjerminnstillingene.
	- Velg **Høneblundalarm** for å angi at høneblundalarmer skal spilles av som en tone, vibrasjon eller begge deler.
	- Velg **Trykkskjerm** for å slå berøringsskjermen av eller på.
	- Velg **Ikke forstyrr** for å aktivere eller deaktivere Ikke forstyrr-modusen.
	- Velg **Batterisparemodus** for å aktivere eller deaktivere batterisparemodusen (*[Innstillinger for strømstyring](#page-102-0)*, [side 95](#page-102-0)).

### Bruke Ikke forstyrr-modusen

Du kan bruke Ikke forstyrr-modusen til å slå av skjermen, tonevarslene og vibrasjonsvarslene. Du kan for eksempel bruke denne modusen når du sover eller ser på en film.

**MERK:** Du kan angi tidspunktene du vanligvis sover i brukerinnstillingene på Garmin Connect kontoen. Du kan aktivere alternativet I søvnperioden i systeminnstillingene, slik at Ikke forstyrr-modusen automatisk aktiveres mens du vanligvis sover (*[Systeminnstillinger](#page-102-0)*, side 95).

**MERK:** Du kan legge til alternativer i kontrollmenyen (*[Endre kontrollmenyen](#page-42-0)*, side 35).

- **1** Hold inne **LIGHT**.
- **2** Velg **Ikke forstyrr**.

### **Intensitetsminutter**

Organisasjoner som Verdens helseorganisasjon (WHO) anbefaler 150 minutters aktivitet med moderat intensitet per uke, for eksempel rask gange, eller 75 minutters aktivitet med høy intensitet per uke, for eksempel løping.

Klokken overvåker aktivitetsintensiteten din og måler tiden du bruker på aktiviteter med moderat til høy intensitet (krever pulsdata for angi mengden aktivitet med høy intensitet). Klokken legger sammen antallet aktivitetsminutter med moderat og høy intensitet. Det samlede antallet intensitetsminutter med høy intensitet dobles når de legges sammen.

### <span id="page-48-0"></span>Opparbeide seg intensitetsminutter

Din Forerunner-klokke beregner intensitetsminutter ved å sammenligne pulsdataene dine med den gjennomsnittlige hvilepulsen din. Hvis pulsmåling er slått av, beregner klokken minutter med moderat intensitet ved å analysere trinn per minutt.

- Start en aktivitet du tar tiden på for å få en mest mulig nøyaktig beregning av intensitetsminutter.
- Målingen av hvilepuls blir mest nøyaktig hvis du har på deg klokken hele døgnet.

### Move IQ

Når bevegelsene dine samsvarer med kiente treningsmønstre, gjenkjenner Move IO-funksjonen det automatisk og viser det i tidslinjen din. Move IQ-hendelsene viser aktivitetstypen og varigheten, men de vises ikke i aktivitetslisten eller i nyhetsfeeden. Hvis du ønsker flere detaljer og større nøyaktighet, kan du registrere en aktivitet med tidtaking på enheten din.

## Treningsøkter

Du kan opprette tilpassede treningsøkter som omfatter mål for hvert trinn i treningsøkten og for ulike avstander, tider og kalorier. Under aktiviteten kan du vise dataskjermbilder som er spesifikke for treningsøkten, og som inneholder informasjon om treningsøktens ulike trinn, for eksempel distansen for et trinn eller det gjeldende tempoet.

**På klokken din**: Du kan åpne treningsøktappen fra aktivitetslisten for å se alle treningsøktene som for øyeblikket er lastet inn på klokken din (*[Tilpasse aktiviteter og apper](#page-19-0)*, side 12).

Du kan også se treningshistorikken din.

**I appen**: Du kan opprette og finne flere treningsøkter eller velge et treningsprogram som har innebygde treningsøkter, og overføre dem til klokken din*Følge en treningsøkt fra Garmin Connect*, side 41.

Du kan planlegge treningsøkter.

Du kan oppdatere og redigere de gjeldende treningsøktene dine.

## Følge en treningsøkt fra Garmin Connect

Før du kan laste ned en treningsøkt fra Garmin Connect, må du opprette en Garmin Connect konto (*[Garmin](#page-86-0)  Connect*[, side 79\)](#page-86-0).

- **1** Velg et alternativ:
	- Åpne Garmin Connect appen, og velg • •.
	- Gå til [connect.garmin.com](http://connect.garmin.com).
- **2** Velg **Trening og planlegging** > **Treningsøkter**.
- **3** Finn en treningsøkt, eller opprett og lagre en ny treningsøkt.
- 4 Velg<sup>2</sup> eller **Send til enhet**.
- **5** Følg instruksjonene på skjermen.

## Opprett en egendefinert treningsøkt på Garmin Connect

Før du kan opprette en treningsøkt i Garmin Connect appen, må du opprette en Garmin Connect konto på (*[Garmin Connect](#page-86-0)*, side 79).

- 1 Gå til Garmin Connect appen, og velg •••.
- **2** Velg **Trening og planlegging** > **Treningsøkter** > **Opprett en treningsøkt**.
- **3** Velg en aktivitet.
- **4** Opprett en egendefinert treningsøkt.
- **5** Velg **Lydnotat** for å spille inn et kort notat om treningsøkten din eller et trinn i en treningsøkt (tilgjengelig for alle treningsøkter unntatt svømming).

Lydnotater kan spilles av på tilkoblede Bluetooth hodetelefoner, hvis dette er tilgjengelig (*[Koble til Bluetooth](#page-80-0)  [hodetelefoner](#page-80-0)*, side 73).

- **6** Velg **Lagre**.
- **7** Angi et navn for treningsøkten, og velg **Lagre**. Den nye treningsøkten vises i listen over treningsøkter.

**MERK:** Du kan sende denne treningsøkten til klokka (*Send en tilpasset treningsøkt til klokka*, side 42).

### Send en tilpasset treningsøkt til klokka

Du kan sende en tilpasset treningsøkt som du har opprettet med Garmin Connect appen, til klokka (*Opprett en egendefinert treningsøkt på Garmin Connect*, side 42).

- 1 Gå til Garmin Connect appen, og velg •••.
- **2** Velg **Trening og planlegging** > **Treningsøkter**.
- **3** Velg en treningsøkt fra listen.
- 4 Velg $\uparrow$
- **5** Velg din kompatible klokke.
- **6** Følg instruksjonene på skjermen.

## Starte en treningsøkt

Klokken kan lede deg gjennom flere trinn i en treningsøkt.

- **1** Trykk på **START**.
- **2** Velg en aktivitet.
- **3** Velg **UP** > **Trening** > **Treningsøkter**.
- **4** Velg en treningsøkt.

**MERK:** Bare treningsøkter som er kompatible med den valgte aktiviteten, vises i listen.

Hvis et muskelkart (1) er tilgjengelig, kan du trykke på det for å se muskelgruppene som ble trent.

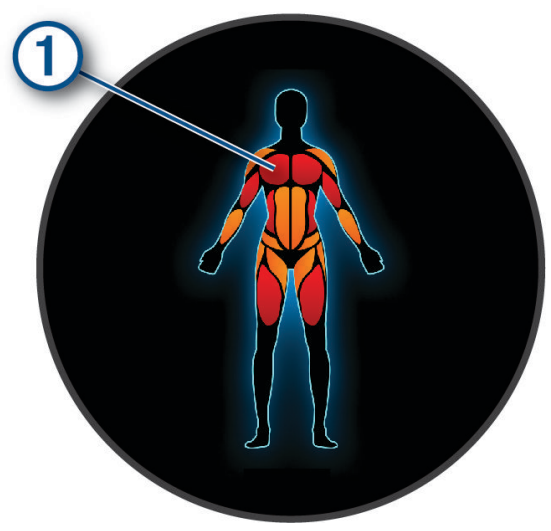

**5** Velg **DOWN** for å vise trinn i en treningsøkt (valgfritt).

**TIPS:** Du kan trykke på START for å se en animasjon av den valgte øvelsen eller lytte til lydnotater med Bluetooth hodetelefoner (valgfritt).

- **6** Velg **START** > **Utfør treningsøkt**.
- **7** Trykk på **START** for å starte aktivitetstidtakeren.

Når du starter en treningsøkt, viser klokken hvert trinn i treningsøkten, valgfrie trinnotater og gjeldende treningsøktdata.

### Utfør en daglig foreslått treningsøkt

Før klokken kan foreslå en daglig løpe- eller sykkeltreningsøkt, må du ha en kondisjonsberegning for den aktiviteten (*[Om kondisjonsberegninger](#page-28-0)*, side 21).

- **1** Trykk på **START**.
- **2** Velg **Løp** eller **Sykkel**.

Den daglig foreslåtte treningsøkten vises.

- **3** Trykk **DOWN** for å vise detaljer om treningsøkten, for eksempel trinn og beregnet fordel (valgfritt).
- **4** Velg **START** og deretter et alternativ:
	- Velg **Utfør treningsøkt** for å utføre treningsøkten.
	- Hvis du vil hoppe over treningsøkten, velger du **Lukk**.
	- Hvis du vil vise forslag til treningsøkter for den kommende uka, velger du **Flere forslag**.
	- Hvis du vil vise treningsøktinnstillingene, for eksempel **Måltype**, velger du **Innstillinger**.

Den foreslåtte treningsøkten oppdateres automatisk i henhold til endringer i treningsvaner, restitusjonstid og kondisjonsberegning.

### Slå meldinger om daglig foreslått treningsøkt av og på

Daglige foreslåtte treningsøkter anbefales basert på tidligere aktiviteter som er lagret på Garmin Connect kontoen din.

- Trykk på **START**.
- Velg **Løp** eller **Sykkel**.
- Hold nede **UP**.
- Velg **Trening** > **Treningsøkter** > **Daglige forslag** > **Innstillinger** > **Varsel om treningsøkt**.
- Trykk på **START** for å deaktivere eller aktivere meldinger.

### Følg en bassengtreningsøkt

Klokka kan lede deg gjennom flere trinn i en svømmeøkt. Opprettingen og sendingen av en bassengsvømmeøkt ligner på *[Treningsøkter](#page-48-0)*, side 41 og *[Følge en treningsøkt fra Garmin Connect](#page-48-0)*, side 41.

- Trykk på **START**.
- Velg **Basseng**.
- Hold inne **UP**.
- Velg **Trening**.
- Velg et alternativ:
	- Velg **Treningsøkter** for å begynne på treningsøkter du har lastet ned fra Garmin Connect.
	- Velg **Kritisk svøm.hast.** for å registrere en test av kritisk svømmehastighet (CSS), eller angi en CSS-verdi manuelt (*Slik lagrer du test av kritisk svømmehastighet*, side 44).
	- Velg **Treningskalender** for å begynne på eller vise de planlagte treningsøktene dine.
- Følg instruksjonene på skjermen.

### Slik lagrer du test av kritisk svømmehastighet

Den kritiske svømmehastighetsverdien (CSS) er resultatet av en tempobasert test uttrykt som et tempo per 100 meter. CSS-verdien din er den teoretiske hastigheten som du kan opprettholde kontinuerlig uten utmattelse. Du kan bruke CSS til å styre treningshastigheten og overvåke forbedringen.

- Trykk på **START**.
- Velg **Basseng**.
- Hold inne **UP**.
- Velg **Trening** > **Kritisk svøm.hast.** > **Utfør en test av kritisk svømmehastighet**.
- Trykk på **DOWN** for å forhåndsvise trinnene i treningsøkten (valgfritt).
- Trykk på **START**.
- Trykk på **START** for å starte aktivitetstidtakeren.
- Følg instruksjonene på skjermen.

## Redigere det kritiske svømmehastighetsresultatet (CSS)

Du kan redigere manuelt eller angi en ny tid for din CSS-verdi.

- Trykk på **START** på urskiven.
- Velg **Basseng**.
- Hold nede **UP**.
- Velg **Trening** > **Kritisk svøm.hast.** > **Kritisk svøm.hast.**.
- Angi antall minutter.
- Angi antall sekunder.

### Treningsutførelsesscore

Etter at du har fullført en treningsøkt, viser klokka treningsutførelsesscoren basert på hvor nøyaktig du fullførte treningsøkten. Hvis den 60 minutters treningsøkten for eksempel har et måltempoområde, og du holder deg i dette området i 50 minutter, er treningsutførelsesscoren 83 %.

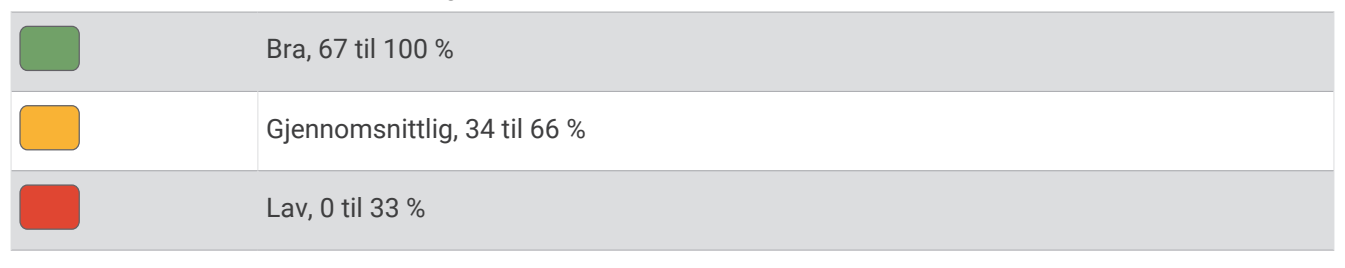

### Om treningskalenderen

Treningskalenderen på klokken er en utvidelse av treningskalenderen eller planen du konfigurerer på Garmin Connect kontoen din. Når du har lagt til et par treningsøkter i Garmin Connect kalenderen, kan du sende dem til enheten. Alle planlagte aktiviteter som har blitt sendt til enheten, vises i kalenderoversikten. Når du velger en dag i kalenderen, kan du vise eller utføre treningsøkten. Den planlagte treningsøkten ligger på klokken uavhengig av om du fullfører eller hopper over økten. Når du sender planlagte treningsøkter fra Garmin Connect, overskriver de den eksisterende treningskalenderen.

### Bruk Garmin Connect treningsprogrammer

Før du kan laste ned og bruke et treningsprogram, må du opprette en Garmin Connect konto (*[Garmin Connect](#page-86-0)*, [side 79](#page-86-0)), og du må parkoble Forerunner klokken med en kompatibel telefon.

- 1 Gå til Garmin Connect appen, og velg •••.
- **2** Velg **Trening og planlegging** > **Treningsplaner**.
- **3** Velg og planlegg et treningsprogram.
- **4** Følg instruksjonene på skjermen.
- **5** Gå gjennom treningsprogrammet i kalenderen din.

### Tilpasningsdyktige treningsplaner

Garmin Connect kontoen din har et tilpasningsdyktig treningsprogram og en Garmin Coach som passer treningsmålene dine. Du kan for eksempel svare på et par spørsmål og finne en plan som kan hjelpe deg med å fullføre et 5 km-løp. Planen justerer seg etter din nåværende form, trenings- og avtaleinnstillinger samt løpsdato. Når du starter på et treningsprogram, legges Garmin Coach-oversikten til i oversiktsløkken på Forerunner-klokken.

### Start dagens treningsøkt

Etter at du har sendt en Garmin Coach-treningsplan til klokka, vises Garmin Coach i oversiktsløkka (*[Tilpasse](#page-24-0)  [oversiktsløkken](#page-24-0)*, side 17).

**1** Trykk på **UP** eller **DOWN** på urskiven for å vise Garmin Coach-oversikten.

Hvis en treningsøkt for denne aktiviteten er planlagt for i dag, viser klokka navnet på treningsøkten og ber deg om å starte den.

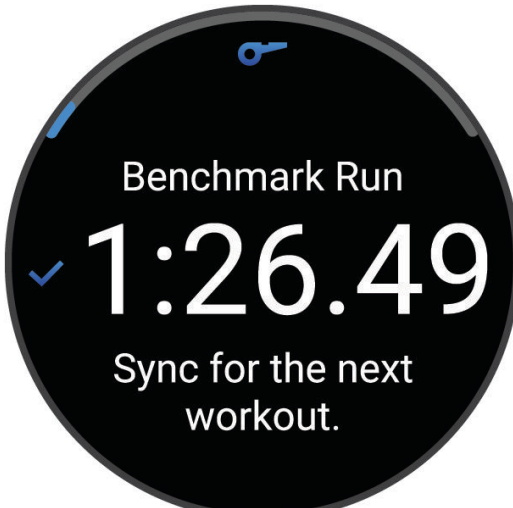

- **2** Velg **START**.
- **3** Velg **DOWN** for å vise trinnene i treningsøkten (valgfritt).
- **4** Trykk **START**, og velg **Utfør treningsøkt**.
- **5** Følg instruksjonene på skjermen.

## Intervalltreningsøkter

Intervalltreningsøkter kan være åpne eller strukturerte. Strukturerte repetisjoner kan baseres på distanse eller tid. Enheten lagrer egendefinerte intervalltreningsøkter til du redigerer treningsøkten igjen.

**TIPS:** Alle intervalltreningsøkter består av et avkjølingstrinn.

### Tilpass en intervalltreningsøkt

- **1** Trykk på **START**.
- **2** Velg en aktivitet.
- **3** Trykk på **UP**.
- **4** Velg **Trening** > **Intervaller** > **Strukturerte repetisjoner**. En treningsøkt vises.
- **5** Trykk på **START** og velg **Rediger**.
- **6** Velg ett eller flere alternativer:
	- Velg **Intervall** for å angi intervallvarighet og -type.
	- Velg **Hvile** for å angi hvilevarighet og -type.
	- Hvis du vil angi antall repetisjoner, velger du **Gjentakelse**.
	- Hvis du vil legge til en åpen oppvarming i treningsøkten, velger du **Oppvarming** > **På**.
- **7** Trykk på **BACK**.

## <span id="page-54-0"></span>Starte en intervalltreningsøkt

- **1** Trykk på **START**.
- **2** Velg en aktivitet.
- **3** Hold inne **UP**.
- **4** Velg **Trening** > **Intervaller**.
- **5** Velg et alternativ:
	- Velg **Åpen antall repitisjoner** for å markere intervallene og hvileperiodene dine manuelt ved å trykke på **BACK**.
	- Velg **Strukturerte repetisjoner** > **START** > **Utfør treningsøkt** for å bruke en intervalltreningsøkt basert på distanse eller tid.
- **6** Trykk på **START** for å starte aktivitetstidtakeren.
- **7** Når intervalltreningsøkten består av en oppvarming, trykker du på **BACK** for å starte første intervall.
- **8** Følg instruksjonene på skjermen.

Når du har fullført alle intervallene, vises det en melding.

## Stoppe en intervalltreningsøkt

- Du kan når som helst trykke på **BACK** for å stoppe det gjeldende intervallet eller den gjeldende hvileperioden og gå til neste intervall eller hvileperiode.
- Når alle intervallene og hvileperiodene er fullførte, kan du trykke på **BACK** for å avslutte intervalløkten og gå over til en tidtaker som kan brukes til nedkjøling.
- Du kan når som helst trykke på **STOP** for å stoppe aktivitetstidtakeren. Du kan gjenoppta tidtakingen eller avslutte intervalløkten.

## PacePro trening

Mange løpere liker å bruke et tempobånd under et løp for å oppnå løpsmålet sitt. Med PacePro funksjonen kan du opprette et tilpasset tempobånd basert på distanse og tempo eller distanse og tid. Du kan også opprette et tempobånd for en løype du kjenner, for å optimalisere tempoet basert på stigningsendringer.

Du kan opprette et PacePro treningsprogram ved hjelp av Garmin Connect appen. Du kan forhåndsvise rundetidene og stigningsplottet før du løper i løypen.

## Laste ned et PacePro treningsprogram fra Garmin Connect

Før du kan laste ned et PacePro treningsprogram fra Garmin Connect, må du opprette en Garmin Connect konto (*[Garmin Connect](#page-86-0)*, side 79).

- **1** Velg et alternativ:
	- Åpne Garmin Connect appen, og velg • •.
	- Gå til [connect.garmin.com](http://connect.garmin.com).
- **2** Velg **Trening og planlegging** > **PacePro tempostrategier**.
- **3** Følg instruksjonene på skjermen for å opprette og lagre et PacePro treningsprogram.
- 4 Velg **a** eller **Send til enhet**.

### Starte et PacePro treningsprogram

Før du kan starte på et PacePro treningsprogram, må du laste ned et treningsprogram fra Garmin Connect kontoen din.

- **1** Trykk på **START**.
- **2** Velg en aktivitet for løping utendørs.
- **3** Hold inne **UP**.
- **4** Velg **Trening** > **PacePro-planer**.
- **5** Velg et treningsprogram.
- **6** Trykk på **START**.
- **7** Velg et alternativ:
	- Velg **Bruk plan** >  $\bigvee$  for å aktivere løypenavigasjon og starte treningsprogrammet.
	- Velg **Kart** for å forhåndsvise løypen.
- **8** Trykk på **START** for å starte aktivitetstidtakeren.

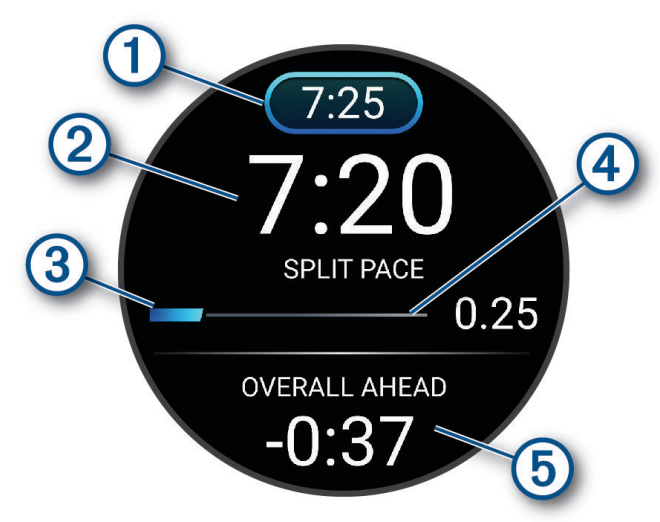

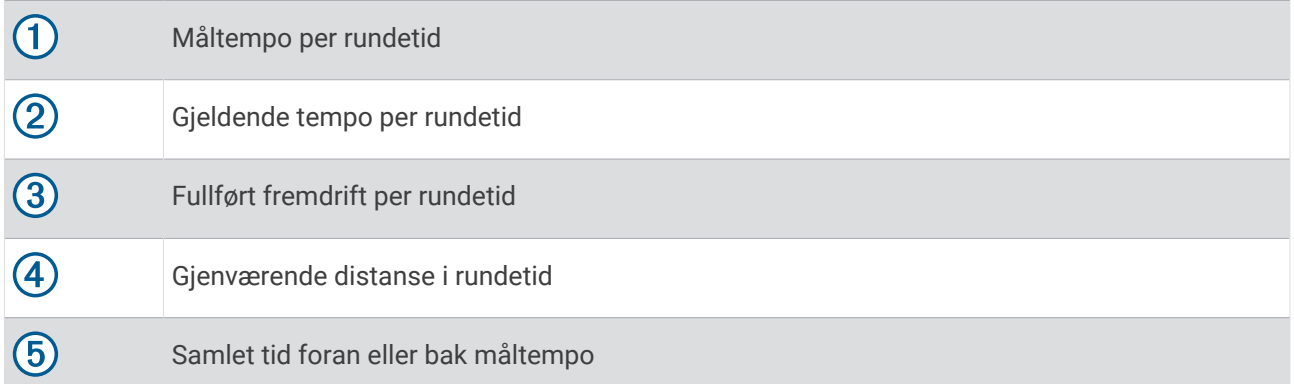

TIPS: Du kan holde inne UP og velge Stopp PacePro >  $\blacklozenge$  for å stoppe PacePro-treningsprogrammet. Aktivitetstidtakeren fortsetter å kjøre.

## Opprette et PacePro treningsprogram på klokken

Før du kan opprette et PacePro treningsprogram på klokken, må du opprette en løype og laste den ned til klokken (*[Opprette en løype på Garmin Connect](#page-65-0)*, side 58).

- **1** Velg **START** på urskiven.
- **2** Velg en aktivitet for løping utendørs.
- **3** Hold inne **UP**.
- **4** Velg **Navigasjon** > **Løyper**.
- **5** Velg en løype.
- **6** Velg **PacePro** > **Opprett ny**.
- **7** Velg et alternativ:
	- Velg **Tempomål**, og angi måltempoet ditt.
	- Velg **Tidsmål**, og angi måltiden din.

Enheten viser det egendefinerte tempobåndet ditt.

**TIPS:** Du kan trykke på **DOWN** for å forhåndsvise rundetidene.

- **8** Velg **START**.
- **9** Velg et alternativ:
	- $\cdot$  Velg **Bruk plan**  $\cdot$  for å aktivere løypenavigasjon og starte treningsprogrammet.
	- Velg **Kart** for å forhåndsvise løypen.

# **Bruke Virtual Partner®**

Virtual Partner er et treningsverktøy som er laget for å hjelpe deg med å nå målene dine. Du kan sette et tempo for Virtual Partner og konkurrere mot den.

**MERK:** Denne funksjonen er ikke tilgjengelig for alle aktiviteter.

- **1** Hold nede **UP**.
- **2** Velg **Aktiviteter og apper**.
- **3** Velg en aktivitet.
- **4** Velg aktivitetsinnstillingene.
- **5** Velg **Dataskjermer** > **Legg til ny** > **Virtual Partner**.
- **6** Angi tempo eller hastighet.
- **7** Trykk på **UP** eller **DOWN** for å endre plasseringen av Virtual Partner skjermbildet (valgfritt).
- **8** Start aktiviteten (*[Starte en aktivitet](#page-10-0)*, side 3).
- **9** Trykk på **UP** eller **DOWN** for å bla til Virtual Partner skjermbildet og se hvem som leder.

# Angi et treningsmål

Funksjonen for treningsmål fungerer med Virtual Partner, slik at du kan trene mot et mål for distanse, distanse og tid, distanse og tempo, eller distanse og hastighet som du selv har angitt. Når du trener, gir klokken deg tilbakemeldinger i sanntid om hvor nær du er å nå treningsmålet ditt.

- **1** Trykk på **START**.
- **2** Velg en aktivitet.
- **3** Hold inne **UP**.
- **4** Velg **Trening** > **Angi et mål**.
- **5** Velg et alternativ:
	- Velg **Bare distanse** for å velge en forhåndsinnstilt distanse eller angi en egendefinert distanse.
	- Velg **Distanse og Tid** for å velge et mål for distanse og tid.
	- Velg **Distanse og tempo** eller **Distanse og hastighet** for å velge et mål for distanse og tempo eller hastighet.

Skjermbildet for treningsmål vises, og du kan se sluttiden enheten har beregnet for deg. Beregnet sluttid er basert på gjeldende ytelse og gjenværende tid.

**6** Trykk på **START** for å starte aktivitetstidtakeren.

**TIPS:** Du kan holde inne UP og velge **Avbryt mål > √** for å avbryte treningsmålet.

### Avbryte et treningsmål

- **1** Hold inne **UP** under en aktivitet.
- 2 Velg Avbryt mål  $> \checkmark$ .

## Løpe om kapp med en tidligere aktivitet

Du kan løpe om kapp med en tidligere registrert eller nedlastet aktivitet. Denne funksjonen fungerer med Virtual Partner, slik at du kan se hvor langt foran eller bak du ligger under aktiviteten.

**MERK:** Denne funksjonen er ikke tilgjengelig for alle aktiviteter.

- **1** Trykk på **START**.
- **2** Velg en aktivitet.
- **3** Hold nede **UP**.
- **4** Velg **Trening** > **Konkurrer mot en aktivitet**.
- **5** Velg et alternativ:
	- Velg **Fra logg** for å velge en tidligere registrert aktivitet fra enheten.
	- Velg **Nedlastet** for å velge en aktivitet som du har lastet ned fra Garmin Connect kontoen din.
- **6** Velg aktiviteten.

Virtual Partner skjermbildet vises, og du kan se sluttiden enheten har beregnet for deg.

- **7** Trykk på **START** for å starte aktivitetstidtakeren.
- **8** Når aktiviteten er fullført, trykker du på **STOP** og velger **Lagre**.

## Bruke metronomen

Metronomfunksjonen spiller av toner i en jevn rytme for å hjelpe deg å forbedre ytelsen ved å trene med en raskere, roligere eller mer konsekvent frekvens.

**MERK:** Denne funksjonen er ikke tilgjengelig for alle aktiviteter.

- **1** Trykk på **START**.
- **2** Velg en aktivitet.
- **3** Hold nede **UP**.
- **4** Velg aktivitetsinnstillingene.
- **5** Velg **Metronom** > **Status** > **På**.
- **6** Velg et alternativ:
	- Velg **Slag/minutt** for å skrive inn en verdi basert på frekvensen du vil opprettholde.
	- Velg **Varselfrekvens** for å tilpasse frekvensen for slagene.
	- Velg **Lyder** for å tilpasse lyden og vibrasjonen for metronomen.
- **7** Velg om nødvendig **Forhåndsvisning** for å lytte til metronomfunksjonen før du løper.
- **8** Ta en løpetur (*[Ta en løpetur](#page-12-0)*, side 5).

Metronomen starter automatisk.

**9** Trykk på **UP** eller **DOWN** i løpet av løpeturen for å vise metronomskjermbildet.

**10** Hold eventuelt inne **UP** for å endre metronominnstillingene.

# Aktivere egenevaluering

Når du lagrer en aktivitet, kan du evaluere oppfattet innsats og hvordan du følte deg under aktiviteten. Du kan vise informasjon om egenevalueringen din på Garmin Connect kontoen din.

- **1** Hold nede **UP**.
- **2** Velg **Aktiviteter og apper**.
- **3** Velg en aktivitet.
- **4** Velg aktivitetsinnstillingene.
- **5** Velg **Egenevaluering**.
- **6** Velg et alternativ:
	- Hvis du bare vil fullføre egenevaluering etter treningsøkter, velger du **Bare treningsøkter**.
	- Hvis du vil fullføre egenevaluering etter hver aktivitet, velger du **Alltid**.

## Utvidet visningsmodus

Du kan bruke modusen Utvidet visning til å vise dataskjermbilder fra Forerunner klokken på en kompatibel Edge sykkelcomputer under en tur eller en triatlon. Hvis du vil ha mer informasjon, kan du se brukerveiledningen til Edge.

# Historikk

Loggen omfatter tid, avstand, kalorier, gjennomsnittlig tempo eller hastighet, rundedata og valgfri informasjon fra sensorer.

**MERK:** Når enhetsminnet er fullt, blir de eldste dataene overskrevet.

# Bruke historikk

Historikk inneholder tidligere aktiviteter du har lagret på klokken.

Klokken har en historikkoversikt som gir deg rask tilgang til aktivitetsdataene dine (*[Oversikter](#page-21-0)*, side 14).

- **1** Hold inne **UP** på urskiven.
- **2** Velg **Historikk**.
- **3** Velg et alternativ:
	- Hvis du vil vise en aktivitet fra denne uka, velger du **Denne uken**.
	- Hvis du vil vise en eldre aktivitet, velger du **Foregående uker** og velger en uke.
	- Hvis du vil vise dine personlige rekorder sortert etter sport, velger du **Rekorder** (*Personlige rekorder*, side 52).
	- Velg **Totalverdier** for å vise ukentlige eller månedlige totaler.
- **4** Velg en aktivitet.
- **5** Trykk på **START**.
- **6** Velg et alternativ:
	- Hvis du vil vise mer informasjon om aktiviteten, velger du **All statistikk**.
	- Hvis du vil se hvilken effekt aktiviteten hadde på den aerobe og anaerobe formen din, velger du **Training Effect** (*[Om treningseffekt](#page-36-0)*, side 29).
	- Hvis du vil se hvor lang tid du tilbrakte i hver pulssone, velger du **Puls** (*[Vise tiden din i hver pulssone](#page-60-0)*, [side 53](#page-60-0)).
	- Velg **Løpskraft** for å se et sammendrag av løpswatt.
	- Velg **Intervaller** for å velge et intervall og vise ekstra informasjon om hvert intervall.
	- Velg **Runder** for å velge en runde og vise ekstra informasjon om hver runde.
	- Velg **Løp** for å velge en ski- eller snøbrettaktivitet og se ytterligere informasjon om hver av dem.
	- Velg **Sett** for å velge et øvelsessett og se mer informasjon om hvert sett.
	- Velg **Bevegelser** for å velge en øvelsesbevegelse og se mer informasjon om hver bevegelse.
	- Hvis du vil vise aktiviteten på et kart, velger du **Kart**.
	- Hvis du vil se et stigningsplott for aktiviteten, velger du **Høydeplott**.
	- Hvis du vil slette den valgte aktiviteten, velger du **Slett**.

## **Multisportlogg**

Enheten din lagrer det samlede multisportsammendraget for aktiviteten, inkludert total avstand, tid, kalorier og data fra valgfritt tilbehør. Enheten skiller også aktivitetsdataene for hvert sportssegment og hver overgang, slik at du kan sammenligne lignende treningsaktiviteter og spore hvor raskt du beveger deg gjennom overgangene. Overgangsloggen inkluderer avstand, tid, gjennomsnittlig hastighet og kalorier.

## Personlige rekorder

Når du har fullført en aktivitet, viser klokka eventuelle nye personlige rekorder som du oppnådde under aktiviteten. Personlige rekorder viser raskest tid over flere typiske løpslengder, høyeste aktivitetsvekt for store bevegelser og lengste løp, sykkeltur eller svømmetur.

**MERK:** For sykling inkluderer personlige rekorder også mest stigning og beste watt (krever en wattmåler).

## Vise personlige rekorder

- **1** Hold nede **UP** på urskiven.
- **2** Velg **Historikk** > **Rekorder**.
- **3** Velg en sport.
- **4** Velg en rekord.
- **5** Velg **Vis post**.

## <span id="page-60-0"></span>Gjenopprette en personlig rekord

Du kan tilbakestille personlige rekorder til en tidligere registrert rekord.

- **1** Hold nede **UP** på urskiven.
- **2** Velg **Historikk** > **Rekorder**.
- **3** Velg en sport.
- **4** Velg rekorden du vil gienopprette.
- **5** Velg **Forrige**  $> \checkmark$ . **MERK:** Dette sletter ingen lagrede aktiviteter.

### Slette personlige rekorder

- **1** Hold inne **UP** på urskiven.
- **2** Velg **Historikk** > **Rekorder**.
- **3** Velg en sport.
- **4** Velg et alternativ:
	- $\cdot$  Hvis du vil slette én rekord, velger du en rekord og deretter **Slett post** >  $\checkmark$ .
	- $\cdot$  Hvis du vil slette alle rekorder for sporten, velger du **Slett alle rekorder** >  $\checkmark$ .
	- **MERK:** Dette sletter ingen lagrede aktiviteter.

# Vise totalverdier for data

Du kan vise den samlede informasjonen om avstand og tid som er lagret på klokken.

- **1** Hold inne **UP** på urskiven.
- **2** Velg **Historikk** > **Totalverdier**.
- **3** Velg en aktivitet.
- **4** Velg et alternativ for å vise ukentlige eller månedlige totaler.

# Vise tiden din i hver pulssone

Når du viser tiden din i hver pulssone, kan det hjelpe deg med å justere treningsintensiteten.

- **1** Hold inne **UP** på urskiven.
- **2** Velg **Historikk**.
- **3** Velg **Denne uken** eller **Foregående uker**.
- **4** Velg en aktivitet.
- **5** Trykk på **START**, og velg **Puls**.

# Slette logg

- **1** Hold nede **UP** på urskiven.
- **2** Velg **Historikk** > **Alternativer**.
- **3** Velg et alternativ:
	- Velg **Slett alle aktiviteter** for å slette alle aktiviteter fra loggen.
	- Velg **Nullstill totalverdier** for å nullstille alle totaler for avstand og tid. **MERK:** Dette sletter ingen lagrede aktiviteter.

## **Databehandling**

**MERK:** Enheten er ikke kompatibel med Windows® 95, 98, Me, Windows NT® og Mac® OS 10.3 eller eldre.

### <span id="page-61-0"></span>Slette filer

#### *LES DETTE*

Hvis du ikke er sikker på hvilken funksjon en fil har, må du ikke slette den. Enhetens minne inneholder viktige systemfiler som ikke må slettes.

- **1** Åpne **Garmin** stasjonen eller -volumet.
- **2** Åpne om nødvendig en mappe eller et volum.
- **3** Velg en fil.

Ø

 $\langle \chi \rangle$ 

**4** Trykk på **Delete**-tasten på tastaturet.

**MERK:** Hvis du bruker en Apple® datamaskin, må du tømme Papirkurv-mappen for å fjerne filene helt.

# Pulsfunksjoner

Klokken har pulsmåling på håndleddet og er også kompatibel med pulsmålere med bryststropp. Du kan se pulsdata på pulsdataoversikten. Hvis pulsdata fra både håndleddet og brystet er tilgjengelig, bruker klokken pulsdata fra brystet.

Det finnes flere pulsrelaterte funksjoner i standardoversiktsløkken.

Din gjeldende puls angitt i slag per minutt (bpm). Viser deg en graf over pulsen din de siste fire timene og fremhever de høyeste og laveste pulsnivåene dine.

Gjeldende stressnivå. Klokken måler variasjonene i pulsen din når du er inaktiv, for å beregne stressnivået ditt. Et lavere tall indikerer et lavere stressnivå.

Gjeldende Body Battery energinivå. Klokken beregner gjeldende energireserver basert på søvn, stress og aktivitetsdata. Et høyere tall indikerer en større energireserve.

Den gjeldende oksygenmetningen din i blodet. Hvis du kjenner oksygenmetningen din, kan det gjøre det enklere å se hvordan kroppen din tilpasser seg til trening og stress.

**MERK:** Pulsoksymetersensoren er plassert på baksiden av klokken.

# Pulsmåling på håndleddet

### Innstillinger for pulsmåler på håndleddet

Hold inne **UP**, og velg **Helse og velvære** > **Pulsmåling på håndleddet**.

**Status**: Aktiverer eller deaktiverer pulsmåleren på håndleddet. Standardverdien er Automatisk og gjør at pulsmåleren på håndleddet brukes automatisk, med mindre du parkobler en ekstern pulsmåler.

**MERK:** Hvis du deaktiverer pulsmåleren på håndleddet, deaktiverer du også pulsoksymetersensoren på håndleddet. Du kan utføre en manuell avlesing fra pulsoksymeteroversikten.

**Kildebytte**: Gjør at klokken kan velge den beste pulsdatakilden når du har på deg klokken din og en ekstern pulsmåler. Du finner mer informasjon på [www.garmin.com/dynamicsourceswitching/.](http://www.garmin.com/dynamicsourceswitching/)

**Under svømming**: Aktiverer eller deaktiverer pulsmåleren på håndleddet under svømming.

**Varsel om unormal puls**: Her kan du stille inn klokken slik at du blir varslet når pulsen din overstiger eller faller under en målverdi (*[Konfigurer varsler for unormal puls](#page-62-0)*, side 55).

**Send puls**: Gjør at du kan begynne å sende pulsdata til en parkoblet enhet (*[Send pulsdata](#page-63-0)*, side 56).

## <span id="page-62-0"></span>Tips for uregelmessig pulsdata

Hvis pulsdataene er unøyaktige eller ikke vises, kan du prøve følgende tips.

- Rengjør og tørk av armen din før du tar på deg klokken.
- Unngå å bruke solkrem, hudkremer eller insektmidler på håndleddet du har festet klokken til.
- Unngå å skrape pulssensoren på baksiden av klokken.
- Sett klokken på over håndleddbenet. Klokken skal sitte stramt, men behagelig.
- $\cdot$  Vent til  $\bullet$  vises kontinuerlig før du starter aktiviteten.
- Varm opp i 5 til 10 minutter og få en pulsmåling før du starter aktiviteten. **MERK:** Varm opp innendørs hvis det er kaldt ute.
- Skyll av klokken med ferskvann etter hver treningsøkt.

### Slå av pulsmåleren på håndleddet

Standardverdien for innstillingen Pulsmåling på håndleddet er Automatisk. Klokken bruker automatisk pulsmåleren på håndleddet med mindre du parkobler en kompatibel pulsmåler med ANT+ eller Bluetooth teknologi med klokken.

**MERK:** Hvis du deaktiverer pulsmåleren på håndleddet, deaktiveres også pulsoksymetersensoren på håndleddet og innstillingen for håndleddsbevegelse (*[Endre skjerminnstillingene](#page-103-0)*, side 96).

- **1** Hold inne på urskiven.
- **2** Velg **Helse og velvære** > **Pulsmåling på håndleddet** > **Status** > **Av**.

## Puls når du svømmer

*LES DETTE*

Enheten er beregnet på overflatesvømming. Hvis du dykker med enheten, kan produktet bli skadet, og garantien blir ugyldig.

Klokken har pulsmåling på håndleddet som kan aktiveres for svømmeaktiviteter. Klokken er også kompatibel med pulsmålere med bryststropp, for eksempel tilbehør i HRM-Pro serien. Hvis pulsdata fra både håndleddet og brystet er tilgjengelig, bruker klokken pulsdata fra brystet (*[Puls når du svømmer](#page-74-0)*, side 67).

## Konfigurer varsler for unormal puls

#### **FORSIKTIG**

Denne funksjonen varsler deg bare når pulsen overstiger eller faller under et bestemt antall slag i minuttet, som velges av brukeren, etter en periode med inaktivitet. Denne funksjonen varsler deg ikke når pulsen faller under den valgte terskelen under det valgte søvnvinduet som er konfigurert i Garmin Connect appen. Denne funksjonen varsler deg ikke om potensiell hjertesykdom og er ikke ment å behandle eller diagnostisere noen medisinsk tilstand eller sykdom. Ta alltid kontakt med helsepersonell om eventuelle hjerterelaterte problemer.

Du kan angi en pulsterskelverdi.

- **1** Hold inne  $\equiv$  på urskiven.
- **2** Velg **Helse og velvære** > **Pulsmåling på håndleddet** > **Varsel om unormal puls**.
- **3** Velg **Varsel, høy** eller **Lavt varsel**.
- **4** Angi pulsterskelverdien.

En melding vises og klokka vibrerer hver gang pulsen din overstiger eller faller under terskelverdien.

# <span id="page-63-0"></span>Send pulsdata

Du kan sende pulsdata fra klokken og vise dem på parkoblede enheter. Sending av pulsdata reduserer batteritiden.

**TIPS:** Du kan tilpasse aktivitetsinnstillingene for å sende pulsdataene automatisk når du starter en aktivitet (*[Innstillinger for aktiviteter og apper](#page-94-0)*, side 87). Du kan for eksempel sende pulsdata til en Edge sykkelcomputer mens du sykler.

- **1** Velg et alternativ:
	- Hold inne **UP**, og velg **Helse og velvære** > **Pulsmåling på håndleddet** > **Send puls**.
	- Hold inne **LIGHT** for å åpne kontrollmenyen, og velg  $\bullet$ .

**MERK:** Du kan legge til alternativer i kontrollmenyen (*[Endre kontrollmenyen](#page-42-0)*, side 35).

**2** Trykk på **START**.

Klokken begynner å sende pulsdataene dine.

**3** Parkoble klokken med den kompatible enheten.

**MERK:** Instruksjonene for paring varierer for alle enheter som er kompatible med Garmin. Du finner mer informasjon i brukerveiledningen.

**4** Trykk på **STOP** for å slutte å sende pulsdata.

## Pulsoksymeter

Klokka har et pulsoksymeter på håndleddet som måler den perifere oksygenmetningen i blodet (SpO2). Når du beveger deg opp i høyden, reduseres oksygennivået i blodet. Hvis du kjenner til oksygenmetningen din, kan du finne ut av hvordan kroppen din akklimatiserer seg i høyden under sport og ekspedisjoner på fjellet.

Du kan starte en pulsoksymetermåling manuelt ved å vise pulsoksymeteroversikten (*[Starte](#page-64-0) [pulsoksymetermålinger](#page-64-0)*, side 57). Du kan også slå på heldagsmodus for målinger (*[Slå på heldagsmodus](#page-64-0)*, [side 57](#page-64-0)). Når du viser pulsoksymeteroversikten når du står stille, analyserer klokka oksygenmetningen og høyden. Høydeprofilen indikerer hvordan pulsoksymetermålingene dine endrer seg i henhold til høyden du befinner deg på.

Pulsoksymetermålingen vises som en oksygenmetningsprosent og en farge på grafen på klokka. Du kan se mer informasjon om pulsoksymetermålingene dine, inkludert trender over flere dager, på Garmin Connect kontoen din.

Hvis du vil ha mer informasjon om pulsoksymetermålingens nøyaktighet, kan du gå til [garmin.com/ataccuracy](http://garmin.com/ataccuracy).

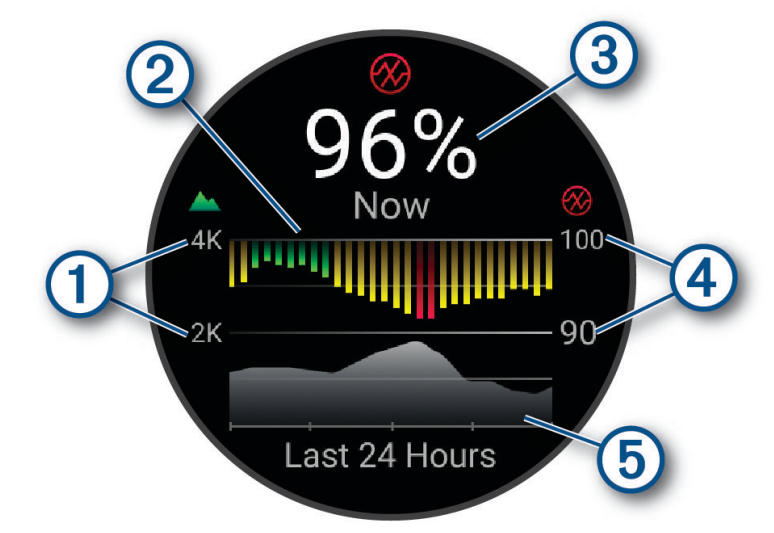

<span id="page-64-0"></span>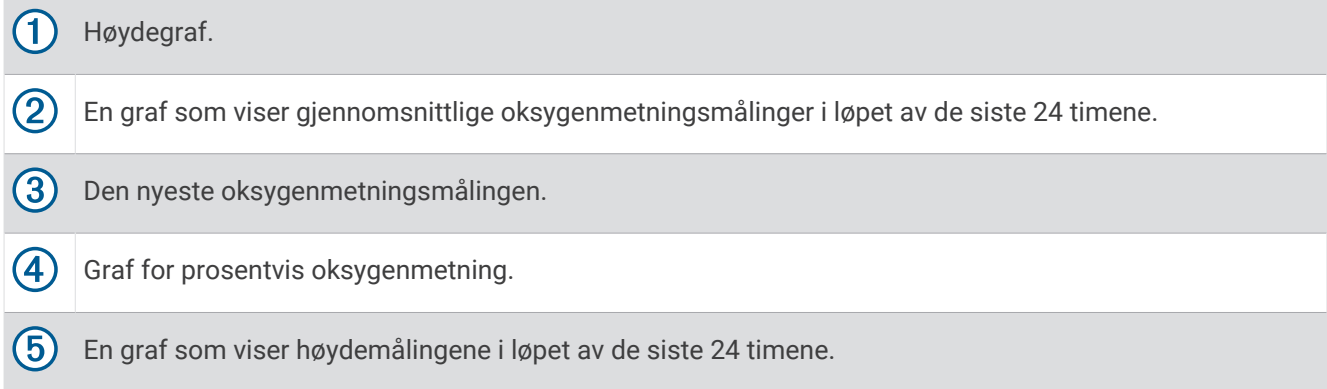

### Starte pulsoksymetermålinger

Du kan starte en pulsoksymetermåling manuelt ved å vise oversikten for pulsoksymeter. Oversikten viser den siste registrerte oksygenmetningsprosenten, en graf av gjennomsnittlige målinger per time i løpet av de siste 24 timene og en graf av høyden de siste 24 timene.

**MERK:** Første gang du viser pulsoksymeteroversikten, må klokken innhente satellittsignaler for å fastslå høyden du er på. Du bør gå ut og vente mens klokken innhenter satellitter.

- **1** Trykk på **UP** eller **DOWN** for å se pulsoksymeteroversikten når du sitter eller er inaktiv.
- **2** Trykk på **START** for å vise oversiktsdetaljer.
- **3** Trykk på **START**, og velg **Ta måling** for å starte en pulsoksymetermåling.
- **4** Hold deg ubevegelig i opptil 30 sekunder.

**MERK:** Hvis du er for aktiv til at klokken kan måle pulsoksymeteret, vises en melding i stedet for en prosentandel. Du kan sjekke igjen etter flere minutter med inaktivitet. Hold armen du har klokken på, på høyde med hjertet når klokken måler oksygenmetningen i blodet for å få best mulige resultater.

### Slå på søvnsporing med pulsoksymeter

Du kan konfigurere klokken slik at den kontinuerlig måler oksygenmetningen i blodet mens du sover. **MERK:** Uvanlige sovestillinger kan gi uvanlig lave SpO2-målinger.

- **1** Hold nede **UP** på oversikten over pulsoksymeteret.
- **2** Velg **Alternativer for pulsoksymetri** > **I søvnperioden**.

### Slå på heldagsmodus

- **1** Hold nede **UP** på oversikten over pulsoksymeteret.
- **2** Velg **Alternativer for pulsoksymetri** > **Hele dagen**.

Klokken analyserer oksygenmetningen automatisk gjennom hele dagen når du ikke er i bevegelse. **MERK:** Når du slår på heldagsmodusen, reduseres batterilevetiden.

### Tips for unøyaktige pulsoksymeterdata

Hvis pulsoksymetermålingene er unøyaktige eller ikke vises, kan du prøve følgende tips.

- Hold deg i ro når klokken måler oksygenmetningen i blodet.
- Sett klokken på over håndleddbenet. Klokken skal sitte stramt, men behagelig.
- Hold armen du har klokken på, på høyde med hjertet når klokken måler oksygenmetningen i blodet.
- Bruk en rem av silikon eller nylon.
- Rengjør og tørk av armen din før du tar på deg klokken.
- Unngå å bruke solkrem, hudkremer eller insektmidler på håndleddet du har festet enheten til.
- Unngå å få riper på den optiske sensoren på baksiden av klokken.
- Skyll av klokken med ferskvann etter hver treningsøkt.

# **Navigasion**

<span id="page-65-0"></span>Du kan bruke GPS-navigasjonsfunksjonene på enheten for å vise banen på et kart, lagre posisjoner og finne veien hjem.

# Løyper

### **ADVARSEL**

Denne funksjonen kan brukes til å laste ned løyper som opprettes av andre brukere. Garmin gir ingen garantier når det gjelder sikkerheten, nøyaktigheten, påliteligheten, fullstendigheten eller aktualiteten til løyper som opprettes av tredjeparter. All bruk av eller tillit til løyper som opprettes av tredjeparter, skjer på egen risiko.

Du kan sende en løype fra Garmin Connect kontoen til enheten. Når den er lagret på enheten, kan du navigere løypa på enheten.

Du kan følge en lagret løype rett og slett fordi det er en god løype. Du kan for eksempel lagre og følge en sykkelvennlig vei til jobben.

Du kan også følge en lagret løype og forsøke å tangere eller overgå tidligere innstilte innsatsmål. Hvis for eksempel den opprinnelige løypen ble fullført på 30 minutter, kan du konkurrere mot en Virtual Partner og prøve å fullføre løypen på under 30 minutter.

## Følge en løype på enheten

- **1** Trykk på **START** på urskiven.
- **2** Velg en aktivitet.
- **3** Hold inne **UP**.
- **4** Velg **Navigasjon** > **Løyper**.
- **5** Velg en løype.
- **6** Velg **Utfør løype**.

Navigasjonsinformasjonen vises.

**7** Trykk på **START** for å starte navigasjonen.

### Opprette en løype på Garmin Connect

Før du kan opprette en løype i Garmin Connect appen, må du opprette en Garmin Connect konto (*[Garmin](#page-86-0) Connect*[, side 79\)](#page-86-0).

- 1 Gå til Garmin Connect appen, og velg ...
- **2** Velg **Trening og planlegging** > **Løyper** > **Opprett løype**.
- **3** Velg en løypetype.
- **4** Følg instruksjonene på skjermen.
- **5** Velg **Ferdig**.

**MERK:** Du kan sende denne løypen til enheten (*Sende en løype til enheten*, side 58).

### Sende en løype til enheten

Du kan sende en løype som du har opprettet med Garmin Connect appen, til enheten din (*Opprette en løype på Garmin Connect*, side 58).

- 1 Gå til Garmin Connect appen, og velg ...
- **2** Velg **Trening og planlegging** > **Løyper**.
- **3** Velg en løype.
- 4 Velg<sup>2</sup> $\Box$
- **5** Velg din kompatible enhet.
- **6** Følg instruksjonene på skjermen.

## Vis løypedetaljer

Du kan vise løypeinformasjon før du navigerer i en løype.

- **1** Trykk på **START**.
- **2** Velg en aktivitet.
- **3** Hold inne **UP**.
- **4** Velg **Navigasjon** > **Løyper**.
- **5** Trykk på **START** for å velge en løype.
- **6** Velg et alternativ:
	- Velg **Utfør løype** for å starte navigasjonen.
	- Velg **PacePro** for å opprette et egendefinert tempobånd.
	- Velg **Kart** hvis du vil vise løypen på kartet og panorere eller zoome på kartet.
	- Velg **Utfør løype i revers** hvis du vil starte løypen i revers.
	- Velg **Høydeplott** hvis du vil se et stigningsplott for løypen.
	- Velg **Navn** for å endre navnet på løypen.
	- Velg **Slett** hvis du vil slette løypen.

## Lagre posisjonen din

Du kan lagre gjeldende posisjon for å navigere tilbake til den senere.

**MERK:** Du kan legge til alternativer i kontrollmenyen (*[Endre kontrollmenyen](#page-42-0)*, side 35).

- **1** Hold inne **LIGHT**.
- **2** Velg **Lagre posisjon**.
- **3** Følg instruksjonene på skjermen.

### Vise og redigere lagrede posisjoner

**TIPS:** Du kan lagre en posisjon fra kontrollmenyen (*[Kontroller](#page-39-0)*, side 32).

- **1** Trykk på **START**.
- **2** Velg en aktivitet.
- **3** Hold nede **UP**.
- **4** Velg **Navigasjon** > **Lagrede posisjoner**.
- **5** Velg en lagret posisjon.
- **6** Velg et alternativ for å vise eller redigere posisjonsdetaljene.

## Navigere til en destinasjon

Du kan bruke enheten til å navigere til en destinasjon eller følge en kurs.

- **1** Trykk på **START**.
- **2** Velg en aktivitet.
- **3** Hold inne **UP**.
- **4** Velg **Navigasjon**.
- **5** Velg en kategori.
- **6** Følg meldingene på skjermen for å velge en destinasjon.
- **7** Velg **Gå til**.

Navigasjonsinformasjonen vises.

**8** Trykk på **START** for å starte navigasjonen.

# Navigere til startpunktet under en aktivitet

Du kan navigere tilbake til startpunktet for den gjeldende aktiviteten i en rett linje eller tilbake samme vei som du kom. Denne funksjonen er bare tilgjengelig for aktiviteter som bruker GPS.

- **1** Trykk på **STOP** under en aktivitet.
- **2** Velg **Tilbake til start** og deretter et alternativ:
	- Hvis du vil gå tilbake til startpunktet for aktiviteten langs samme vei som du kom, velger du **TracBack**.
	- Hvis du vil gå tilbake til startpunktet for aktiviteten i en rett linje, velger du **Rett linje**.

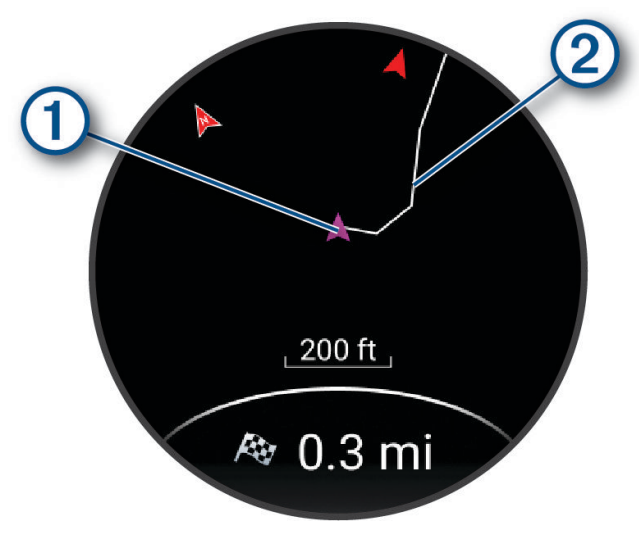

Den gjeldende posisjonen  $\Omega$  og sporet du skal følge  $\Omega$ , vises på kartet.

## Stopp navigasjon

- Hvis du vil stoppe navigasjonen og fortsette aktiviteten, holder du inne **UP** og velger **Stopp navigasjon** eller **Stopp løype**.
- Hvis du vil stoppe navigasjonen og lagre aktiviteten, trykker du på **STOP** og velger **Lagre**.

# Kart

 viser posisjonen din på kartet. Posisjonnavn og -symboler vises på kartet. Når du navigerer til et bestemmelsessted, er ruten markert med en linje på kartet.

- Kartnavigasjon (*[Panorere og zoome på kartet](#page-68-0)*, side 61)
- Kartinnstillinger (*[Kartinnstillinger](#page-68-0)*, side 61)

### Legge til et kart i en aktivitet

Du kan legge kartet til i dataskjermløkken for en aktivitet.

- **1** Hold nede **UP**.
- **2** Velg **Aktiviteter og apper**.
- **3** Velg aktiviteten som du vil tilpasse.
- **4** Velg aktivitetsinnstillingene.
- **5** Velg **Dataskjermer** > **Legg til ny** > **Kart**.

## <span id="page-68-0"></span>Panorere og zoome på kartet

- **1** Velg **UP** eller **DOWN** for å vise kartet mens du navigerer.
- **2** Hold inne **UP**.
- **3** Velg **Panorer/zoom**.
- **4** Velg et alternativ:
	- Trykk på **START** for å veksle mellom å panorere opp og ned eller venstre og høyre, eller for å zoome.
	- Trykk på **UP** og **DOWN** for å panorere eller zoome på kartet.
	- Trykk på **BACK** for å avslutte.

### Kartinnstillinger

Du kan tilpasse hvordan kartet vises i kartprogrammet og på dataskjermbilder.

Hold inne **UP**, og velg **Kart**.

**Orientering**: Angir kartorienteringen. Alternativet Nord opp viser nord øverst på skjermen. Alternativet Spor opp viser den gjeldende reiseretningen øverst på skjermen.

**Brukerposisjoner**: Viser eller skjuler lagrede posisjoner på kartet.

**Autozoom**: Velger automatisk et passende zoomnivå for optimal bruk av kartet. Når dette er deaktivert, må du zoome inn eller ut manuelt.

## Kompass

Klokka har et kompass med tre akser og automatisk kalibrering. Kompassfunksjonene og endring av utseendet er avhengig av aktiviteten, om GPS er aktivert og om du navigerer til en destinasjon. Du kan endre kompassinnstillingene manuelt (*[Kompassinnstillinger](#page-99-0)*, side 92).

## Høydemåler og barometer

Klokken inneholder en intern høydemåler og et barometer. Klokken samler kontinuerlig inn høyde- og trykkdata, selv i strømsparingsmodus. Høydemåleren viser beregnet høyde basert på endringer i trykk. Barometeret viser data for trykk i omgivelsene basert på fast høyde der hvor høydemåleren ble kalibrert sist (*[Høydemålerinnstillinger](#page-100-0)*, side 93, *[Barometerinnstillinger](#page-100-0)*, side 93).

# Sensorer og tilbehør

Forerunner klokken har flere interne sensorer, og du kan parkoble flere trådløse sensorer for aktivitetene dine.

# Trådløse sensorer

Klokken kan parkobles og brukes med trådløse sensorer som bruker ANT+ eller Bluetooth teknologi (*[Parkoble](#page-70-0)  [trådløse sensorer](#page-70-0)*, side 63). Når enhetene er parkoblet, kan du tilpasse de valgfrie datafeltene (*[Tilpasse](#page-96-0)  [dataskjermbildene](#page-96-0)*, side 89). Hvis klokken ble levert med en sensor, er disse allerede parkoblet.

Hvis du vil ha informasjon om spesifikk Garmin sensorkompatibilitet eller kjøp av en sensor, eller hvis du vil se brukerveiledningen, kan du gå til [buy.garmin.com](http://buy.garmin.com) for den aktuelle sensoren.

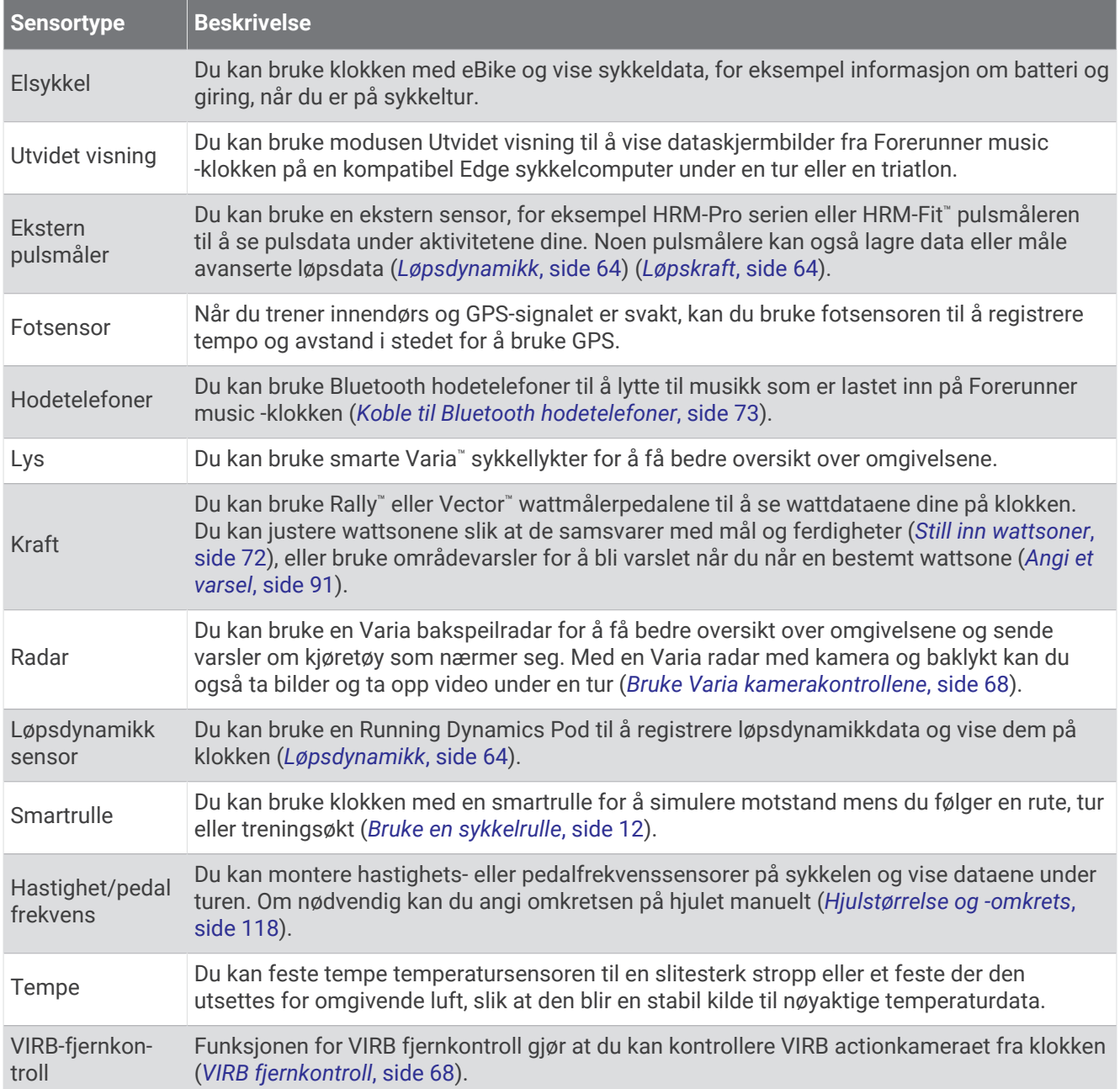

# <span id="page-70-0"></span>Parkoble trådløse sensorer

Før du kan pare enhetene, må du ta på deg pulsmåleren eller installere sensoren.

Den første gangen du kobler en trådløs sensor til klokken ved hjelp av ANT+ eller Bluetooth teknologi, må du parkoble klokken og sensoren. Hvis sensoren har både ANT+ teknologi og Bluetooth teknologi, anbefaler Garmin at du parkobler med ANT+ teknologi. Når de er parkoblet, kobler klokken til sensoren automatisk når du starter en aktivitet og sensoren er aktiv og innenfor rekkevidde.

**1** Sørg for at klokken er innenfor sensorens rekkevidde (3 m (10 fot)).

**MERK:** Stå 10 meter (33 fot) unna andre trådløse sensorer når du skal parkoble enhetene.

- **2** Hold inne **UP**.
- **3** Velg **Sensorer og tilbehør** > **Legg til ny**.
- **4** Velg et alternativ:
	- Velg **Søk på alle**.
	- Velg sensortype.

Sensorens status endres fra Søker til Tilkoblet når sensoren er parkoblet med klokken. Sensordata vises i datasideløkken eller et tilpasset datafelt. Du kan tilpasse de valgfrie datafeltene (*[Tilpasse dataskjermbildene](#page-96-0)*, [side 89](#page-96-0)).

## Pulsmålertilbehør og løpstempo og -distanse

Tilbehøret i HRM-Fit og HRM-Pro serien beregner løpstempo og -distanse basert på brukerprofilen din og bevegelsen som måles av sensoren i hvert steg. Pulsmåleren gir deg informasjon om løpstempo og -distanse når GPS-funksjonen ikke er tilgjengelig, for eksempel når du løper på tredemølle. Du kan se informasjon om løpstempoet og -distansen på en kompatibel Forerunner klokke hvis den er koblet til med ANT+ teknologi. Du kan også se den på kompatible treningsapper fra tredjeparter hvis enheten er koblet til via Bluetooth teknologi.

Hastighets- og distansenøyaktigheten forbedres med kalibrering.

**Automatisk kalibrering**: Klokkens standardinnstillinger er **Auto. kalibrering**. Pulsmålertilbehøret kalibreres hver gang du løper utendørs når det er koblet til en kompatibel Forerunner klokke.

**MERK:** Automatisk kalibrering fungerer ikke for innendørs-, terreng- eller ultraløp-aktivitetsprofiler (*Tips til registrering av løpstempo og -distanse*, side 63).

**Manuell kalibrering**: Du kan velge **Kalibrer og lagre** etter en løpetur på tredemølle med det tilkoblede pulsmålertilbehøret (*[Kalibrer tredemølledistansen](#page-17-0)*, side 10).

## Tips til registrering av løpstempo og -distanse

- Oppdater Forerunner klokkens programvare (*[Produktoppdateringer](#page-109-0)*, side 102).
- Fullfør flere løpeturer utendørs med GPS og det tilkoblede tilbehøret i HRM-Fit eller HRM-Pro serien. Det er viktig at utendørsområdet passer til ditt tempo på tredemøllen.
- Hvis løpeturen foregår i sand eller dyp snø, går du til sensorinnstillingene og slår av **Auto. kalibrering**.
- Hvis du tidligere har koblet til en kompatibel fotsensor som bruker ANT+ teknologi, angir du fotsensorstatusen til **Av** eller fjerner den fra listen over tilkoblede sensorer.
- Fullfør en løpetur på tredemølle med manuell kalibrering (*[Kalibrer tredemølledistansen](#page-17-0)*, side 10).
- Hvis automatiske og manuelle kalibreringer ikke ser ut til å være nøyaktige, går du til sensorinnstillingene og velger **HRM-tempo og -avstand** > **Tilbakestill kalibreringsdata**.

**MERK:** Du kan prøve å slå av **Auto. kalibrering** og deretter kalibrere manuelt på nytt (*[Kalibrer](#page-17-0)  [tredemølledistansen](#page-17-0)*, side 10).

# <span id="page-71-0"></span>Løpskraft

Garmin løpskraft beregnes ved hjelp av målt informasjon om løpsdynamikk, brukervekt, miljødata og andre sensordata. Kraftmålingen beregner hvor mye kraft en løper bruker på veioverflaten, og den vises i watt. Bruk av løpskraft som et mål på innsats kan for noen løpere passe bedre enn bruk av hastighet eller hjertefrekvens. Løpskraft kan være mer responsivt enn puls når det gjelder å vise innsatsnivået, og det kan ta hensyn til oppoverbakker, nedoverbakker og vind, noe en tempomåling ikke gjør. Gå til [www.garmin.com/performance](https://www.garmin.com/performance-data/running/) [-data/running/](https://www.garmin.com/performance-data/running/) for å få mer informasjon.

Løpskraft kan måles ved hjelp av et kompatibelt tilbehør for løpsdynamikk eller klokkesensorene. Du kan tilpasse datafeltene for løpskraft for å vise kraftforbruket ditt og justere treningen (*[Datafelter](#page-114-0)*, side 107). Du kan sette opp kraftvarsler hvis du ønsker å bli varslet når du når en bestemt kraftsone (*[Aktivitetsvarsler](#page-97-0)*, side 90).

Kraftsoner for løping er omtrent like som kraftsoner for sykling. Verdiene for sonene er standardsoner basert på kjønn, vekt og gjennomsnittlig kapasitet, og står kanskje ikke i stil med din personlige kapasitet. Du kan justere sonene på klokka manuelt eller ved bruk av Garmin Connect kontoen din (*[Still inn wattsoner](#page-79-0)*, side 72).

### Løpswattinnstillinger

Hold inne **UP**, velg **Aktiviteter og apper**, velg en løpeaktivitet, velg aktivitetsinnstillinger og deretter **Løpskraft**.

- **Status**: Aktiverer eller deaktiverer registrering av Garmin løpswattdata. Du kan bruke denne innstillingen hvis du foretrekker å bruke wattdata fra en tredjepart.
- **Kilde**: Gjør at du kan velge hvilken enhet som skal brukes til å registrere løpswattdata. Alternativet Smartmodus registrerer og bruker automatisk tilbehøret for løpsdynamikk når det er tilgjengelig. Klokken bruker håndleddbaserte løpswattdata når et tilbehør ikke er koblet til.
- **Ta hensyn til vinden**: Aktiverer eller deaktiverer bruk av vinddata til beregning av løpswatt. Vinddata er en kombinasjon av hastighets-, retnings- og barometerdata fra klokken din og de tilgjengelige vinddataene fra telefonen din.

# Løpsdynamikk

Løpsdynamikk er en sanntidstilbakemelding om løpeformen din. Forerunner klokken har et akselerometer som måler fem indikatorer på løpeform. Du må parkoble Forerunner klokken med HRM-Fit, tilbehøret i HRM-Pro serien eller annet tilbehør for løpsdynamikk som måler torsobevegelse, for å få alle de seks indikatorene på løpeform. Du finner mer informasjon på [www.garmin.com/performance-data/running/.](https://www.garmin.com/performance-data/running/)

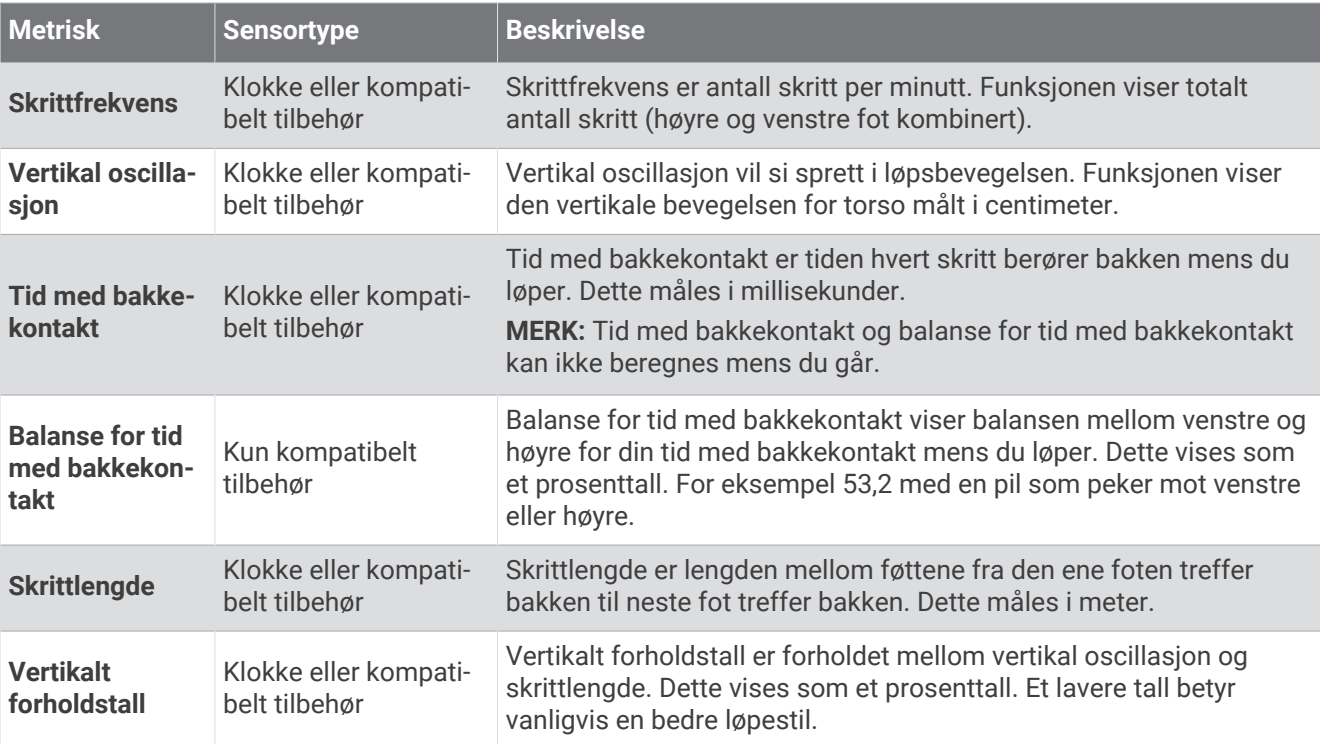
# Tren med løpsdynamikk

Klokken bruker automatisk håndleddsbasert løpsdynamikk med mindre du parkobler den med et kompatibelt tilbehør for løpsdynamikk (*[Parkoble trådløse sensorer](#page-70-0)*, side 63). Du kan legge til et skjermbilde for løpsdynamikk i en løpeaktivitet (*[Tilpasse dataskjermbildene](#page-96-0)*, side 89).

- **1** Trykk på **START**, og velg deretter en løpeaktivitet.
- **2** Trykk på **START** for å starte aktivitetstidtakeren.
- **3** Ta en løpetur.
- **4** Bla til skjermen for løpsdynamikk for å se målingene dine.

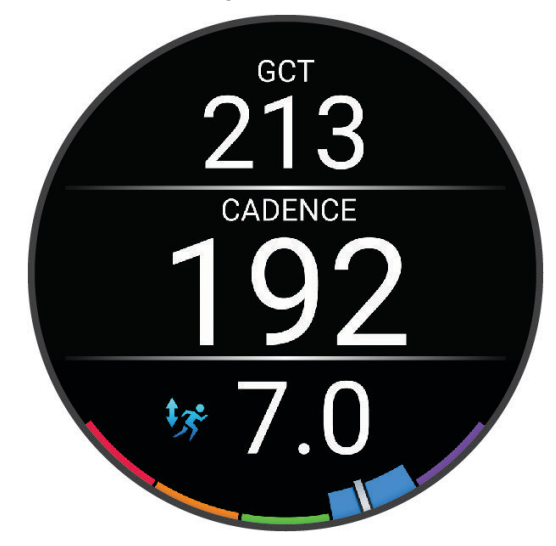

**HUSK:** Balanse for tid med bakkekontakt er kun tilgjengelig hvis du bruker et kompatibelt tilbehør for løpsdynamikk.

**5** Hold om nødvendig **UP** inne for å endre hvordan løpsdynamikkdataene vises.

# Fargemålere og løpsdynamikkdata

Skjermbildene for løpsdynamikk viser en fargemåler for den primære målingen. Du kan vise kadens, vertikal oscillasjon, tid med bakkekontakt, balanse for tid med bakkekontakt eller vertikalt forholdstall som den primære målingen. Fargemåleren viser løpsdynamikken din sammenlignet med data fra andre løpere. Fargesonene er basert på prosentiler.

Garmin har undersøkt mange løpere på forskjellige nivåer. Dataverdiene i de røde og oransje sonene er typiske for mindre erfarne eller langsommere løpere. Dataverdiene i de grønne, blå og lilla sonene er typiske for mer erfarne eller raskere løpere. Mer erfarne løpere har ofte kortere tid med bakkekontakt, lavere vertikal oscillasjon, lavere vertikalt forholdstall og høyere kadens enn mindre erfarne løpere. Samtidig har høye løpere ofte litt lavere kadens, lengre skritt og litt høyere vertikal oscillasjon. Vertikalt forholdstall er den vertikale oscillasjonen din delt på skrittlengden din. Det har ingen sammenheng med høyden din.

Gå til [www.garmin.com/performance-data/running/](https://www.garmin.com/performance-data/running/) hvis du vil ha mer informasjon om løpsdynamikk. Hvis du vil ha mer teori og tolkninger av løpsdynamikkdata, kan du oppsøke anerkjente publikasjoner og webområder om løping.

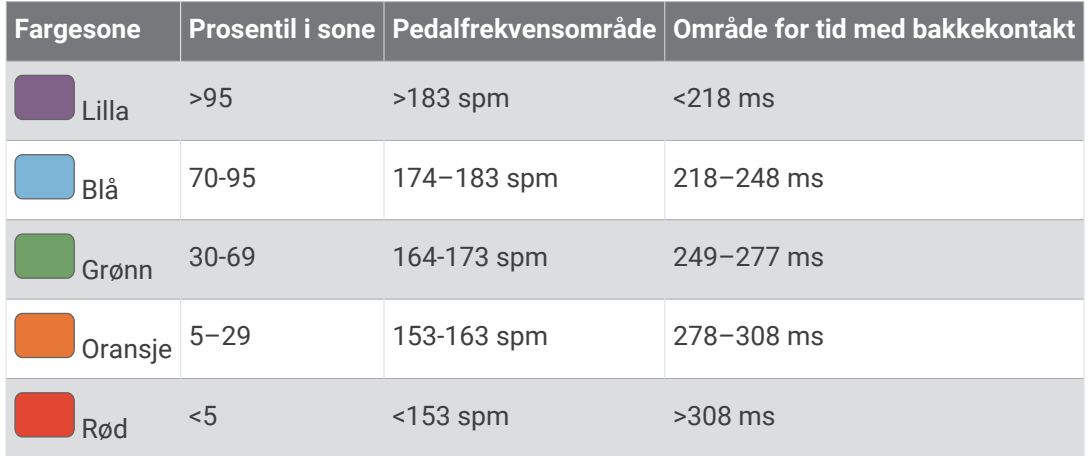

### Balansedata for tid med bakkekontakt

Balanse for tid med bakkekontakt måler hvor symmetrisk du løper. Dette vises som en prosentandel av den totale tiden din med bakkekontakt. 51,3 % med en pil mot venstre, for eksempel, indikerer at brukeren løper med venstre fot oftere i kontakt med bakken. Hvis dataskjermbildet viser begge tallene, for eksempel 48–52, er 48 % venstre fot og 52 % høyre.

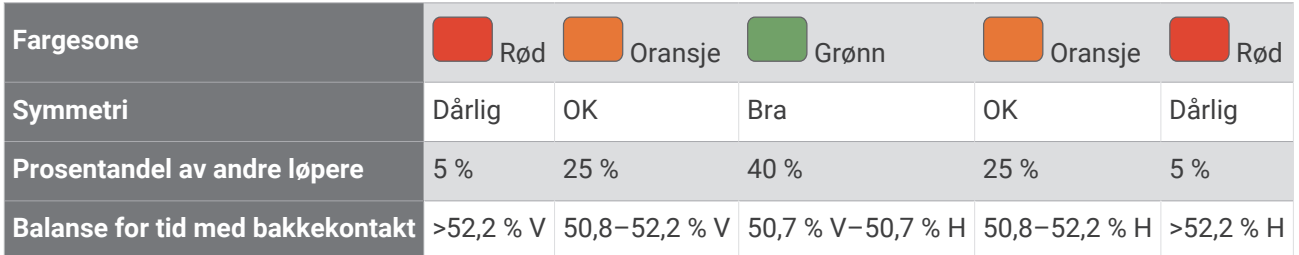

Under utviklingen og testingen av løpsdynamikkene, oppdaget teamet fra Garmin en sammenheng mellom skader og store ubalanser hos enkelte løpere. Hos mange løpere pleier balanse for tid med bakkekontakt å avvike ytterligere fra 50/50 når de løper opp eller ned bakker. De fleste løpetrenere er enige i at det er bra med en symmetrisk løpestil. Eliteløpere har som oftest hurtige og godt balanserte skritt.

Du kan se måleren eller datafeltet mens du løper, eller du kan se oppsummeringen på Garmin Connect kontoen når løpeturen er over. På samme måte som andre løpsdynamikkdata, er balanse for tid med bakkekontakt et kvantitativt mål som hjelper deg med å lære mer om løpestilen din.

#### Data om vertikal oscillasjon og vertikalt forholdstall

Dataområdene for vertikal oscillasjon og vertikalt forholdstall er litt ulike avhengig av sensoren og hvorvidt den er plassert på brystet (tilbehør i HRM-Fit eller HRM-Pro serien) eller i livet (Running Dynamics Pod tilbehør).

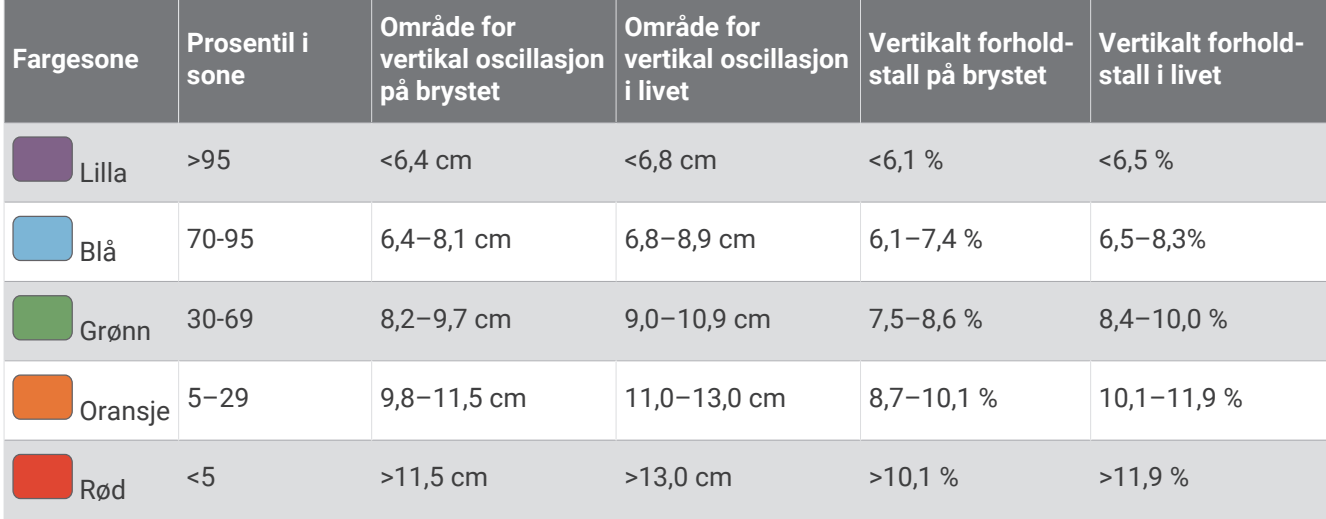

### Tips for manglende data om løpsdynamikk

Dette emnet inneholder tips om bruk av et kompatibelt tilbehør for løpsdynamikk. Hvis tilbehøret ikke er koblet til klokken, bytter klokken automatisk til håndleddsbasert løpsdynamikk.

- Sørg for å ha et tilbehør for løpsdynamikk, for eksempel tilbehøret i HRM-Fit eller HRM-Pro serien.
- Parkoble tilbehøret for løpsdynamikk med klokken igjen, i henhold til instruksjonene.
- Hvis du bruker tilbehør i HRM-Fit eller HRM-Pro serien, bør du parkoble det med klokken ved hjelp av ANT+ teknologi i stedet for Bluetooth teknologi.
- Hvis dataene for løpsdynamikk kun viser nuller, kontrollerer du at tilbehøret er festet med riktig side opp. **MERK:** Tid med bakkekontakt og balanse vises bare mens du løper. Dette kan ikke beregnes mens du går. **HUSK:** Balanse for tid med bakkekontakt beregnes ikke med håndleddsbasert løpsdynamikk.

# Puls når du svømmer

Pulsmålerne i HRM-Pro serien, HRM-Swim™ og HRM-Tri™ registrerer og lagrer pulsdataene dine når du svømmer. Hvis du vil se pulsdata, kan du legge til pulsdatafelter (*[Tilpasse dataskjermbildene](#page-96-0)*, side 89).

**MERK:** Pulsdataene vises ikke på kompatible klokker når pulsmåleren er under vann.

Du må starte en aktivitet på den parkoblede klokken for å kunne se lagrede pulsdata senere. Under hvileintervaller når du er ute av vannet, sender pulsmålertilbehøret pulsdataene til klokken. Klokken laster automatisk ned de lagrede pulsdataene når du lagrer svømmeaktiviteten du tok tiden på. Pulsmålertilbehøret må være ute av vannet, aktivt og innen klokkens rekkevidde (3 m) mens dataene lastes ned. Du kan se gjennom pulsdataene i klokkeloggen og på Garmin Connect kontoen.

Hvis pulsdata fra både håndleddet og brystet er tilgjengelig, bruker klokken pulsdata fra brystet.

# Bruke en valgfri hastighets- eller pedalfrekvenssensor for sykkel

Du kan bruke en kompatibel sensor for hastighet eller pedalfrekvens for sykkel for å sende data til klokken.

- Parkoble sensoren med klokken (*[Parkoble trådløse sensorer](#page-70-0)*, side 63).
- Angi hjulstørrelsen (*[Hjulstørrelse og -omkrets](#page-125-0)*, side 118).
- Legg ut på tur (*[Starte en aktivitet](#page-10-0)*, side 3).

# Tren med wattmålere

- Gå til [buy.garmin.com](http://buy.garmin.com) for å se en liste over wattmålere som er kompatible med Forerunner enheten (for eksempel Rally og Vector).
- Du finner mer informasjon i brukerveiledningen for wattmåleren.
- Juster wattsonene slik at de samsvarer med mål og ferdigheter (*[Still inn wattsoner](#page-79-0)*, side 72).
- Bruk områdevarsler hvis du vil bli varslet når du når en bestemt kraftsone (*[Angi et varsel](#page-98-0)*, side 91).
- Tilpass wattdatafeltene (*[Tilpasse dataskjermbildene](#page-96-0)*, side 89).

# **Situasjonsoppfattelse**

Forerunner-klokken kan brukes med Varia smartsykkellykter og bakspeilradarer for å få en bedre situasjonsoppfattelse. Du finner mer informasjon i brukerveiledningen for Varia enheten.

### Bruke Varia kamerakontrollene

#### *LES DETTE*

Enkelte jurisdiksjoner kan forby eller regulere opptak av video, lyd eller bilder, eller kan kreve at alle parter har kunnskap om opptaket og gir sitt samtykke. Det er ditt ansvar å kjenne til og følge alle lover, forskrifter og andre restriksjoner i jurisdiksjoner der du har planer om å bruke denne enheten.

Før du kan bruke Varia kamerakontrollene, må du parkoble tilbehøret med klokken (*[Parkoble trådløse sensorer](#page-70-0)*, [side 63](#page-70-0)).

- **1** Legg til **RCT-KAMERA**-oversikten på klokken (*[Oversikter](#page-21-0)*, side 14).
- **2** Velg et alternativ i **RCT-KAMERA**-oversikten:
	- Velg: for å vise kamerainnstillingene.
	- $\cdot$  Velg  $\bullet$  for å ta et bilde.
	- $\cdot$  Velg for å lagre et klipp.

### tempe

Enheten din er kompatibel med tempe temperatursensoren. Du kan feste sensoren til en slitesterk stropp eller et feste der den utsettes for omgivende luft, slik at den blir en stabil kilde til nøyaktige temperaturdata. Du må parkoble tempe sensoren med enheten din for å vise temperaturdata. Se instruksjonene for tempe sensoren din for å få mer informasjon ([www.garmin.com/manuals/tempe](https://www.garmin.com/manuals/tempe)).

# VIRB fjernkontroll

Fjernkontrollfunksjonen VIRB lar deg styre VIRB actionkameraet ved hjelp av enheten din.

# Kontrollere et VIRB actionkamera

Før du kan bruke fjernkontrollfunksjonen for VIRB, må du aktivere fjernkontrollinnstillingen på VIRB kameraet. Du finner mer informasjon i *brukerveiledningen til VIRB serien*.

- **1** Slå på VIRB kameraet.
- **2** Parkoble VIRB kameraet med Forerunner klokken (*[Parkoble trådløse sensorer](#page-70-0)*, side 63). Oversikten VIRB legges automatisk til i oversiktsløkken.
- **3** Trykk på **UP** eller **DOWN** på urskiven for å vise VIRB oversikten.
- **4** Hvis det er nødvendig, må du vente mens klokken kobles til kameraet.
- **5** Velg et alternativ:
	- Velg **Start opptak** for å ta opp video.

Videotelleren vises på Forerunner skjermen.

- Trykk på **DOWN** for å ta et bilde under et videoopptak.
- Trykk på **STOP** for å stoppe et videoopptak.
- Velg **Ta bilde** for å ta et bilde.
- Hvis du vil ta flere bilder i seriemodus, velger du **Ta bildeserie**.
- Hvis du vil sette kameraet i dvalemodus, velger du **Dvalemodus for kamera**.
- Hvis du vil aktivere kameraet igjen, velger du **Avslutt dvalemodus for kamera**.
- Velg **Innstillinger** for å endre innstillinger for opptak og bildetaking.

### Kontrollere et VIRB actionkamera under en aktivitet

Før du kan bruke fjernkontrollfunksjonen for VIRB, må du aktivere fjernkontrollinnstillingen på VIRB kameraet. Du finner mer i informasjon i *brukerveiledningen til VIRB serien*.

- **1** Slå på VIRB kameraet.
- **2** Parkoble VIRB kameraet med Forerunner klokken (*[Parkoble trådløse sensorer](#page-70-0)*, side 63). Når kameraet er parkoblet, legges et VIRB dataskjermbilde automatisk til i aktiviteter.
- **3** Under en aktivitet kan du trykke på **UP** eller **DOWN** for å vise VIRB dataskjermbildet.
- **4** Hvis det er nødvendig, må du vente mens klokken kobles til kameraet.
- **5** Hold inne **UP**.
- **6** Velg **VIRB-fjernkontroll**.
- **7** Velg et alternativ:
	- Hvis du vil kontrollere kameraet ved hjelp av aktivitetstidtakeren, velger du **Innstillinger** > **Opptaksmodus** > **Start/stopp av tidtaker**.

**MERK:** Videoinnspilling starter og stopper automatisk når en aktivitet startes eller stoppes.

- Hvis du vil betjene kameraet ved hjelp av menyvalgene, velger du **Innstillinger** > **Opptaksmodus** > **Manuelt**.
- Velg **Start opptak** for å ta opp video manuelt.
	- Videotelleren vises på Forerunner skjermen.
- Trykk på **DOWN** for å ta et bilde under et videoopptak.
- Trykk på **STOP** for å stoppe et videoopptak manuelt.
- Hvis du vil ta flere bilder i seriemodus, velger du **Ta bildeserie**.
- Hvis du vil sette kameraet i dvalemodus, velger du **Dvalemodus for kamera**.
- Hvis du vil aktivere kameraet igjen, velger du **Avslutt dvalemodus for kamera**.

# **Brukerprofil**

Du kan oppdatere brukerprofilen din på klokken eller i Garmin Connect appen.

# <span id="page-77-0"></span>Konfigurer brukerprofilen

Du kan oppdatere innstillingene dine for kjønn, fødselsdato, høyde, vekt, håndledd, pulssoner, wattsoner og kritisk svømmehastighet (CSS) (*[Slik lagrer du test av kritisk svømmehastighet](#page-51-0)*, side 44). Klokken bruker denne informasjonen til å beregne nøyaktige treningsdata.

- **1** Hold inne **UP**.
- **2** Velg **Brukerprofil**.
- **3** Velg et alternativ.

# Kjønnsinnstillinger

Når du konfigurerer klokken for første gang, må du velge et kjønn. De fleste algoritmer for trening og formnivå er binære. Garmin anbefaler at du velger det kjønnet du ble født med, for å få de mest nøyaktige resultatene. Etter den første konfigureringen kan du tilpasse profilinnstillingene i Garmin Connect kontoen.

**Profil og personvern**: Gjør det mulig å tilpasse dataene på den offentlige profilen din.

**Brukerinnstillinger**: Angi kjønnet ditt. Hvis du velger Ikke angitt, vil algoritmene som krever binære inndata, bruke kjønnet du anga da du først konfigurerte klokken.

# Se kondisjonsalderen din

Kondisjonsalderen din gir deg en pekepinn på hvor god form du er i sammenlignet med en person av samme kjønn. Klokka bruker informasjon, for eksempel alder, kroppsmasseindeks (BMI), hvilepuls og historikk om aktiviteter med høy intensitet for å gi deg en kondisjonsalder. Hvis du har en Garmin Index™ vekt, bruker klokka kroppsfettprosent i stedet for kroppsmasseindeks for å fastslå kondisjonsalderen din. Trenings- og livsstilsendringer kan påvirke kondisjonsalderen din.

**MERK:** Du får mest mulig nøyaktig kondisjonsalder ved å fullføre oppsettet av brukerprofilen (*Konfigurer brukerprofilen*, side 70).

- **1** Hold inne **UP**.
- **2** Velg **Brukerprofil** > **Kondisjonsalder**.

# Om pulssoner

Mange idrettsutøvere bruker pulssoner til å måle og øke den kardiovaskulære styrken og forbedre formen. En pulssone er et definert intervall over hjerteslag per minutt. De fem vanlige pulssonene er nummerert fra 1 til 5 etter hvor høy intensiteten er. Pulssoner beregnes som regel basert på prosentandeler av den maksimale pulsen din.

# Treningsmål

Hvis du kjenner til pulssonene dine, kan du enklere måle og forbedre formen din ved å forstå og følge de følgende prinsippene.

- Pulsen gir en god indikasjon på intensiteten på treningsøkten.
- Ved å trene i bestemte pulssoner kan du forbedre den kardiovaskulære kapasiteten og styrken din.

Hvis du vet hva makspulsen din ligger på, kan du bruke tabellen (*[Pulssoneberegninger](#page-78-0)*, side 71) for å finne frem til den beste pulssonen for treningsmålene dine.

Hvis du ikke vet hva makspulsen din ligger på, kan du bruke en av kalkulatorene som finnes på Internett. Enkelte treningssentre tilbyr en test som måler maksimal puls. Standard maksimal puls er 220 minus alderen din.

## <span id="page-78-0"></span>Angi pulssoner

Klokka bruker informasjonen i brukerprofilen i det første oppsettet for å bestemme standard pulssoner. Du kan stille inn ulike pulssoner for sportsprofiler som blant annet løping, sykling og svømming. Angi makspuls for å få nøyaktige kaloridata under aktiviteten. Du kan også angi hver pulssone og hvilepuls manuelt. Du kan justere sonene på klokka manuelt eller ved hjelp av Garmin Connect kontoen din.

- **1** Hold inne **UP**.
- **2** Velg **Brukerprofil** > **Pulssoner og kraftsoner** > **Puls**.
- **3** Velg **Makspuls**, og angi den maksimale pulsen din.
- **4** Velg **MELKESYRETERSKELPULS**, og angi melkesyreterskelpulsen din.

Du kan gjennomføre en veiledet test for å beregne melkesyreterskelen (*[Melkesyreterskel](#page-31-0)*, side 24). Funksjonen Automatisk registrering kan brukes til automatisk loggføring av melkesyreterskel under en aktivitet (*[Oppdag ytelsesmålinger automatisk](#page-79-0)*, side 72).

**5** Velg **Hvilepuls** > **Angi egendefinert**, og angi hvilepulsen din.

Du kan bruke den gjennomsnittlige hvilepulsen målt av klokka, eller du kan angi en egendefinert hvilepuls.

- **6** Velg **Soner** > **Basert på**.
- **7** Velg et alternativ:
	- Velg **Prosent av maksimal puls** for å vise og redigere sonene som en prosentandel av maksimumspulsen din.
	- Velg **% pulsreserve** for å se og redigere sonene som prosentandeler av pulsreserven din (makspuls minus hvilepuls).
	- Velg **% MSTP** for å se og redigere sonene som prosentandeler av melkesyreterskelpulsen din.
- **8** Velg en sone, og angi en verdi for hver sone.
- **9** Velg **Puls for sport**, og velg en sportsprofil for å legge til separate pulssoner (valgfritt).

**10** Gjenta trinnene for å legge til pulssoner for sport (valgfritt).

### La klokka angi pulssonene

Standardinnstillingene gjør det mulig for klokka å registrere makspulsen din og angi pulssonene dine som prosentandeler av makspulsen.

- Kontroller at innstillingene i brukerprofilen er riktige (*[Konfigurer brukerprofilen](#page-77-0)*, side 70).
- Løp ofte med pulsmåleren på håndleddet eller med bryststropp.
- Prøv noen pulstreningsplaner, som du finner i Garmin Connect kontoen din.
- Se pulstrender og tidssoner ved hjelp av Garmin Connect kontoen din.

# Pulssoneberegninger

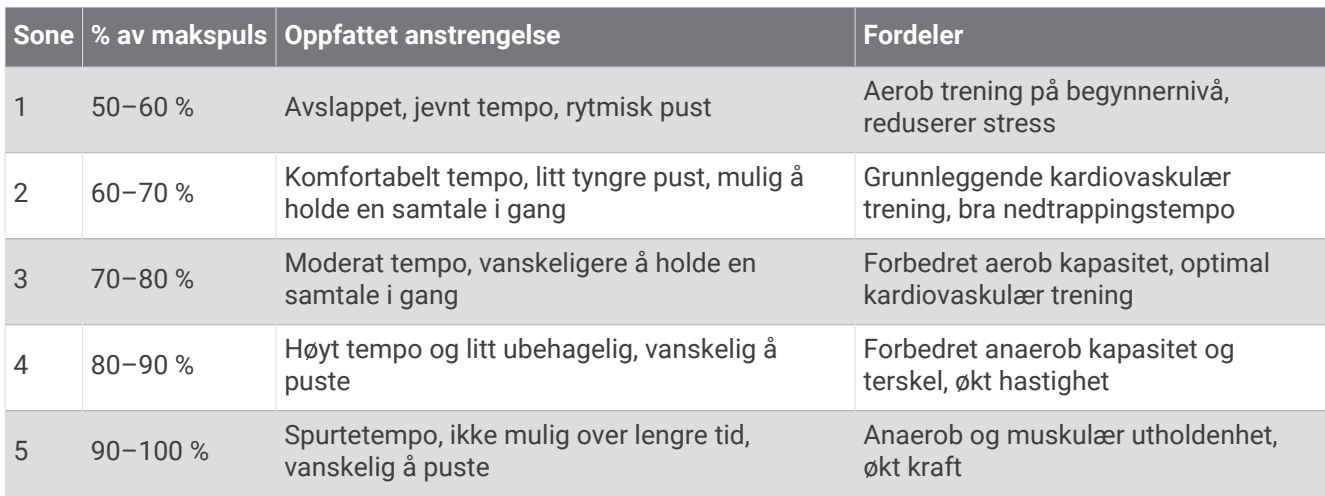

# <span id="page-79-0"></span>Still inn wattsoner

Wattsonene bruker standardverdier basert på kjønn, vekt og gjennomsnittlig kapasitet, og samsvarer kanskje ikke med din personlige kapasitet. Hvis du kjenner til FTP-verdien din (terskelwatt), kan du angi den og tillate at programvaren beregner wattsonene dine automatisk. Du kan justere sonene på klokka manuelt eller ved hjelp av Garmin Connect kontoen din.

- **1** Hold nede **UP**.
- **2** Velg **Brukerprofil** > **Pulssoner og kraftsoner** > **Kraft**.
- **3** Velg en aktivitet.
- **4** Velg **Basert på**.
- **5** Velg et alternativ:
	- Velg **Watt** for å vise og redigere sonene i watt.
	- Velg **% FTP** eller **% TP** for å vise og redigere sonene som en prosentandel av din FTP.
- **6** Velg **FTP** eller **Terskeleffekt**, og angi verdien.
- **7** Velg en sone, og angi en verdi for hver sone.
- **8** Velg om nødvendig **Minimalt**, og angi en minimumsverdi for watt.

# Oppdag ytelsesmålinger automatisk

Funksjonen Automatisk registrering er slått på som standard. Klokken kan automatisk registrere makspuls og melkesyreterskel under en aktivitet.

- **1** Hold inne **UP**.
- **2** Velg **Brukerprofil** > **Pulssoner og kraftsoner** > **Automatisk registrering**.
- **3** Velg et alternativ.

# Musikk

**MERK:** Det finnes tre forskjellige alternativer for musikkavspilling for Forerunner music -klokka.

- Tredjepartsleverandør av musikk
- Personlig lydinnhold
- Musikk lagret på telefonen din

Du kan laste ned lydinnhold på klokka fra datamaskinen din eller fra en tredjepartsleverandør på en Forerunner music -klokke, slik at du kan lytte til musikk selv når telefonen din ikke er i nærheten. Hvis du vil lytte til lydinnhold som er lagret på klokka, kan du koble til Bluetooth hodetelefoner.

# Laste ned personlig lydinnhold

Før du kan sende personlig musikk til klokken din må du installere Garmin Express™ programmet på datamaskinen ([www.garmin.com/express\)](http://www.garmin.com/express).

Du kan overføre de personlige lydfilene dine, som .mp3- og .m4a-filer, til en Forerunner music -klokke fra en datamaskin. Du finner mer informasjon på [www.garmin.com/musicfiles.](http://www.garmin.com/musicfiles)

- **1** Koble klokken til datamaskinen med USB-kabelen som fulgte med.
- **2** På datamaskinen åpner du Garmin Express programmet, velger klokken din og deretter **Musikk**. **TIPS:** På Windows datamaskiner kan du velge **og blagen i mappen med lydfilene dine.** På Apple datamaskiner bruker Garmin Express programmet iTunes® biblioteket ditt.
- **3** Velg en lydfilkategori, for eksempel sanger eller spillelister, i listen **Min musikk** eller **iTunes-bibliotek**.
- **4** Merk av i avmerkingsboksene for lydfilene, og velg **Send til enhet**.
- **5** Velg om nødvendig en kategori i Forerunner music -listen, velg kategori, merk av i avmerkingsboksene, og velg deretter **Fjern fra enhet** for å fjerne lydfilene.

# <span id="page-80-0"></span>Koble til en tredjepartsleverandør

Før du kan laste ned musikk eller andre lydfiler til en klokke fra en støttet tredjepartsleverandør, må du koble leverandøren til klokka.

Enkelte tredjepartsleverandører av musikktjenester er allerede installert på klokka.

Hvis du vil ha flere alternativer, kan du laste ned Connect IQ appen på telefonen din (*[Laste ned Connect IQ](#page-88-0) [funksjoner](#page-88-0)*, side 81).

- **1** Trykk på **START**.
- **2** Velg **Connect IQ™-butikken**.
- **3** Følg instruksjonene på skjermen for å installere en tredjeparts musikkleverandør.
- **4** Hold inne **DOWN** fra et hvilket som helst skjermbilde for å åpne musikkontrollene.
- **5** Velg musikkleverandøren.

**MERK:** Hvis du vil velge en annen leverandør, holder du inne UP, velger Musikktjenester og følger instruksjonene på skjermen.

### Laste ned lydinnhold fra en tredjepartsleverandør

Før du kan laste ned lydinnhold fra en tredjepartsleverandør, må du koble til et Wi‑Fi nettverk (*[Koble til et Wi‑Fi](#page-86-0)  nettverk*[, side 79\)](#page-86-0).

- **1** Hold inne **DOWN** på et hvilket som helst skjermbilde for å åpne musikkontrollene.
- **2** Hold inne **UP**.
- **3** Velg **Musikktjenester**.
- **4** Velg en tilkoblet leverandør, eller velg **Legg til musikkapper** for å legge til en musikkleverandør fra Connect IQ butikken.
- **5** Velg en spilleliste eller et annet element du vil laste ned på klokken.
- **6** Trykk om nødvendig på **BACK** til du blir bedt om å synkronisere med tjenesten.

**MERK:** Nedlasting av lydinnhold kan tappe batteriet for strøm. Det kan hende at du må koble klokken til en ekstern strømkilde hvis det er lite batteri på den.

### Koble fra en tredjepartsleverandør

- 1 Gå til Garmin Connect appen, og velg •••.
- **2** Velg **Garmin-enheter**, og velg klokken din.
- **3** Velg **Musikk**.
- **4** Velg en installert tredjepartsleverandør, og følg instruksjonene på skjermen for å koble tredjepartsleverandøren fra klokken.

# Koble til Bluetooth hodetelefoner

- **1** Hold hodetelefonene innenfor 2 m av klokka.
- **2** Aktiver parkoblingsmodus på hodetelefonene.
- **3** Hold inne **UP**.
- **4** Velg **Musikk** > **Hodetelefoner** > **Legg til ny**.
- **5** Velg hodetelefonene dine for å fullføre parkoblingsprosessen.

# Lytt til musikk

- **1** Hold inne **DOWN** på et hvilket som helst skjermbilde for å åpne musikkontrollene.
- **2** Hold inne **UP**.
- **3** Velg et alternativ:
	- Hvis dette er første gang du hører på musikk, velger du **Musikk** > **Musikktjenester**.
	- Hvis dette ikke er første gang du hører på musikk, velger du **Musikktjenester**.
- **4** Velg et alternativ:
	- Hvis du vil høre på musikk du har overført til klokken fra datamaskinen, velger du **Min musikk** og velger et alternativ (*[Laste ned personlig lydinnhold](#page-79-0)*, side 72).
	- Hvis du vil lytte til musikk fra en tredjepartsleverandør, velger du navnet på leverandøren og deretter en spilleliste.
	- Hvis du vil styre musikkavspillingen fra telefonen, velger du **Styre telefonen**.
- **5** Koble til Bluetooth hodetelefonene dine om nødvendig (*[Koble til Bluetooth hodetelefoner](#page-80-0)*, side 73).
- **6** Velg .

# Kontroller for musikkavspilling

**MERK:** Kontrollene for musikkavspilling kan se annerledes ut, avhengig av den valgte musikkilden.

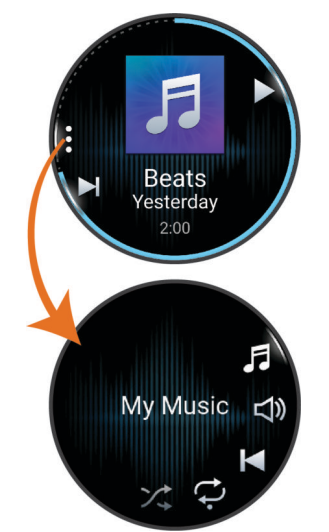

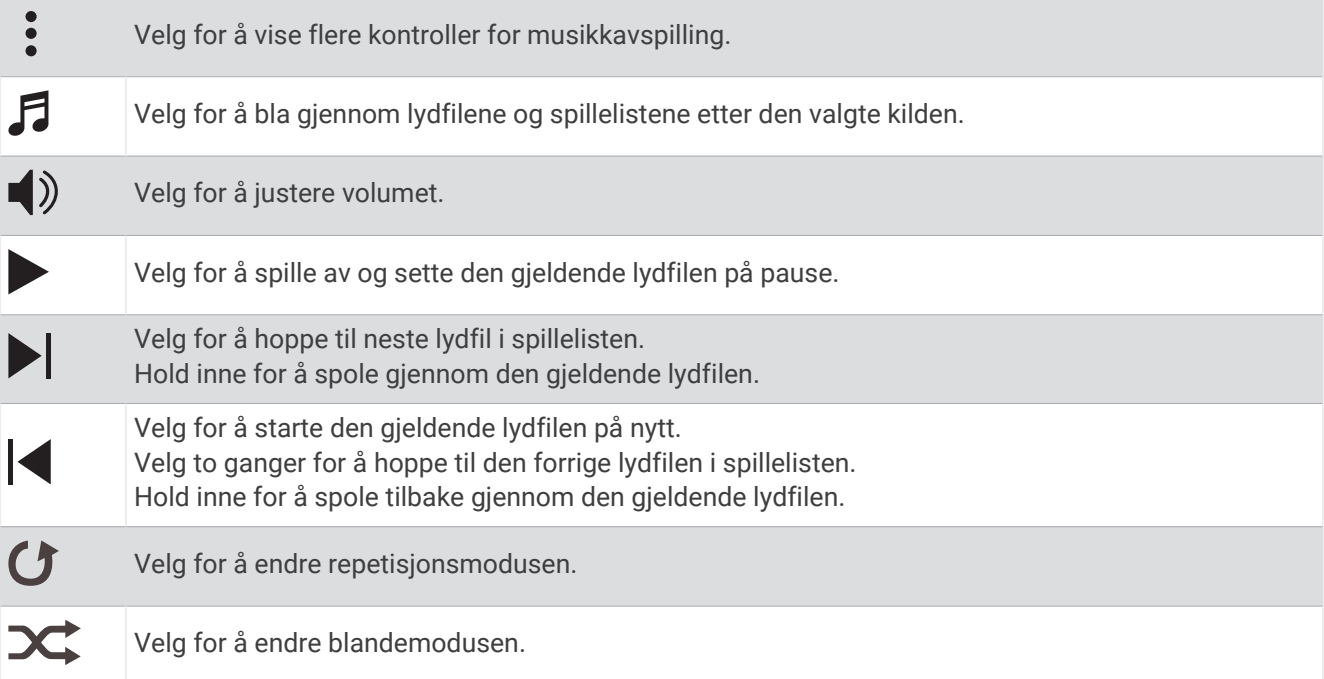

# Kontroller musikkavspilling på en tilkoblet telefon

- **1** Spill av en sang eller en spilleliste på telefonen.
- **2** På Forerunner music holder du inne **DOWN** på et hvilket som helst skjermbilde for å åpne musikkontrollene.
- **3** Hold nede **UP**.
- **4** Velg **Musikk** > **Musikktjenester** > **Styre telefonen**.

### Endre lydmodus

Du kan endre musikkavspillingsmodusen fra stereo til mono.

- **1** Hold nede **UP**.
- **2** Velg **Musikk** > **Lyd**.
- **3** Velg et alternativ.

# **Tilkobling**

<span id="page-83-0"></span>Tilkoblingsfunksjoner er tilgjengelige for klokken når du parkobler den med en kompatibel telefon (*Parkobling av telefon*, side 76). Tilleggsfunksjoner er tilgjengelige når du kobler klokken til et Wi‑Fi nettverk (*[Koble til et Wi‑Fi](#page-86-0) nettverk*[, side 79\)](#page-86-0).

# Funksjoner for telefontilkobling

Funksjoner for telefontilkobling er tilgjengelige for klokken Forerunner når du parer den med bruk av Garmin Connect appen (*Parkobling av telefon*, side 76).

- Appfunksjoner fra Garmin Connect appen, Connect IQ appen med mer (*[Telefonapper og dataprogrammer](#page-86-0)*, [side 79](#page-86-0))
- Oversikter (*[Oversikter](#page-21-0)*, side 14)
- Kontroller menyfunksjoner (*[Kontroller](#page-39-0)*, side 32)
- Konfigurer sikkerhets- og sporingsfunksjoner (*[Sikkerhets- og sporingsfunksjoner](#page-89-0)*, side 82)
- Telefonsamhandlinger, for eksempel varsler (*Aktivere Bluetooth varsler*, side 76)

# Parkobling av telefon

Hvis du skal bruke de tilkoblede funksjonene på klokka, må du parkoble den direkte via Garmin Connect appen i stedet for Bluetooth innstillingene på telefonen.

- 1 Under førstegangsoppsettet på klokken din velger du  $\blacklozenge$  når du blir bedt om å parkoble med telefonen din. **MERK:** Hvis du har hoppet over parkoblingsprosessen tidligere, kan du holde inne **UP** og velge **Tilkobling** > **Telefon** > **Parkoble telefon**.
- **2** Skann QR-koden med telefonen din, og følg instruksjonene på skjermen for å fullføre parkoblingen og oppsettet.

# Aktivere Bluetooth varsler

Før du kan aktivere varsler, må du parkoble klokken med en kompatibel telefon (*Parkobling av telefon*, side 76).

- **1** Hold inne **UP**.
- **2** Velg **Tilkobling** > **Telefon** > **Varsler** > **Status** > **På**.
- **3** Velg **Under aktiviteter** eller **Generell bruk**.
- **4** Velg en varslingstype.
- **5** Velg innstillinger for status, tone og vibrasjon.
- **6** Trykk på **BACK**.
- **7** Velg innstillinger for personvern og tidsavbrudd.
- **8** Trykk på **BACK**.
- **9** Velg **Signatur** for å legge til en signatur i tekstmeldingene du sender.

### Vise varsler

- **1** Trykk på **UP** eller **DOWN** på urskiven for å vise varseloversikten.
- **2** Trykk på **START**.
- **3** Velg et varsel.
- **4** Trykk på **START** for å få flere alternativer.
- **5** Trykk på **BACK** for å gå tilbake til forrige skjermbilde.

### Motta et innkommende anrop

Når du mottar et anrop på en tilkoblet telefon, viser Forerunner klokken navnet eller telefonnummeret til den som ringer.

- Velg **START** for å besvare anropet.
- Velg **DOWN** for å avvise anropet.
- Hvis du vil avvise anropet og sende et svar på tekstmelding, velger du  $\Box$  og en melding fra listen. **MERK:** Hvis du vil sende et svar på tekstmelding, må du være koblet til en kompatibel Android™ telefon med Bluetooth teknologi.

### Svare på en tekstmelding

**MERK:** Denne funksjonen er bare tilgjengelig for kompatible Android telefoner.

Når du får et tekstmeldingsvarsel på klokka, kan du sende et hurtigsvar ved å velge fra en liste med meldinger. Du kan tilpasse meldingene i Garmin Connect appen.

**MERK:** Denne funksjonen sender tekstmeldinger med telefonen din. Vanlige grenser for tekstmeldinger og kostnader fra operatøren og abonnementet kan gjelde. Ta kontakt med mobiloperatøren din for å få mer informasjon om tekstmeldingskostnader eller -grenser.

- **1** Trykk på **UP** eller **DOWN** på urskiven for å vise varseloversikten.
- **2** Trykk på **START**, og velg et tekstmeldingsvarsel.
- **3** Velg **START**.
- **4** Velg **Svar**.
- **5** Velg en melding fra listen.

Telefonen sender den valgte meldingen som en SMS-melding.

#### Administrere varsler

Du kan bruke en kompatibel telefon til å administrere varsler som vises på Forerunner-klokken.

Velg et alternativ:

- Hvis du bruker en iPhone®, kan du bruke iOS® varselsinnstillingene til å velge elementene som skal vises på klokken.
- Hvis du bruker en Android telefon, går du til Garmin Connect appen og velger > **Innstillinger** > **Varsler**.

### Slå av telefontilkoblingen til Bluetooth

Du kan slå av Bluetooth telefontilkoblingen fra kontrollmenyen.

**MERK:** Du kan legge til alternativer i kontrollmenyen (*[Endre kontrollmenyen](#page-42-0)*, side 35).

- **1** Hold inne **LIGHT** for å vise kontrollmenyen.
- **2** Velg <sup>€</sup> for å slå av Bluetooth telefontilkoblingen på Forerunner-klokken.

Se i brukerveiledningen for telefonen hvis du vil vite hvordan du slår av Bluetooth teknologi på telefonen.

### Slå av og på varsler om telefontilkobling

Du kan angi at Forerunner klokken skal varsle deg når den parkoblede telefonen kobles til og fra ved hjelp av Bluetooth teknologi.

**MERK:** Varsler om telefontilkobling er slått av som standard.

- **1** Hold inne **UP**.
- **2** Velg **Tilkobling** > **Telefon** > **Tilkoblingsvarsler**.

### Slå Finn telefonen min-varsler av og på

- **1** Hold inne **UP**.
- **2** Velg **Varsler** > **Systemvarsler** > **Telefon** > **Finn telefonen min-varsler**.

### Finne en telefon som ble mistet under en GPS-aktivitet

Forerunner klokken din lagrer automatisk en GPS-posisjon når den parkoblede telefonen din kobles fra under en GPS-aktivitet. Du kan bruke denne funksjonen til å finne en telefon som mistes under en aktivitet.

- **1** Start en GPS-aktivitet.
- **2** Når du blir bedt om å navigere til enhetens sist kjente posisjon, velger du  $\blacktriangledown$ .
- **3** Naviger til posisjonen på kartet (*[Navigere til en destinasjon](#page-66-0)*, side 59).
- **4** Trykk på **DOWN** for å vise et kompass som peker mot posisjonen (valgfritt).
- **5** Når klokken er innenfor telefonens Bluetooth rekkevidde, vises Bluetooth signalstyrken på skjermen. Signalstyrken øker etter hvert som du nærmer deg telefonen.

### Spill av talemeldinger under en aktivitet

Du kan få Forerunner music klokka til å spille av motiverende statusmeldinger under et løp eller en annen aktivitet. Talemeldingene spilles av på de tilkoblede Bluetooth hodetelefonene dine, hvis dette er tilgjengelig. Hvis dette ikke er tilgjengelig, spilles talemeldingene av på telefonen som er parkoblet gjennom Garmin Connect appen. Når en talemelding spilles av, reduserer klokken eller telefonen volumet for å spille av meldingen.

**MERK:** Denne funksjonen er ikke tilgjengelig for alle aktiviteter.

- **1** Hold inne **UP**.
- **2** Velg **Lydvarsler**.
- **3** Velg et alternativ:
	- Hvis du vil høre et varsel for hver runde, velger du **Rundevarsling**.
	- Hvis du vil tilpasse varsler etter tempo- og hastighetsinformasjonen din, velger du **Varsel for tempo/ hastighet**.
	- Hvis du vil tilpasse varsler etter pulsinformasjonen din, velger du **Pulsvarsel**.
	- Hvis du vil tilpasse meldinger etter strømdata, velger du **Kraftvarsel**.
	- Hvis du vil høre varsler når du starter og stanser aktivitetstidtakeren, inkludert Auto Pause® funksjonen, velger du **Tidtakerhendelser**.
	- Hvis du vil høre treningsøktvarsler som et lydvarsel, velger du **Treningsøktvarsler**.
	- Hvis du vil høre aktivitetsvarsler som et lydvarsel, velger du **Aktivitetsvarsler** (*[Aktivitetsvarsler](#page-97-0)*, side 90).
	- Hvis du vil høre en lyd rett før et lydvarsel eller en melding, velger du **Lyd**.
	- Hvis du vil endre språk eller dialekt for talemeldingene, velger du **Dialekt**.
	- Velg **Stemme** for å endre til en kvinnelig eller mannlig stemme.

# Tilkoblingsfunksjoner for Wi**‑**Fi

**Aktivitetsopplastinger til Garmin Connect kontoen**: Sender automatisk aktiviteten til Garmin Connect kontoen når du er ferdig med å registrere den.

**Lydinnhold**: Du kan synkronisere lydinnhold fra tredjepartsleverandører.

**Programvareoppdateringer**: Du kan laste ned og installere den nyeste programvaren.

**Treningsøkter og treningsprogrammer**: Du kan lete etter og velge treningsøkter og treningsprogrammer på Garmin Connect nettstedet. Neste gang enheten har Wi‑Fi tilkobling, sendes filene trådløst til klokken.

# <span id="page-86-0"></span>Koble til et Wi**‑**Fi nettverk

Du må koble enheten til Garmin Connect appen på smarttelefonen eller Garmin Express programmet på datamaskinen før du kan koble til et Wi‑Fi nettverk.

- **1** Hold inne **UP**.
- **2** Velg **Tilkobling** > **Wi-Fi** > **Mine nettverk** > **Legg til nettverk**.

Klokka viser en liste over Wi‑Fi nettverk i nærheten.

- **3** Velg et nettverk.
- **4** Skriv eventuelt inn nettverkspassordet.

Klokka kobler til nettverket, og nettverket blir lagt til i listen over lagrede nettverk. Klokka kobler automatisk til dette nettverket igjen når det er innenfor rekkevidde.

# Telefonapper og dataprogrammer

Du kan koble klokken til flere Garmin telefonapper og dataprogrammer med samme Garmin konto.

# Garmin Connect

Du kan komme i kontakt med venner på Garmin Connect. Garmin Connect gir dere verktøy for sporing, analyse, deling og mulighet til å oppmuntre hverandre. Loggfør hendelsene i en aktiv livsstil, inkludert løpeturer, gåturer, sykkelturer, svømming, villmarksturer, triatlon med mer. Du kan opprette en kostnadsfri konto ved å laste ned appen fra appbutikken på telefonen din eller gå til [connect.garmin.com.](http://connect.garmin.com)

- **Lagre aktivitetene dine**: Når du har fullført og lagret en aktivitet med klokken, kan du laste opp denne aktiviteten til Garmin Connect kontoen din og beholde den så lenge du ønsker.
- **Analyser data**: Du kan vise mer detaljert informasjon om aktiviteten, inkludert tid, avstand, høyde, puls, forbrente kalorier, pedalfrekvens, løpsdynamikk, kart sett ovenfra, tempo- og hastighetsdiagrammer og egendefinerbare rapporter.

**MERK:** Enkelte data krever ekstra tilbehør, for eksempel en pulsmåler.

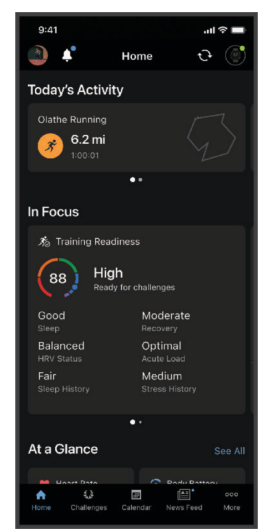

**Planlegg treningen**: Du kan velge et treningsmål og laste inn en av de daglige treningsplanene.

- **Spor fremdriften**: Du kan spore antall skritt per dag, bli med i en vennskapelig konkurranse med kontaktene dine og nå målene dine.
- **Del aktivitetene med andre**: Du kan komme i kontakt med venner og følge hverandres aktiviteter eller dele koblinger til aktivitetene dine.

**Administrer innstillinger**: Du kan tilpasse klokken og brukerinnstillingene dine på Garmin Connect kontoen din.

### <span id="page-87-0"></span>Bruke Garmin Connect appen

Når du har parkoblet klokken med telefonen (*[Parkobling av telefon](#page-83-0)*, side 76), kan du bruke Garmin Connect appen til å laste opp alle aktivitetsdata til Garmin Connect kontoen din.

- **1** Kontroller at Garmin Connect appen kjører på telefonen.
- **2** Hold klokken innenfor 10 m (30 fot) fra telefonen.

Klokken synkroniserer automatisk dataene med Garmin Connect appen og Garmin Connect kontoen din.

#### Oppdater programvaren ved hjelp av Garmin Connect appen

Før du kan oppdatere klokkas programvare med Garmin Connect appen, må du opprette en Garmin Connect konto og parkoble klokka med en kompatibel telefon (*[Parkobling av telefon](#page-83-0)*, side 76).

Synkroniser klokka med Garmin Connect appen (*Manuell synkronisering av data med Garmin Connect*, side 80).

Garmin Connect appen sender automatisk oppdateringer til klokka når ny programvare er tilgjengelig.

#### Bruke Garmin Connect på datamaskinen

Garmin Express programmet kobler klokken til Garmin Connect kontoen ved hjelp av en datamaskin. Du kan bruke Garmin Express programmet til å laste opp aktivitetsdata til Garmin Connect kontoen din, og til å sende data, for eksempel treningsøkter eller treningsprogrammer, fra Garmin Connect nettstedet til klokken. Du kan også legge til musikk på klokken (*[Laste ned personlig lydinnhold](#page-79-0)*, side 72). Du kan også installere programvareoppdateringer og administrere Connect IQ appene.

- **1** Koble klokken til datamaskinen med USB-kabelen.
- **2** Gå til [www.garmin.com/express.](http://www.garmin.com/express)
- **3** Last ned og installer Garmin Express programmet.
- **4** Åpne Garmin Express programmet, og velg **Legg til enhet**.
- **5** Følg instruksjonene på skjermen.

#### Oppdatere programvaren ved hjelp av Garmin Express

Du må ha en Garmin Connect konto, og du må laste ned programmet Garmin Express før du kan oppdatere enhetsprogramvaren.

**1** Koble enheten til datamaskinen med USB-kabelen.

Når det finnes ny programvare, sender Garmin Express den til enheten.

- **2** Følg instruksjonene på skjermen.
- **3** Ikke koble enheten fra datamaskinen under oppdateringsprosessen.

**MERK:** Hvis du allerede har konfigurert Wi‑Fi tilkoblingen på enheten din, kan Garmin Connect laste ned tilgjengelige programvareoppdateringer til enheten automatisk når den kobler seg til Wi‑Fi.

#### Manuell synkronisering av data med Garmin Connect

**MERK:** Du kan legge til alternativer i kontrollmenyen (*[Endre kontrollmenyen](#page-42-0)*, side 35).

- **1** Hold nede **LIGHT** for å vise kontrollmenyen.
- **2** Velg **Synkronisering**.

#### Connect IQ – funksjoner

Du kan legge til Connect IQ apper, datafelter, oversikter, musikkleverandører og urskiver på klokken din via Connect IQ butikken på klokken eller telefonen.

**Urskiver**: Tilpass utseendet på klokken.

- **Enhetsapper**: Legg til interaktive funksjoner på klokken. For eksempel oversikter og aktivitetstyper for utendørsaktiviteter og treningsaktiviteter.
- **Datafelter**: Last ned nye datafelter som viser sensordata, aktivitetsdata og historiske data på nye måter. Du kan legge til Connect IQ datafelter for innebygde funksjoner og sider.

**Musikk**: Legg til musikkleverandører på klokken.

### <span id="page-88-0"></span>Laste ned Connect IQ funksjoner

Før du kan laste ned funksjoner fra Connect IQ appen, må du parkoble Forerunner-klokken med telefonen din (*[Parkobling av telefon](#page-83-0)*, side 76).

- **1** Installer og åpne Connect IQ appen fra appbutikken på telefonen.
- **2** Velg klokken din ved behov.
- **3** Velg en Connect IQ funksjon.
- **4** Følg instruksjonene på skjermen.

#### Laste ned Connect IQ funksjoner ved hjelp av datamaskinen

- **1** Koble klokken til datamaskinen med en USB-kabel.
- **2** Gå til [apps.garmin.com](http://apps.garmin.com), og logg deg på.
- **3** Velg en Connect IQ funksjon, og last den ned.
- **4** Følg instruksjonene på skjermen.

#### Garmin Messenger appen

#### **ADVARSEL**

inReach® funksjonene til Garmin Messenger appen, inkludert SOS, sporing og inReach-vær, er ikke tilgjengelige uten en tilkoblet inReach satellittkommunikasjonsenhet og et aktivt satellittabonnement. Test alltid appen før du bruker den utendørs.

#### **FORSIKTIG**

Ikke-satellittmeldingsfunksjonene til Garmin Messenger appen bør ikke brukes som den eneste måten å tilkalle nødhjelp på.

#### *LES DETTE*

Appen fungerer både via Internett (med en trådløs tilkobling eller mobildata på telefonen din) og Iridium® satellittnettverket. Hvis du bruker mobildata, må den parkoblede telefonen være utstyrt med et dataabonnement og befinne seg i et område med nettverksdekning der data er tilgjengelig. Hvis du befinner deg i et område uten nettverksdekning, må du ha et aktivt satellittabonnement for at inReach satellittkommunikasjonsenheten din skal kunne bruke Iridium satellittnettverket.

Du kan bruke appen til å sende meldinger til andre Garmin Messenger appbrukere, inkludert venner og familie uten Garmin enheter. Alle kan laste ned appen og koble til telefonen sin, slik at de kan kommunisere med andre appbrukere via Internett (ingen pålogging kreves). Appbrukere kan også opprette gruppemeldingstråder med andre SMS-telefonnumre. Nye medlemmer som legges til i gruppemeldingen, kan laste ned appen for å se hva andre sier.

Det påløper ikke datakostnader eller ekstra kostnader på satellittabonnementet ditt for meldinger som sendes ved hjelp av en trådløs tilkobling eller mobildata på en telefon. Det kan påløpe kostnader for meldinger som mottas, hvis meldingsleveringen blir gjort både via Iridium satellittnettverket og Internett. Standard tekstmeldingspriser for mobildataabonnementet ditt gjelder.

Du kan laste ned Garmin Messenger appen fra appbutikken på telefonen din ([garmin.com/messengerapp](https://garmin.com/messengerapp)).

#### <span id="page-89-0"></span>Bruke Messenger-funksjonen

#### **FORSIKTIG**

Ikke-satellittmeldingsfunksjonene til Garmin Messenger appen bør ikke brukes som den eneste måten å tilkalle nødhjelp på.

#### *LES DETTE*

Hvis du vil bruke Messenger-funksjonen, må Forerunner klokken din kobles til Garmin Messenger appen på en kompatibel telefon med Bluetooth teknologi.

Med Messenger-funksjonen på klokken kan du vise, skrive og svare på meldinger fra Garmin Messenger telefonappen.

**1** Trykk på **UP** eller **DOWN** på urskiven for å vise **Messenger**-oversikten.

**TIPS:** Messenger-funksjonen er tilgjengelig som en oversikt, en app eller et kontrollmenyalternativ på klokken din.

- **2** Trykk på **START** for å åpne oversikten.
- **3** Hvis dette er den første gangen du bruker **Messenger**-funksjonen, kan du skanne QR-koden med telefonen din og følge instruksjonene på skjermen for å fullføre parkoblingen og konfigureringen.
- **4** Velg et alternativ på klokken din:
	- Hvis du vil skrive en ny melding, velger du **Ny melding** og en mottaker. Velg deretter en forhåndsskrevet melding eller skriv en ny melding.
	- Trykk på **UP** eller **DOWN** og velg en samtale for å vise en samtale.
	- Hvis du vil svare på en melding, velger du en samtale og deretter **Svar**. Velg deretter en forhåndsskrevet melding eller skriv en ny melding.

# Sikkerhets- og sporingsfunksjoner

#### **FORSIKTIG**

Sikkerhets- og sporingsfunksjonene er tilleggsfunksjoner, og de bør ikke brukes som eneste måte å tilkalle nødhjelp på. Garmin Connect appen kontakter ikke nødtjenester på dine vegne.

#### *LES DETTE*

Hvis du vil bruke disse sikkerhets- og sporingsfunksjonene, må Forerunner klokka være koblet til Garmin Connect appen ved hjelp av Bluetooth teknologi. Den parkoblede telefonen må være utstyrt med et dataabonnement og befinne seg i et område med nettverksdekning der data er tilgjengelig. Du kan oppgi nødkontaktene dine på Garmin Connect kontoen din.

Hvis du vil ha mer informasjon om sikkerhets- og sporingsfunksjoner, kan du gå til [www.garmin.com/safety](http://www.garmin.com/safety).

- **Assistanse**: Gjør at du kan sende en melding med navn, LiveTrack-kobling og GPS-posisjon (om tilgjengelig) til nødkontaktene dine.
- **Hendelsesregistrering**: Når Forerunner klokka registrerer en hendelse under bestemte utendørsaktiviteter, sender klokka en automatisk melding, en LiveTrack-kobling og GPS-posisjonen din (hvis den er tilgjengelig) til nødkontaktene dine.
- **LiveTrack**: Gjør det mulig for venner og familie å følge løpene og treningsaktivitetene dine i sanntid. Du kan invitere følgere med e-post eller sosiale medier, slik at de kan følge sanntidsdataene dine på en nettside.
- **Live Event Sharing**: Du kan sende meldinger med oppdateringer i sanntid til venner og familie i løpet av en hendelse.

**MERK:** Denne funksjonen er kun tilgjengelig dersom klokka er koblet til en kompatibel Android telefon.

# <span id="page-90-0"></span>Legge til nødkontakter

Nødkontaktnumre brukes til sikkerhets- og sporingsfunksjoner.

- 1 Gå til Garmin Connect appen, og velg ...
- **2** Velg **Sikkerhet & Sporing** > **Sikkerhetsfunksjoner** > **Nødkontakter** > **Legg til nødkontakter**.
- **3** Følg instruksjonene på skjermen.

Nødkontaktene dine mottar et varsel når du legger dem til som nødkontakt, og de kan godta eller avslå forespørselen din. Hvis en kontakt avslår, må du velge en annen nødkontakt.

# Legge til kontakter

Du kan legge til opptil 50 kontakter i Garmin Connect appen. E-postkontaktadresser kan brukes med LiveTrackfunksjonen. Tre av disse kontaktene kan brukes som nødkontakter (*Legge til nødkontakter*, side 83).

- 1 Gå til Garmin Connect appen, og velg ...
- **2** Velg **Kontakter**.
- **3** Følg instruksjonene på skjermen.

Når du har lagt til kontakter, må du synkronisere dataene for å ta i bruk endringene på Forerunner enheten (*[Manuell synkronisering av data med Garmin Connect](#page-87-0)*, side 80).

# Slå hendelsesregistrering av og på

#### **FORSIKTIG**

Hendelsesregistrering er en tilleggsfunksjon som bare er tilgjengelig under enkelte utendørsaktiviteter. Hendelsesregistrering skal ikke brukes som eneste måte å tilkalle nødhjelp på. Garmin Connect appen kontakter ikke nødtjenester på dine vegne.

#### *LES DETTE*

Før du kan aktivere hendelsesregistrering på klokken din, må du konfigurere nødkontakter i Garmin Connect appen (*Legge til nødkontakter*, side 83). Den parkoblede telefonen må være utstyrt med et dataabonnement og befinne seg i et område med nettverksdekning der data er tilgjengelig. Nødkontaktene dine må kunne motta e-poster eller tekstmeldinger (standardpriser for tekstmeldinger kan påløpe).

- **1** Hold inne **UP**.
- **2** Velg **Sikkerhet** > **Hendelsesregistrering**.
- **3** Velg en GPS-aktivitet.

**MERK:** Hendelsesregistrering er bare tilgjengelig for enkelte utendørsaktiviteter.

Når Forerunner-klokken registrerer en hendelse og telefonen din er koblet til, kan Garmin Connect appen sende en automatisk tekstmelding og e-post med navnet ditt og GPS-posisjonen din (hvis dette er tilgjengelig) til nødkontaktene dine. Det vises en melding på enheten og den parkoblede telefonen om at nødkontaktene dine blir kontaktet etter 15 sekunder. Hvis du ikke trenger hjelp, kan du avbryte den automatiske nødmeldingen.

# Be om assistanse

#### **FORSIKTIG**

Assistanse er en tilleggsfunksjon, og den skal ikke brukes som eneste måte å tilkalle nødhjelp på. Garmin Connect appen kontakter ikke nødtjenester på dine vegne.

### *LES DETTE*

Før du kan be om assistanse, må du angi nødkontakter i Garmin Connect appen (*[Legge til nødkontakter](#page-90-0)*, [side 83](#page-90-0)). Den parkoblede telefonen må være utstyrt med et dataabonnement og befinne seg i et område med nettverksdekning der data er tilgjengelig. Nødkontaktene dine må kunne motta e-poster eller tekstmeldinger (standardpriser for tekstmeldinger kan påløpe).

- **1** Hold inne **LIGHT**.
- **2** Når du kjenner tre vibrasjoner, slipper du knappen for å aktivere assistansefunksjonen. Skjermbildet for nedtelling vises.

**TIPS:** Før nedtellingen fullføres, kan du holde inne en hvilken som helst knapp for å avbryte meldingen.

# Sanntidsdeling av aktiviteter

Med sanntidsdeling av aktiviteter kan du sende meldinger til familie og venner under en hendelse, slik at de får sanntidsoppdateringer, inkludert akkumulert tid og siste rundetid. Du kan tilpasse listen over mottakere og meldingsinnhold i Garmin Connect appen før hendelsen.

### Slå på sanntidsdeling av aktiviteter

Før du kan bruke sanntidsdeling av aktiviteter, må du konfigurere LiveTrack funksjonen i Garmin Connect appen. **MERK:** LiveTrack funksjoner kan brukes når Forerunner klokken er koblet til Garmin Connect appen ved hjelp av Bluetooth teknologi, med en kompatibel Android telefon.

- **1** I Garmin Connect appen velger du **Sikkerhet & Sporing** > **Sanntidsdeling av aktiviteter** i innstillingsmenyen. Du kan tilpasse meldingsutløsere og -alternativer.
- **2** Gå ut, og velg en GPS-aktivitet på Forerunner klokken. **MERK:** Denne funksjonen er ikke tilgjengelig for alle aktiviteter.
- **3** Velg > **Sanntidsdeling av aktiviteter** > **Deling**. Sanntidsdeling av aktiviteter er aktivert i 24 timer.
- **4** Velg **Sanntidsdeling av aktiviteter** for å legge til personer fra kontaktlisten.

# Klokker

# Still inn en alarm

Du kan angi flere alarmer.

- **1** Hold inne **UP**.
- **2** Velg **Klokker** > **Alarmer** > **Legg til alarm**.
- **3** Angi alarmtiden.

# Redigere en alarm

- **1** Hold inne **UP**.
- **2** Velg **Klokker** > **Alarmer**.
- **3** Velg en alarm.
- **4** Velg et alternativ:
	- Hvis du vil slå alarmen av eller på, velger du **Status**.
	- Hvis du vil endre alarmtiden, velger du **Tid**.
	- Hvis du vil angi at alarmen skal gjentas regelmessig, velger du **Gjentakelse** og deretter når alarmen skal gientas.
	- Hvis du vil velge typen alarmvarsel, velger du **Lyder**.
	- Hvis du vil velge en beskrivelse av alarmen, velger du **Merke**.
	- Hvis du vil slette alarmen, velger du **Slett**.

# Bruk stoppeklokka

- **1** Hold inne **UP** på urskiven.
- **2** Velg **Klokker** > **Stoppeklokke**.
- **3** Trykk på **START** for å starte tidtakeren.
- **4** Trykk på **BACK** for å starte rundetidtakeren på nytt (1).

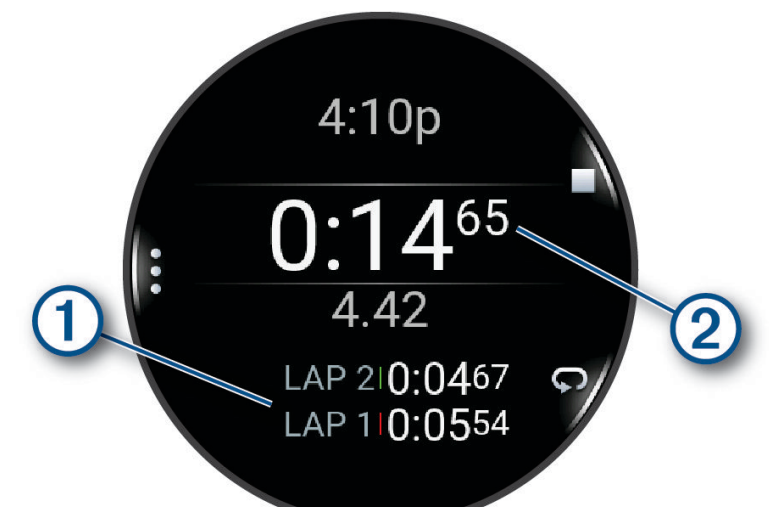

Den totale stoppeklokketiden 2 fortsetter å gå.

- **5** Trykk på **STOP** for å stanse begge tidtakerne.
- **6** Velg et alternativ:
	- Trykk på **DOWN** for å nullstille begge tidtakerne.
	- Trykk på **UP** og velg **Lagre aktivitet** for å lagre stoppeklokketiden som en aktivitet.
	- Hvis du vil tilbakestille tidtakerne og avslutte stoppeklokken, trykker du på **UP** og velger **Fullført**.
	- Hvis du vil se gjennom rundetidtakerne, trykker du på **UP** og velger **Se på**. **MERK:** Alternativet **Se på** vises bare hvis du har tilbakelagt flere runder.
	- Hvis du vil gå tilbake til urskiven uten å tilbakestille tidtakerne, trykker du på **UP** og velger **Gå til urskive**.
	- Hvis du vil aktivere eller deaktivere runderegistrering, trykker du på **UP** og velger **Rundetast**.

# <span id="page-93-0"></span>Starte nedtellingstidtakeren

- **1** Hold inne **UP** på urskiven.
- **2** Velg **Klokker** > **Tidtakere**.
- **3** Velg et alternativ:
	- Hvis du vil stille inn og lagre en nedtellingstidtaker for første gang, angir du tiden. Trykk deretter på **UP**, og velg **Lagre tidtaker**.
	- Hvis du vil stille inn og lagre flere nedtellingstidtakere, velger du **Legg til tidtaker** og angir tiden.
	- Hvis du vil stille inn en tidtaker uten å lagre den, velger du **Hurtigtidtaker** og angir tiden.
- **4** Trykk eventuelt på **UP**, og velg et alternativ:
	- Velg **Tid** for å endre tiden.
	- Velg **Start på nytt** > **På** for å starte tidtakeren på nytt automatisk når den utløper.
	- Velg **Lyder**, og deretter en varslingstype.
- **5** Trykk på **START** for å starte tidtakeren.

### Slette en tidtaker

- **1** Hold nede **UP** på urskiven.
- **2** Velg **Klokker** > **Tidtakere**.
- **3** Velg en tidtaker.
- **4** Trykk på **UP**, og velg **Slett**.

# Synkroniser tiden med GPS

Hver gang du slår på klokka og innhenter satellitter, oppdager klokka automatisk tidssonen og gjeldende klokkeslett. Du kan også manuelt synkronisere siden med GPS når du endrer tidssoner, samt justere for sommertid.

- **1** Hold inne **UP**.
- **2** Velg **System** > **Tid** > **Synkroniser med GPS**.
- **3** Vent mens enheten finner satellitter (*[Innhente satellittsignaler](#page-110-0)*, side 103).

# Angi klokkeslett manuelt

- **1** Hold nede **UP** på urskiven.
- **2** Velg **System** > **Tid** > **Angi klokkeslett** > **Manuelt**.
- **3** Velg **Tid**, og angi klokkeslettet.

# Legge til alternative tidssoner

Du kan vise det gjeldende klokkeslettet for flere tidssoner.

**MERK:** Du kan se alternative tidssoner i oversiktsløkken (*[Tilpasse oversiktsløkken](#page-24-0)*, side 17).

- **1** Hold inne **UP**.
- **2** Velg **Klokker** > **Alternative tidssoner** > **Legg til sone**.
- **3** Trykk på **UP** eller **DOWN** for å utheve en region, og trykk på **START** for å velge den.
- **4** Velg tidssone.
- **5** Gi om nødvendig sonen et nytt navn.

### Redigere en alternativ tidssone

- **1** Hold inne **UP**.
- **2** Velg **Klokker** > **Alternative tidssoner**.
- **3** Velg tidssone.
- **4** Trykk på **START**.
- **5** Velg et alternativ:
	- Velg **Angi som favoritt** for å angi at tidssonen skal vises i oversiktsløkken.
	- Hvis du vil angi et egendefinert navn på tidssonen, velger du **Gi nytt navn**.
	- Velg **Forkort** for å angi et egendefinert forkortet navn på tidssonen.
	- Hvis du vil endre tidssone, velger du **Endre sone**.
	- Hvis du vil slette tidssonen, velger du **Slett**.

# Tilpasse klokken din

# Innstillinger for aktiviteter og apper

Med disse innstillingene kan du tilpasse alle forhåndslastede aktivitetsprogrammer etter behovene dine. Du kan for eksempel tilpasse datasider og aktivere varsler og treningsfunksjoner. Ikke alle innstillinger er tilgjengelige for alle aktivitetstyper.

Hold inne **UP**, velg **Aktiviteter og apper**, velg en aktivitet og deretter aktivitetsinnstillingene.

- **3D-distanse**: Beregner den tilbakelagte avstanden din ved hjelp av høydeendringer og horisontal bevegelse over bakken.
- **3D-hastighet**: Beregner hastigheten din ved hjelp av høydeendringer og horisontal bevegelse over bakken.

**Detaljfarge**: Angir detaljfargen for hver aktivitet slik at det blir enklere å identifisere aktive aktiviteter.

**Legg til aktivitet**: Lar deg tilpasse en multisport-aktivitet.

**Varsler**: Angir trenings- eller navigasjonsvarsler for aktiviteten (*[Aktivitetsvarsler](#page-97-0)*, side 90).

- **Automatisk stigning**: Gjør at klokka kan oppdage endringer i stigning automatisk ved hjelp av den innebygde høydemåleren (*[Aktivere automatisk stigning](#page-98-0)*, side 91).
- **Auto Pause**: Stiller inn alternativene for Auto Pause funksjonen slik at den slutter å registrere data når du slutter å bevege deg, eller når hastigheten faller under en bestemt verdi. Denne funksjonen er nyttig hvis aktiviteten omfatter trafikklys eller andre steder der du må stoppe.
- **Automatisk hvile**: Gjør at klokken automatisk kan opprette et hvileintervall når du slutter å bevege deg (*[Automatisk og manuell hvileregistrering](#page-16-0)*, side 9).
- **Bla automatisk**: Stiller inn klokka slik at den blar gjennom alle aktivitetsdataskjermbildene automatisk mens aktivitetstidtakeren er i gang.
- **Automatisk sett**: Gjør det mulig for klokka å starte og stoppe øvelsessett automatisk under en styrketreningsaktivitet.
- **Auto. bytte av sport**: Gjør at klokken automatisk kan registrere en overgang til den neste sporten i en multisportsaktivitet med svømming i åpent vann, sykling eller løping.
- **Send puls**: Aktiverer automatisk sending av pulsdata når du starter aktiviteten (*[Send pulsdata](#page-63-0)*, side 56).
- **Nedtellingsstart**: Aktiverer nedtelling for svømmeintervaller i basseng.
- **Dataskjermer**: Gjør det mulig å tilpasse dataskjermbilder for aktiviteten og legge til nye dataskjermbilder for aktiviteten (*[Tilpasse dataskjermbildene](#page-96-0)*, side 89).
- **Rediger vekt**: Gjør det mulig å legge til vekten som brukes til et øvelsessett under styrketrening eller kondisjonstrening.
- **Hoppemodus**: Angir målet for hoppetauaktiviteten som en bestemt tid, antall repetisjoner eller åpent.

**Banenummer**: Angir ditt banenummer for baneløping.

**Rundetast**: Aktiverer eller deaktiverer knappen BACK for å registrere en runde eller hvile under en aktivitet.

- **Runder**: Angir alternativene for Auto Lap funksjonen for å markere runder automatisk. Alternativet Autodistanse markerer runder ved en bestemt avstand. Når du fullfører en runde, vises en varselmelding om egendefinerbar runde. Denne funksjonen er nyttig når du vil sammenligne ytelsen din over ulike deler av en aktivitet.
- **Lås enheten**: Låser berøringsskjermen og knappene under en multisportaktivitet for å hindre at du trykker på knappene eller sveiper på berøringsskjermen ved et uhell.
- **Metronom**: Spiller av toner i en jevn rytme for å hjelpe deg med å yte bedre ved å trene med en raskere, roligere eller jevnere takt. Du kan angi slag i minuttet (bpm) for takten du ønsker å holde, slagfrekvens og lydinnstillinger.
- **Bassengstørrelse**: Angir bassenglengde for bassengsvømming.
- **Gjennomsnittlig kraft**: Kontrollerer om klokken tar med nullverdier for sykkelwattdata som oppstår når du ikke tråkker på pedalene.
- **Tidsavbrudd for strømsparing**: Angir varigheten på tidsavbrudd for strømsparing for å bestemme hvor lenge klokka er i treningsmodus, for eksempel når du venter på at et løp skal begynne. Alternativet Normal angir at klokka skal gå inn i strømsparende klokkemodus etter 5 minutter uten aktivitet. Alternativet Utvidet angir at klokka skal gå inn i strømsparende klokkemodus etter 25 minutter uten aktivitet. Utvidet modus kan føre til kortere batterilevetid mellom oppladinger.
- **Registrer temperatur**: Registrerer omgivelsestemperaturen rundt klokken under bestemte aktiviteter.
- **VO2 Maks.**: Aktiverer kondisjonsberegning av terrengløp og ultraløp.
- **Gi nytt navn**: Angir aktivitetsnavnet.
- **Repetisjonstelling**: Aktiverer eller deaktiverer repetisjonstelling under en treningsøkt. Alternativet Bare treningsøkter gjør det mulig med kun repetisjonstelling på veiledede treningsøkter.
- **Gjentakelse**: Aktiverer alternativet Gjentakelse for multisport-aktiviteter. Du kan bruke dette alternativet for aktiviteter som inkluderer flere overganger, for eksempel en swimrun.
- **Gjenopprett standardinnstillinger**: Gjør det mulig å nullstille aktivitetsinnstillingene.
- **Løpskraft**: Gjør at du kan registrere løpswattdata og tilpasse innstillingene (*[Løpswattinnstillinger](#page-71-0)*, side 64).
- **Løp**: Angir innstillingene for ski- eller snøbrettkjøring. Du kan aktivere Automatisk løp for å oppdage løp automatisk ved hjelp av den innebygde akselerasjonsmåleren. Du kan også aktivere innstillingene for Rundetast og Rundevarsling.
- **Satellitter**: Angir satellittsystemet som skal brukes for aktiviteten (*[Satellittinnstillinger](#page-99-0)*, side 92).
- **Egenevaluering**: Angir hvor ofte du evaluerer oppfattet innsats under aktiviteten (*[Evaluer en aktivitet](#page-11-0)*, side 4).
- **Registrering av tak**: Aktiverer registrering av tak for svømming i basseng.
- **Trykkskjerm**: Aktiverer eller deaktiverer berøringsskjermen under en aktivitet.
- **Overganger**: Aktiverer overganger for multisport-aktiviteter.
- **Vibrasjonsvarsler**: Aktiverer varsler som ber deg om å puste inn eller ut under en pusteaktivitet.
- **Treningsvideoer**: Aktiverer treningsanimasjoner for en styrke-, kondisjons-, yoga- eller pilatesaktivitet. Animasjonene er tilgjengelige for forhåndsinstallerte treningsøkter og treningsøkter som er lastet ned fra Garmin Connect kontoen din.

# <span id="page-96-0"></span>Tilpasse dataskjermbildene

Du kan vise, skjule og endre oppsett og innhold for dataskjermbilder for hver aktivitet.

- **1** Hold inne **UP**.
- **2** Velg **Aktiviteter og apper**.
- **3** Velg aktiviteten som du vil tilpasse.
- **4** Velg aktivitetsinnstillingene.
- **5** Velg **Dataskjermer**.
- **6** Velg et dataskjermbilde du vil tilpasse.
- **7** Velg et alternativ:
	- Velg **Oppsett** for å justere antall datafelter på dataskjermbildet.
	- Velg **Datafelter**, og velg et felt for å endre dataene som vises i feltet. **TIPS:** Hvis du vil ha en liste over alle tilgjengelige datafelter, kan du gå til (*[Datafelter](#page-114-0)*, side 107). Alle datafelter er ikke tilgjengelige for alle aktivitetstyper.
	- Velg **Sorter** for å endre plassering av dataskjermbildet i gjentakelsen.
	- Velg **Fjern** for å fjerne dataskjermbildet fra gjentakelsen.
- **8** Hvis det er nødvendig, velger du **Legg til ny** for å legge til et dataskjermbilde i gjentakelsen. Du kan legge til et egendefinert dataskjermbilde eller velge et av de forhåndsdefinerte.

# Legge til et kart i en aktivitet

Du kan legge kartet til i dataskjermløkken for en aktivitet.

- **1** Hold nede **UP**.
- **2** Velg **Aktiviteter og apper**.
- **3** Velg aktiviteten som du vil tilpasse.
- **4** Velg aktivitetsinnstillingene.
- **5** Velg **Dataskjermer** > **Legg til ny** > **Kart**.

### <span id="page-97-0"></span>Aktivitetsvarsler

Du kan angi varsler for hver aktivitet, slik at du får hielp til å trene mot spesifikke mål, for å gjøre deg mer bevisst på omgivelsene, og for å navigere til destinasjonen. Enkelte varsler er bare tilgjengelige for spesifikke aktiviteter. Det finnes tre typer varsler: hendelsesvarsler, områdevarsler og regelmessige varsler.

**Hendelsesvarsel**: Et hendelsesvarsel varsler deg én gang. Hendelsen er en bestemt verdi. Du kan for eksempel angi at klokken skal varsle deg når du har forbrent et bestemt antall kalorier.

**Områdevarsel**: Et områdevarsel varsler deg hver gang klokken er over eller under et angitt verdiområde. Du kan for eksempel angi at klokken skal varsle deg når pulsen går under 60 bpm (slag i minuttet) og over 210 bpm.

**Regelmessig varsel**: Et regelmessig varsel varsler deg hver gang klokken registrerer en bestemt verdi eller et bestemt intervall. Du kan for eksempel angi at klokken skal varsle deg hvert 30. minutt.

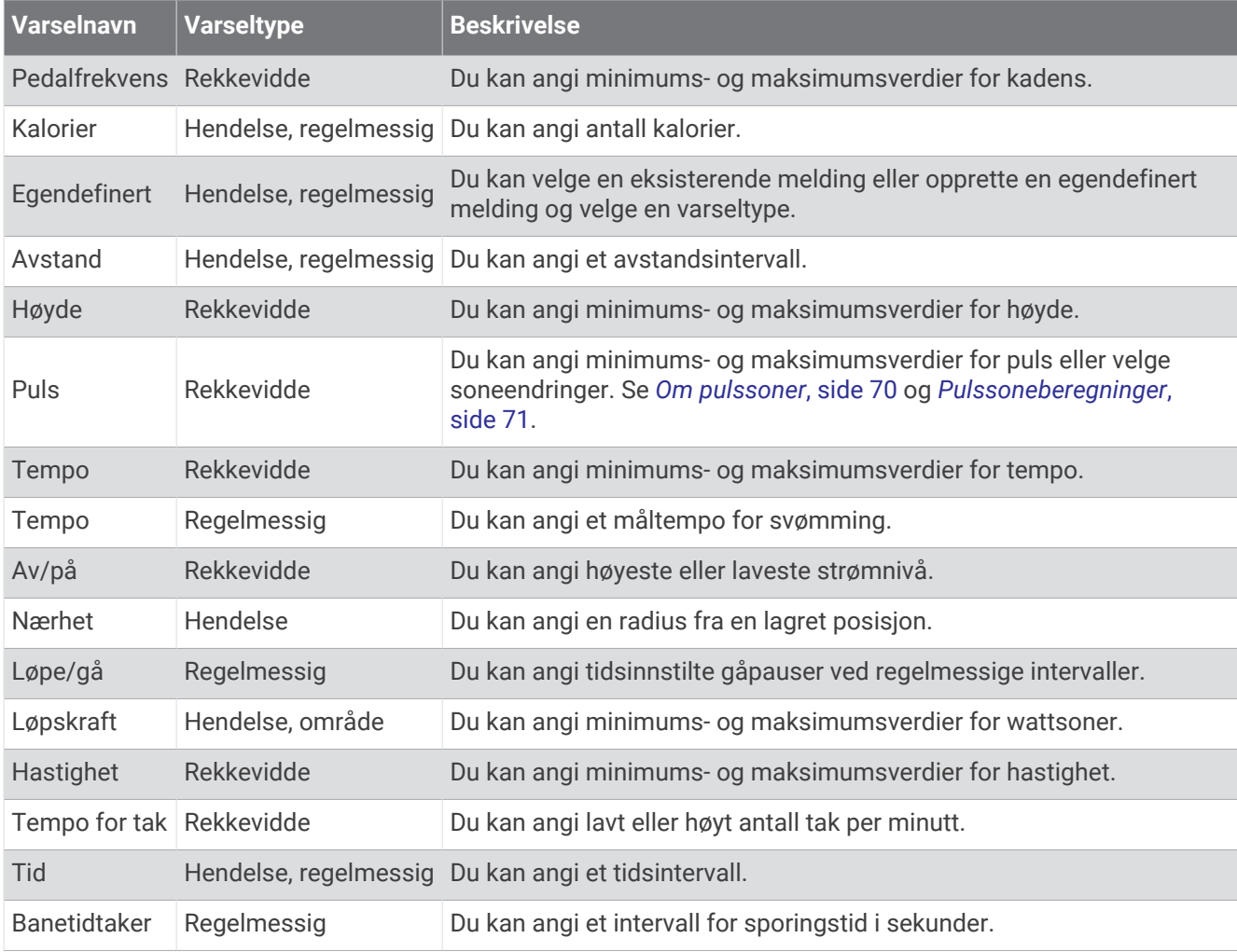

### <span id="page-98-0"></span>Angi et varsel

- **1** Hold nede **UP**.
- **2** Velg **Aktiviteter og apper**.
- **3** Velg en aktivitet.

**MERK:** Denne funksjonen er ikke tilgjengelig for alle aktiviteter.

- **4** Velg aktivitetsinnstillingene.
- **5** Velg **Varsler**.
- **6** Velg et alternativ:
	- Velg **Legg til ny** for å legge til et nytt varsel for aktiviteten.
	- Velg varselnavnet for å redigere et eksisterende varsel.
- **7** Velg eventuelt typen varsel.
- **8** Velg en sone, angi verdier for minimum og maksimum, eller angi en tilpasset verdi for varselet.
- **9** Slå på varselet om nødvendig.

For hendelsesvarsler og regelmessige varsler vises en melding hver gang du når verdien for varselet. For områdevarsler vises en melding hver gang du går over eller under området som er angitt (verdiene for minimum og maksimum).

# Aktivere automatisk stigning

Du kan bruke funksjonen for automatisk stigning til å registrere høydeendringer automatisk. Du kan bruke dette under aktiviteter som klatring, turgåing, løping eller sykling.

- **1** Hold nede **UP**.
- **2** Velg **Aktiviteter og apper**.
- **3** Velg en aktivitet.

**MERK:** Denne funksjonen er ikke tilgjengelig for alle aktiviteter.

- **4** Velg aktivitetsinnstillingene.
- **5** Velg **Automatisk stigning** > **Status**.
- **6** Velg **Alltid** eller **Når du ikke navigerer**.
- **7** Velg et alternativ:
	- Velg **Skjermbilde for løp** for å identifisere hvilke dataskjermbilder som vises mens du løper.
	- Velg **Skjermbilde for stigning** for å identifisere hvilke dataskjermbilder som vises mens du løper.
	- Velg **Inverter farger** for å invertere skjermfargene når du endrer modus.
	- Velg **Vertikal hastighet** for å angi stigningsgraden over tid.
	- Velg **Modusbryter** for å angi hvor raskt enheten endrer modus.

**MERK:** Alternativet Nåværende skjermbilde lar deg bytte automatisk til det forrige skjermbildet du så på før overgangen til automatisk stigning.

# <span id="page-99-0"></span>Satellittinnstillinger

Du kan endre satellittinnstillingene for å tilpasse satellittsystemene som brukes for de ulike aktivitetene. Du finner mer informasjon om satellittsystemer på [www.garmin.com/aboutGPS](https://www.garmin.com/aboutGPS).

**TIPS:** Satellittinnstillingene kan påvirke batterilevetiden (*[Informasjon om batteritid](#page-108-0)*, side 101).

Hold inne **UP**, velg **Aktiviteter og apper**, velg en aktivitet, velg aktivitetsinnstillinger og deretter **Satellitter**.

**MERK:** Disse innstillingene er ikke tilgjengelige for alle aktiviteter.

**Av**: Deaktiverer satellittsystemer for aktiviteten.

**Bruk standard**: Gjør at klokken kan bruke standard systeminnstilling for satellitter (*[Systeminnstillinger](#page-102-0)*, side 95).

- **Bare GPS**: Aktiverer GPS-satellittsystemet.
- **Alle systemer**: Aktiverer flere satellittsystemer. Bruk av flere satellittsystemer gir bedre ytelse under utfordrende forhold og raskere innhenting av posisjon enn når du bare bruker GPS.
- **Alle + flere bånd**: Aktiverer flere satellittsystemer på flere frekvensbånd. Systemer med flere bånd bruker flere frekvensbånd og gir mer konsekvente sporingslogger, forbedret posisjonering, forbedrede feilmeldinger for flere baner og færre atmosfæriske feil ved bruk av klokka i utfordrende miljøer.
- **Velg automatisk**: Gjør det mulig for klokken å bruke SatIQ™ teknologi for å dynamisk velge det beste systemet med flere bånd basert på miljøet ditt. Innstillingen Velg automatisk gir den beste posisjonsnøyaktigheten samtidig som batterilevetiden prioriteres.
- **UltraTrac**: Registrerer punkter i sporlogg og sensordata sjeldnere. Hvis du aktiverer UltraTrac, får du bedre batterilevetid, men du reduserer også kvaliteten på registrerte aktiviteter. Du bør bruke funksjonen UltraTrac for aktiviteter som krever lengre batterilevetid, og der det ikke er like viktig med regelmessige sensordataoppdateringer.

# Sensorinnstillinger

### Kompassinnstillinger

Hold nede **UP**, og velg **Sensorer og tilbehør** > **Kompass**.

**Kalibrer**: Gjør det mulig å kalibrere kompassensoren manuelt (*Kalibrere kompasset manuelt*, side 92).

**Visning**: Angir bevegelsesretningen på kompasset som bokstaver, grader eller milliradianer.

**Nordreferanse**: Angir nordreferansen på kompasset (*[Angi nordreferansen](#page-100-0)*, side 93).

**Modus**: Angir om kompasset bare skal bruke data fra den elektroniske sensoren (På), en kombinasjon av GPS-data og data fra den elektroniske sensoren under bevegelse (Automatisk) eller bare GPS-data (Av).

#### Kalibrere kompasset manuelt

#### *LES DETTE*

Kalibrer det elektroniske kompasset utendørs. Du kan få økt retningsnøyaktighet ved å holde avstand til objekter som påvirker magnetiske felter, for eksempel kjøretøy, bygninger og overhengende kraftlinjer.

Klokken kalibreres på fabrikken, og klokken bruker automatisk kalibrering som standard. Hvis du opplever uregelmessig kompassatferd, for eksempel etter å ha beveget deg over lengre avstander eller etter ekstreme temperaturendringer, kan du kalibrere kompasset manuelt.

- **1** Hold inne **UP**.
- **2** Velg **Sensorer og tilbehør** > **Kompass** > **Kalibrer**.
- **3** Følg instruksjonene på skjermen.

**TIPS:** Roter håndleddet i en liten åttetallsbevegelse til en melding vises.

### <span id="page-100-0"></span>Angi nordreferansen

Du kan angi retningsreferansen som brukes i beregningen av retningsinformasjonen.

- **1** Hold inne **UP**.
- **2** Velg **Sensorer og tilbehør** > **Kompass** > **Nordreferanse**.
- **3** Velg et alternativ:
	- Hvis du vil angi geografisk nord som retningsreferanse, velger du **Geografisk**.
	- Hvis du vil angi magnetisk avvik for posisjonen automatisk, velger du **Magnetisk**.
	- Hvis du vil angi nord for rutenett (000º) som retningsreferanse, velger du **Rutenett**.
	- Hvis du vil angi det magnetiske avviket manuelt, velger du **Brukerdefinert**, angir det magnetiske avviket og velger **Fullført**.

### Høydemålerinnstillinger

Hold inne **UP**, og velg **Sensorer og tilbehør** > **Høydemåler**.

**Kalibrer**: Gjør det mulig å kalibrere sensoren for høydemåler manuelt.

**Auto. kalibr.**: Angir at høydemåleren skal kalibrere seg selv hver gang du bruker satellittsystemer.

**Sensormodus**: Angir modus for sensoren. Alternativet Automatisk følger bevegelsene dine i henhold til både høydemåler og barometer. Du kan bruke alternativet Bare høydemåler når aktiviteten omfatter endringer i høyde over havet, eller Kun barometer når aktiviteten ikke gjør det.

**Høyde**: Angir måleenheter som brukes for høyde.

#### Kalibrere den barometriske høydemåleren

Klokken kalibreres på fabrikken, og klokken bruker automatisk kalibrering ved startpunktet for GPS som standard. Du kan kalibrere den barometriske høydemåleren manuelt dersom du vet den korrekte høyden.

- **1** Hold inne **UP**.
- **2** Velg **Sensorer og tilbehør** > **Høydemåler**.
- **3** Velg et alternativ:
	- Velg **Auto. kalibr.** og et alternativ for å kalibrere automatisk fra GPS-startpunktet ditt.
	- Hvis du vil angi gjeldende høyde manuelt, velger du **Kalibrer** > **Angi manuelt**.
	- Velg **Kalibrer** > **Bruk GPS** for å angi gjeldende høyde fra GPS-startpunktet.

#### Barometerinnstillinger

#### Hold inne **UP**, og velg **Sensorer og tilbehør** > **Barometer**.

**Kalibrer**: Gjør det mulig å kalibrere sensoren for barometer manuelt.

**Plott**: Angir tidsskalaen for kartet i barometeroversikten.

**Stormvarsel**: Angir det barometriske trykket som utløser et stormvarsel.

**Sensormodus**: Angir modus for sensoren. Alternativet Automatisk følger bevegelsene dine i henhold til både høydemåler og barometer. Du kan bruke alternativet Bare høydemåler når aktiviteten omfatter endringer i høyde over havet, eller Kun barometer når aktiviteten ikke gjør det.

**Trykk**: Angir hvordan klokken viser trykkdata.

#### Kalibrere barometeret

Klokken kalibreres på fabrikken, og klokken bruker automatisk kalibrering ved startpunktet for GPS som standard. Du kan kalibrere barometeret manuelt dersom du vet den korrekte høyden eller det korrekte havnivåtrykket.

- **1** Hold inne **UP**.
- **2** Velg **Sensorer og tilbehør** > **Barometer** > **Kalibrer**.
- **3** Velg et alternativ:
	- Velg **Angi manuelt** for å angi gjeldende høyde og havnivåtrykk (valgfritt).
	- Hvis du vil kalibrere automatisk fra GPS-startpunktet, velger du **Bruk GPS**.

### Angi et stormvarsel

#### **ADVARSEL**

Dette varselet er en informasjonsfunksjon og skal ikke brukes som hovedkilden til sporing av værendringer. Det er ditt ansvar å gå gjennom værmeldinger og værforhold, å være oppmerksom på omgivelsene dine og å bruke god dømmekraft, spesielt når det er uvær. Hvis du ikke tar hensyn til denne advarselen, kan det føre til alvorlig personskade eller dødsfall.

- **1** Hold inne **UP**.
- **2** Velg **Varsler** > **Systemvarsler** > **Barometer** > **Stormvarsel** > **På**.
- **3** Velg et alternativ:
	- Velg **Status** for å slå varslet av eller på.
	- Velg **Endringsrate** for å angi det barometriske trykket som utløser et stormvarsel.

# Kartinnstillinger

Du kan tilpasse hvordan kartet vises i kartprogrammet og på dataskjermbilder.

Hold inne **UP**, og velg **Kart**.

**Orientering**: Angir kartorienteringen. Alternativet Nord opp viser nord øverst på skjermen. Alternativet Spor opp viser den gjeldende reiseretningen øverst på skjermen.

**Brukerposisjoner**: Viser eller skjuler lagrede posisjoner på kartet.

**Autozoom**: Velger automatisk et passende zoomnivå for optimal bruk av kartet. Når dette er deaktivert, må du zoome inn eller ut manuelt.

# Navigasjonsinnstillinger

Du kan tilpasse kartfunksjonene og utseendet ved navigasjon til en destinasjon.

### Tilpasse skjermbilder for navigasjonsdata

- **1** Hold inne **UP**.
- **2** Velg **Navigasjon** > **Dataskjermer**.
- **3** Velg et alternativ:
	- Velg **Kart** > **Status** for å slå kartet av og på.
	- Velg **Kart** > **Datafelt** for å slå av og på datafeltet som viser ruteinformasjonen på kartet.
	- Velg **Foran** for å slå av og på informasjon om kommende løypepunkter.
	- Velg **Kompass** for å aktivere eller deaktivere et veiledningsskjermbilde som viser kompasspeilingen eller kursen du skal følge under navigasjonen.
	- Velg **Høydeplott** for å slå stigningsplottet av eller på.
	- Velg et skjermbilde for å legge til, fjerne eller tilpasse.

### Sette opp et retningsmerke

Du kan sette opp en retningsindikator som vises på datasidene mens du navigerer. Indikatoren peker i retning av målet ditt.

- **1** Hold nede **UP**.
- **2** Velg **Navigasjon** > **Retningsmerke**.

### <span id="page-102-0"></span>Angi navigasjonsvarsler

Du kan angi varsler for å få hjelp med å navigere til destinasjonen.

- **1** Hold inne **UP**.
- **2** Velg **Navigasjon** > **Varsler**.
- **3** Velg et alternativ:
	- Hvis du vil angi et varsel for en spesifikk distanse til den endelige destinasjonen, velger du **Gjenstående distanse**.
	- Hvis du vil angi et varsel for estimert tid til du når den endelige destinasjonen, velger du **Tid til bestemmelsessted**.
	- Velg **Ute av kurs** for å angi et varsel som gir deg beskjed når du beveger deg ut av kurs.
	- Velg **Svingevarsler** for å aktivere navigasjonsmeldinger.
- **4** Velg eventuelt **Status** for å slå på varselet.
- **5** Angi eventuelt en distanse eller tid, og velg  $\blacktriangledown$ .

# Innstillinger for strømstyring

Hold nede **UP** og velg Strømstyring.

**Batterisparemodus**: Slår av bestemte funksjoner for å maksimere batterilevetiden.

**Batteriprosent**: Viser gjenværende batterilevetid i prosent.

**Batteriestimat**: Viser gjenværende batterilevetid som et beregnet antall dager eller timer.

# **Systeminnstillinger**

Hold inne **UP**, og velg **System**.

**Språk**: Angir språket som vises på klokka.

**Tid**: Justerer tidsinnstillingene (*[Tidsinnstillinger](#page-103-0)*, side 96).

**Visning**: Justerer skjerminnstillingene (*[Endre skjerminnstillingene](#page-103-0)*, side 96).

**Trykkskjerm**: Her kan du aktivere eller deaktivere berøringsskjermen under generell bruk, aktiviteter eller søvn.

- **Satellitter**: Angir standard satellittsystem som skal brukes for aktiviteter. Du kan tilpasse satellittinnstillingene for hver aktivitet om nødvendig (*[Satellittinnstillinger](#page-99-0)*, side 92).
- **Lyd og vibrasjon**: Angir klokkelyder, for eksempel knappetoner, varsler og vibrasjoner.

**Søvnmodus**: Her kan du angi søvntimer og innstillinger for søvnmodus (*[Tilpasse søvnmodus](#page-47-0)*, side 40).

**Ikke forstyrr**: Her kan du aktivere Ikke forstyrr-modus. Du kan redigere innstillingene dine for skjermen, varslene og håndleddbevegelsene.

**Hurtigtaster**: Her kan du angi snarveier til knapper (*[Tilpasse hurtigtaster](#page-103-0)*, side 96).

- **Automatisk lås**: Her kan du låse knappene og berøringsskjermen automatisk for å forhindre at du trykker på knappen eller sveiper på skjermen ved et uhell. Bruk alternativet Under aktiviteter for å låse knappene og berøringsskjermen under en aktivitet du tar tiden på. Bruk alternativet Ikke i løpet av aktivitet for å låse knappene og trykkskjermen når du ikke registrerer en aktivitet du tar tiden på.
- **Format**: Angir generelle formatinnstillinger, for eksempel måleenheter, tempo og hastighet som vises under aktiviteter, starten på uka og alternativer for geografisk posisjonsformat og data (*[Endre måleenhetene](#page-104-0)*, [side 97](#page-104-0)).
- **Ytelseskondisjon**: Aktiverer funksjonen for ytelseskondisjon under en aktivitet (*[Ytelseskondisjon](#page-31-0)*, side 24).
- **Dataregistrering**: Angir hvordan klokka registrerer aktivitetsdata. Registreringsalternativet Smart (standard) tillater lengre aktivitetsregistreringer. Registreringsalternativet Hvert sekund gir mer detaljerte aktivitetsregistreringer, men registrerer kanskje ikke hele aktiviteter som varer over lengre tid.
- **USB-modus**: Angir at klokken skal bruke masselagringsmodus eller Garmin modus når den er koblet til en datamaskin.

**Nullstill**: Her kan du nullstille brukerdata og innstillinger (*[Gjenopprett alle standardinnstillinger](#page-111-0)*, side 104).

<span id="page-103-0"></span>**Programvareoppdatering**: Lar deg installere nedlastede programvareoppdateringer, aktivere automatiske oppdateringer eller se etter oppdateringer manuelt (*[Produktoppdateringer](#page-109-0)*, side 102).

**Om**: Viser informasjon om enhet, programvare, lisens og forskrifter.

### **Tidsinnstillinger**

Hold inne **UP**, og velg **System** > **Tid**.

**Tidsformat**: Angir om klokken skal vise tiden i 12- eller 24-timers format.

**Datoformat**: Angir visningsrekkefølgen for dag, måned og år i datoer.

**Angi klokkeslett**: Angir tidssonen for klokken. Alternativet Automatisk angir tidssonen automatisk basert på gjeldende GPS-posisjon.

**Tid**: Her kan du justere tiden hvis Angi klokkeslett er satt til Manuelt.

- **Varsler**: Gjør det mulig å angi timevarsler samt varsler for soloppgang og solnedgang som utløses et bestemt antall minutter eller timer før soloppgangen eller solnedgangen finner sted. (*Angi tidsvarsler*, side 96).
- **Synkroniser med GPS**: Gjør det mulig å synkronisere tiden manuelt når du endrer tidssoner, samt justere for sommertid (*[Synkroniser tiden med GPS](#page-93-0)*, side 86).

### Angi tidsvarsler

- **1** Hold inne **UP**.
- **2** Velg **System** > **Tid** > **Varsler**.
- **3** Velg et alternativ:
	- Velg **Til solnedgang** > **Status** > **På**, velg **Tid**, og angi tidspunkt for et varsel som utløses et bestemt antall minutter eller timer før solnedgangen finner sted.
	- Velg **Til soloppgang** > **Status** > **På**, velg **Tid**, og angi tidspunkt for et varsel som utløses et bestemt antall minutter eller timer før soloppgangen finner sted.
	- Velg **Hver time** > **På** for å få et varsel hver time.

### Endre skjerminnstillingene

- **1** Hold inne **UP**.
- **2** Velg **System** > **Visning**.
- **3** Velg **Store skrifttyper** for å øke størrelsen på teksten på skjermen.
- **4** Velg et alternativ:
	- Velg **Under aktiviteter**.
	- Velg **Generell bruk**.
	- Velg **I søvnperioden**.
- **5** Velg et alternativ:
	- Velg **Vises alltid** for å holde dataene på urskiven synlige og dempe lysstyrken og bakgrunnen. Dette alternativet påvirker batteritiden og skjermens levetid (*[Om AMOLED-skjermen](#page-104-0)*, side 97).
	- Velg **Lysstyrke** for å angi skjermens lysstyrke.
	- Velg **Rødt lys** for å endre fargene på skjermen til nyanser av rødt, grønt og oransje, slik at du kan bruke klokken i dårlige lysforhold og bevare sikten om natten.
	- Velg **Håndbevegelse** for å slå på skjermen ved å løfte og vri armen for å se på håndleddet.
	- Velg **Tidsavbrudd** for å angi hvor lang tid det tar før skjermen slås av.

### Tilpasse hurtigtaster

Du kan tilpasse holdefunksjonen på individuelle knapper og knappkombinasjoner.

- **1** Hold inne **UP**.
- **2** Velg **System** > **Hurtigtaster**.
- **3** Velg en knapp eller en knappkombinasjon som skal tilpasses.
- **4** Velg en funksjon.

# <span id="page-104-0"></span>Endre måleenhetene

Du kan tilpasse måleenheter for avstand, tempo og hastighet, høyde med mer.

- **1** Hold inne **UP**.
- **2** Velg **System** > **Format** > **Enheter**.
- **3** Velg en målingstype.
- **4** Velg en måleenhet.

# Informasjon om enheten

# Vise enhetsinformasjon

Du kan vise enhetsinformasjon, for eksempel enhets-ID-en, programvareversjonen, informasjon om forskrifter og lisensavtalen.

- **1** Hold nede **UP**.
- **2** Velg **System** > **Om**.

### Vise informasjon om forskrifter og samsvar fra den elektroniske etiketten

Etiketten for denne enheten er tilgjengelig elektronisk. E-etiketten kan gi informasjon om forskrifter, slik som ID-numre fra FCC eller regional samsvarsmerking, samt aktuelt produkt- og lisensinformasjon.

- **1** Hold nede **UP**.
- **2** Velg **Om** på innstillingsmenyen.

# Om AMOLED-skjermen

Som standard er klokkeinnstillingene optimalisert for batterilevetid og ytelse (*[Maksimere batterilevetiden](#page-111-0)*, [side 104\)](#page-111-0).

Bildevarighet eller fastlåste bilder er vanlig på AMOLED-enheter. Hvis du vil forlenge skjermens levetid, bør du unngå å vise statiske bilder med høye lysstyrkenivåer over lengre perioder. Forerunner-skjermen slås av etter det valgte tidsavbruddet for å redusere fastlåste bilder (*[Endre skjerminnstillingene](#page-103-0)*, side 96). Du kan vri håndleddet mot kroppen din, trykke på berøringsskjermen eller trykke på en knapp for å aktivere klokken.

# Lading av klokke

#### **ADVARSEL**

Denne enheten inneholder et litiumionbatteri. Se veiledningen *Viktig sikkerhets- og produktinformasjon* i produktesken for å lese advarsler angående produktet og annen viktig informasjon.

#### *LES DETTE*

Tørk godt av og rengjør kontaktene og området rundt før du lader enheten eller kobler den til en datamaskin. På denne måten kan du forhindre korrosjon. Se instruksjoner om rengjøring (*[Ta vare på enheten](#page-106-0)*, side 99).

1 Koble kabelen (**A**-enden) til ladeporten på klokken.

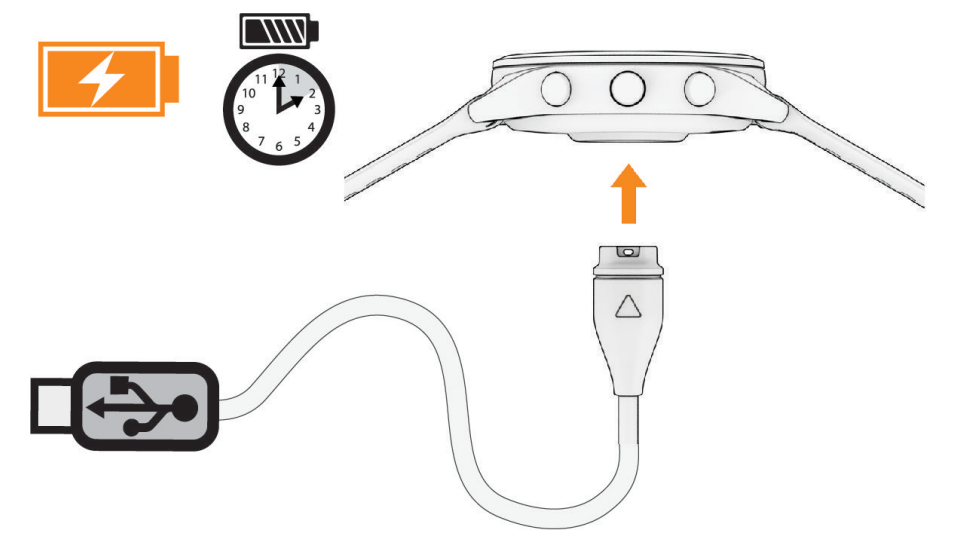

**2** Koble den andre enden av kabelen til en USB-ladeport. Klokka viser gjeldende ladenivå for batteriet.

### Tips til lading av klokka

- **1** Bruk USB-kabelen for å koble laderen til klokka, og sørg for at kabelen sitter godt (*Lading av klokke*, side 98). Du kan lade klokka ved hjelp av USB-kabelen på to måter. Enten ved å bruke en strømadapter som er godkjent av Garmin i en vanlig stikkontakt, eller ved å koble USB-kabelen til USB-porten på en datamaskin. Det kan ta opptil to timer å lade opp et helt utladet batteri.
- **2** Ta laderen ut av klokka når batteriets ladenivå har nådd 100 %.

# <span id="page-106-0"></span>Bruke klokken

#### **FORSIKTIG**

Enkelte brukere kan oppleve hudirritasjon etter å ha brukt klokken over en lengre periode, spesielt hvis brukeren har sensitiv hud eller allergier. Hvis du opplever hudirritasjon, må du ta av deg klokken og gi huden tid til å leges. Sørg for at du holder klokken ren og tørr, og at du ikke strammer klokken for hardt på håndleddet, for å unngå hudirritasjon. Du finner mer informasjon på [garmin.com/fitandcare.](http://www.garmin.com/fitandcare)

• Sett klokken på over håndleddbenet.

**MERK:** Klokken skal sitte stramt, men behagelig. Klokken bør ikke bevege seg under løping eller trening for at pulsmålingen skal bli mest mulig nøyaktig. Du bør stå helt stille for å få pulsoksymetermålinger.

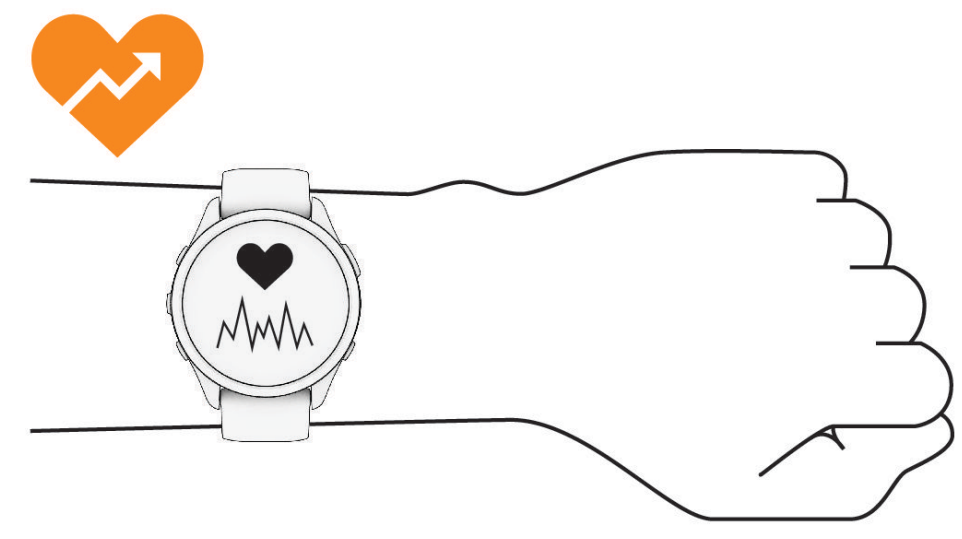

**MERK:** Den optiske sensoren er plassert på baksiden av klokken.

- Se *[Tips for uregelmessig pulsdata](#page-62-0)*, side 55 for å få mer informasjon om pulsmåling på håndleddet.
- Se *[Tips for unøyaktige pulsoksymeterdata](#page-64-0)*, side 57 for å få mer informasjon om pulsoksymetersensoren.
- Hvis du vil ha mer informasjon om nøyaktighet, kan du gå til [garmin.com/ataccuracy](http://garmin.com/ataccuracy).
- Hvis du vil ha mer informasjon om klokkebruk og -vedlikehold, kan du gå til [www.garmin.com/fitandcare](http://www.garmin.com/fitandcare).

# Ta vare på enheten

#### *LES DETTE*

Unngå kraftige slag og hard behandling. Dette kan redusere produktets levetid.

Unngå å trykke på knappene under vann.

Ikke bruk en skarp gjenstand til å rengjøre enheten.

Du må aldri trykke på skjermen med en hard eller skarp gjenstand, da dette kan skade skjermen.

Unngå kjemiske rengjøringsmidler, løsemidler og insektsmidler som kan skade plastdeler og finish.

Skyll enheten godt med ferskvann hvis den er blitt utsatt for klor, saltvann, solkrem, kosmetikk, alkohol eller andre sterke kjemikalier. Dekselet kan bli skadet dersom det utsettes for disse stoffene over lengre tid.

Ikke oppbevar enheten på et sted der den kan bli utsatt for ekstreme temperaturer over lengre tid. Dette kan føre til permanent skade.

### Rengjøre klokken

#### **FORSIKTIG**

Enkelte brukere kan oppleve hudirritasjon etter å ha brukt klokken over en lengre periode, spesielt hvis brukeren har sensitiv hud eller allergier. Hvis du opplever hudirritasjon, må du ta av deg klokken og gi huden tid til å leges. Sørg for at du holder klokken ren og tørr, og at du ikke strammer klokken for hardt på håndleddet, for å unngå hudirritasjon.

#### *LES DETTE*

Selv svette eller fukt i små mengder kan føre til korrosjon i de elektriske kontaktene når de er koblet til en lader. Korrosjon kan hindre lading eller overføring av data.

**TIPS:** Du finner mer informasjon på [www.garmin.com/fitandcare.](http://www.garmin.com/fitandcare)

- **1** Skyll med vann, eller bruk en fuktig, lofri klut.
- **2** La klokken tørke helt.

# Bytte rem

Klokken er kompatibel med hurtigutløsende standardremmer. Forerunner 265S har 18 mm brede bånd, og Forerunner 265 har 22 mm brede bånd.

**1** Skyv hurtigutløserpinnen på fjærstangen for å ta av remmen.

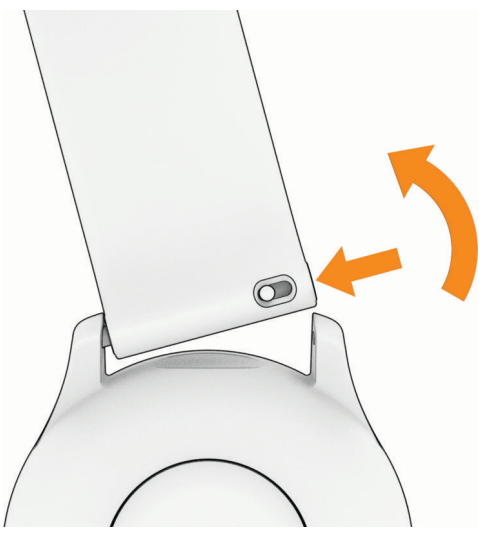

- **2** Sett én side av fjærstangen for den nye remmen inn i klokken.
- **3** Skyv hurtigutløserpinnen, og juster fjærstangen i forhold til motsatt side av klokken.
- **4** Gjenta trinn 1 til 3 for å bytte den andre remmen.
## Spesifikasjoner

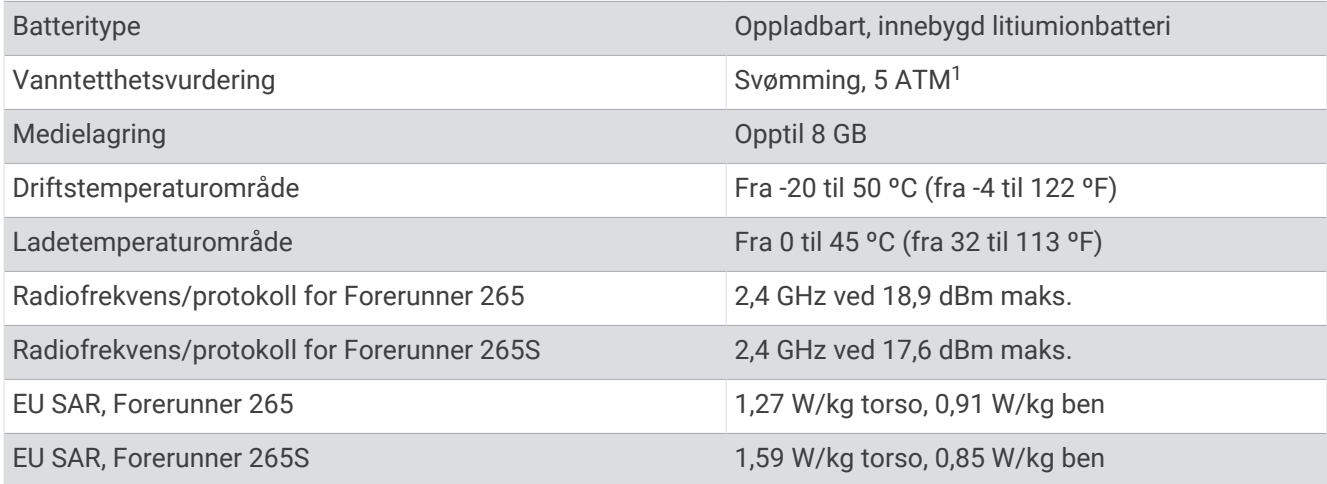

### Informasjon om batteritid

Den faktiske batteritiden avhenger av hvilke funksjoner som er aktivert på klokken, for eksempel aktivitetssporing, pulsmåling på håndleddet, telefonvarsler, GPS og tilkoblede sensorer.

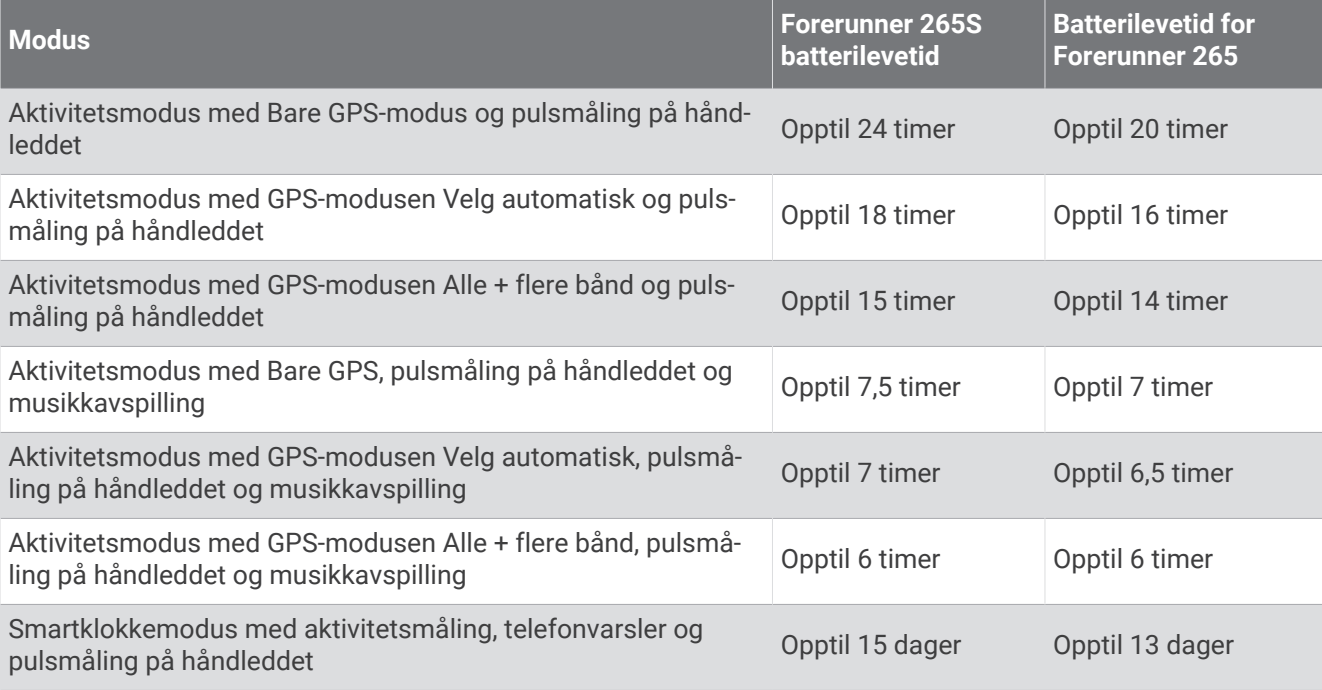

<sup>1</sup> Enheten tåler trykk som tilsvarer en dybde på 50 m. Du finner mer informasjon på [www.garmin.com/waterrating](http://www.garmin.com/waterrating).

# Feilsøking

# Produktoppdateringer

Enheten søker automatisk etter oppdateringer når den er koblet til Bluetooth eller Wi‑Fi. Du kan se etter oppdateringer manuelt i systeminnstillingene (*[Systeminnstillinger](#page-102-0)*, side 95). Installer Garmin Express ([www](http://www.garmin.com/express) [.garmin.com/express](http://www.garmin.com/express)) på datamaskinen. Åpne Garmin Connect appen på telefonen.

Appen gir Garmin enheter enkel tilgang til disse tjenestene:

- Programvareoppdateringer
- Kartoppdateringer
- Dataopplastinger til Garmin Connect
- Produktregistrering

### Konfigurere Garmin Express

- **1** Koble enheten til datamaskinen med en USB-kabel.
- **2** Gå til [www.garmin.com/express.](http://www.garmin.com/express)
- **3** Følg instruksjonene på skjermen.

# Få mer informasjon

- Gå til [support.garmin.com](http://support.garmin.com) for å finne flere brukerveiledninger, artikler og programvareoppdateringer.
- Gå til [buy.garmin.com](http://buy.garmin.com) eller kontakt Garmin forhandleren din for å få informasjon om tilbehør og reservedeler.
- Gå til [www.garmin.com/ataccuracy](http://www.garmin.com/ataccuracy). Dette er ikke en medisinsk enhet. Pulsoksymeterfunksjonen er ikke tilgjengelig i alle land.

# Hvordan angrer jeg et trykk på rundeknappen?

Det kan hende at du trykker på rundeknappen under en aktivitet ved et uhell. I de fleste tilfeller vises  $\bigodot$ på skjermen, og du har noen sekunder på deg på å forkaste den nyeste runden eller sportsendringen. Angre på runde-funksjonen er tilgjengelig under aktiviteter som støtter manuelle runder, manuelle sportsendringer og automatiske sportsendringer. Angre på runde-funksjonen er ikke tilgjengelig under aktiviteter som utløser automatiske runder, løp, hvileperioder eller pauser, for eksempel treningssenteraktiviteter, bassengsvømming og treningsøkter.

# Aktivitetsmåling

Hvis du vil ha mer informasjon om nøyaktigheten til aktivitetsmåling, kan du gå til [garmin.com/ataccuracy.](http://garmin.com/ataccuracy)

### Antallet daglige skritt vises ikke

Antallet daglige skritt nullstilles ved midnatt.

Hvis du ser en stiplet linje i stedet for antallet skritt, lar du enheten innhente satellittsignaler og angi tiden automatisk.

### Antall skritt virker unøyaktig

Hvis antall skritt virker unøyaktig, kan du prøve disse tipsene.

- Ha på deg klokken på håndleddet til hånden du bruker minst.
- La klokken ligge i en lomme når du skyver en barnevogn eller en gressklipper.
- La klokken ligge i en lomme når du bare bruker hendene eller armene aktivt.

**MERK:** Klokken kan tolke enkelte repetitive bevegelser, for eksempel når du vasker opp, bretter klesvask eller klapper i hendene, som skritt.

### Antall skritt på klokken og Garmin Connect kontoen samsvarer ikke

Antall skritt på Garmin Connect kontoen din oppdateres når du synkroniserer klokken.

- **1** Velg et alternativ:
	- Synkroniser antall skritt med Garmin Express programmet (*[Bruke Garmin Connect på datamaskinen](#page-87-0)*, [side 80](#page-87-0)).
	- Synkroniser antall skritt med Garmin Connect appen (*[Manuell synkronisering av data med Garmin Connect](#page-87-0)*, [side 80](#page-87-0)).
- **2** Vent mens dataene synkroniseres.

Synkroniseringen kan ta flere minutter.

**MERK:** Du kan ikke synkronisere dataene eller oppdatere antall skritt ved å oppdatere Garmin Connect appen eller Garmin Express programmet.

### Antallet etasjer oppover ser ikke ut til å være riktig

Klokken bruker et internt barometer til å måle høydeendringer når du går i trapper. Én etasje opp tilsvarer 3 m (10 fot).

- Unngå å holde i gelendrene og hoppe over trinn når du går i trapper.
- Når det blåser mye, bør du dekke til klokken med ermet eller jakken fordi sterke vindkast kan forårsake uregelmessige avlesninger.

### Intensitetsminuttene blinker

Når du trener på et intensitetsnivå som er høyt nok til å være gjeldende i forhold til målet ditt for intensitetsminutter, blinker intensitetsminuttene.

### Innhente satellittsignaler

Det kan hende enheten må ha klar sikt til himmelen for å innhente satellittsignaler. Dato og klokkeslett stilles automatisk etter GPS-posisjonen.

**TIPS:** Du finner mer informasjon om GPS på [www.garmin.com/aboutGPS.](https://www.garmin.com/aboutGPS)

- **1** Gå utendørs til et åpent område. Forsiden av enheten må peke mot himmelen.
- **2** Vent mens enheten finner satellittene. Det kan ta 30–60 sekunder å lokalisere satellittsignaler.

### Forbedre GPS-satellittmottak

- Synkroniser enheten ofte med Garmin kontoen din:
	- Koble enheten til en datamaskin ved hjelp av USB-kabelen og Garmin Express appen.
	- Synkroniser enheten med Garmin Connect appen ved hjelp av en Bluetooth aktivert telefon.
	- Koble enheten til Garmin kontoen din ved hjelp av et trådløst Wi‑Fi nettverk.

Mens enheten er koblet til Garmin kontoen, laster den ned flere dager med satellittdata, slik at den raskt kan finne satellittsignaler.

- Ta enheten ut til et åpent område, bort fra høye bygninger og trær.
- Hold enheten på samme sted i noen minutter.

# Starte klokken på nytt

Hvis klokken slutter å reagere, må du kanskje starte den på nytt.

**MERK:** Hvis du starter klokken på nytt, kan dataene og innstillingene dine bli slettet.

- **1** Hold inne **LIGHT** i 15 sekunder.
- Klokken slår seg av.
- **2** Hold inne **LIGHT** i ett sekund for å slå på klokken.

# Gjenopprett alle standardinnstillinger

Før du tilbakestiller alle standardinnstillingene, bør du synkronisere klokka med Garmin Connect appen for å laste opp aktivitetsdataene dine.

Du kan gjenopprette alle klokkeinnstillingene til standardinnstillingene.

- **1** Hold nede **UP** på urskiven.
- **2** Velg **System** > **Nullstill**.
- **3** Velg et alternativ:
	- Hvis du vil gjenopprette alle klokkeinnstillingene til standardinnstillingene og lagre all brukerangitt informasjon og aktivitetshistorikk, må du velge **Gjenopprette standardinnstillingene**.
	- Hvis du vil slette alle aktiviteter fra historikken, velger du **Slett alle aktiviteter**.
	- Hvis du vil nullstille alle totaler for distanse og tid, velger du **Nullstill totalverdier**.
	- Hvis du vil gjenopprette alle klokkeinnstillinger til standardinnstillingene og slette all brukerangitt informasjon og aktivitetshistorikk, må du velge **Slett data og gjenopprett standardinnst.**.

**MERK:** Hvis du har opprettet en Garmin Pay lommebok, sletter dette alternativet den fra klokka. Hvis du har lagret musikk på klokka, sletter dette alternativet den fra klokka.

### Maksimere batterilevetiden

Det finnes flere ting du kan gjøre for å øke batterilevetiden.

- Slå av musikk.
- Reduser skjermens lysstyrke, og deaktiver **Vises alltid**-innstillingen (*[Endre skjerminnstillingene](#page-103-0)*, side 96).
- Angi innstillinger for batterisparing i strømstyring (*[Innstillinger for strømstyring](#page-102-0)*, side 95).
- Slå av Bluetooth teknologi når du ikke bruker tilkoblede funksjoner ( (*[Funksjoner for telefontilkobling](#page-83-0)*, [side 76](#page-83-0))).
- Reduser tidsavbruddet for bakgrunnslys (*[Endre skjerminnstillingene](#page-103-0)*, side 96).
- Slutt å sende pulsdata til parkoblede Garmin enheter (*[Send pulsdata](#page-63-0)*, side 56).
- Slå av pulsmåling på håndleddet (*[Slå av pulsmåleren på håndleddet](#page-62-0)*, side 55). **MERK:** Pulsmåling på håndleddet brukes til å beregne tid med høy intensitet og kaloriforbruk.
- Begrens telefonvarslene som vises på skjermen (*[Administrere varsler](#page-84-0)*, side 77).
- Slå av pulsoksymeterfunksjonen (*[Slå av pulsmåleren på håndleddet](#page-62-0)*, side 55).
- Når du setter aktiviteten på pause over lengre tid, bør du bruke alternativet **Senere** (*[Stoppe en aktivitet](#page-11-0)*, [side 4\)](#page-11-0).
- Velg det **Smart** opptaksintervallet (*[Systeminnstillinger](#page-102-0)*, side 95).
- Bruk UltraTrac GPS-modus for aktiviteten (*[Satellittinnstillinger](#page-99-0)*, side 92).
- Bruk en urskive som ikke oppdateres hvert sekund. Bruk for eksempel en urskive uten en annen viser (*[Tilpasse urskiven](#page-21-0)*, side 14).

### Enheten min bruker feil språk

- **1** Hold nede **UP**.
- **2** Bla ned til det siste elementet i listen, og velg det.
- **3** Velg det første elementet i listen
- **4** Bruk **UP** og **DOWN** for å velge språk.

### Avslutte demomodus

Demomodus viser en forhåndsvisning av funksjonene på klokken.

- **1** Trykk på **LIGHT** åtte ganger.
- 2 Velg $\blacktriangledown$ .

### Er telefonen kompatibel med klokken min?

Klokken Forerunner er kompatibel med telefoner med Bluetooth teknologi.

Gå til [www.garmin.com/ble](http://www.garmin.com/ble) for å se informasjon om kompabilitet med Bluetooth.

### Telefonen min kobler seg ikke til klokken

Hvis telefonen ikke kobler seg til klokken, kan du forsøke disse tipsene.

- Slå telefonen og klokken av og på.
- Aktiver Bluetooth teknologi på telefonen.
- Oppdater Garmin Connect appen til den nyeste versjonen.
- Fjern klokken fra Garmin Connect appen og Bluetooth innstillingene på telefonen for å parkoble den på nytt.
- Hvis du har kjøpt en ny telefon, fjerner du klokken fra Garmin Connect appen på telefonen du vil slutte å bruke.
- Hold telefonen innenfor 10 m (33 fot) unna klokken.
- Åpne Garmin Connect appen på telefonen din, og velg > **Garmin-enheter** > **Legg til enhet** for å aktivere parkoblingsmodus.
- Hold inne **UP** på urskiven, og velg **Tilkobling** > **Telefon** > **Parkoble telefon**.

# Pulsen på klokken min er ikke korrekt

Hvis du vil ha mer informasjon om nøyaktigheten til pulsmåleren, kan du gå til [www.garmin.com/heartrate](http://www.garmin.com/heartrate).

### Temperaturmålingen for aktiviteten er ikke nøyaktig

Kroppstemperaturen din påvirker temperaturmålingen fra den interne temperatursensoren. Du får en mer nøyaktig temperaturavlesning hvis du tar av deg klokken og venter i 20 til 30 minutter.

Du kan også bruke en tempe ekstern temperatursensor (tilleggsutstyr) for å se nøyaktig omgivelsestemperatur mens du har på deg klokken.

### Hvordan parkobler jeg sensorer manuelt?

Den første gangen du kobler en trådløs sensor til klokken ved hjelp av ANT+ eller Bluetooth teknologi, må du parkoble klokken og sensoren. Hvis sensoren har både ANT+ teknologi og Bluetooth teknologi, anbefaler Garmin at du parkobler med ANT+ teknologi. Når de er parkoblet, kobler klokken til sensoren automatisk når du starter en aktivitet og sensoren er aktiv og innenfor rekkevidde.

- **1** Sørg for at klokken er innenfor sensorens rekkevidde (3 m (10 fot)).
- **MERK:** Stå 10 meter (33 fot) unna andre trådløse sensorer når du skal parkoble enhetene.
- **2** Hvis du skal parkoble en pulsmåler, tar du på deg pulsmåleren.

Pulsmåleren verken sender eller mottar data før du tar den på.

- **3** Hold inne **UP**.
- **4** Velg **Sensorer og tilbehør** > **Legg til ny**.
- **5** Velg et alternativ:
	- Velg **Søk på alle**.
	- Velg sensortype.

Sensorens status endres fra Søker til Tilkoblet når sensoren er parkoblet med klokken. Sensordata vises i datasideløkken eller et tilpasset datafelt.

## Kan jeg bruke Bluetooth sensoren sammen med klokka?

Klokka er kompatibel med enkelte Bluetooth sensorer. Den første gangen du kobler en sensor til Garmin klokka, må du parkoble klokka og sensoren. Når de er parkoblet, kobler klokka til sensoren automatisk når du starter en aktivitet og sensoren er aktiv og innenfor rekkevidde.

- **1** Hold inne **UP**.
- **2** Velg **Sensorer og tilbehør** > **Legg til ny**.
- **3** Velg et alternativ:
	- Velg **Søk på alle**.
	- Velg sensortype.

Du kan tilpasse de valgfrie datafeltene (*[Tilpasse dataskjermbildene](#page-96-0)*, side 89).

### Hodetelefonene mine kobler seg ikke til klokka

Hvis Bluetooth hodetelefonene dine har blitt koblet til telefonen med Bluetooth tidligere, kan det hende at de kobler til telefonen automatisk i stedet for å koble til klokka. Du kan forsøke disse tipsene.

• Slå av Bluetooth teknologien på telefonen.

Du finner mer informasjon i brukerveiledningen for telefonen din.

- Hold deg 10 m unna telefonen mens du kobler hodetelefonene til klokka.
- Parkoble hodetelefonene med klokka (*[Koble til Bluetooth hodetelefoner](#page-80-0)*, side 73).

# Musikken slutter å spille, eller hodetelefonene forblir ikke tilkoblet

Når du bruker en Forerunner music -klokke som er koblet til Bluetooth hodetelefoner, er signalet sterkest når det er en direkte synslinje mellom klokka og antennen på hodetelefonene.

- Hvis signalet går gjennom kroppen din, kan du oppleve signaltap eller at hodetelefonene blir frakoblet.
- Hvis du har Forerunner music -klokka på venstre håndledd, bør du sørge for at hodetelefonens Bluetooth antenne er på venstre øre.
- Ettersom hodetelefonene varierer etter modell, kan du prøve å flytte klokka over på det andre håndleddet.
- Hvis du bruker en klokkerem i metall eller lær, kan du bytte til en rem i silikon for å forbedre signalstyrken.

# **Tillegg**

# **Datafelter**

**MERK:** Alle datafelter er ikke tilgjengelige for alle aktivitetstyper. Enkelte datafelter krever kompatible tilbehør for å vise data. Noen datafelt vises i mer enn én kategori på klokka.

**TIPS:** Du kan også tilpasse datafeltene fra klokkeinnstillingene i Garmin Connect appen.

#### Felt for skrittfrekvens

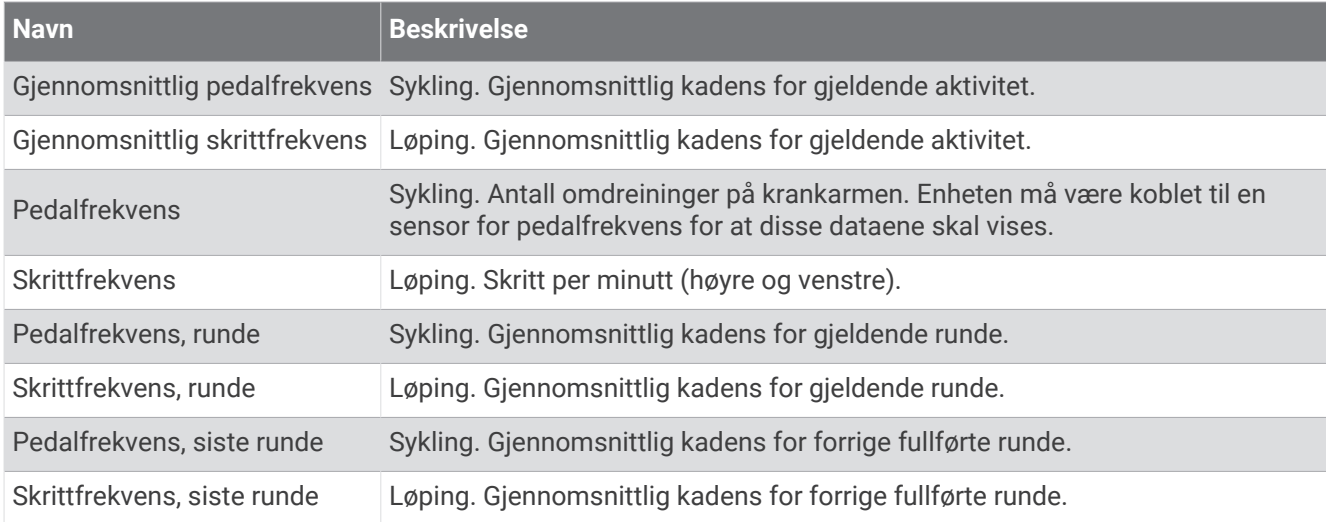

#### Diagrammer

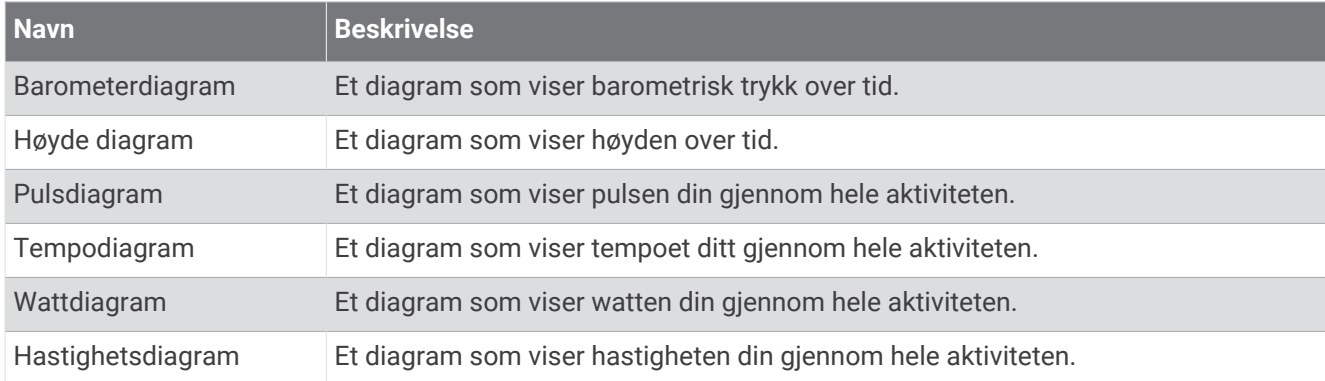

#### Kompassfelt

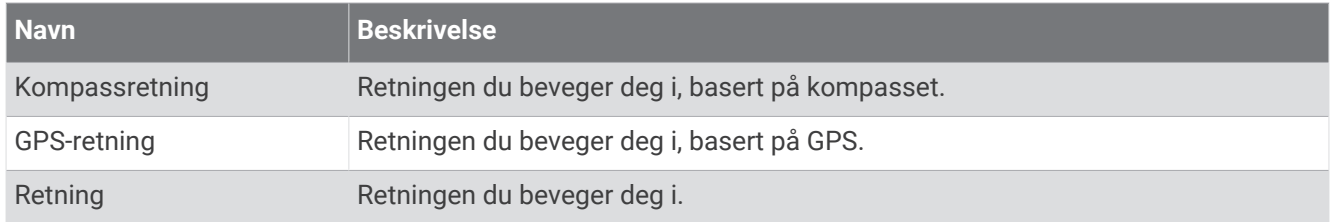

#### Felt for distanse

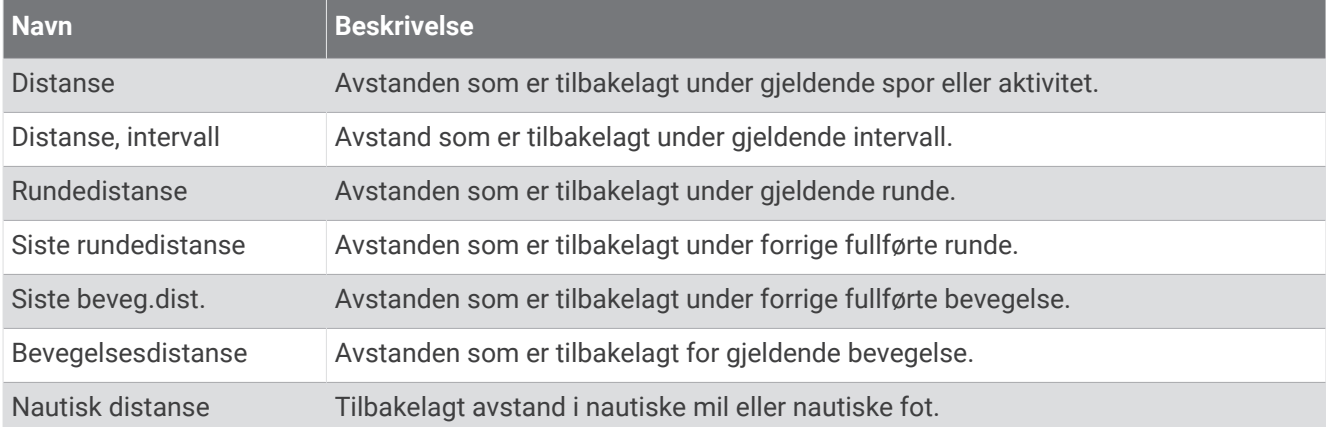

#### Felt for distanse

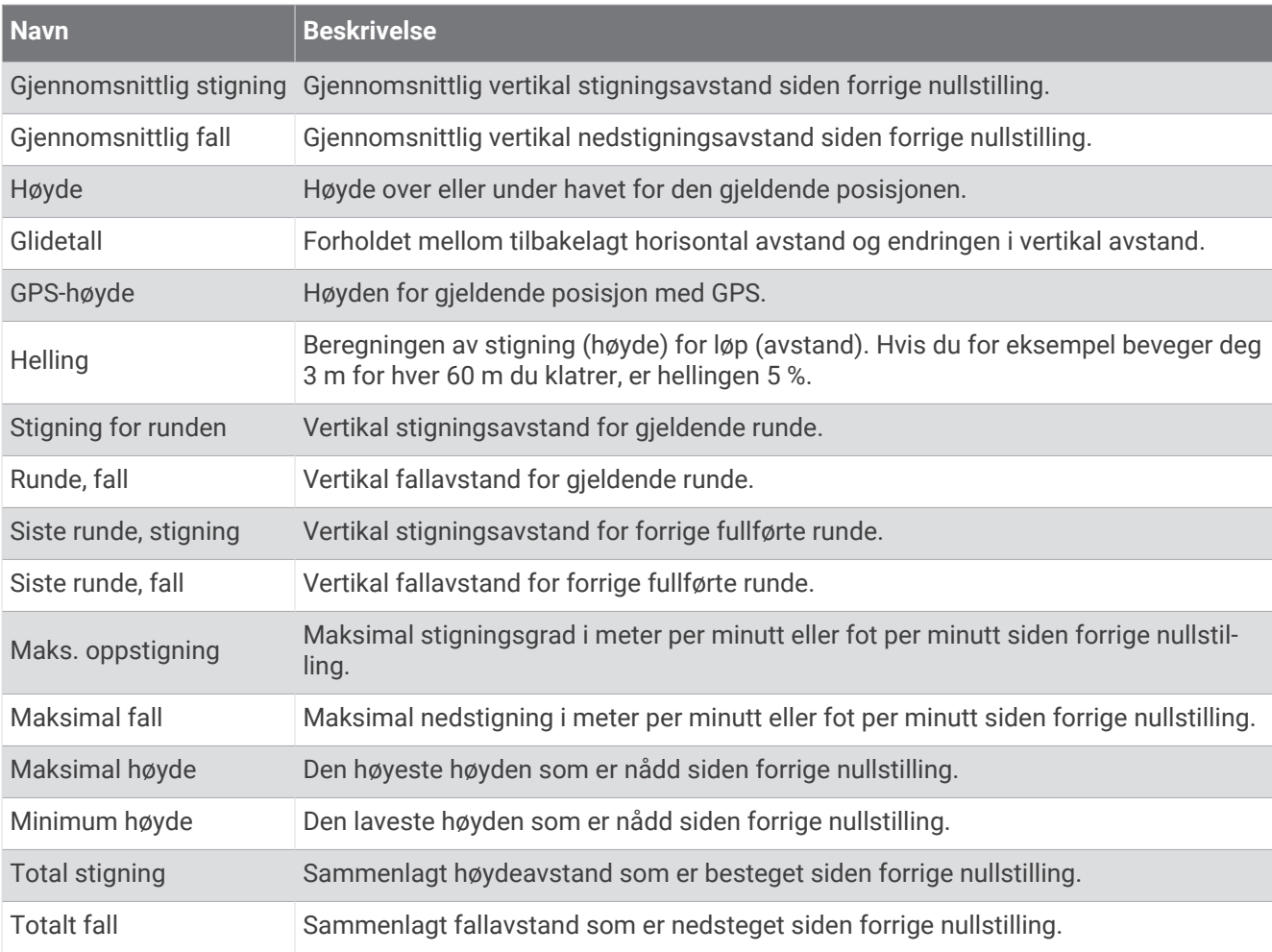

### Etasjer-felt

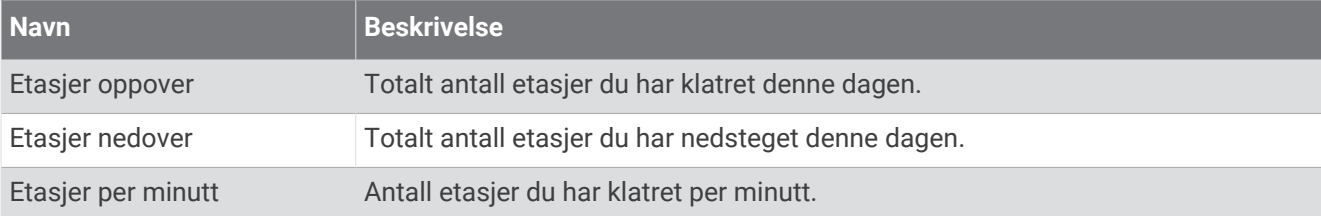

#### Grafisk

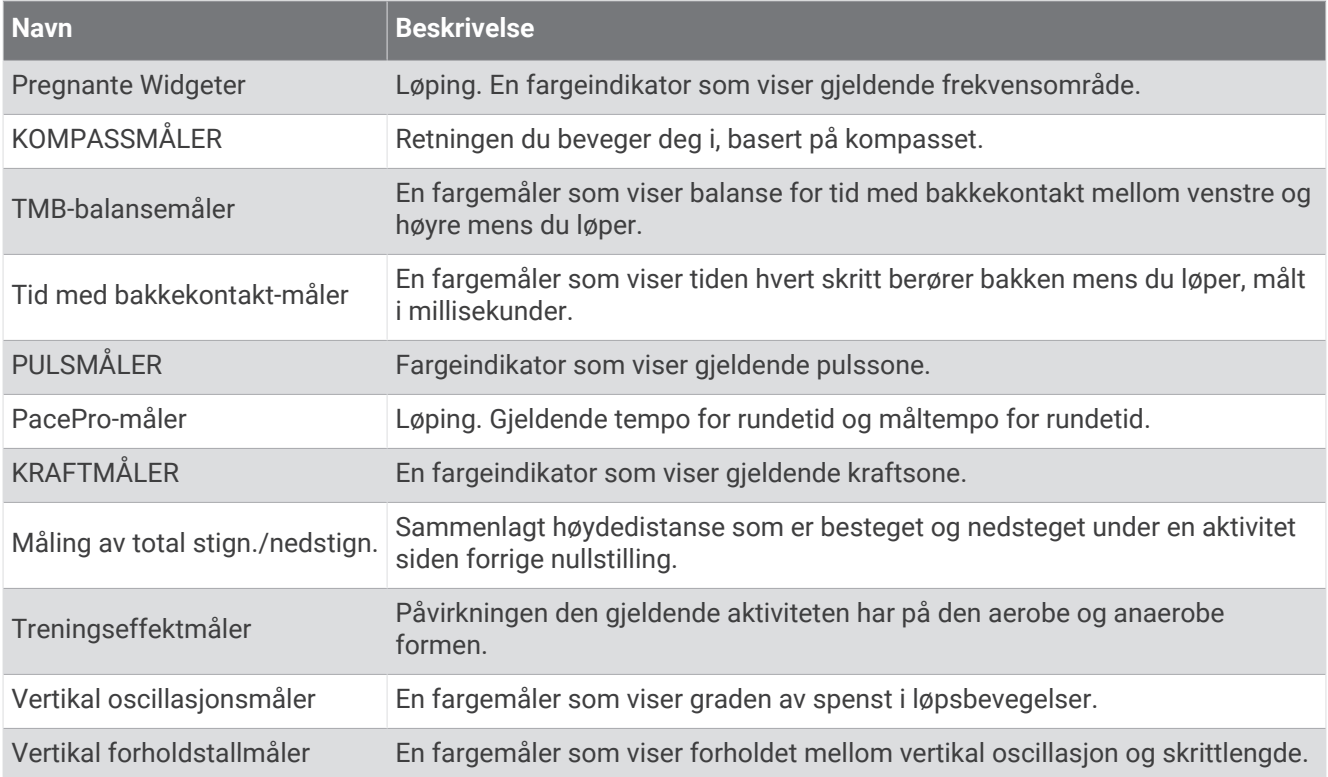

#### Felt for puls

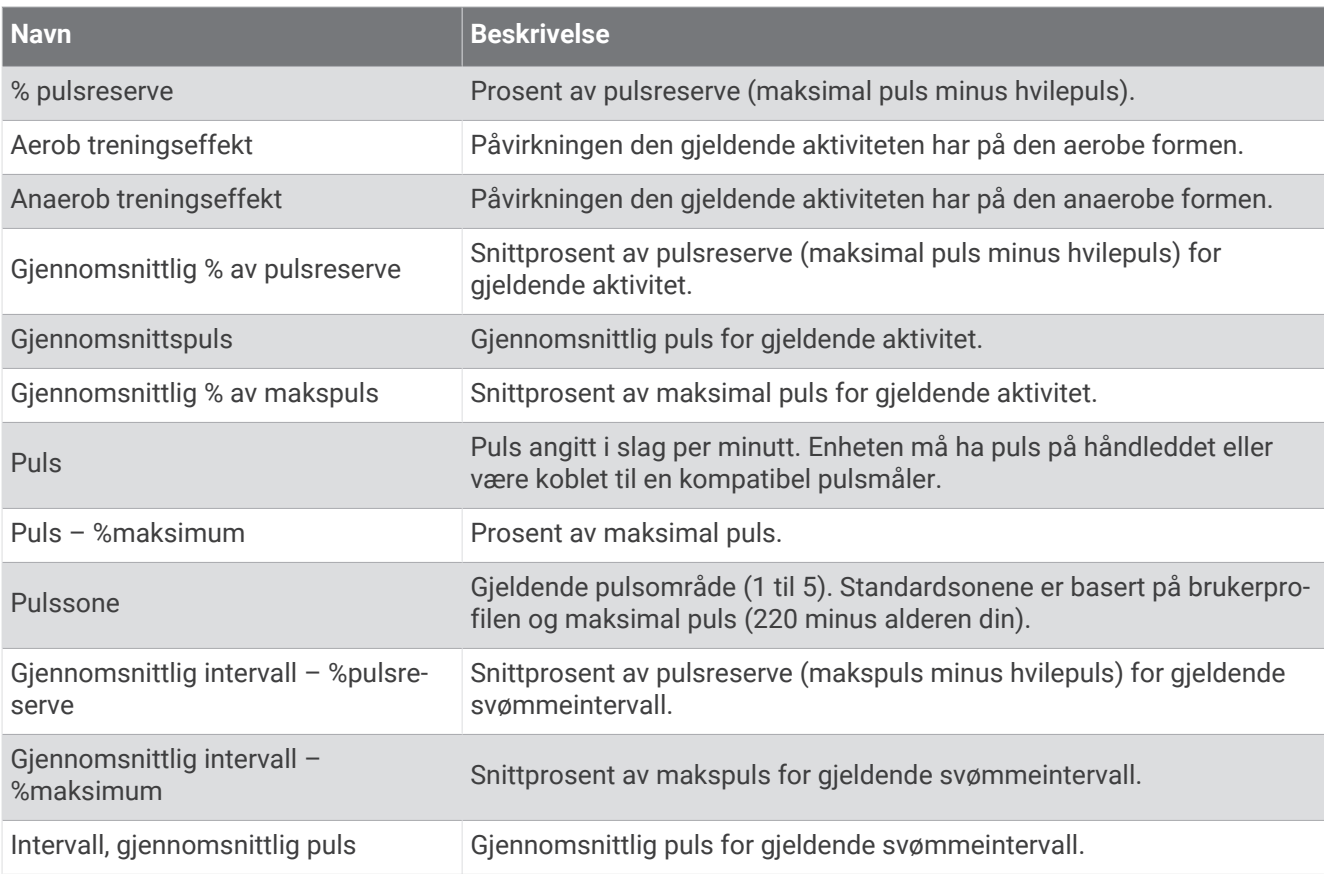

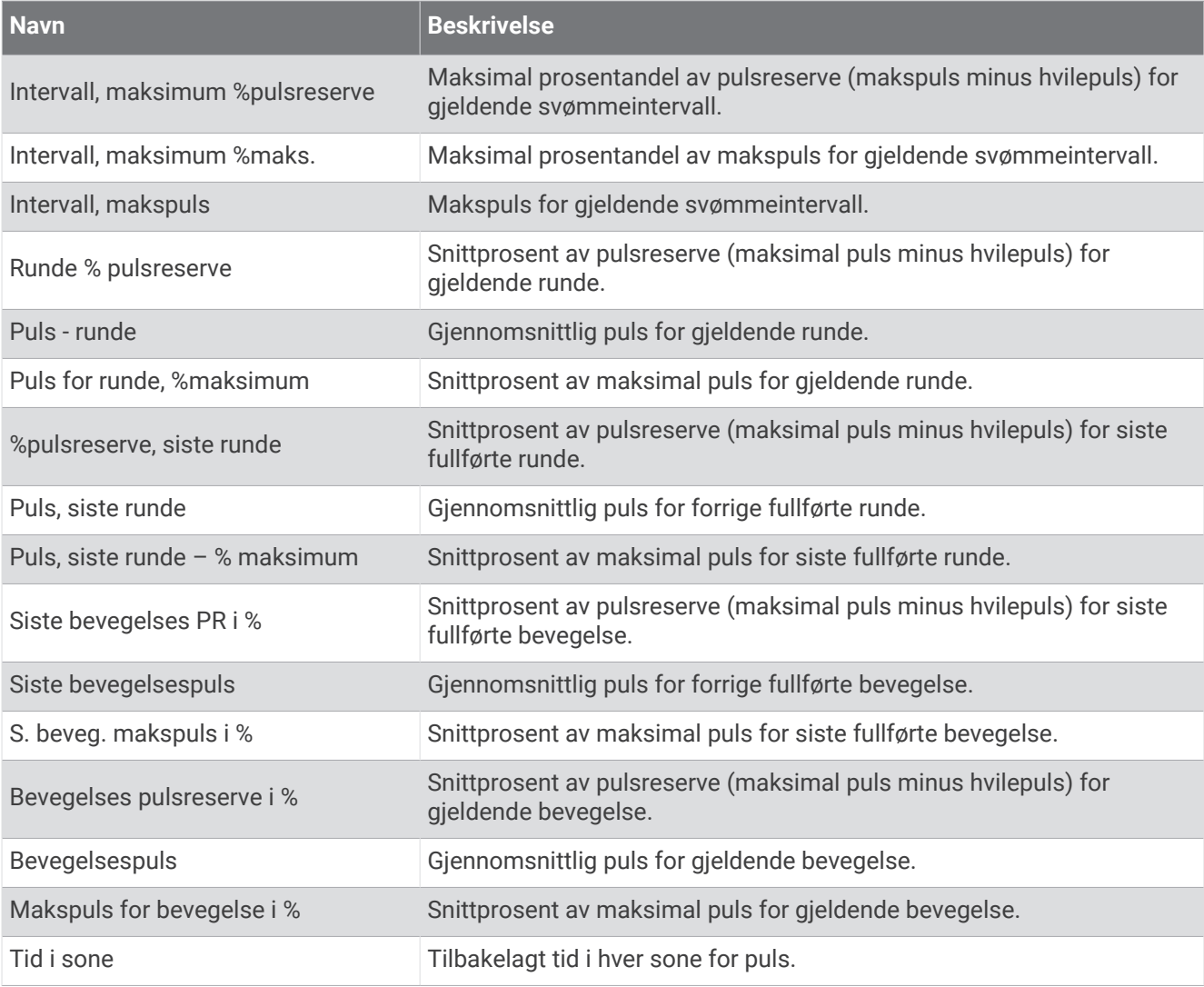

#### Felter for lengde

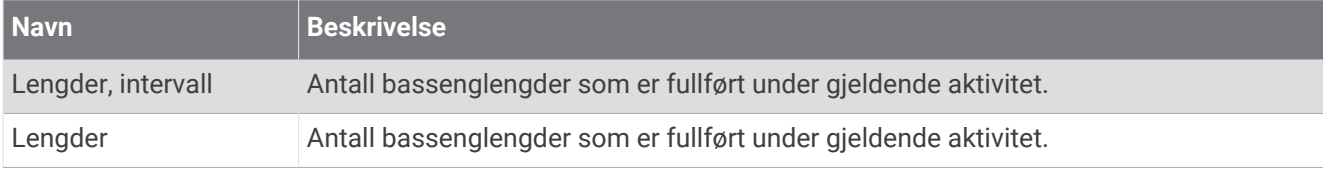

#### Andre felt

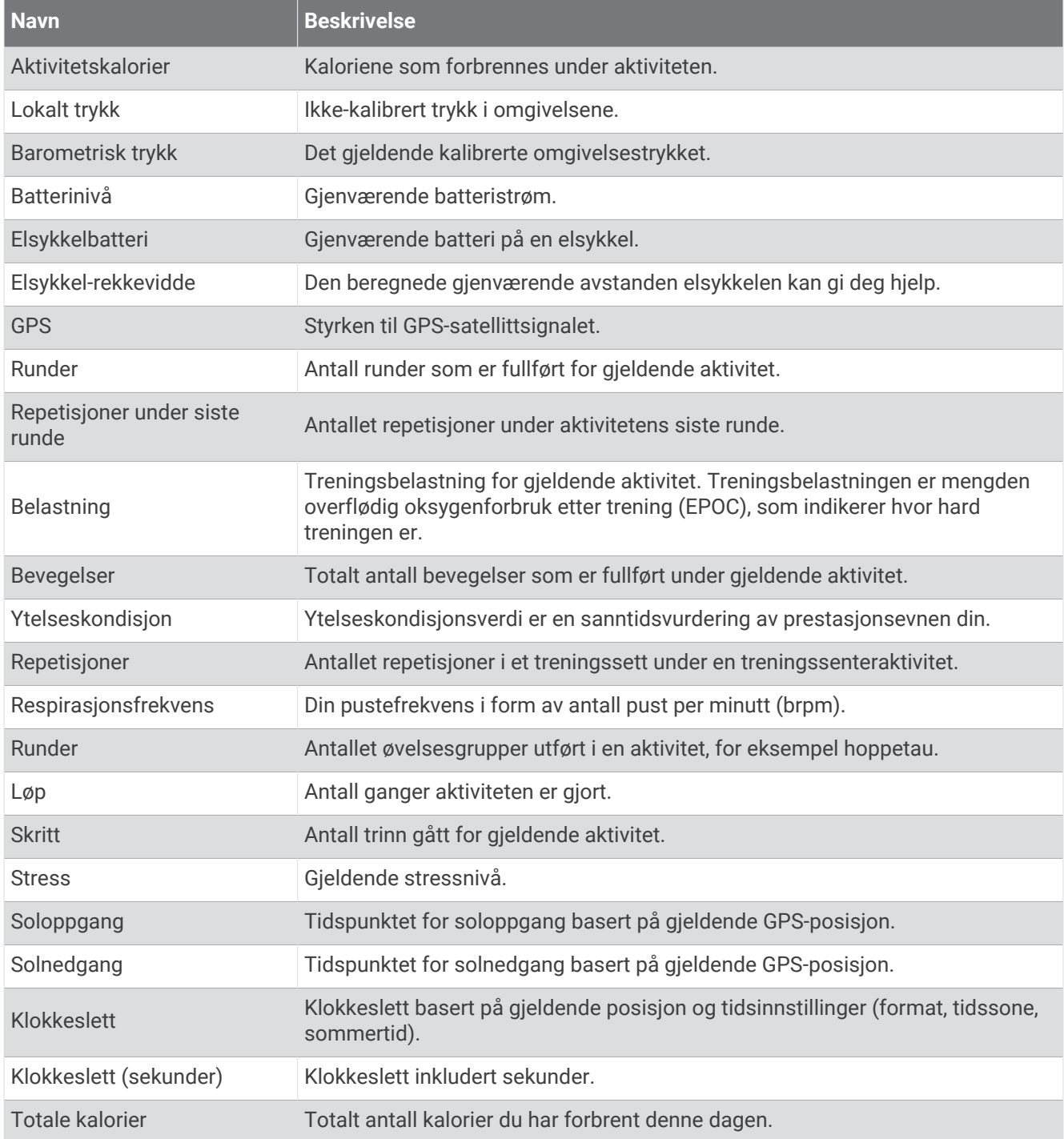

#### Felt for tempo

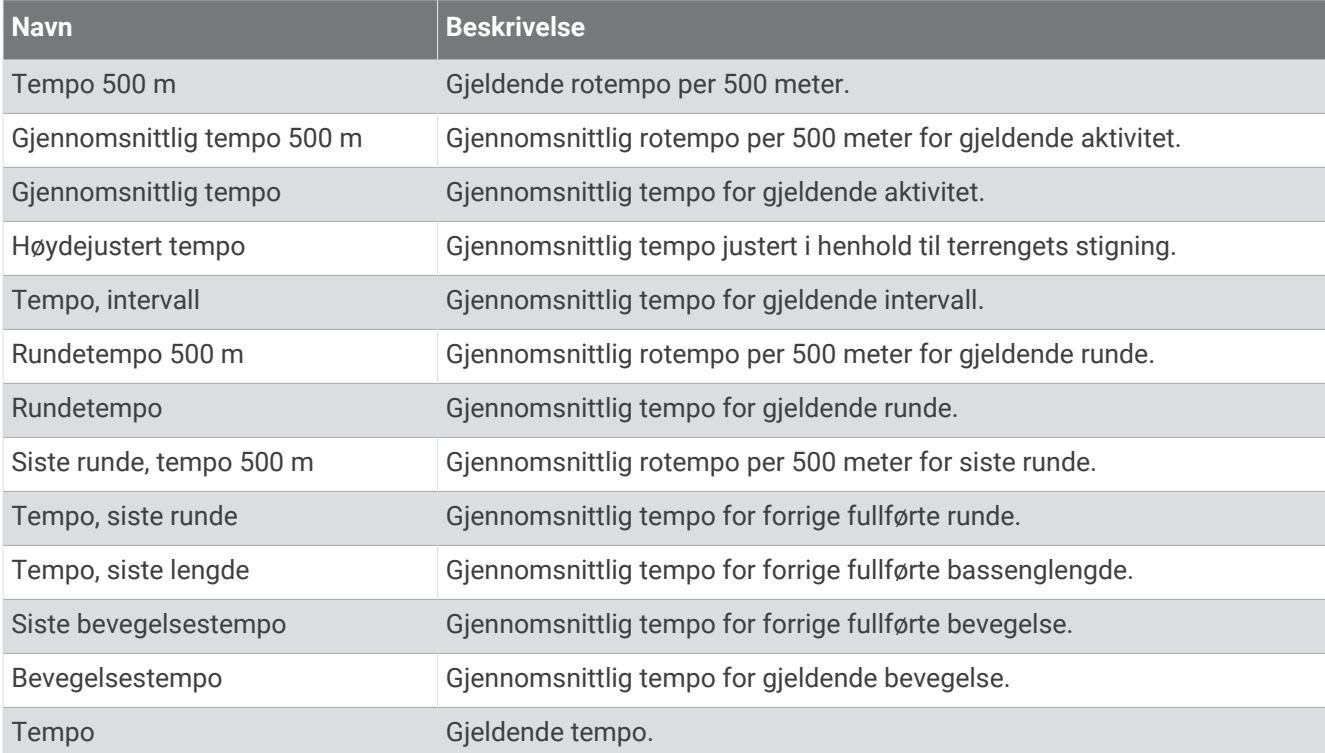

#### PacePro-felt

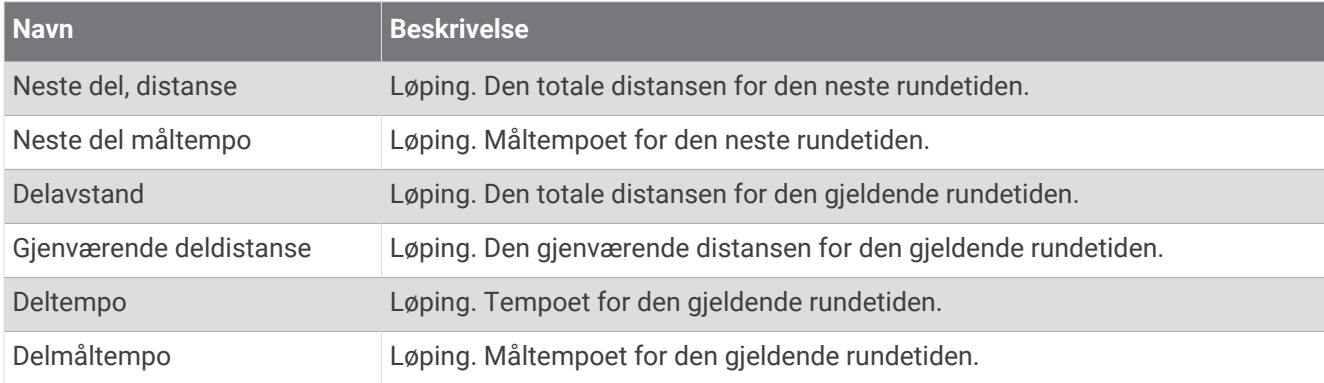

#### Felter for kraft

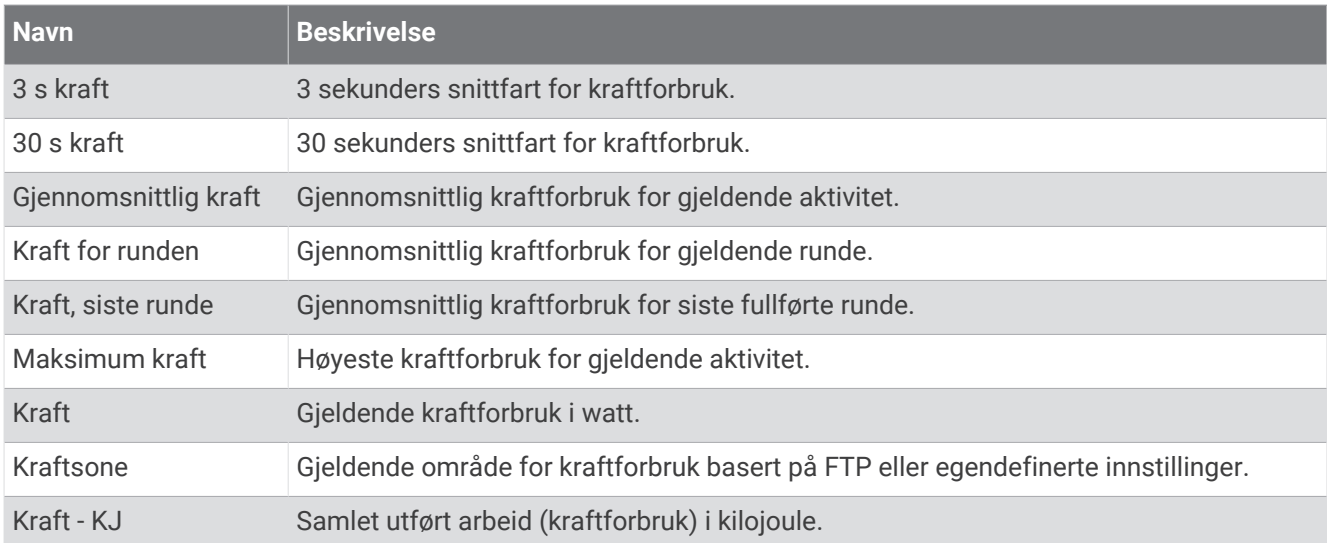

#### Felter for hvile

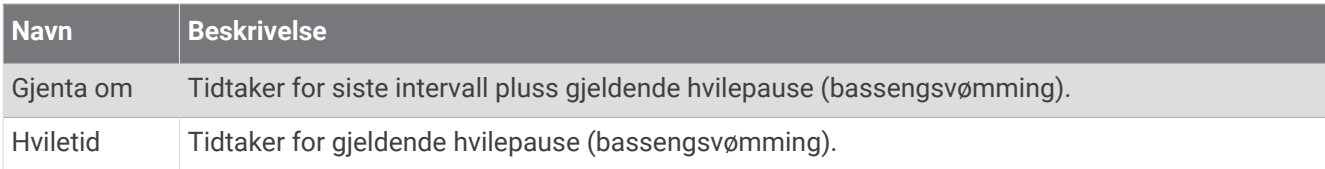

#### Løpsdynamikk

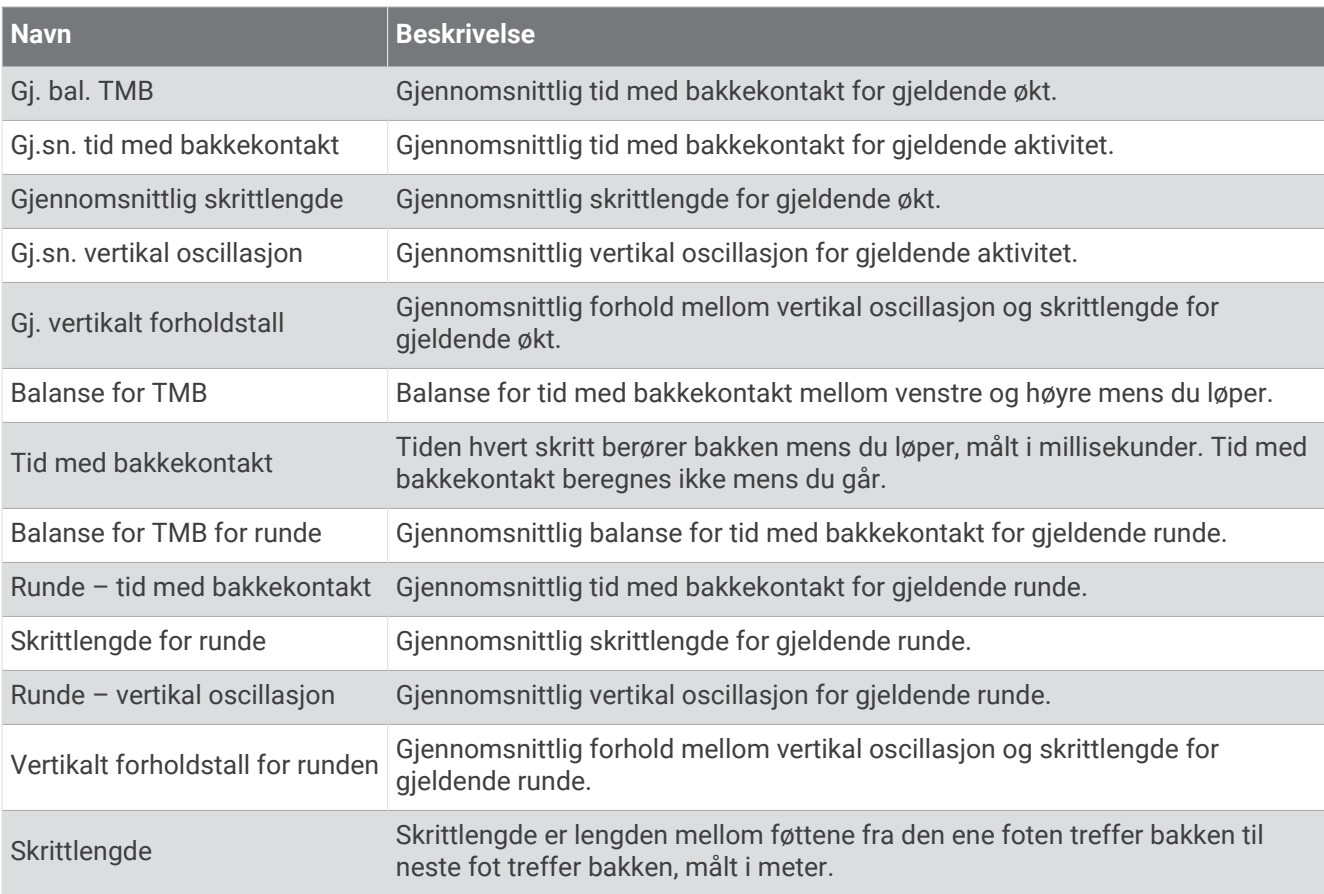

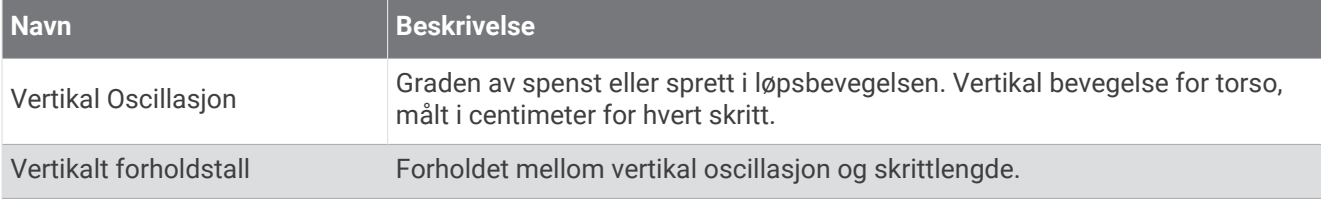

#### Felt for hastighet

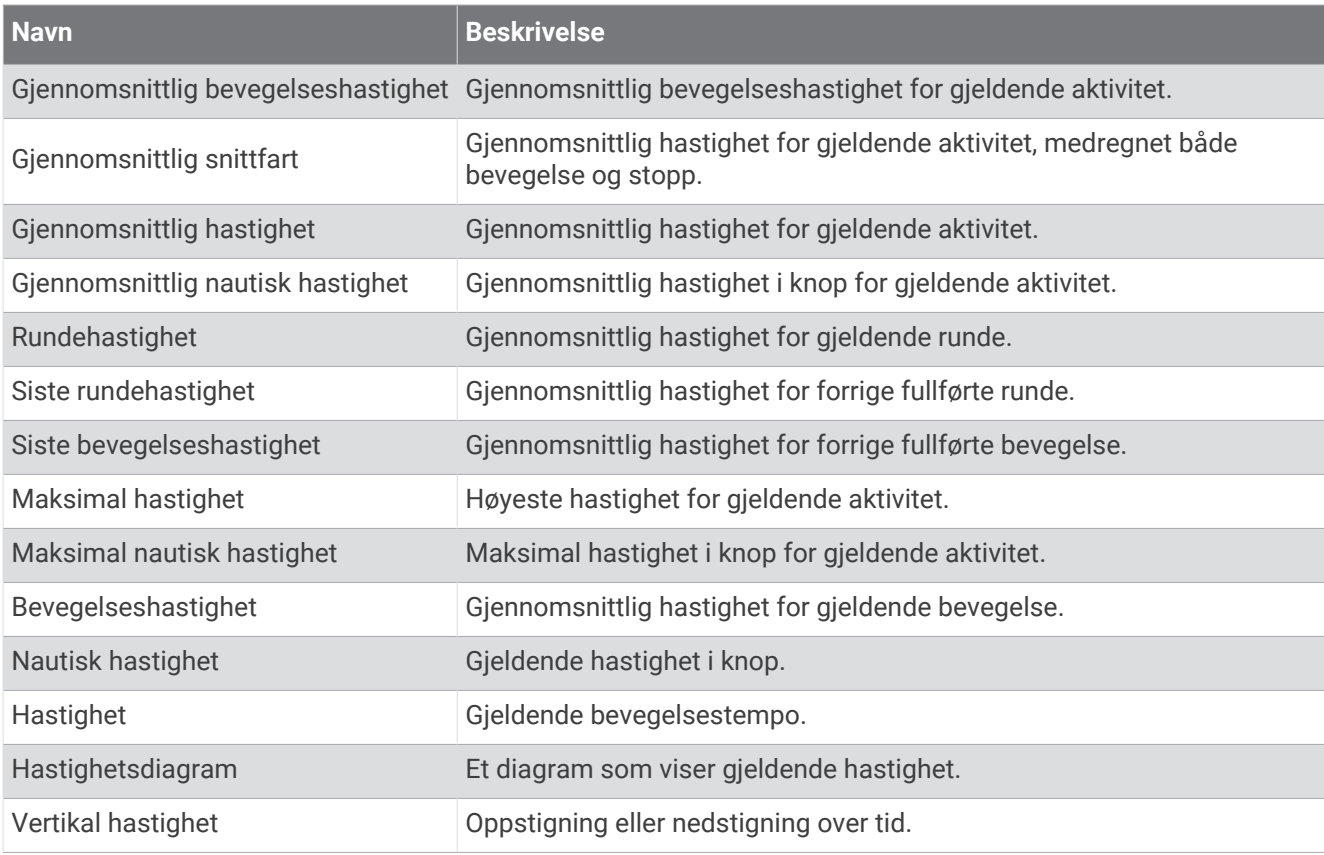

#### Felt for svømmetak

n.

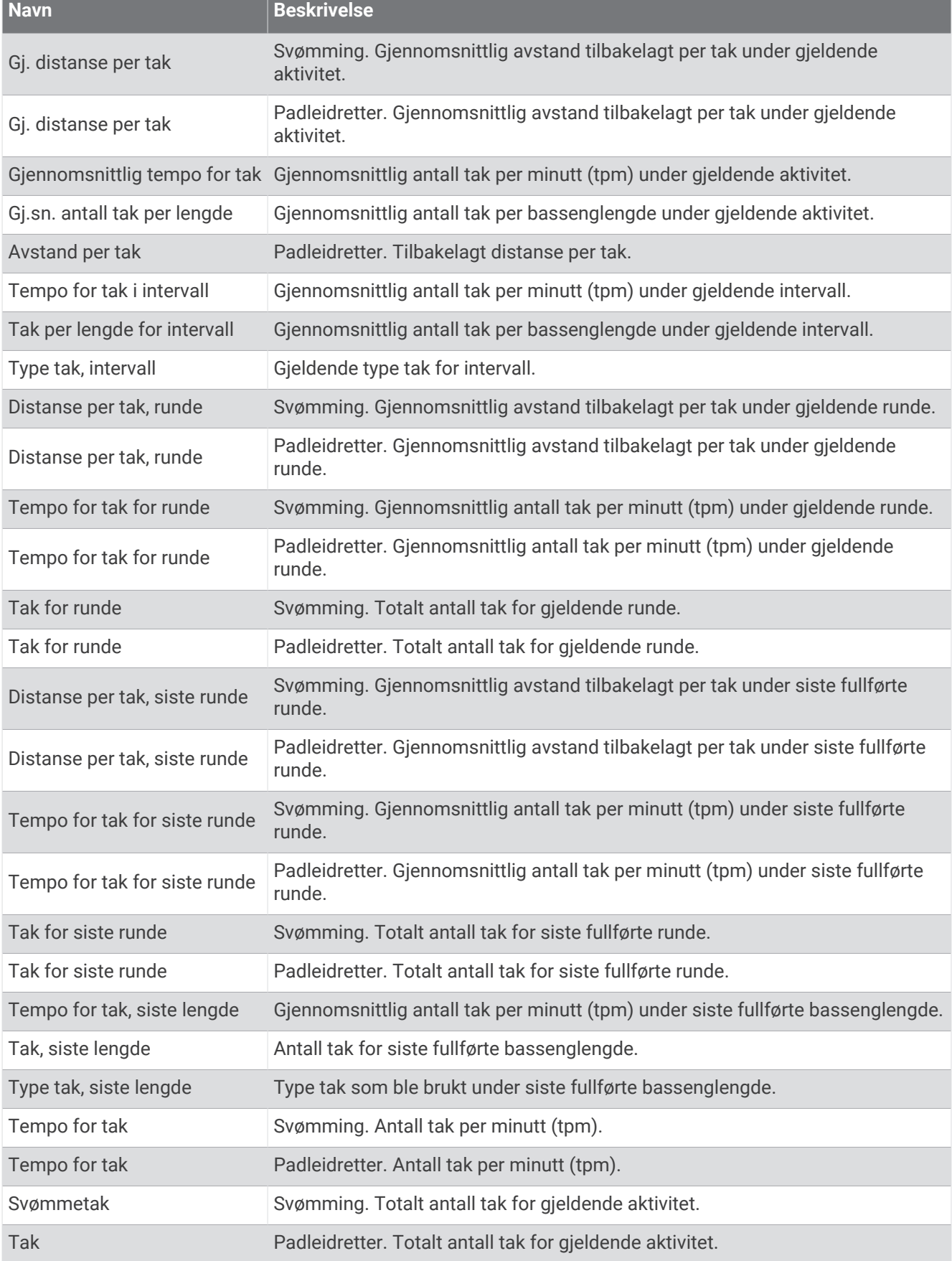

**Contract Contract Contract** 

#### SWOLF-felter

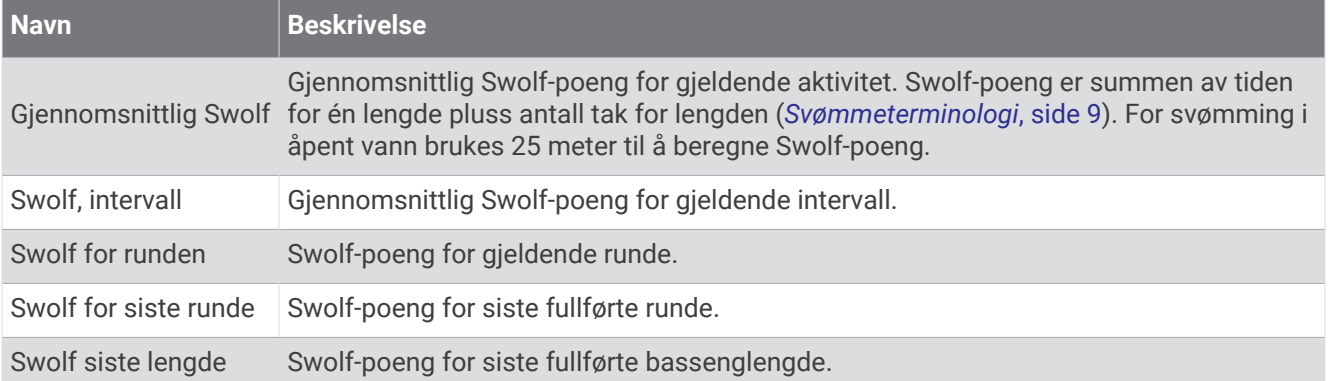

#### Temperaturfelt

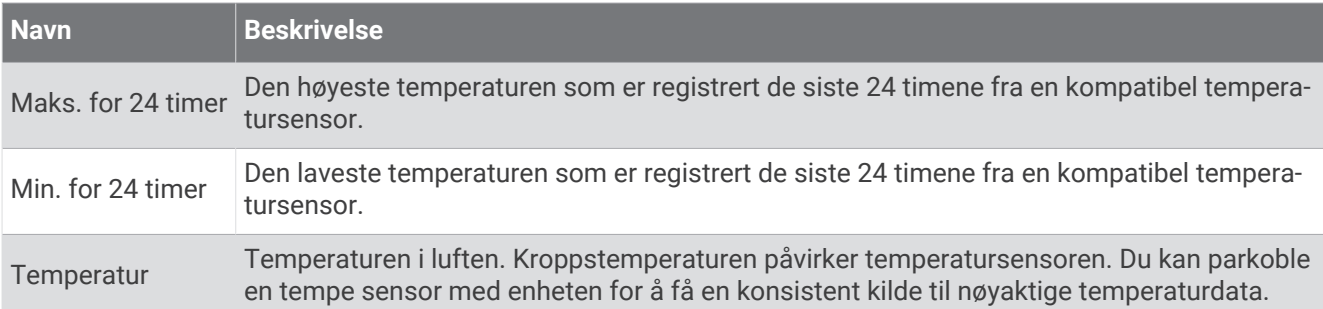

#### Felt for tidtaker

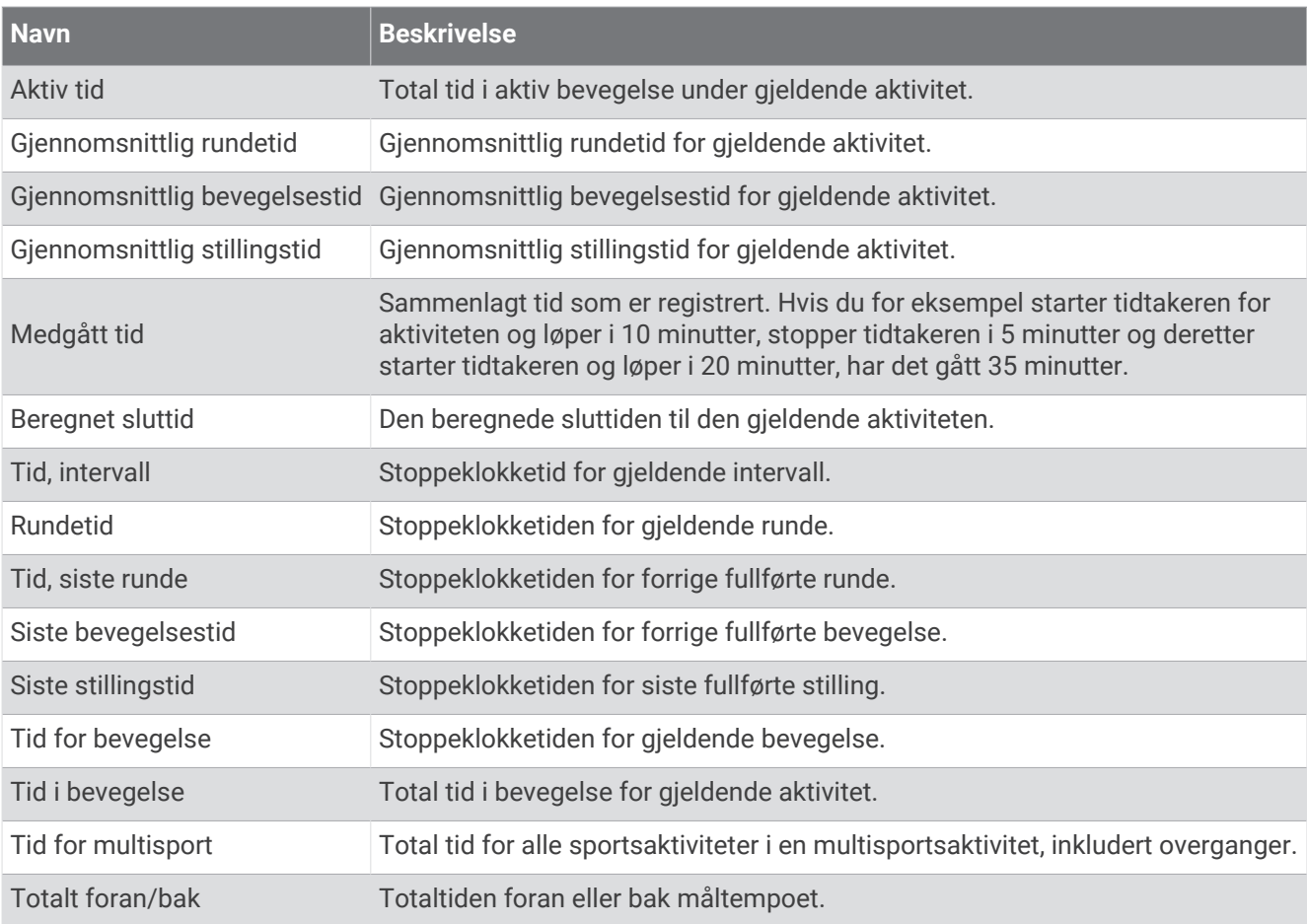

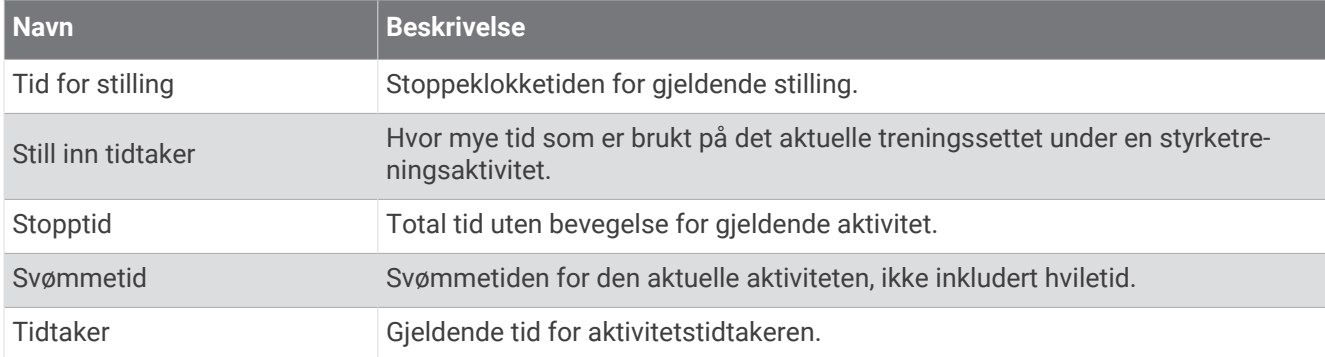

#### Treningsøktfelter

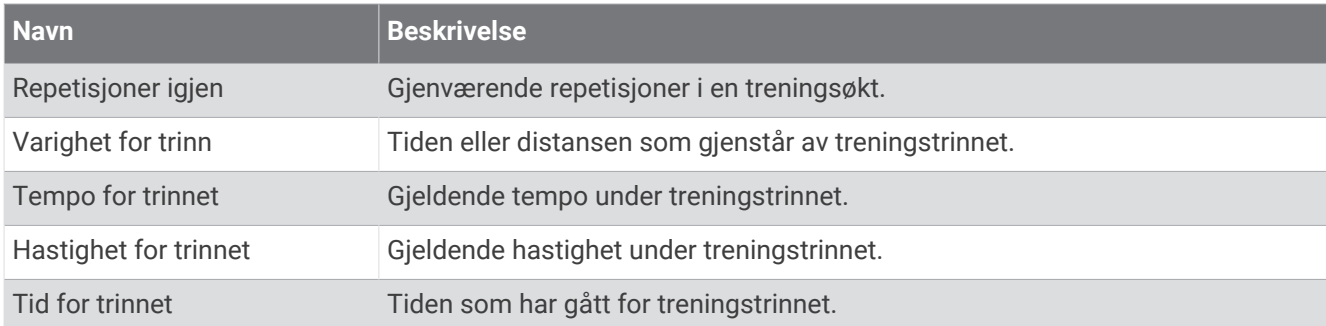

### Standardverdier for kondisjonsberegning

Disse tabellene omfatter standardiserte klassifiseringer av kondisjonsberegning etter alder og kjønn.

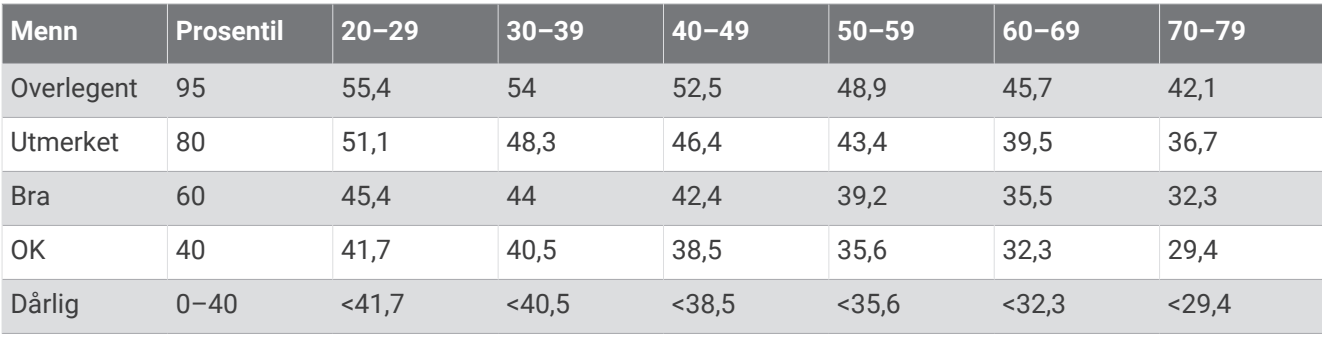

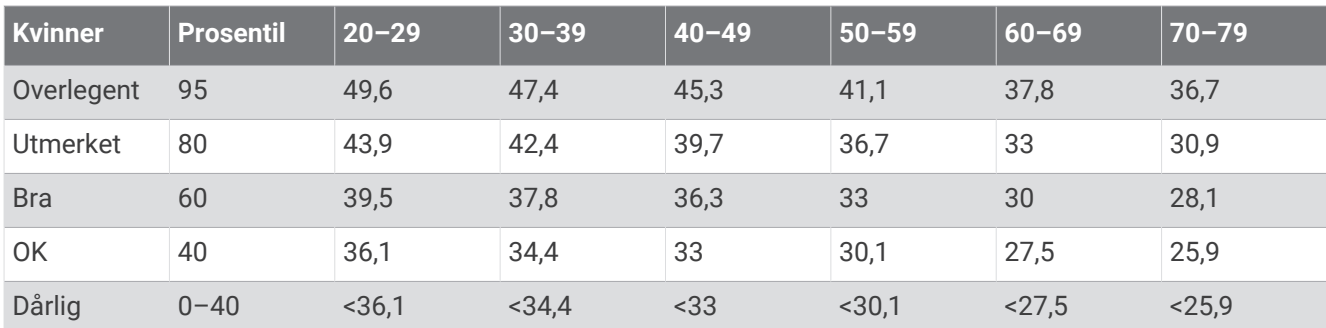

Data gjengitt med tillatelse fra The Cooper Institute. Du finner mer informasjon på [www.CooperInstitute.org.](http://www.CooperInstitute.org)

# FTP-verdier

Diss tabellene omfatter FTP-klassifiseringer (functional threshold power) beregnet etter kjønn.

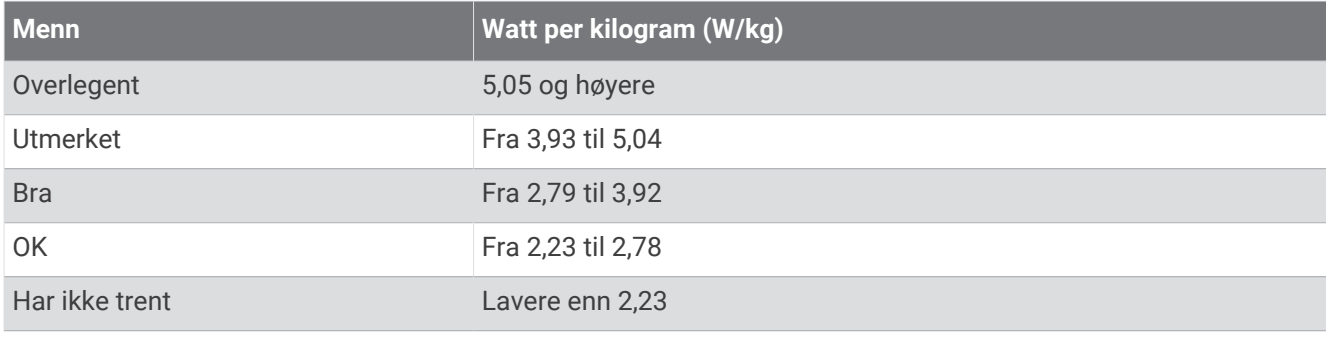

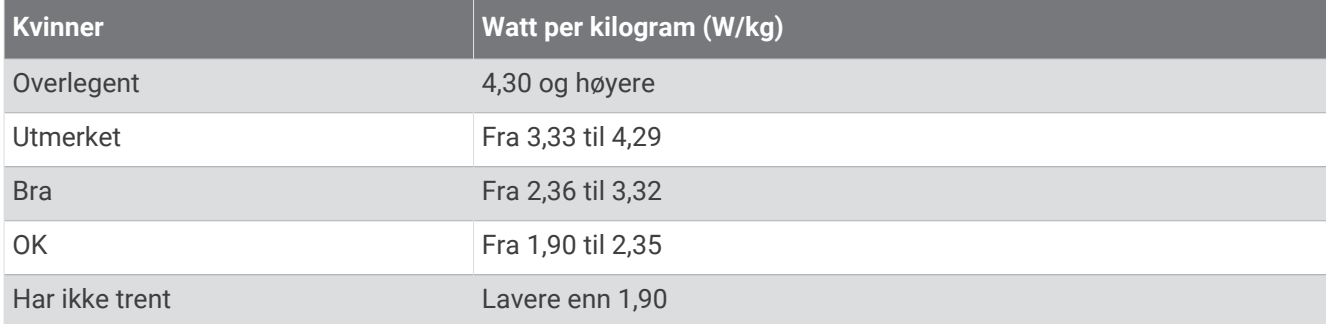

FTP-verdiene er basert på forskning utført av Hunter Allen og Andrew Coggan, PhD, *Training and Racing with a Power Meter* (Boulder, CO: VeloPress, 2010).

### Hjulstørrelse og -omkrets

Hastighetssensoren registrerer automatisk hjulstørrelsen. Du kan eventuelt angi omkretsen på hjulet i innstillingene for hastighetssensoren.

Størrelsen på dekket er avmerket på begge sider av dekket. Du kan måle omkretsen av hjulet eller bruke en av kalkulatorene som du finner på Internett.